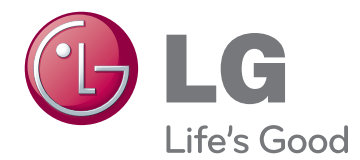

# UPORABNIŠKI PRIROČNIK LCD-TELEVIZOR z LED-TEHNOLOGIJO/ LCD-TELEVIZOR/ PLAZEMSKI TELEVIZOR

Pred uporabo televizorja natančno preberite ta navodila za uporabo in jih shranite za prihodnjo uporabo.

www.lg.com

# <span id="page-1-0"></span>**LICENCE**

Podprte licence so odvisne od modela. Za dodatne informacije o licencah obiščite spletno mesto www. lg.com.

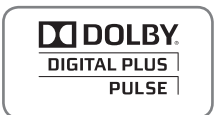

Izdelano z licenco podjetja Dolby Laboratories. Dolby in simbol v obliki dvojnega D sta blagovni znamki podjetja Dolby Laboratories.

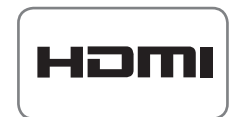

HDMI, HDMI logo in High-Definition Multimedia Interface so blagovne znamke ali registrirane blagovne znamke družbe HDMI Licensing LLC.

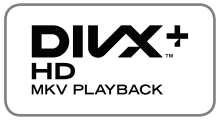

O VIDEO ZAPISU DIVX: DivX® je digitalni video zapis, ki ga je ustvarila družba DivX, LLC, podružnica podjetja Rovi Corporation.

Naprava ima certifikat DivX Certified® za predvajanje videoposnetkov DivX. Dodatne informacije in programska orodja za pretvorbo datotek v obliko zapisa DivX si oglejte na spletni strani www.divx.com.

VEČ O VIDEOPOSNETKIH DIVX NA ZAHTEVO: To napravo DivX Certified® morate registrirati, preden lahko predvajate videoposnetke DivX na zahtevo (VOD). Registracijsko kodo poiščite v delu DivX VOD v meniju za nastavitev naprave. Za dodatne informacije o registraciji obiščite vod.divx.com.

"Certifikat DivX Certified® za predvajanje videodatotek DivX® in DivX Plus® HD (H.264/MKV) do 1080p HD vključno z dodatnimi vsebinami."

"DivX®, DivX Certified®, DivX Plus® HD in povezani logotipi so blagovne znamke podjetja Rovi Corporation ali njegovih podružnic in se uporabljajo v skladu z licenco."

 "Za izdelek velja eden ali več ameriških patentov: 7,295,673; 7,460,668; 7,515,710; 7,519,274"

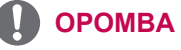

- Prikazana slika se bo morda razlikovala od vašega televizorja.
- Vaš televizijski OSD (On Screen Display oz. prikaz na zaslonu) se lahko rahlo razlikuje od tega, kar je prikazano v navodilih.
- Razpoložljivi meniji in možnosti se lahko razlikujejo glede na vhodni vir ali model, ki ga uporabljate.

# **VSEBINA**

# 2 **[LICENCE](#page-1-0)**

### 6 **[SESTAVLJANJE IN](#page-5-0)  [NAMEŠČANJE](#page-5-0)**

- 6 [Odstranjevanje embalaže](#page-5-0)
- 10 [Na prodaj ločeno](#page-9-0)
- 11 [Deli in gumbi](#page-10-0)<br>16 Dvigovanie in
- [Dvigovanje in premikanje televizorja](#page-15-0)
- 16 [Nameščanje televizorja](#page-15-0)
- 16 Nameščanje stojala<br>19 Če ne uporabljate na
- 19 [Če ne uporabljate namiznega stojala](#page-18-0)<br>20 Nameščanie na mizo
- [Nameščanje na mizo](#page-19-0)
- 22 [Nameščanje na steno](#page-21-0)<br>23 Urejanje kablov
- [Urejanje kablov](#page-22-0)

### 24 **[DALJINSKI UPRAVLJALNIK](#page-23-0)**

- 27 [Funkcije tipk daljinskega upravljalnika](#page-26-0)  [Magic Motion](#page-26-0)
- 28 [Registracija daljinskega upravljalnika](#page-27-0)  [Magic Motion.](#page-27-0)
- 28 [Uporaba daljinskega upravljalnika](#page-27-0)  [Magic Motion](#page-27-0)
- 28 [Previdnostni ukrepi pri uporabi daljinskega](#page-27-0)  [upravljalnika Magic Motion](#page-27-0)

### 29 **[GLEDANJE TELEVIZIJE](#page-28-0)**

- 29 [Oriklop na anteno](#page-28-0)
- 29 [Priklop antene](#page-28-0)<br>29 Povezovanie s
- [Povezovanje s satelitskim krožnikom](#page-28-0)
- 30 [Prvi vklop televizorja](#page-29-0)<br>30 Gledanie televizije
- 30 [Gledanje televizije](#page-29-0)<br>31 Dostop do začetne
- 31 [Dostop do začetnega menija](#page-30-0)<br>32 Upravlianie programov
- 32 [Upravljanje programov](#page-31-0)<br>32 Samodeina nastavite
- 32 [Samodejna nastavitev programa](#page-31-0)<br>35 Nastavitev kabelske DTV
- 35 [Nastavitev kabelske DTV](#page-34-0)<br>35 Nastavitev satelitske DTV
- [Nastavitev satelitske DTV](#page-34-0)
- 36 [Posod. sezn. program. Tivu](#page-35-0)
- 37 [Ročno nastavljanje programov \(v digitalnem](#page-36-0)  [načinu\)](#page-36-0)
- 38 [Ročno nastavljanje programov \(v analognem](#page-37-0)  [načinu\)](#page-37-0)
- 40 [Urejanje seznama programov](#page-39-0)
- 41 [Ojačevalnik](#page-40-0)
- 41 [Uporaba priljubljenih programov](#page-40-0)<br>41 Informaciie o CI Iskupni vmesnik
- 41 Informacije o CI [skupni vmesnik]<br>42 Uporaba dodatnih možnosti
- [Uporaba dodatnih možnosti](#page-41-0)
- 42 [Nastavitev formata slike](#page-41-0)<br>43 Spreminianie AV-načinov
- [Spreminjanje AV-načinov](#page-42-0)
- 44 [Uporaba seznama vhodov](#page-43-0)<br>45 Uporaba hitrega menija
- 45 [Uporaba hitrega menija](#page-44-0)

### 46 **[RAZVEDRILO](#page-45-0)**

- 46 [Omrežna povezava](#page-45-0)
- 46 [Priklop na žično omrežje](#page-45-0)<br>47 Priklop na brezžično omr
	- [Priklop na brezžično omrežje](#page-46-0)
- 49 [Ko je varnostna koda že nastavljena](#page-48-0)<br>52 Stanie omrežia
- [Stanje omrežja](#page-51-0)
- 53 [Funkcija računa Premium](#page-52-0)
- 53 [Obvestilo](#page-52-0)<br>55 LG Apps Fu
- [LG Apps Funkcija](#page-54-0)
- 55 [Registracija LG Apps](#page-54-0)
- 56 [Prijavite se v račun za LG Apps](#page-55-0)<br>57 Uporaba LG Apps
	- [Uporaba LG Apps](#page-56-0)
- 58 [Uporaba mojih aplikacij](#page-57-0)
- 59 [Funkcija spletnega brskalnika](#page-58-0)<br>59 Uporaba spletnega brskalnik
	- [Uporaba spletnega brskalnika.](#page-58-0)
- 60 [Brskanje po priljubljenih spletnih](#page-59-0)  [straneh](#page-59-0)
- 61 [Pomik na spletne strani z neposrednim](#page-60-0)  [vnosom spletnega naslova](#page-60-0)
- 61 [Prikaz seznama obiskanih spletnih](#page-60-0)  [strani](#page-60-0)
- 62 [Funkcija Smart Share](#page-61-0)<br>62 Prikliučevanie USB-po
- 62 [Priključevanje USB-pomnilnikov](#page-61-0)<br>63 Priklop DJ NA DMP (Digital Living
	- Priklop DLNA DMP (Digital Living Network [Alliance, Digital Media Player\)](#page-62-0)
- 66 [Priklop DLNA DMR \(Digital Living Network](#page-65-0)  [Alliance, Digital Media Render\)](#page-65-0)
- 67 [Brskanje po datotekah](#page-66-0)<br>68 Ogled videoposnetkov
- [Ogled videoposnetkov](#page-67-0)
- 71 [Priročnik za video na zahtevo DivX®](#page-70-0)
- 72 [Gledanje fotografij](#page-71-0)
- 74 [Poslušanje glasbe](#page-73-0)
- 76 [Funkcija Povezave do medijev](#page-75-0)
- 76 [Povezave do medijev](#page-75-0)
- 77 [Uporaba funkcije Povezave do medijev](#page-76-0)
- 77 [Gledanje filmov](#page-76-0)
- 78 [Uporaba razdelka Glasba](#page-77-0)<br>78 Uporaba razdelka televizii
	- [Uporaba razdelka televizijskih oddaj](#page-77-0)
- 79 [Namestitev vtičnikov](#page-78-0)
- 80 [Funkcija DVR](#page-79-0)
- 80 [Previdnostni ukrepi pri uporabi naprave](#page-79-0)  [USB](#page-79-0)
- 81 Snemanje z zamikom (Timeshift) (premor [in predvajanje pri TV v živo\)](#page-80-0)
- 84 [RECORDING \(SNEMANJE\)](#page-83-0)
- 85 [RAZPORED](#page-84-0)<br>88 POSNETA T
- [POSNETA TV](#page-87-0)
- 91 [Funkcija EPG \(elektronski spored\) \(v](#page-90-0)  [digitalnem načinu\)](#page-90-0)
- 91 [Vklop/izklop elektronskega sporeda](#page-90-0)<br>91 Izbira programa
- [Izbira programa](#page-90-0)
- 92 [Način Spored ZDAJ/SLEDI](#page-91-0)<br>92 Način 8-dnevni spored
- 92 [Način 8-dnevni spored](#page-91-0)<br>92 Način Sprememba dati
- [Način Sprememba datuma](#page-91-0)
- 92 [Okno razširjenega opisa](#page-91-0)

### **[3D-SLIKOVNA TEHNOLOGIJA](#page-92-0)**

- [3D-tehnologija](#page-92-0)<br>94 Uporaba 3D-oò
- [Uporaba 3D-očal](#page-93-0)
- [Območje za gledanje 3D-vsebin](#page-93-0)<br>95 Gledanie slike v 3D-tehnologiii
- [Gledanje slike v 3D-tehnologiji](#page-94-0)<br>95 Nastavljanje 3D-vsebin
- [Nastavljanje 3D-vsebin](#page-94-0)

### **[PRILAGAJANJE NASTAVITEV](#page-96-0)  [TELEVIZORJA](#page-96-0)**

- [Meni NASTAVITEV](#page-96-0)<br>98 Prilagajanje nastavi
- [Prilagajanje nastavitev](#page-97-0)
- 98 [Nastavitve možnosti NASTAV.](#page-97-0)<br>99 Nastavitve možnosti SLIKA
- [Nastavitve možnosti SLIKA](#page-98-0)
- [Nastavitve možnosti AVDIO](#page-103-0)
- [Nastavitve možnosti ČAS](#page-106-0)
- [Nastavitev možnosti ZAKLEPANJE](#page-108-0)
- [Nastavitve možnosti MOŽNOST](#page-109-0)
- [Nastavitve možnosti OMREŽJE](#page-112-0)
- [Nastavitve PODPORA](#page-113-0)

# **[PRIKLJUČEVANJE](#page-114-0)**

- [Pregled povezav](#page-115-0)
- [Priključitev HD-sprejemnika, DVD-predvajalnika](#page-116-0)  [ali videorekorderja](#page-116-0)
- [HDMI-priključek](#page-116-0)
- [DVI v HDMI-priključek](#page-116-0)
- [Komponentni priključek](#page-117-0)
- [Evro scart priključek](#page-117-0)
- [Kompozitni priključek](#page-118-0)
- [Priklop na računalnik](#page-118-0)
- [HDMI-priključek](#page-119-0)
- 120 [DVI v HDMI-priključek](#page-119-0)<br>121 RGB-prikliuček
- RGB-prikliuček
- [Priklop na avdio sistem](#page-121-0)
- [Digitalni optični avdio priključek](#page-121-0)
- [Povezovanje s priključkom za slušalke](#page-121-0)
- [Priklop na USB-pomnilnik](#page-122-0)
- [Priklop na CI-enoto](#page-122-0)
- [Povezovanje z brezžično medijsko](#page-123-0)  [postajo](#page-123-0)
- [SIMPLINK-priključek](#page-123-0)
- [Aktiviranje in uporaba menijev SIMPLINK](#page-124-0)

## **[TELETEKST](#page-125-0)**

- [Vklop/Izklop](#page-125-0)<br>126 Preprosto be
- [Preprosto besedilo](#page-125-0)
- 126 [Izbiranje strani](#page-125-0)<br>126 Zgornie besedilo
- [Zgornje besedilo](#page-125-0)<br>126 Izbiranie bloka
- 126 [Izbiranje bloka/skupine/strani](#page-125-0)<br>126 Neposreden izbor strani
- 126 [Neposreden izbor strani](#page-125-0)<br>127 Fastext
- [Fastext](#page-126-0)
- [Izbiranje strani](#page-126-0)
- [Posebne funkcije teleteksta](#page-126-0)

### **[DIGITALNI TELETEKST](#page-127-0)**

- [Teletekst znotraj digitalne storitve](#page-127-0)
- [Teletekst v digitalni storitvi](#page-127-0)

### **[VZDRŽEVANJE](#page-128-0)**

- [Posodabljanje vdelane programske opreme](#page-128-0)  [televizorja](#page-128-0)
- [Čiščenje televizorja](#page-129-0)
- [Zaslon in okvir](#page-129-0)
- [Ohišje in stojalo](#page-129-0)
- [Napajalni kabel](#page-129-0)
- [Preprečevanje "odtisa slike" ali "vtisa" na](#page-130-0)  [zaslonu televizorja](#page-130-0)

### **[ODPRAVLJANJE TEŽAV](#page-131-0)**

### **[SPECIFIKACIJE](#page-133-0)**

**[KODE DALJINSKEGA UPRAVLJALNIKA](#page-144-0)**

### **[NASTAVITEV ZUNANJIH UPRAVLJALNIH](#page-145-0)  [NAPRAV](#page-145-0)**

- [Nastavitev RS-232C](#page-145-0)<br>146 Vrsta prikliučka:
- Vrsta priključka; [9-pinski D-Sub-vtikač](#page-145-0)
- [Konfiguracije RS-232C](#page-146-0)
- [Komunikacijski parametri](#page-147-0)
- [Seznam ukazov](#page-147-0)
- [Protokol posredovanja/sprejemanja](#page-148-0)

# <span id="page-5-0"></span>**SESTAVLJANJE IN NAMEŠČANJE**

# **Odstranjevanje embalaže**

V embalaži poiščite naslednjo opremo. Če kateri od delov dodatne opreme manjka, se obrnite na lokalnega trgovca, pri katerem ste televizor kupili. Slike v teh navodilih za uporabo se lahko razlikujejo od dejanskega televizorja in priložene opreme.

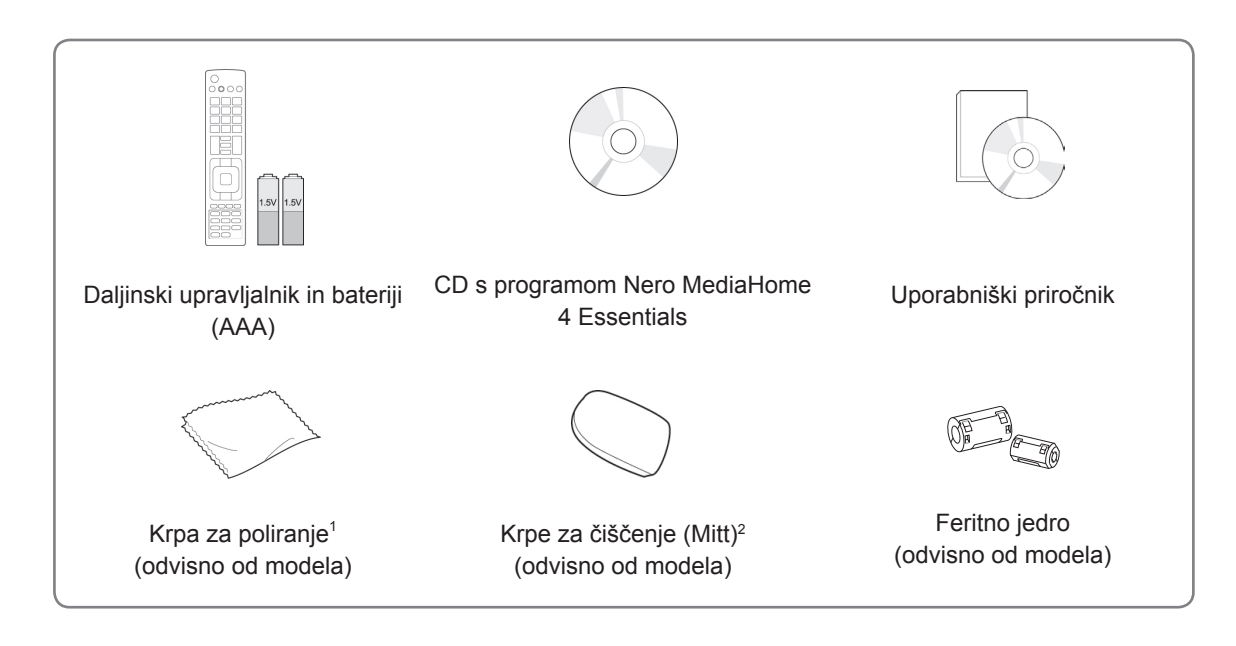

- 1 Nežno obrišite ohišje s čistilno krpo.
- 2 Lise na zunanjih površinah brišite le s čistilnimi krpami. Madežev ne brišite pregrobo. S premočnim drgnjenjem lahko povzročite praske ali razbarvanje. Sprednji okvir očistite tako, da ga počasi brišete v eni smeri s čistilnimi krpicami, na katere 1-krat ali 2-krat naškropite vodo. Po čiščenju odstranite odvečno vlago. Odvečna vlaga lahko povzroči vodne madeže na ogrodju. **Voda**

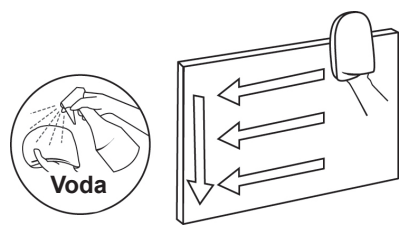

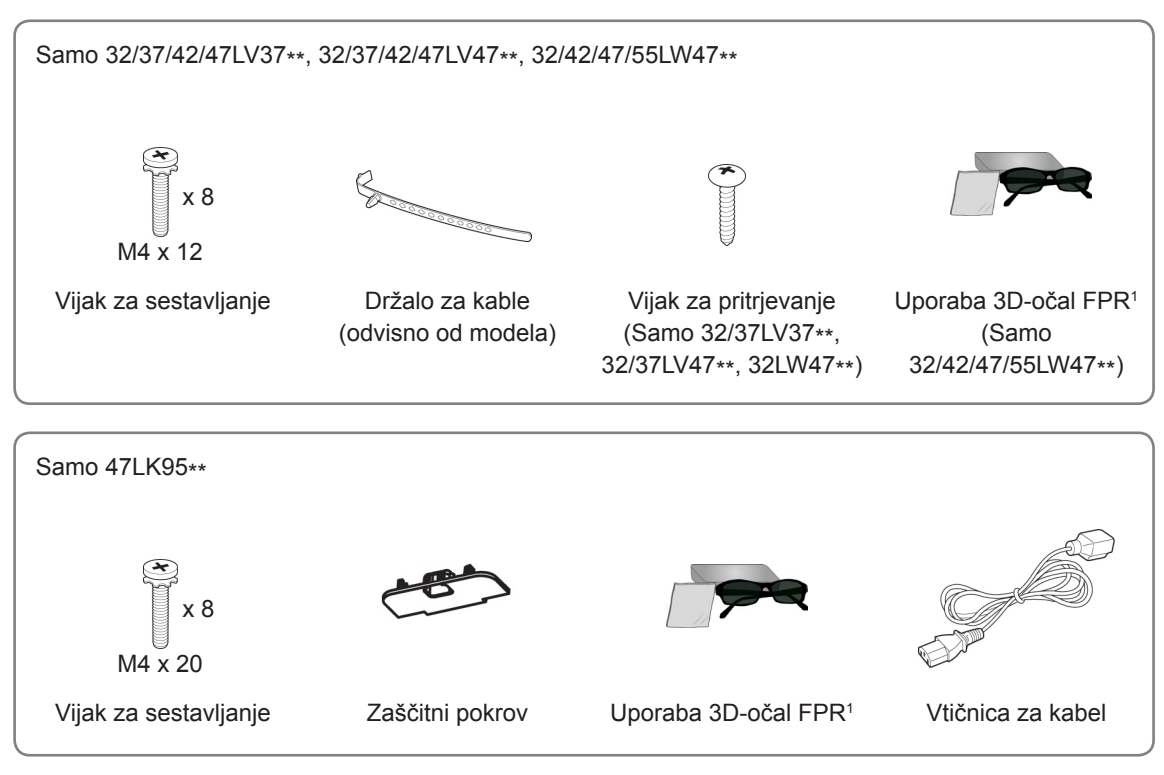

1 Število 3D-očal se lahko po državah razlikuje.

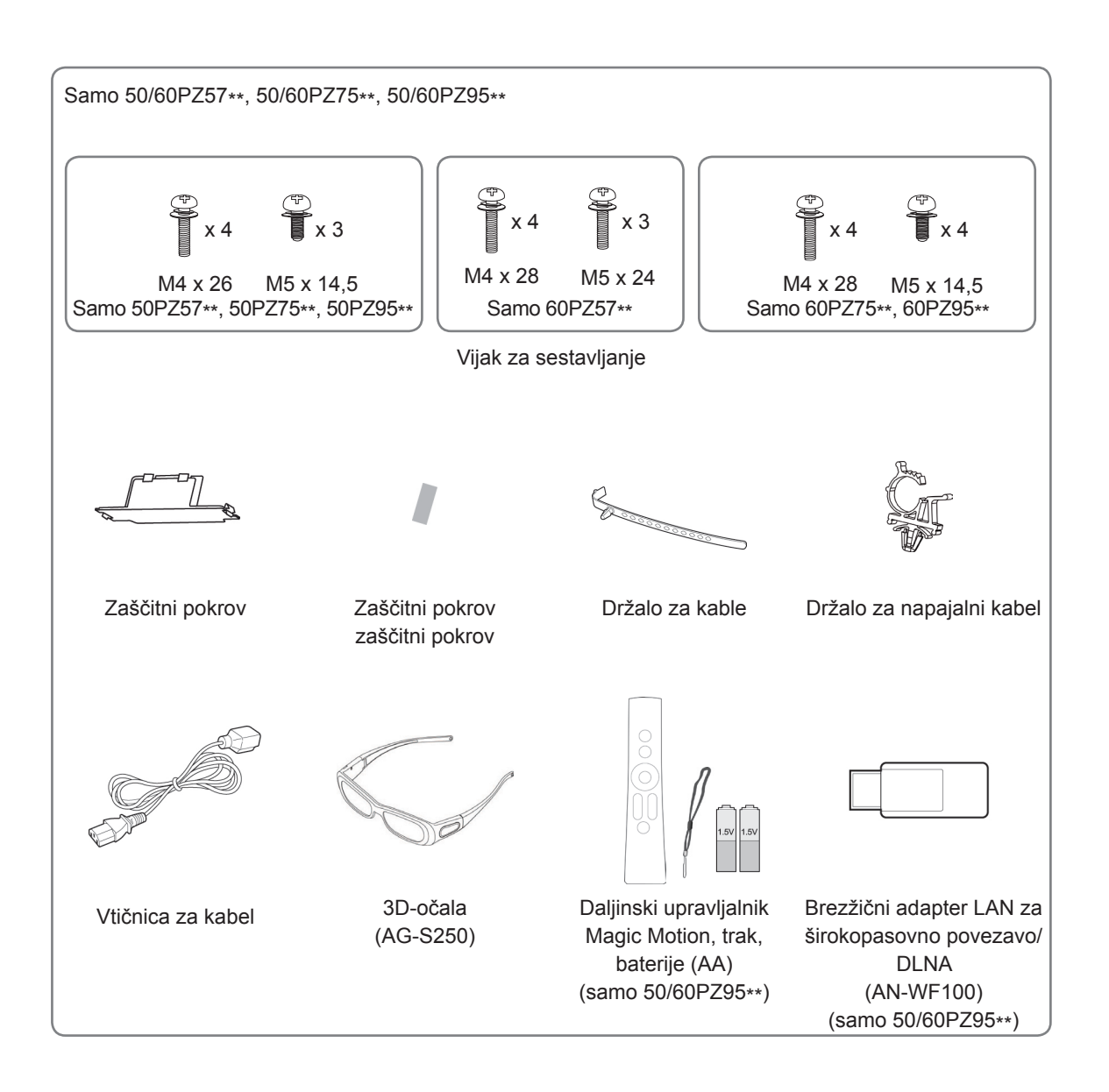

# **POZOR**

- Poskrbite za varnost in dolgo življenjsko dobo televizorja in uporabljajte samo licenčno programsko opremo.
- Garancija ne krije škode in poškodb, ki so posledica uporabe nelicenčne opreme.

### **OPOMBA**

- Izdelku je glede na model priložena različna dodatna oprema.
- Pridržujemo si pravico do sprememb specifikacij izdelka ali vsebine teh navodil za uporabo brez predhodnega obvestila zaradi nadgradnje funkcij izdelka.
- Uporaba feritnega jedra (samo plazemska televizija)
	- 1 Feritno jedro uporabite za omejevanje elektromagnetnih motenj pri avdio kablu računalnika. Avdio kabel računalnika trikrat ovijte okoli feritnega jedra. Feritno jedro nato postavite v bližino televizorja.

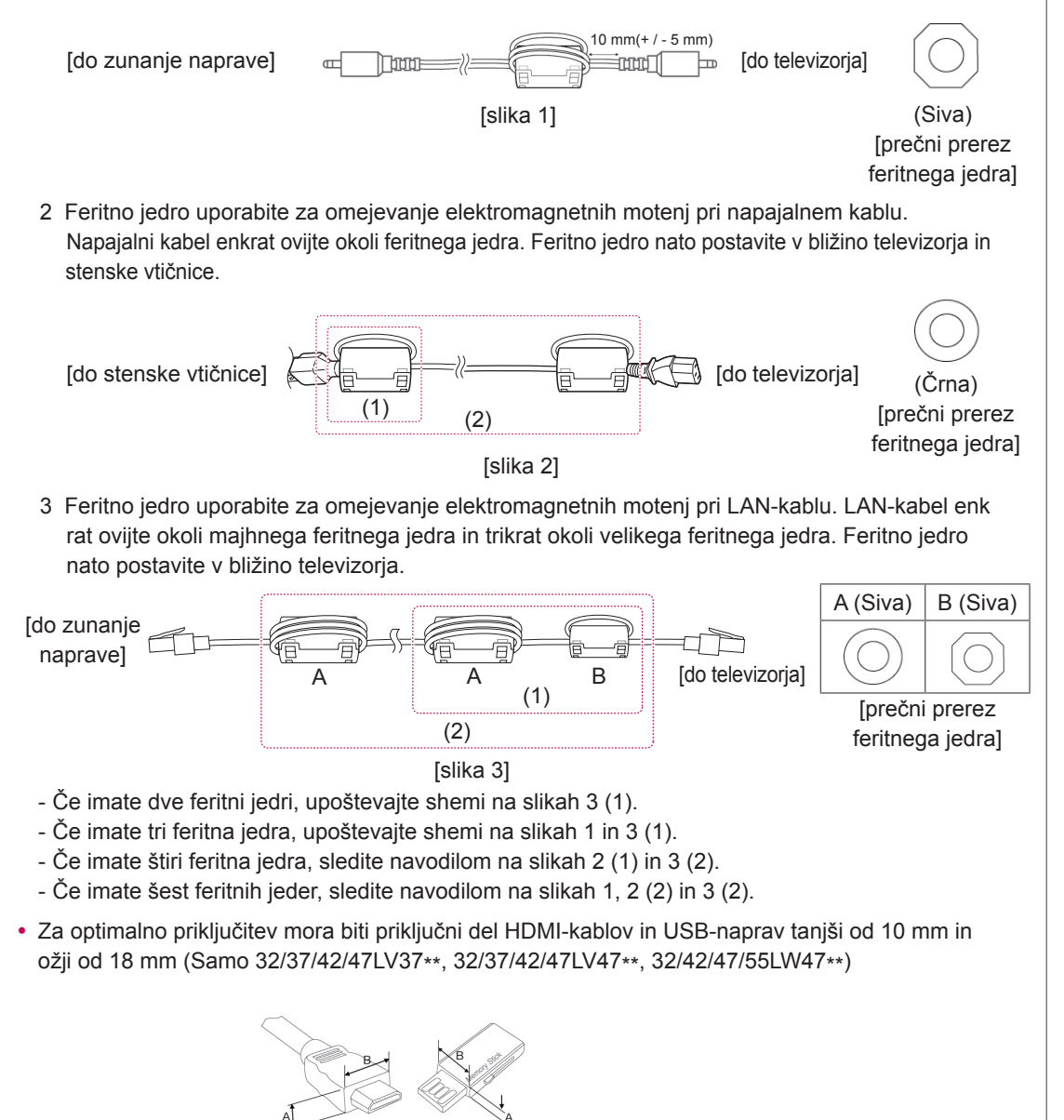

 $\leq$  10 mm \*B 18 mm

# <span id="page-9-0"></span>**Na prodaj ločeno**

Izbirno dodatno opremo lahko brez predhodnega obvestila zamenjate ali spremenite, da izboljšate kakovost. Za nakup teh izdelkov se obrnite na prodajalca.

Ta naprava deluje samo z združljivimi LCD-televizorji z LED-tehnologijo, LCD-televizorji ali plazemskimi televizorji.

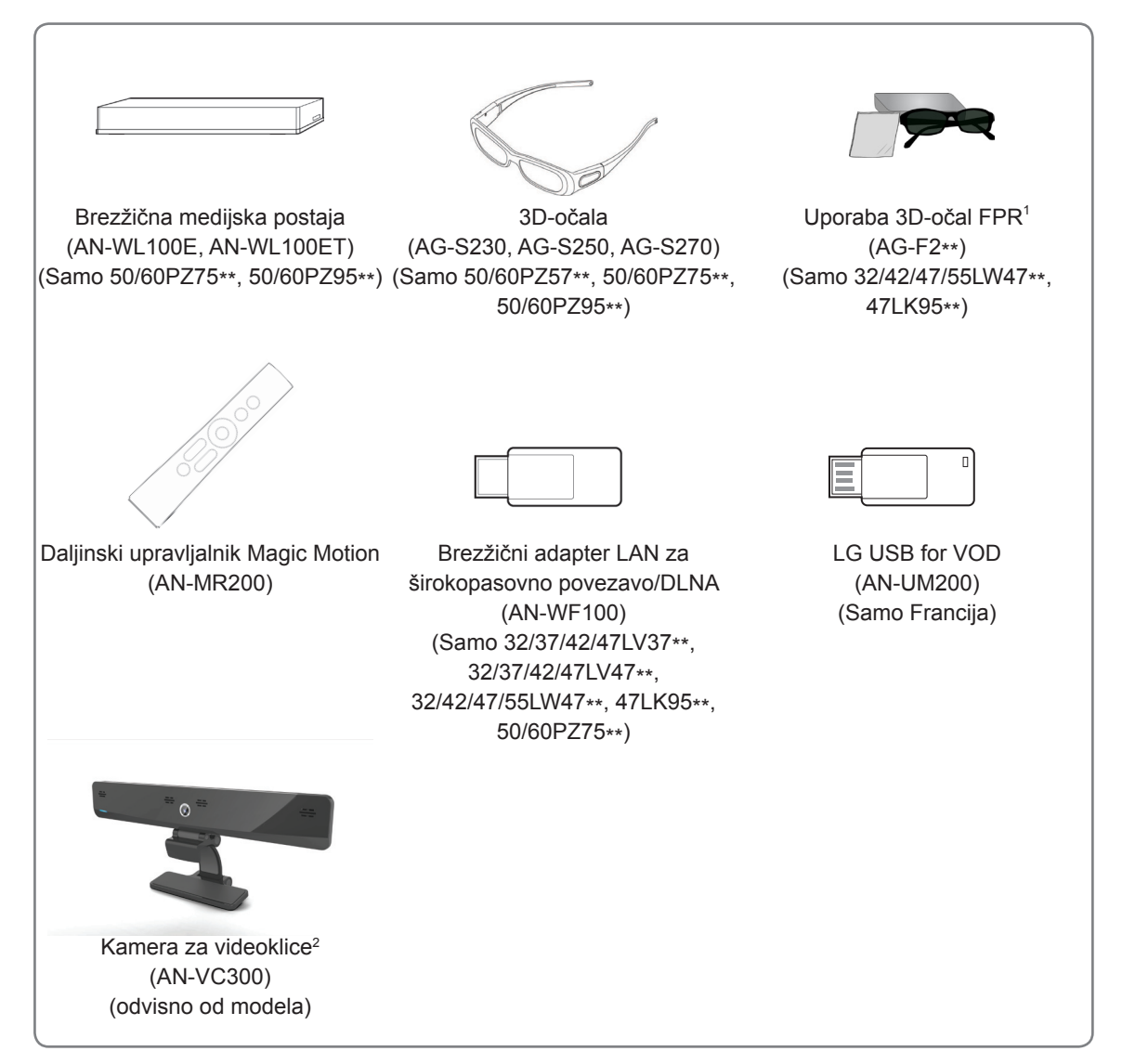

- 1 Ime in zasnova modela se lahko spremenita zaradi nadgradnje funkcij izdelka, zaradi okoliščin ali politike proizvajalca.
- 2 Kamero za videoklice lahko uporabljate z nekaterimi televizorji družbe LG. Kamera za videoklice ni na voljo v vseh državah.

# <span id="page-10-0"></span>**Deli in gumbi**

• Prikazana slika se bo morda razlikovala od vašega televizorja.

### **OPOMBA**

y Televizor lahko preklopite v pripravljenost, da zmanjšate porabo energije. Če televizorja dalj časa ne boste gledali, ga izključite, da zmanjšate porabo energije. Porabo energije lahko bistveno zmanjšate, če zmanjšate svetlost slike. S tem zmanjšate skupne stroške uporabe.

### **POZOR**

- Ne stopajte na stekleno stojalo in ga ne izpostavljajte udarcem. S tem ga lahko razbijete, kar lahko povzroči telesne poškodbe zaradi koščkov stekla ali padec televizorja.
- Televizorja ne vlecite po tleh. S tem lahko poškodujete tla ali izdelek.
- Pri nekaterih modelih je na zaslon pritrjena tanka folija, ki je ne smete odstraniti.

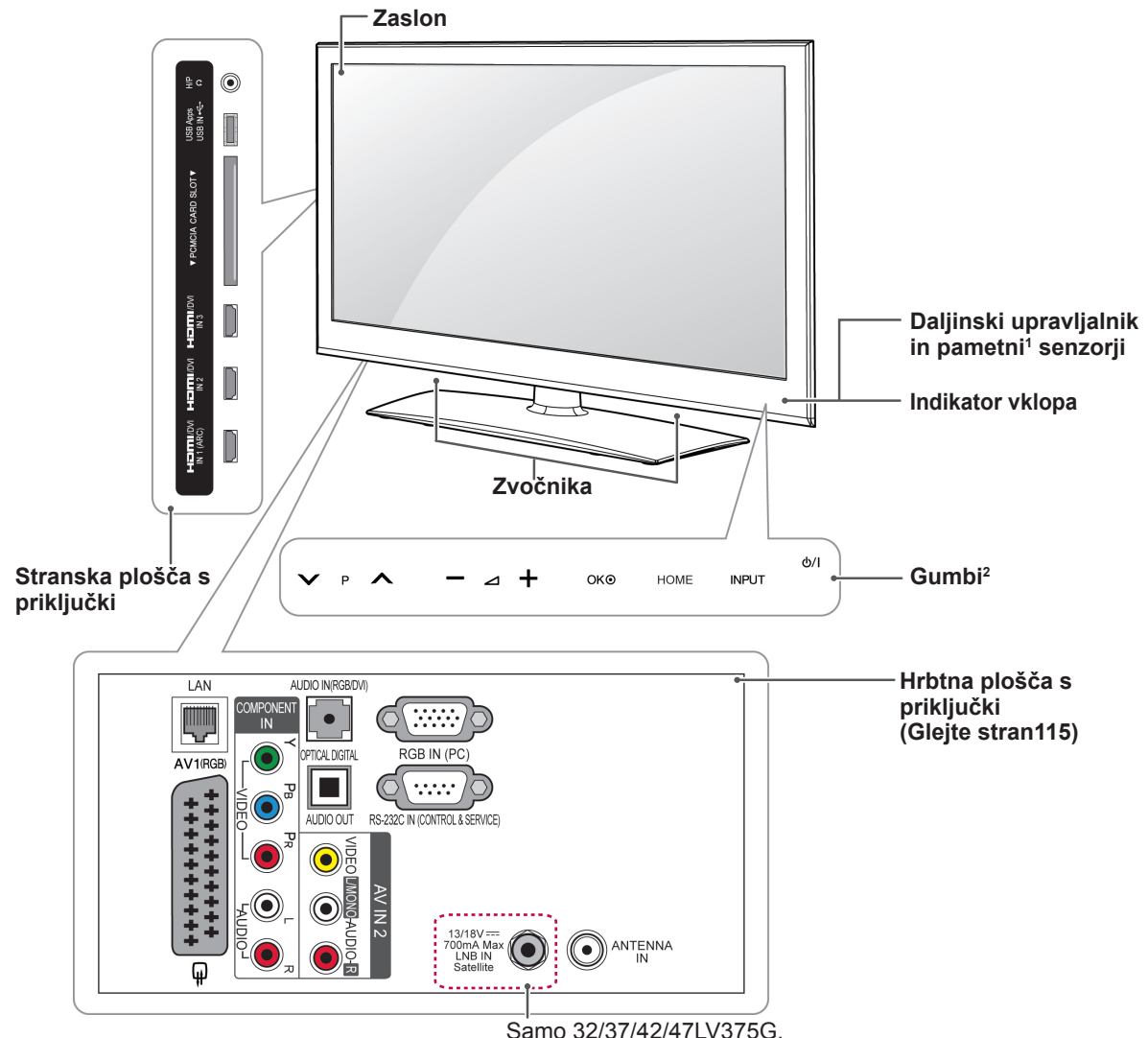

32/37/42/47LV375S, 32/37/42/47LV370S,

32/37/42/47LV470S, 32/42/47/55LW470S

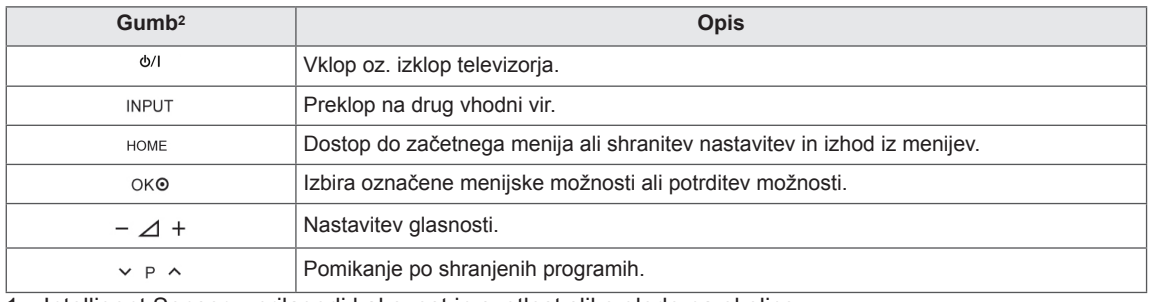

1 Intelligent Sensor – prilagodi kakovost in svetlost slike glede na okolico.<br>2 Vsi gumbi so občutljivi na dotik; upravljate jih s preprostim dotikom s prs

Vsi gumbi so občutljivi na dotik; upravljate jih s preprostim dotikom s prstom.

### **OPOMBA**

y Če v možnosti začetnega menija NASTAVITEV izberete **MOŽNOST**, lahko nastavite vklop ali izklop indikatorja vklopa.

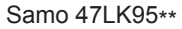

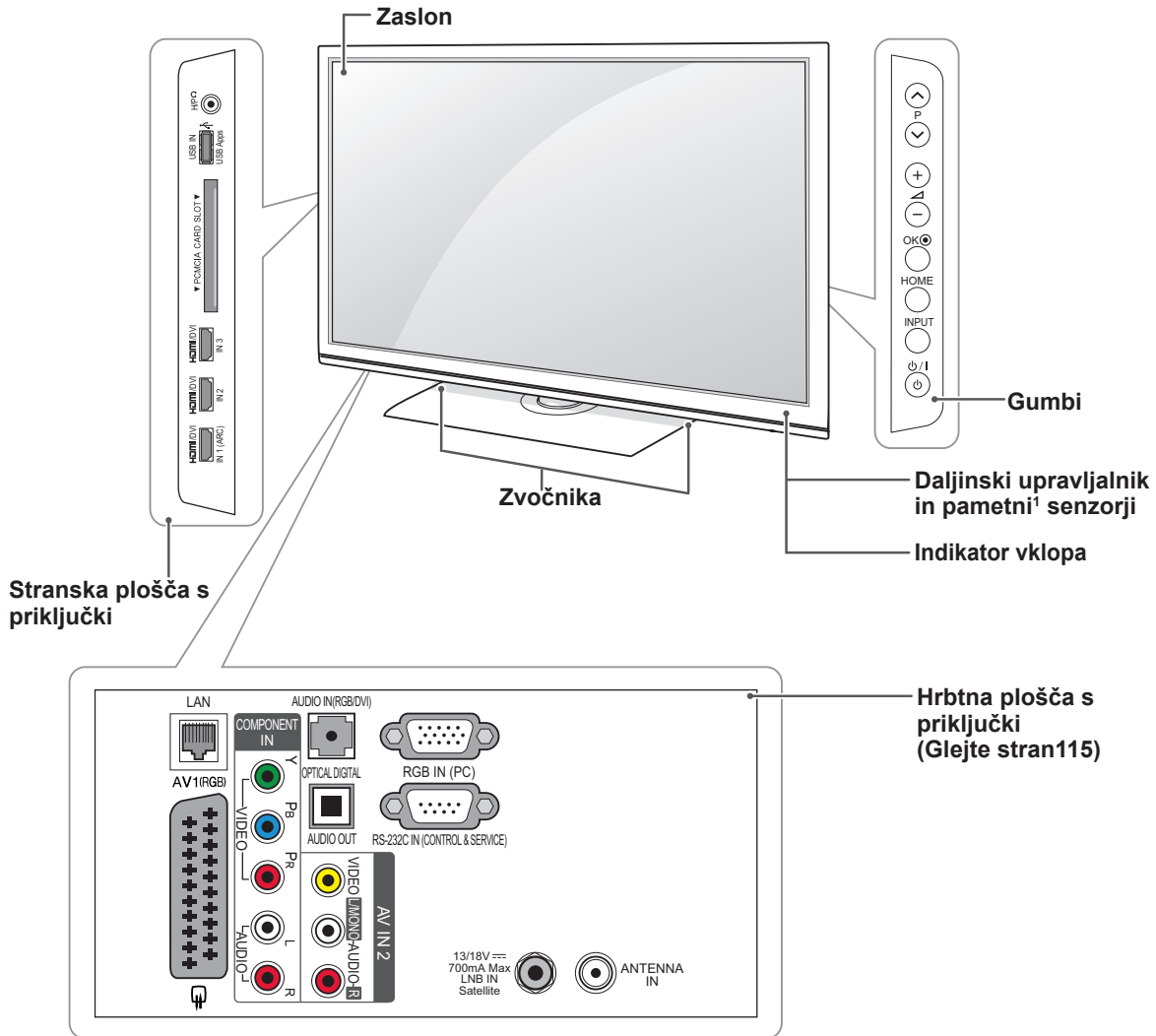

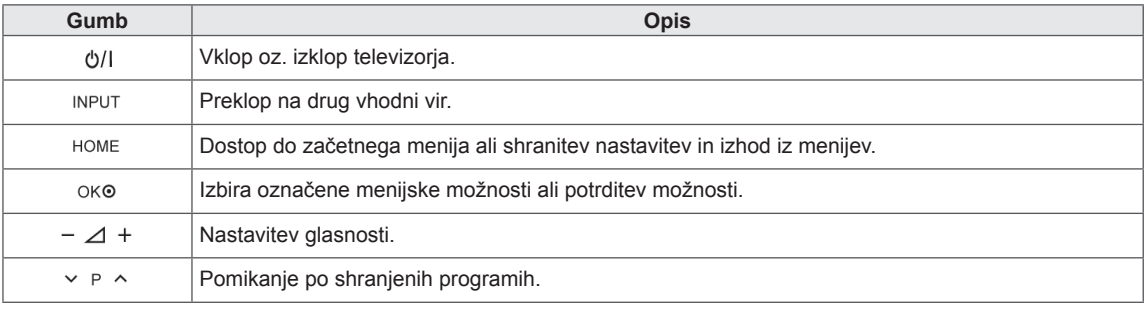

1 Intelligent Sensor – prilagodi kakovost in svetlost slike glede na okolico.

### **OPOMBA**

y Če v možnosti začetnega menija NASTAVITEV izberete **MOŽNOST**, lahko nastavite vklop ali izklop indikatorja vklopa.

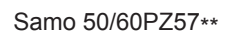

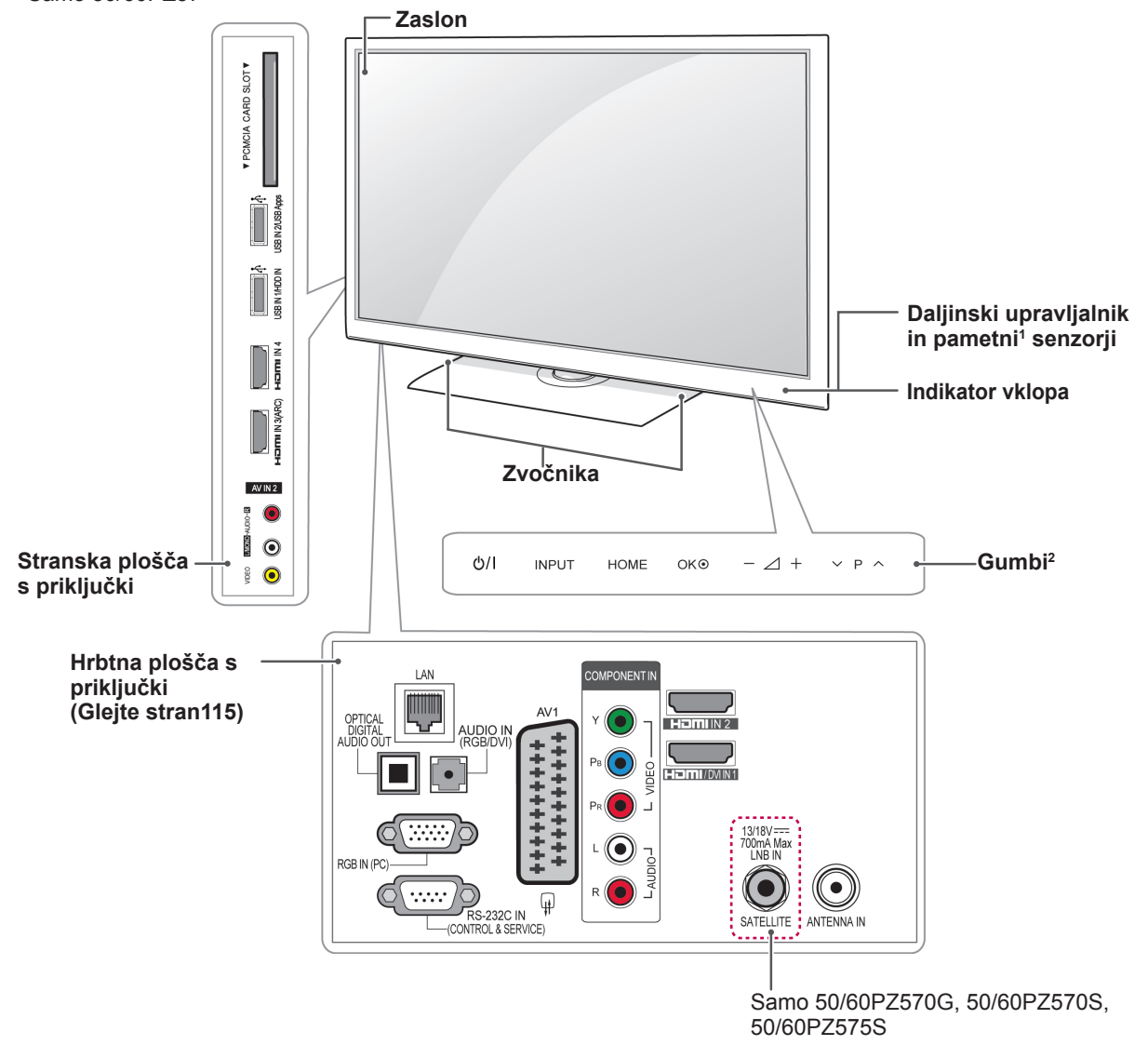

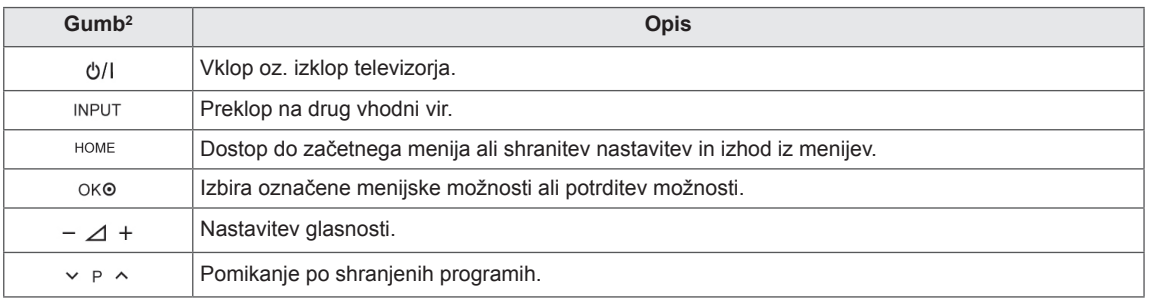

1 Intelligent Sensor – prilagodi kakovost in svetlost slike glede na okolico.

2 Vsi gumbi so občutljivi na dotik; upravljate jih s preprostim dotikom s prstom.

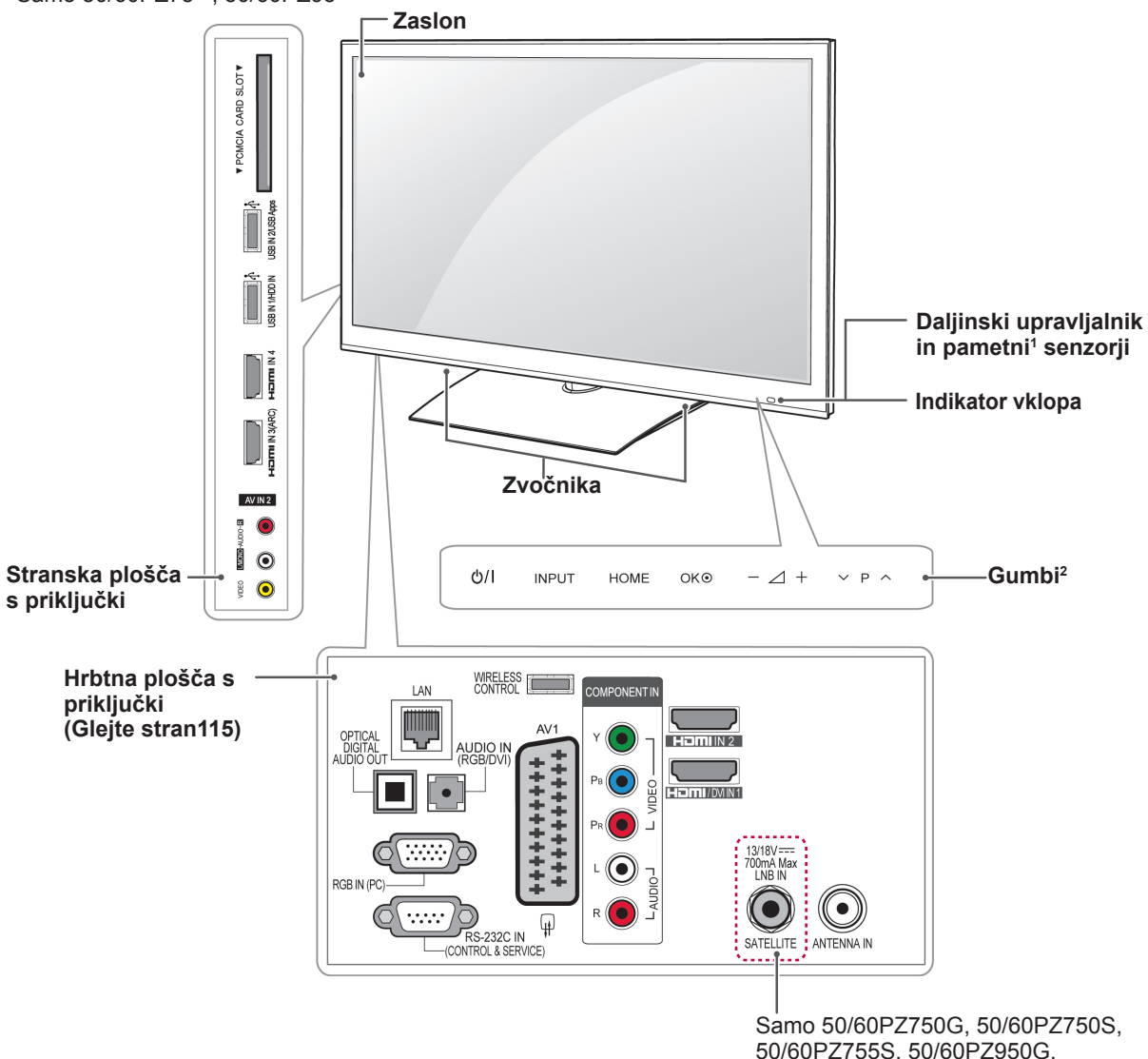

Samo 50/60PZ75\*\*, 50/60PZ95\*\*

50/60PZ755S, 50/60PZ950G, 50/60PZ950S, 50/60PZ955S

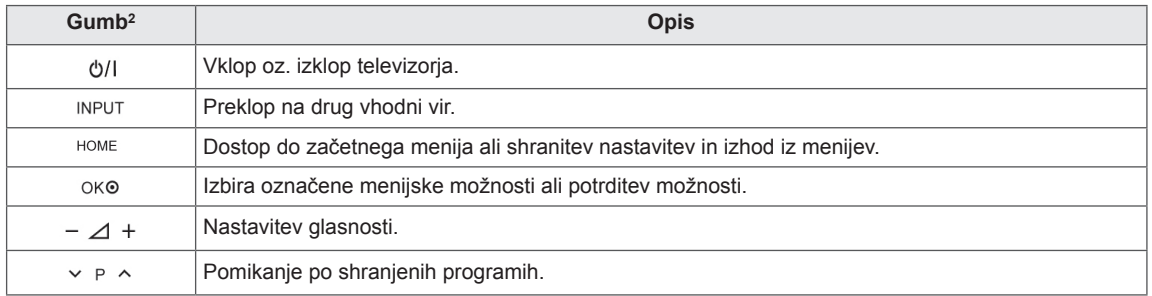

1 Intelligent Sensor – prilagodi kakovost in svetlost slike glede na okolico.<br>2 Vsi qumbi so občutljivi na dotik; upravljate jih s preprostim dotikom s prs

Vsi gumbi so občutljivi na dotik; upravljate jih s preprostim dotikom s prstom.

## <span id="page-15-0"></span>**Dvigovanje in premikanje televizorja**

Če želite televizor dvigniti ali premakniti, najprej preberite navodila za varno prestavljanje, da televizorja ne opraskate ali poškodujete, ne glede na njegovo velikost in vrsto.

- Nikoli se ne dotikajte zaslona, ker bi ga lahko poškodovali.
- Svetujemo vam, da televizor premikate v škatli ali embalaži, v kateri ste ga prejeli ob nakupu.
- Preden televizor premaknete ali dvignete, odklopite napajalni kabel in vse druge kable.
- Televizor držite z zaslonom, obrnjenim stran od vas, da ga ne poškodujete.

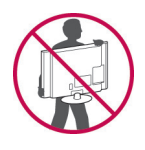

• Trdno ga držite za spodnji in zgornji del okvira. Pazite, da ga ne boste držali za prozorne dele, zvočnike ali njihove rešetke.

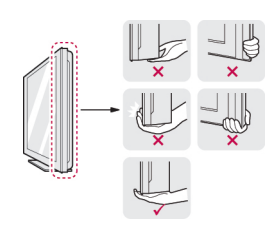

- Velike televizorje naj premikata vsaj dve osebi.
- Če televizor premikate ročno, ga držite, kot je prikazano na sliki.

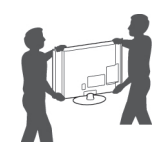

- Televizor naj ne bo med premikanjem izpostavljen udarcem ali prekomernim tresljajem.
- Televizor naj bo med premikanjem v pokončnem položaju in ga nikoli ne obračajte na stran ali nagibajte v desno ali levo.

# **Nameščanje televizorja**

Namestite televizor na stojalo in ga pritrdite na mizo ali steno.

### **Nameščanje stojala**

Če televizorja ne boste namestili na steno, uporabite stojalo in ga namestite po naslednjih navodilih.

**POZOR** Samo 32/37/42/47LV37\*\*, 32/37/42/47LV47\*\*, 32/42/47/55LW47\*\*

> 1 Položite televizor z zaslonom navzdol na ravno površino.

**POZOR**

- Na površino položite penasto blazino ali mehko zaščitno krpo, da zaščitite zaslon pred poškodbami. Prepričajte se, da ob zaslon ne pritiska noben predmet.
- 2 Dele **stojala** sestavite s **podstavkom** televizorja.

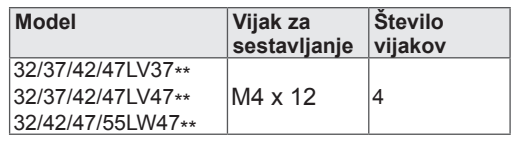

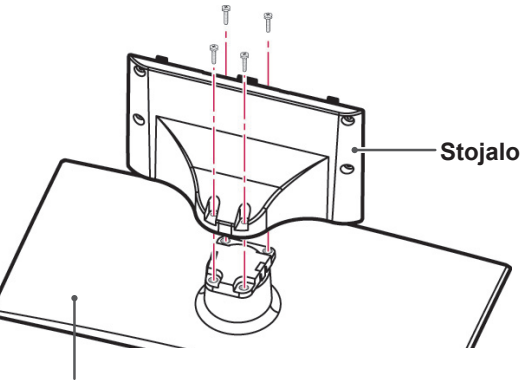

**Podstavek**

3 Televizor sestavite tako, kot prikazuje slika. Samo 47LK95\*\*

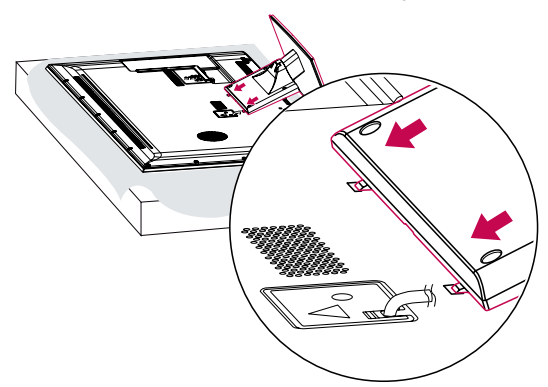

4 Pričvrstite televizor in stojalo s 4 vijaki.

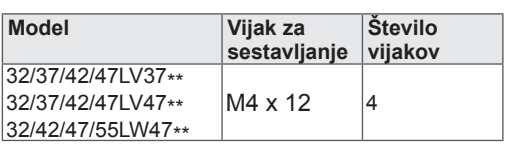

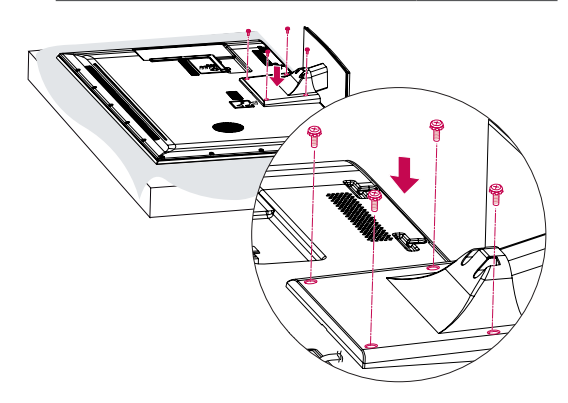

### **POZOR**

• Trdno privijte vijake, da preprečite nagibanje televizorja naprej. Ne privijte jih premočno.

1 Položite televizor z zaslonom navzdol na ravno površino.

### **POZOR**

- Na površino položite penasto blazino ali mehko zaščitno krpo, da zaščitite zaslon pred poškodbami. Prepričajte se, da ob zaslon ne pritiska noben predmet.
- 2 Dele **stojala** sestavite s **podstavkom** televizorja.

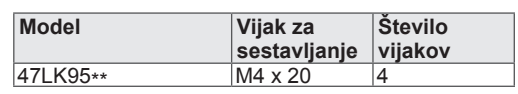

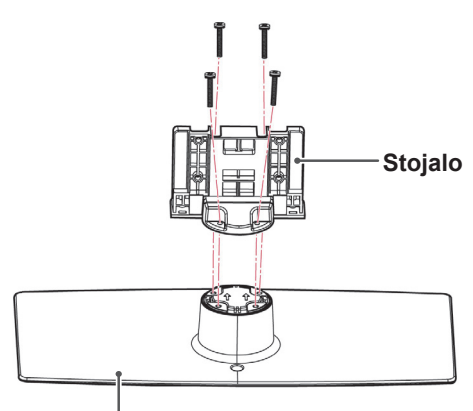

### **Podstavek**

3 Pričvrstite televizor in stojalo s 4 vijaki.

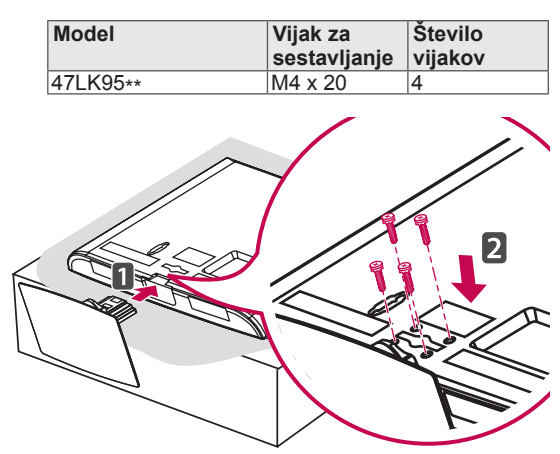

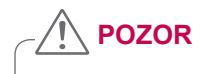

• Trdno privijte vijake, da preprečite nagibanje televizorja naprej. Ne privijte jih premočno.

Samo 50/60PZ57\*\*

1 Položite televizor z zaslonom navzdol na ravno površino.

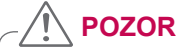

- Na površino položite penasto blazino ali mehko zaščitno krpo, da zaščitite zaslon pred poškodbami. Prepričajte se, da ob zaslon ne pritiska noben predmet.
- 2 Dele **stojala** sestavite s **podstavkom** televizorja.

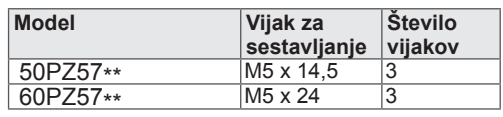

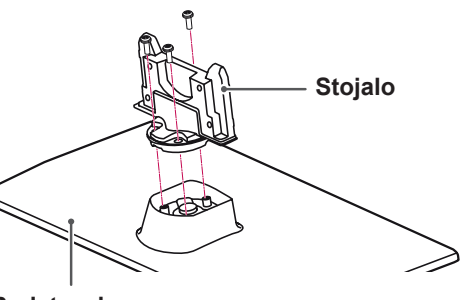

### **Podstavek**

3 Pričvrstite televizor in stojalo s 4 vijaki.

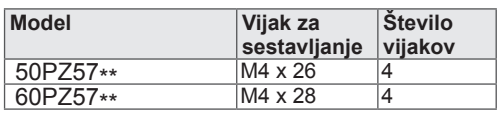

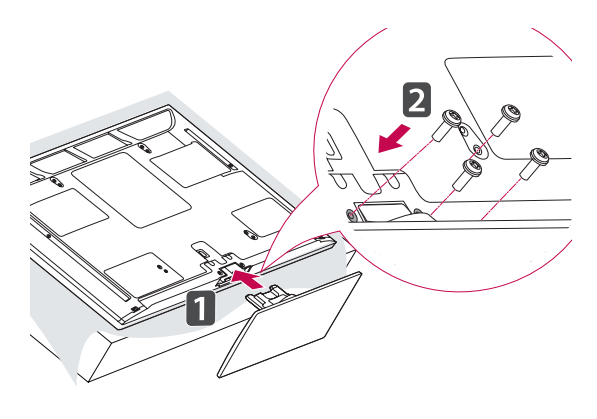

**POZOR**

• Trdno privijte vijake, da preprečite nagibanje televizorja naprej. Ne privijte jih premočno.

Samo 50/60PZ75\*\*, 50/60PZ95\*\*

1 Položite televizor z zaslonom navzdol na ravno površino.

### **POZOR**

- Na površino položite penasto blazino ali mehko zaščitno krpo, da zaščitite zaslon pred poškodbami. Prepričajte se, da ob zaslon ne pritiska noben predmet.
- 2 Dele **stojala** sestavite s **podstavkom** televizorja.

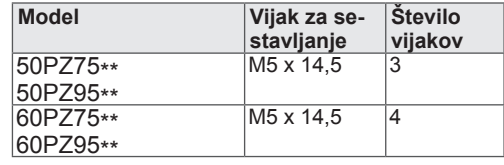

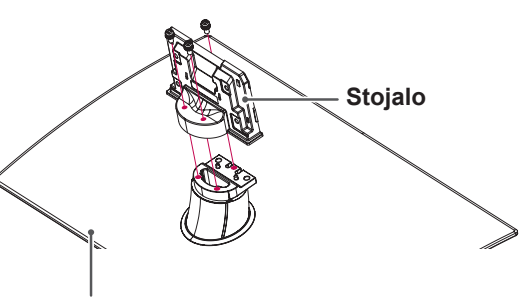

**Podstavek**

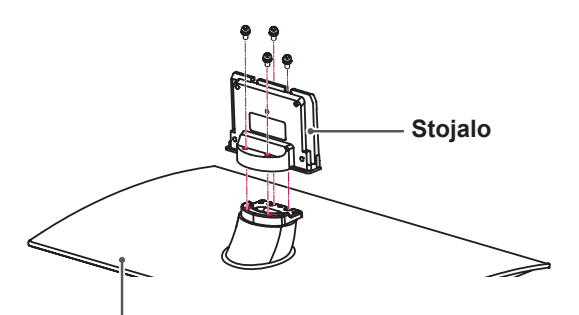

**Podstavek**

<span id="page-18-0"></span>3 Pričvrstite televizor in stojalo s 4 vijaki.

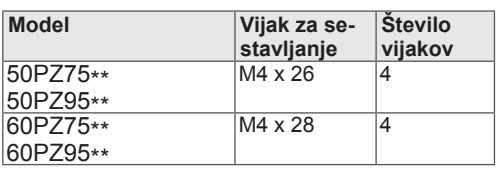

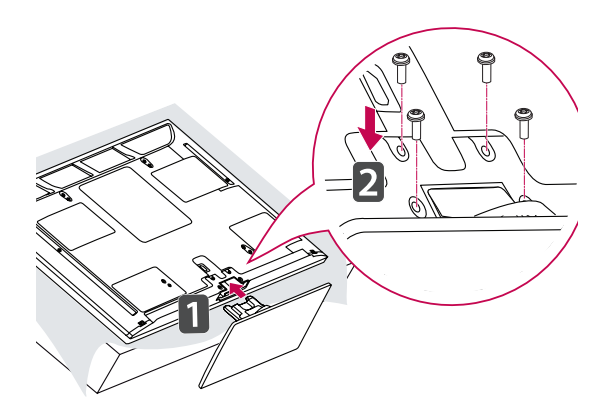

### **POZOR**

• Trdno privijte vijake, da preprečite nagibanje televizorja naprej. Ne privijte jih premočno.

### **Če ne uporabljate namiznega stojala**

### Samo 47LK95\*\*

Pri nameščanju stenskega nosilca uporabite zaščitni pokrov. S tem preprečite nabiranje prahu in umazanije v reži.

• Potisnite priloženi zaščitni pokrov v režo na spodnji strani televizorja, da se zaskoči.

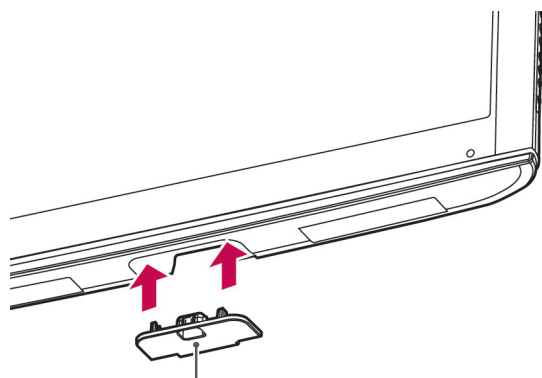

### **Trak za zaščitni pokrov**

Samo 50/60PZ57\*\*, 50/60PZ75\*\*, 50/60PZ95\*\*

Pri nameščanju stenskega nosilca uporabite zaščitni pokrov. S tem preprečite nabiranje prahu in umazanije v reži.

- Potisnite priloženi zaščitni pokrov v režo na spodnji strani televizorja, da se zaskoči.
- Pritrdite trak za zaščitni pokrov.

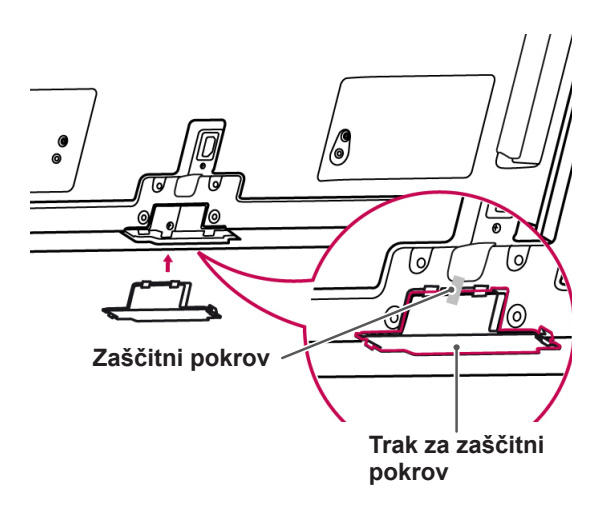

### <span id="page-19-0"></span>**Nameščanje na mizo**

- 1 Dvignite in nagnite televizor ter ga v pokončnem položaju postavite na mizo.
	- Za dobro zračenje naj bo televizor od stene oddaljen (najmanj) 10 cm.

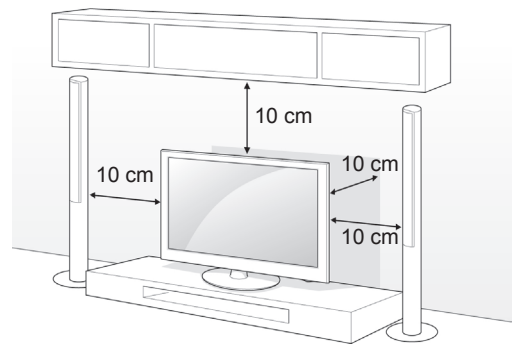

2 Vključite napajalni kabel v stensko vtičnico.

### **POZOR**

• Televizorja ne postavljajte v bližino ali na vire toplote, ker lahko zanetite požar ali televizor kako drugače poškodujete.

### **Pritrjevanje televizorja na mizo**

Samo 32/37LV37\*\*, 32/37LV47\*\*, 32LW47\*\*

Pritrdite televizor na mizo, da preprečite njegovo nagibanje naprej in poškodbe televizorja oziroma morebitne telesne poškodbe.

Namestite televizor na mizo ter vstavite in privijte priloženi vijak na zadnjem delu stojala.

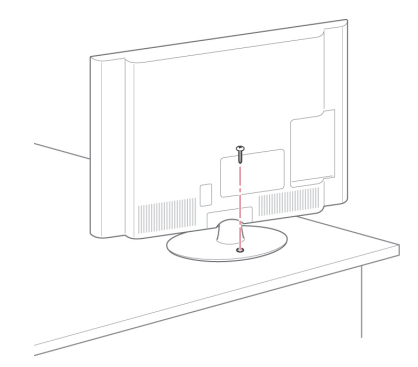

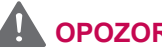

### **OPOZORILO**

• Da se televizijski sprejemnik ne bi prevrnil, ga morate pritrditi na steno ali tla, kot je navedeno v navodilih. Nagibanje, tresenje ali zibanje televizorja lahko povzroči telesne poškodbe.

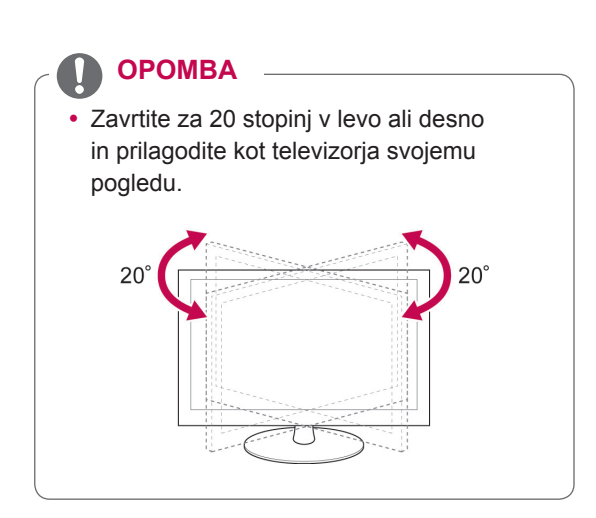

### **Pritrjevanje televizorja na steno**

(Ta funkcija ni na voljo pri vseh modelih.)

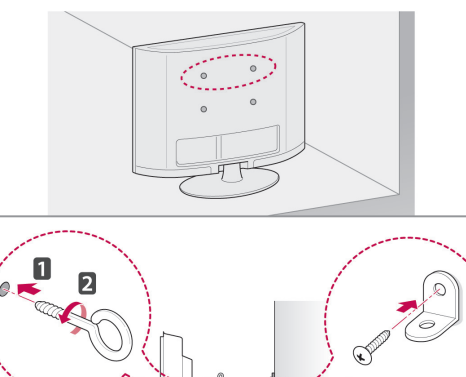

- 1 Vstavite in privijte očesne vijake ali nosilce in vijake na hrbtno stran televizorja.
	- Če so v luknje za očesne vijake vstavljeni vijaki, najprej odstranite te vijake.
- 2 Z vijaki namestite stenske nosilce na steno. Poravnajte očesne vijake na hrbtni strani televizorja s stenskimi nosilci.
- 3 Trdno povežite očesne vijake in stenske nosilce z močno vrvico. Vrvica naj bo vodoravna na ravno površino.

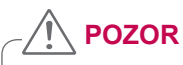

• Otrokom ne dovolite plezati po televizorju ali se nanj obešati.

### **OPOMBA**

• Uporabite mizo ali omaro, ki je dovolj velika in trdna, da lahko varno podpira televizor.

### **Uporaba varnostnega sistema Kensington**

(Ta funkcija ni na voljo pri vseh modelih.)

Priključek za varnostni sistem Kensington je na hrbtni strani televizorja. Za dodatne informacije o nameščanju in uporabi preberite navodila za uporabo, priložena varnostnemu sistemu Kensington, ali obiščite spletno mesto http://www.kensington. com.

Namestite kabel varnostnega sistema Kensington med televizor in mizo.

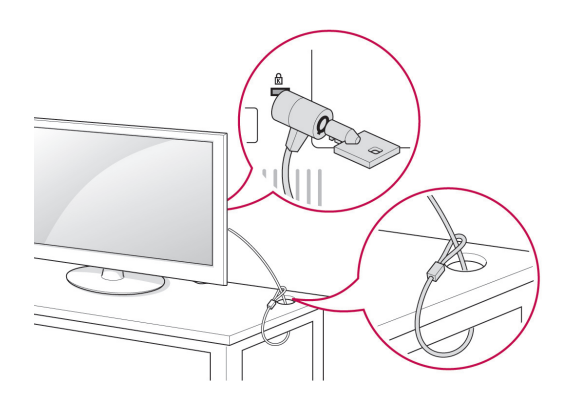

### <span id="page-21-0"></span>**Nameščanje na steno**

Previdno pritrdite stenski nosilec na zadnjo stran televizorja in namestite stenski nosilec na trdno navpično steno. Če želite televizor namestiti na druge gradbene materiale, se za to obrnite na usposobljeno osebje.

LG vam priporoča, da montažo stenskega nosilca zaupate usposobljenemu poklicnemu monterju.

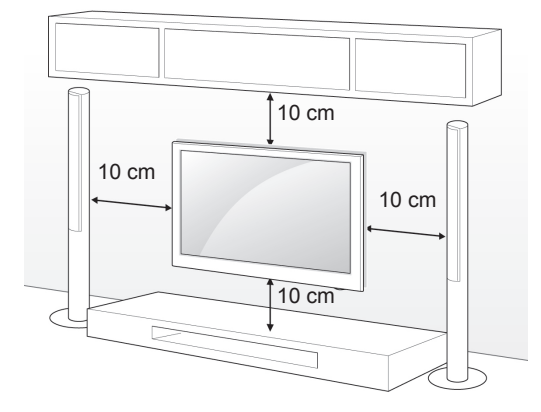

Uporabite vijake in stenski nosilec, ki ustrezajo standardu VESA. Standardne dimenzije stenskih nosilcev so opisane v naslednji razpredelnici.

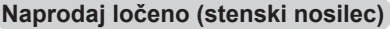

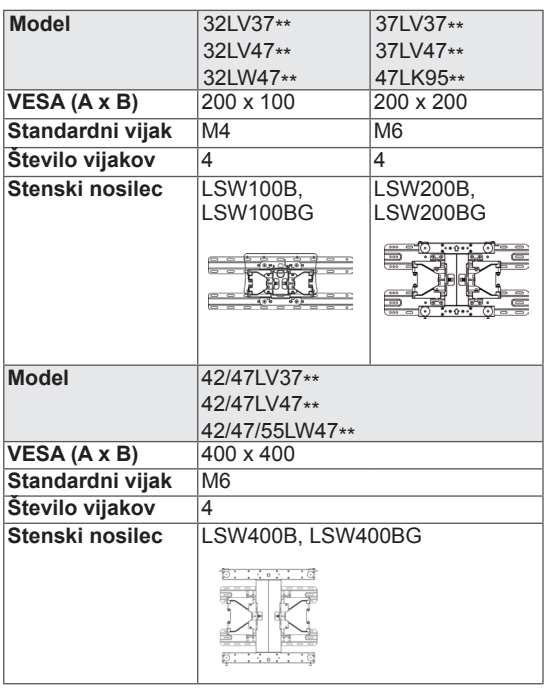

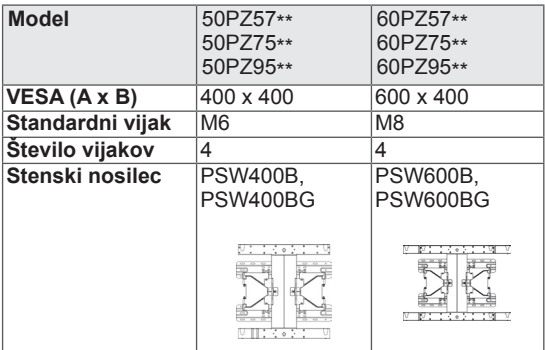

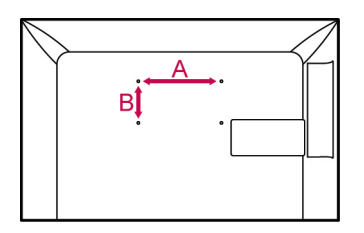

# **POZOR**

- Najprej odklopite napajanje in nato premaknite ali namestite televizor. Sicer lahko pride do električnega udara.
- Če televizor namestite na strop ali poševno steno, lahko pade in vas huje poškoduje. Uporabite odobren stenski nosilec znamke LG in se obrnite na lokalnega trgovca ali usposobljeno osebje.
- Vijakov ne privijte premočno, ker lahko s tem poškodujete televizor in posledično razveljavite garancijo.
- Uporabite vijake in stenski nosilec, ki ustrezajo standardu VESA. Garancija ne krije škode ali telesnih poškodb, ki so posledica nepravilne uporabe ali uporabe napačne dodatne opreme.

### **OPOMBA**

- Uporabite vijake, ki so po standardu VESA navedeni v specifikacijah vijakov.
- Stenskemu nosilcu so priložena navodila za uporabo in potrebni deli.
- Dolžina vijakov je lahko različna glede na stenski nosilec. Uporabite primerno dolžino.
- Za dodatne informacije preberite navodila za uporabo, ki so priložena stenskemu nosilcu.

### <span id="page-22-0"></span>**Urejanje kablov**

Samo 32/37/42/47LV37\*\*, 32/37/42/47LV47\*\*, 32/42/47/55LW47\*\*

1 Zberite kable in jih z **držalom za kable** povežite na hrbtni strani televizorja.

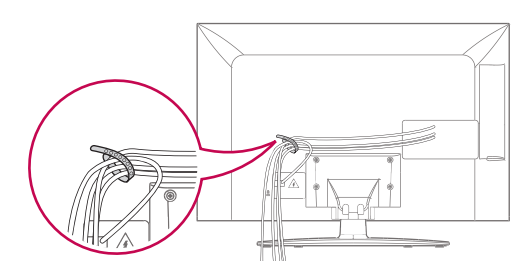

Samo 47LK95\*\*

- 1 Zberite in povežite kable z držalom za kable.
- 2 Trdno pritrdite držalo za kable na televizor.

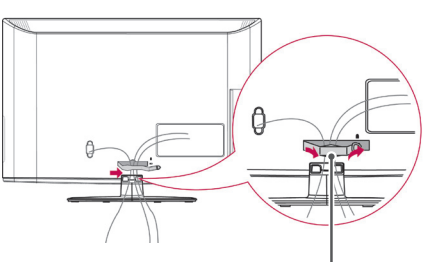

**Sponka za pritrditev kabla**

### **OPOMBA**

• Med premikanjem televizorja ne držite za držalo za kable, ker se lahko držalo za kable zlomi in pride do poškodb televizorja ali telesnih poškodb.

Samo 50/60PZ57\*\*, 50/60PZ75\*\*, 50/60PZ95\*\*

1 Namestite **držalo za napajalni kabel** in **napajalni kabel**. S tem preprečite neželen izklop ali odstranitev napajalnega kabla.

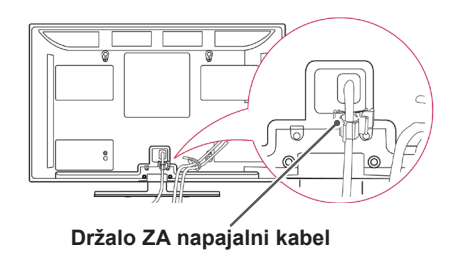

2 Zberite in povežite kable z **držalom za kable**. Namestite kabel LAN, kot je prikazano, da zmanjšate elektromagnetno valovanje.

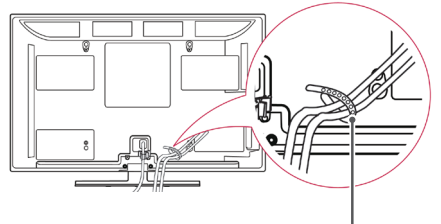

**Držalo za kable**

### **POZOR**

• Med premikanjem televizorja ne držite za **držalo za kable** in **držalo za napajalni kabel**, ker se lahko držali zlomita in pride do poškodb televizorja ali telesnih poškodb.

# <span id="page-23-0"></span>**DALJINSKI UPRAVLJALNIK**

Opisi v teh navodilih za uporabo temeljijo na gumbih daljinskega upravljalnika. Skrbno preberite ta navodila za uporabo in pravilno uporabljajte televizor.

Če želite zamenjati baterije, odprite pokrov razdelka za baterije in vstavite baterije (1,5 V AAA) tako, da se konca  $\oplus$  in  $\ominus$  ujemata s simboloma v razdelku, nato znova zaprite pokrov razdelka za baterije. Daljinski upravljalnik usmerite proti senzorju za daljinski upravljalnik na televizorju.

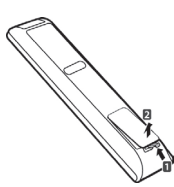

Baterije odstranite tako, da postopek vgradnje opravite v obratnem vrstnem redu.

**POZOR**

• Ne mešajte starih in novih baterij, ker lahko s tem poškodujete daljinski upravljalnik.

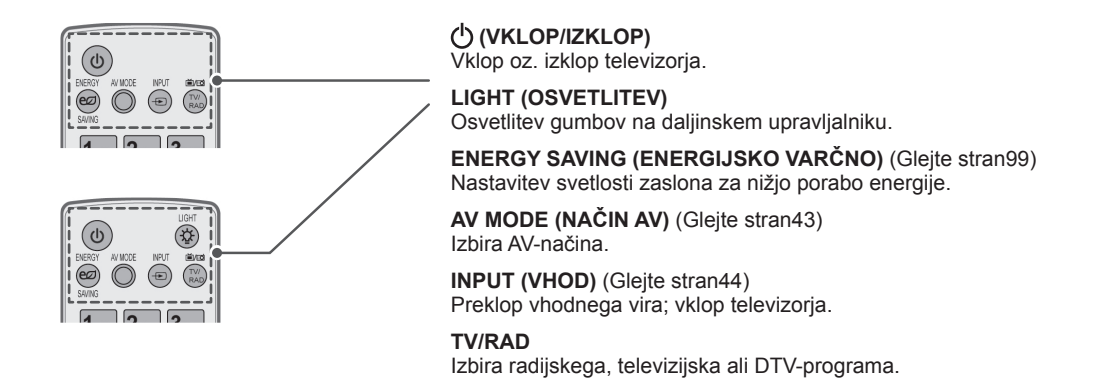

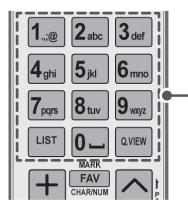

#### **Alfanumerični gumbi** Za vnos črk in številk.

**LIST (SEZNAM)** [\(Glejte stran40](#page-39-1))

- Za dostop do seznama shranjenih programov.
- ] **(Presledek)** Za vnos presledka s tipkovnico na zaslonu.

#### **Q.VIEW**

Se vrne na program, katerega ste prej gledali.

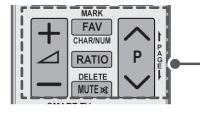

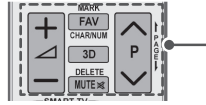

 $\Delta$ + -Nastavitev glasnosti.

**MARK (OZNAČI)** Izbira menija ali možnosti.

**FAV (PRILJUBLJENE)** [\(Glejte stran41](#page-40-1)) Dostop do seznama priljubljenih programov. **CHAR/NUM (ČRKE/ŠTEVILKE)** Preklop med črkovnim in številskim načinom vnosa.

**3D (samo 3D modeli)** ([Glejte stran](#page-92-1) 93) Prikaz 3D-videov. **RATIO (RAZMERJE)** ([Glejte stran42](#page-41-1)) Sprememba velikosti slike.

**DELETE (BRISANJE)** Brisanje črk in številk. **MUTE (TIHO)** Izklop zvoka.

 $P \wedge \vee$ Pomikanje po shranjenih programih. **PAGE (STRAN)** Pomik na prejšnji ali naslednji zaslon.

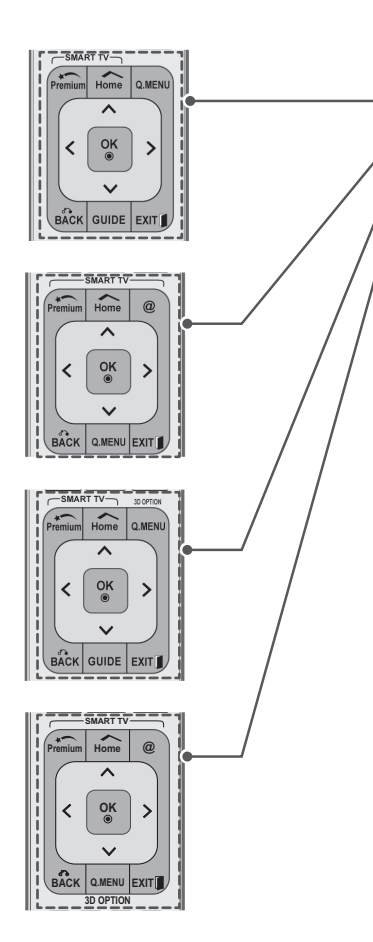

**Premium** Dostop do menijev Premium.

**HOME** Dostop do začetnega menija.

**Q. MENU (HITRI MENI)** ([Glejte stran45\)](#page-44-1) Dostop do hitrih menijev. **3D OPTION (MOŽNOST 3D)** (samo 3D modeli) [\(Glejte stran93](#page-92-1)) Za ogled 3D-videa.

Neposredni dostop do internetnega portala za zabavo in novice, ki ga je razvilo podjetje Orange. (samo Francija)

**Navigacijski gumbi (gor/dol/levo/desno)** Pomikanje po menijih ali možnostih.

#### **V redu**

Izbira menijev ali možnosti oz. potrditev izbire.

**BACK (NAZAJ)** Vrnitev na prejšnjo raven.

**GUIDE (VODNIK)** Prikaz sporeda.

#### **EXIT (IZHOD)**

Izhod iz vseh zaslonskih prikazov in vrnitev na gledanje televizije.

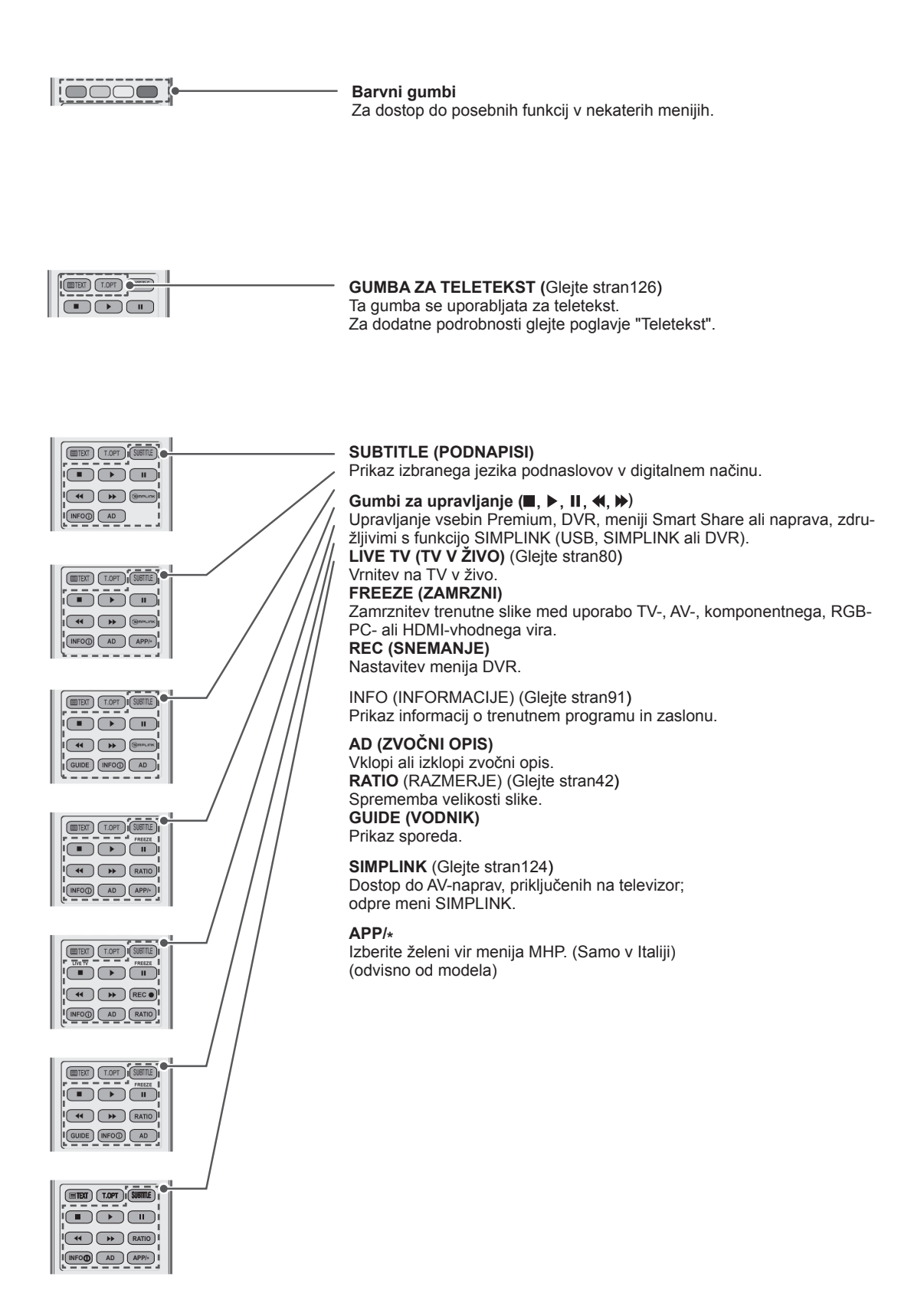

# <span id="page-26-0"></span>**Funkcije tipk daljinskega upravljalnika Magic Motion**

Ta element ni dodan vsem modelom.

**POZOR**

Navodila za uporabo si preberite v priročniku za daljinski upravljalnik Magic Motion. Skrbno preberite ta navodila za uporabo in pravilno uporabljajte televizor. Če se pojavi sporočilo "Baterija daljinskega upravljalnika Magic Motion je šibka. Zamenjajte jo," zamenjajte baterijo.

Če želite zamenjati baterije, odprite pokrov ležišča za baterije in vstavite baterijo (1.5 V AA) tako, da se konca  $\Box \oplus$  in  $\Box$  ujemata z oznako v ležišču, nato znova zaprite pokrov ležišča. Daljinski upravljalnik usmerite proti senzorju za daljinski upravljalnik na televizorju.

Baterije odstranite v obratnem vrstnem redu kot ste jih vstavili.

• Ne mešajte starih in novih baterij, ker lahko s tem poškodujete daljinski upravljalnik.

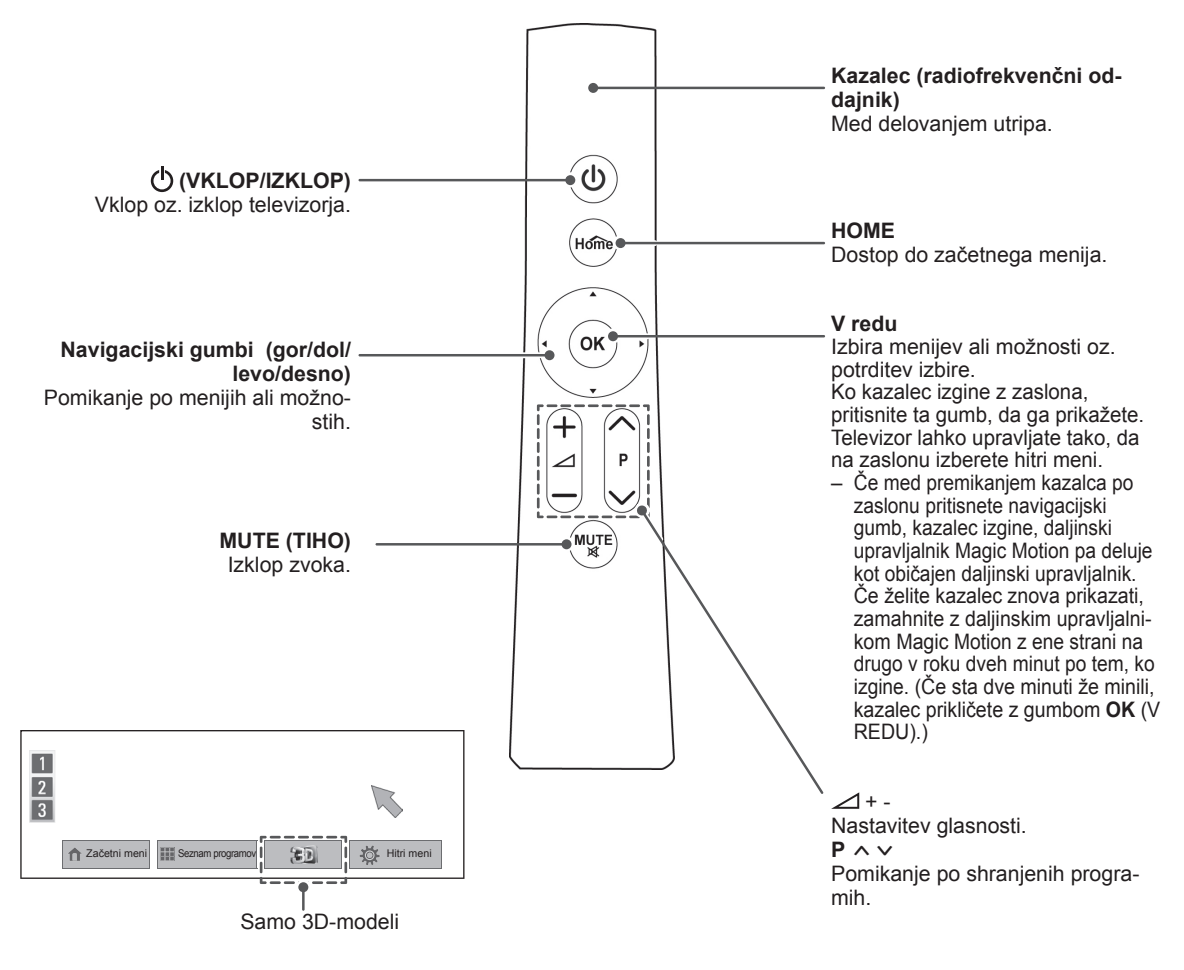

### <span id="page-27-0"></span>**Registracija daljinskega upravljalnika Magic Motion.**

Daljinski upravljalnik Magic Motion deluje tako, da se združi s televizorjem.

Če želite uporabljati daljinski upravljalnik Magic Motion, ga morate registrirati.

### **Registracija daljinskega upravljalnika Magic Motion**

Za registracijo usmerite daljinski upravljalnik v televizor in pritisnite gumb **OK (V REDU)** na upravljalniku.

### **Ponovna registracija daljinskega upravljalnika Magic Motion po neuspešni registraciji.**

Ponastavite daljinski upravljalnik tako, da pritisnete gumba **OK** in **MUTE** ter ju držite 5 sekund. (Ko je ponastavitev zaključena, začne lučka na kazalcu utripati). Daljinski upravljalnik nato registrirajte po zgoraj opisanem postopku.

### **Uporaba daljinskega upravljalnika Magic Motion**

1 Gumb **OK (V REDU)** pritisnite, če na zaslonu televizorja ni kazalca. Na zaslonu se nato pojavi kazalec.

Če kazalca nekaj časa ne uporabljate, izgine.

2 Kazalec lahko premikate tako, da sprejemnik kazalca daljinskega upravljalnika usmerite v televizor in ga nato premikate levo, desno, navzgor ali navzdol.

Če po kliku gumba **OK** kazalec ne deluje pravilno, daljinskega upravljalnika 10 sekund ne uporabljajte in nato poskusite znova.

### **Previdnostni ukrepi pri uporabi daljinskega upravljalnika Magic Motion**

- Daljinski upravljalnik lahko uporabljajte z največje komunikacijske razdalje (10 m). Če bi ga uporabljali dlje od te razdalje ali tako, da bi bil med upravljalnikom in televizorjem predmet, komunikacija morda ne bi bila uspešna.
- Do napake v komunikaciji lahko pride tudi zaradi naprav v bližini. Električne naprave, kot so mikrovalovna pečica ali naprava za brezžični LAN lahko povzročajo motnje, saj uporabljajo enako pasovno dolžino (2,4 GHz) kot daljinski upravljalnik Magic Motion.
- Če daljinski upravljalnik pade ali ga udarite ob drug predmet, se lahko poškoduje in ne deluje pravilno.
- Med igranjem iger z daljinskim upravljalnikom Magic Motion upravljalnik trdno držite tako, da si okoli zapestja ovijete trak in z nastavljivim obročkom nastavite dolžino traku.
- Pazite, da med uporabo z daljinskim upravljalnikom ne udarite v pohištvo v bližini ali druge osebe.
- Proizvajalec in izvajalec namestitve ne moreta nuditi storitev glede osebne varnosti, ker pri brezžični napravi obstaja možnost motenj zaradi električnih valov.
- Priporočljivo je, da je dostopovna točka (AP) od televizorja oddaljena več kot en meter. Če je dostopovna točka nameščena bližje od enega metra, daljinski upravljalnik Magic Motion zaradi frekvenčnih motenj morda ne bo deloval pravilno.

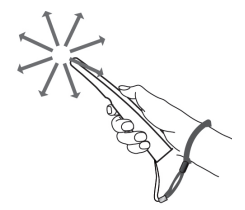

# <span id="page-28-0"></span>**GLEDANJE TELEVIZIJE**

# **Oriklop na anteno**

Če želite priklopiti anteno za gledanje televizije, preberite naslednji razdelek.

Za preprečevanje poškodb nikoli ne napajajte aparata, dokler niste končali z vsemi potrebnimi povezavami aparata.

### **Priklop antene**

Televizor priključite na stensko antensko vtičnico z RF-kablom (75 $\Omega$ ).

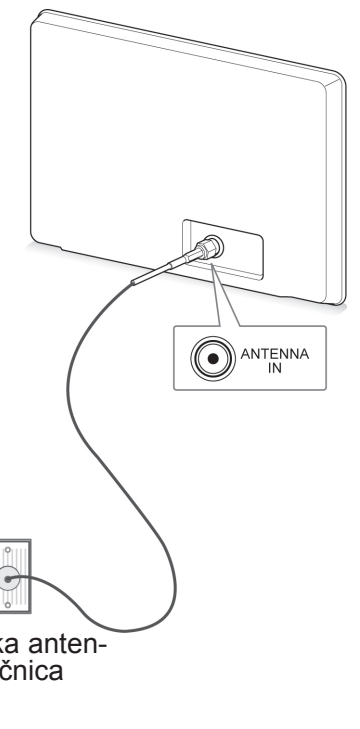

# **Povezovanje s satelitskim kro- žnikom**

(Samo pri satelitskih modelih.)

Z RF-kablom za satelit povežite televizor s satelitskim krožnikom prek vtičnice za satelit (75  $\Omega$ ).

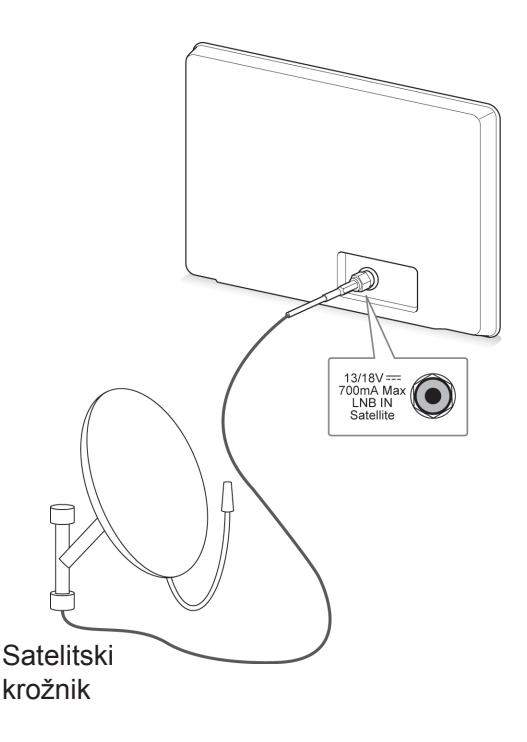

# Stenska anten-<br>ska vtičnica

**OPOMBA**

- Če želite uporabljati več kot dve televiziji, uporabite razcepnik za signal.
- Če je kakovost slike slaba, jo izboljšajte tako, da ustrezno namestite ojačevalnik signala.
- Če je kakovost slike slaba in uporabljate anteno, usmerite anteno v ustrezno smer.
- Kabel antene in pretvornik je treba ločeno nabaviti.

# <span id="page-29-0"></span>**Prvi vklop televizorja OPOMBA**

Ob prvem vklopu televizorja se prikaže zaslon z začetnimi nastavitvami. Izberite jezik in prilagodite osnovne nastavitve.

- 1 Vključite napajalni kabel v stensko vtičnico.
- 2 V stanju pripravljenosti pritisnite gumb (1) **(VKLOP/IZKLOP)**, da vklopite televizor.

Ob prvem vklopu televizorja se prikaže zaslon z začetnimi nastavitvami.

- **OPOMBA**
- Možnost Tovarn. ponast. lahko odprete tudi tako, da v začetnem meniju pod možnostjo NASTAVITEV izberete **MO-ŽNOST**.
- 3 Sledite navodilom na zaslonu, da prilagodite nastavitve televizorja glede na svoje želje.

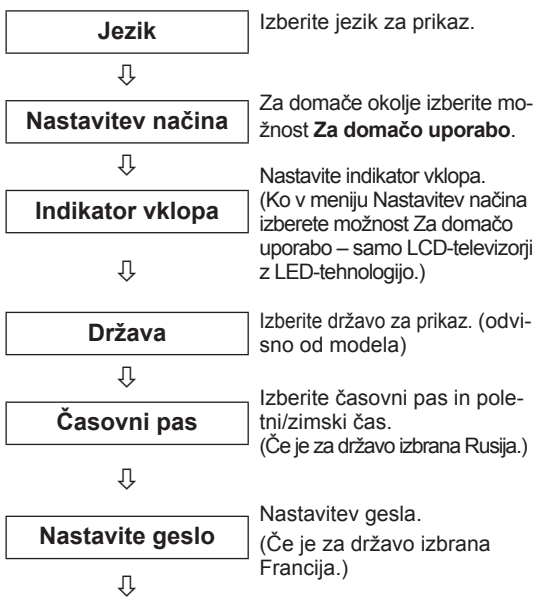

**Samod. nastavitev**

Poiščite in samodejno shranite programe, ki so na voljo.

- 
- V državah, ki nimajo potrienih standardov oddajanja DTV, nekatere funkcije DTV ne bodo delovale (odvisno od okolja oddajanja DTV).
- Če je za državo izbrana Francija, geslo ni "0", "0", "0", "0", temveč "1", "2", "3", "4".
- Za najboljšo kakovost slike v domačem okolju izberite način **Za domačo uporabo**.
- y Način **Predst. v trgovini** je primeren za trgovine.
- y Če izberete možnost **Predst. v trgovini**, se vse po meri prilagojene nastavitve v petih minutah preklopijo na privzete nastavitve načina **Predst. v trgovini**.
- 4 Ko izberete osnovne nastavitve, pritisnite gumb **OK (V REDU)**.

### **OPOMBA**

- Če ne izberete osnovnih nastavitev, se bodo prikazale ob vsakem vklopu televizorja.
- Če televizorja ne boste uporabljali dlje časa, izključite napajalni kabel iz stenske vtičnice.
- 5 Za izklop televizorja pritisnite gumb **(VKLOP/ IZKLOP)**.

# **Gledanje televizije**

- 1 V stanju pripravljenosti pritisnite gumb (1) **(VKLOP/IZKLOP)**, da vklopite televizor.
- 2 Pritisnite gumb **INPUT (VHOD)** in izberite možnost **Antena**.
- 3 Za izklop televizorja pritisnite gumb **(VKLOP/ IZKLOP)**.

Televizor se preklopi v stanje pripravljenosti.

# <span id="page-30-0"></span>**Dostop do začetnega menija**

- 1 Pritisnite gumb **HOME**, da odprete začetni meni.
- 2 Z navigacijskimi gumbi se pomaknite na enega od naslednjih menijev in pritisnite gumb **OK (V REDU)**.
- 3 Z navigacijskimi gumbi se pomaknite na želeno nastavitev ali možnost in pritisnite gumb **OK (V REDU)**.
- 4 Ko končate, pritisnite gumb **EXIT (IZHOD)**.

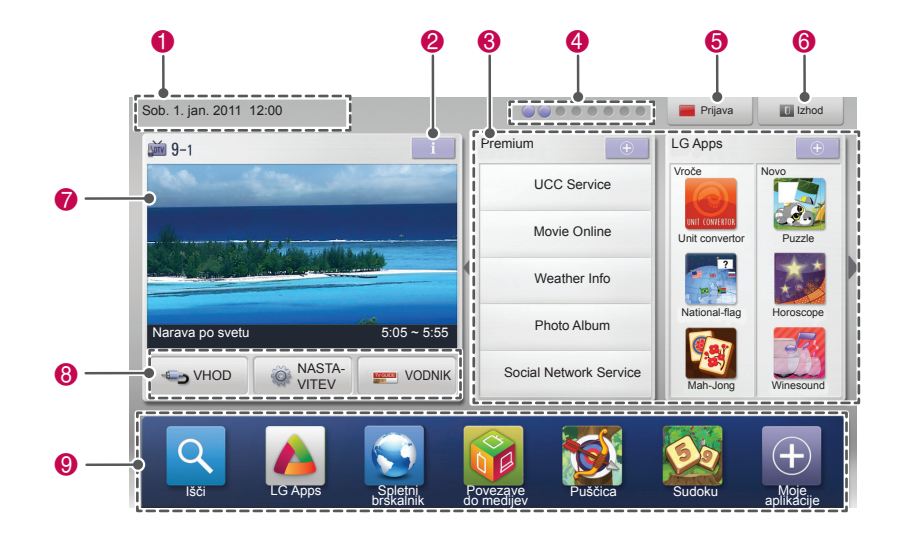

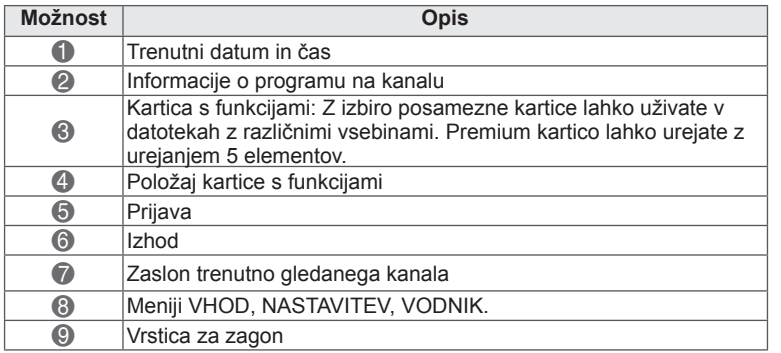

### <span id="page-31-0"></span>**Upravljanje programov Samodejna nastavitev programa** 1 Pritisnite gumb HOME, da odprete začetni meni.

### **Izbira možnosti Antena**

Ročna nastavitev vam omogoča ročno dodajanje programov na seznam programov. Ko začnete s samodejnim shranjevanjem programov,

se vsi shranjeni podatki o storitvah izbrišejo.

- 1 Pritisnite gumb **Home**, da odprete začetni meni.
- 2 Z navigacijskimi gumbi se pomaknite na možnost **NASTAVITEV** in pritisnite gumb **OK**.
- 3 Z navigacijskimi gumbi se pomaknite na možnost **NASTAV.** in pritisnite gumb **OK**.
- 4 Z navigacijskimi gumbi se pomaknite na možnost **Samod. nastavitev** in pritisnite gumb **OK**.
- 5 Z navigacijskimi gumbi se pomaknite na možnost **Antena** in pritisnite gumb **OK**.
- 6 Izberite možnost **Začni**, da začnete s samodejnimi nastavitvami.

Televizor samodejno poišče in shrani programe, ki so na voljo.

7 Ko končate, pritisnite gumb **EXIT**. Ko se vrnete na prejšnji meni, pritisnite gumb **BACK**.

### **OPOMBA**

- Če televizor išče zaklenjen program, boste pozvani, da vnesete geslo, sicer bo televizor prenehal z iskanjem.
- Shranite lahko do 1200 programov (razen pri satelitskih modelih) ali 6000 programov (samo pri satelitskih modelih). Število programov, ki jih lahko shranite, je odvisno od oddajnih signalov.
- y Če je v meniju Država izbrana **Italija** in se po samodejni nastavitvi prikaže pojavno okno za sporni program, izberite ponudnika spornega programa, da odpravite težavo s številko programa.
- y Če je v meniju Država izbrana **Velika Britanija** in se po samodejni nastavitvi prikaže pojavno okno za sporni program, izberite regijo in državo, da odpravite težavo s številko programa.
- y Če je v meniju Država izbrana **Norveška** in je po samodejni nastavitvi prepoznanih več imen omrežij, lahko izberete želeno omrežje. Seznami programov so urejeni glede na izbrano ime omrežja. (samo pri modelih za nordijske države)
- DVB-kabel lahko uporabljate v naslednjih državah: Nemčija, Nizozemska, Švedska, Švica, Danska, Avstrija, Finska, Norveška, Slovenija, Madžarska, Ukrajina, Bolgarija, Irska, Poljska, Romunija, Rusija, Litva, Estonija, Latvija, Španija, Češka. (Podprto državo lahko dodate.)

### **Izbira možnosti Kabel**

- 
- 2 Z navigacijskimi gumbi se pomaknite na možnost **NASTAVITEV** in pritisnite gumb **OK (V REDU)**.
- 3 Z navigacijskimi gumbi se pomaknite na možnost **NASTAV.** in pritisnite gumb **OK (V REDU).**
- 4 Z navigacijskimi gumbi se pomaknite na možnost **Samod. nastavitev** in pritisnite gumb **OK (V REDU)**.
- 5 Z navigacijskimi gumbi se pomaknite na možnost **Kabel** in pritisnite gumb **OK (V REDU)**.
- 6 Z navigacijskimi gumbi se pomaknite na možnost **Ponudnik storitev** in pritisnite gumb **OK (V REDU)**.
- 7 Pritiskajte navigacijske gumbe ali številske gumbe, da se pomaknete na možnost, ki jo želite prilagoditi, in pritisnite gumb **OK (V REDU)**.
- 8 Izberite možnost **Začni**, da začnete s samodejnimi nastavitvami. Televizor samodejno poišče in shrani programe, ki so na voljo.
- 9 Ko končate, pritisnite gumb **EXIT** (IZHOD). Ko se vrnete na prejšnji meni, pritisnite gumb **BACK (NAZAJ)**.

### **OPOMBA**

- Če televizor išče zaklenjen program, boste pozvani, da vnesete geslo, sicer bo televizor prenehal z iskanjem.
- Ročna nastavitev vam omogoča ročno dodajanje programov na seznam programov. Ko začnete s samodejnim shranjevanjem programov, se vsi shranjeni podatki o storitvah izbrišejo.
- y Če izberete možnost **Kabel**, se zaslon za izbiro **ponudnika kabelskih storitev** lahko razlikuje glede na državo ali pa ne obstaja.
- **Pojavno okno za izbiranje med ponudniki storitev** se prikaže na začetku samo v 3 primerih: ko dostopate do menija **Začetne nastavitve**, ko preklopite iz nastavitve **Antena** na nastavitev **Kabel** ali ko po spremembi nastavitve **Država** odprete meni.
- Če želite med ponudniki storitev izbirati izven zgoraj omenjenih 3 primerov, lahko to storite tako, da izberete **Nastavitev** -> **Nastavitev kabelske DTV**-> **Ponudnik storitev**.
- Ponudniki storitev s pridoblienim certifikatom: Švedska (Comhem, Canal Digital), Danska (YouSee, Canal Digital, Stofa), Norveška (Canal Digital), Nizozemska (Ziggo, UPC Digitaal), Ukrajina (Volia-Cable), Nemčija (KDG), Švica (CableCom, UPC), Avstrija (UPC Digital), Madžarska (UPC Digital), Irska (UPC Digital), Poljska (UPC Digital), Romunija (UPC Digital), Rusija (OnLime).
- Če želeni operater ni naveden, izberite **Other Operators**.
- y Če izberete možnost "**Drugi operaterji**" ali če izbrana država podpira samo možnost "**Drugi operaterji**", lahko iskanje vseh kanalov traja dlje oziroma nekateri kanali ne bodo najdeni.

Za hitro in pravilno iskanje vseh razpoložljivih programov so potrebne naslednje vrednosti. Običajno uporabljene vrednosti so določene kot "privzete".

Glede pravilnih nastavitev vprašajte ponudnika kabelskih storitev.

Če v kabelskem načinu DVB uporabite možnost **Samod. nastavitev**, lahko z možnostjo Polno na vseh frekvencah poiščete kanale, ki so na voljo. Če po izbiri možnosti Deafault (običajno) pri iskanju ni bil najden noben program, iskanje ponovite z izbiro možnosti Full (polno).

Pri iskanju z izbiro možnosti Full pa lahko traja izvedba Samodejnega iskanja zelo dolgo.

- **Frekvenca**: vnesite uporabniško določeno frekvenco.
- **Simbolna hitrost**: vnesite uporabniško določeno simbolno hitrost (simbolna hitrost je hitrost, s katero naprava, kot je modem, pošilja simbole v kanal).
- **Modulacija**: vnesite uporabniško določeno modulacijo. (Modulacija: dodajanje zvočnih ali video signalov na nosilec).
- • **ID omrežja**: enolični identifikator, dodeljen vsakemu posameznemu uporabniku.
- **Začetna frekvenca**: vnesite uporabniško določeno začetno frekvenco.
- **Končna frekvenca**: vnesite uporabniško določeno končno frekvenco.

### **Če je izbrana možnost Satelit**

(Samo pri satelitskih modelih.)

- 1 Pritisnite **gumb HOME**, da odprete začetni meni.
- 2 Z navigacijskimi gumbi se pomaknite na možnost **NASTAVITEV** in pritisnite gumb **OK (V REDU)**.
- 3 Z navigacijskimi gumbi se pomaknite na možnost **NASTAV.** in pritisnite gumb **OK (V REDU)**.
- 4 Z navigacijskimi gumbi se pomaknite na možnost **Samod. nastavitev** in pritisnite gumb **OK (V REDU)**.
- 5 Z navigacijskimi gumbi se pomaknite na možnost **Satelit** in pritisnite gumb **OK (V REDU)**.
- 6 Z navigacijskimi gumbi se pomaknite na možnost, ki jo želite prilagoditi, in pritisnite gumb **OK (V REDU)**.
- 7 Izberite možnost **Začni**, da začnete s samodejnimi nastavitvami. Televizor samodejno poišče in shrani programe, ki so na voljo.
- 8 Ko končate, pritisnite gumb **EXIT (IZHOD).** Ko se vrnete na prejšnji meni, pritisnite gumb **BACK (NAZAJ)**.

### **OPOMBA**

- Vrsta programa: izbirate lahko med možnostmi **Vsi programi, Program FTA** ali **Plačljivi program**.
- y **Iskanje omrežja** : iščete lahko tako po obstoječi možnosti **Seznam transponderjev** ali pa po možnosti **Seznam transponderjev**, ki se je prenesla prek **NIT**.
- y Možnost **Informacije o ID nastavitve** lahko spremenite iz menija **Nastavitev**.
- y **ID nastavitve** lahko z možnostjo **Dodaj/ Izbriši** brišete in dodajate v meniju **NASTA-VITEV -> Nastavitev satelitske DTV**.
- Če je shranjenih več kot 6000 programov, ne morete več dodajati novih. Če želite dodajati programe, izbrišite nerabljene ID nastavitev z možnostjo **NASTAVITEV** > **Nastavitev satelitske DTV** in ponovno nastavite televizor.

#### **Izbira antene in satelita**

(Samo pri satelitskih modelih.)

- 1 Pritisnite **gumb HOME**, da odprete začetni meni.
- 2 Z navigacijskimi gumbi se pomaknite na možnost **NASTAVITEV** in pritisnite gumb **OK (V redu)**.
- 3 Z navigacijskimi gumbi se pomaknite na možnost **NASTAV.** in pritisnite gumb **OK (V redu)**.
- 4 Z navigacijskimi gumbi se pomaknite na možnost **Samod. nastavitev** in pritisnite gumb **OK (V redu)**.
- 5 Z navigacijskimi gumbi se pomaknite na možnost **Antena in satelit** in pritisnite gumb **OK (V redu)**.
- 6 Z navigacijskimi gumbi se pomaknite na možnost, ki jo želite prilagoditi, in pritisnite gumb **OK (V redu)**.
- 7 Izberite možnost **Začni**, da začnete s samodejnimi nastavitvami. Televizor samodejno poišče in shrani programe, ki so na voljo.
- 8 Ko končate, pritisnite gumb **EXIT (IZHOD)**. Ko se vrnete na prejšnji meni, pritisnite gumb **BACK (NAZAJ)**.

#### **Z izbiro možnosti Kabel in satelit**

(Samo pri satelitskih modelih.)

- 1 Pritisnite gumb **HOME**, da odprete začetni meni.
- 2 Z navigacijskimi gumbi se pomaknite na možnost **NASTAVITEV** in pritisnite gumb **OK (V redu)**.
- 3 Z navigacijskimi gumbi se pomaknite na možnost **NASTAV.** in pritisnite gumb **OK (V redu)**.
- 4 Z navigacijskimi gumbi se pomaknite na možnost **Samod. nastavitev** in pritisnite gumb **OK (V redu)**.
- 5 Z navigacijskimi gumbi se pomaknite na možnost **Kabel in satelit** in pritisnite gumb **OK** (V redu).
- 6 Z navigacijskimi gumbi se pomaknite na možnost **Ponudnik storitev** in pritisnite gumb **OK (V redu)**.
- 7 Z navigacijskimi gumbi izberite želeno nastavitev kabelske televizije in pritisnite gumb **OK (V redu)**.
- 8 Z navigacijskimi gumbi izberite želeno nastavitev satelitske televizije in pritisnite gumb **OK (V redu)**.
- 9 Izberite možnost **Začni**, da začnete s samodejnimi nastavitvami. Televizor samodejno poišče in shrani programe, ki so na voljo.
- 10 Ko končate, pritisnite gumb **EXIT (IZHOD).** Ko se vrnete na prejšnji meni, pritisnite gumb **BACK (NAZAJ)**.

### <span id="page-34-0"></span>**Nastavitev kabelske DTV**

(Samo v načinih Kabel, Kabel in satelit (samo pri satelitskih modelih).)

Razpon, ki ga lahko uporabnik izbere v meniju Ponudnik storitev, je odvisen od števila ponudnikov storitev v vsaki državi. Če je v državi samo en ponudnik storitev, funkcije ne morete izbrati.

- 1 Pritisnite **gumb HOME**, da odprete začetni meni.
- 2 Z navigacijskimi gumbi se pomaknite na možnost **NASTAVITEV** in pritisnite gumb **OK (V REDU)**.
- 3 Z navigacijskimi gumbi se pomaknite na možnost **NASTAV.** in pritisnite gumb **OK (V REDU)**.
- 4 Z navigacijskimi gumbi se pomaknite na možnost **Nastavitev kabelske DTV** in pritisnite gumb **OK (V REDU)**.
- 5 Z navigacijskimi gumbi se pomaknite na možnost **Ponudnik storitev** ali **Samodejna posodobitev kanala** in pritisnite gumb **OK (V REDU)**.
- 6 Izberite želeni vir.
- 7 Ko končate, pritisnite gumb **EXIT (IZHOD)**. Ko se vrnete na prejšnji meni, pritisnite gumb **BACK (NAZAJ)**.

### **OPOMBA**

- y Če je možnost **Samodejna posodobitev kanala vklopljena**, lahko posodobite informacije za vse programe, ki jih je mogoče posodobiti, vključno s programom, ki ga trenutno gledate.
- y Če je možnost **Samodejna posodobitev kanala izklopljena**, lahko posodobite samo informacije za program, ki ga trenutno spremljate.
- Če je ponudnik storitev nastavljen na "Zi**ggo**", ne morete izbrati možnosti **Nastavitev kabelske DTV**.

### **Nastavitev satelitske DTV**

(Samo v načinih Satelit, Antena in satelit, Kabel in satelit (samo pri satelitskih modelih).)

ID nastavitve satelita lahko dodajate ali brišete.

- 1 Pritisnite gumb **HOME**, da odprete začetni meni.
- 2 Z navigacijskimi gumbi se pomaknite na možnost **NASTAVITEV** in pritisnite gumb **OK (V REDU)**.
- 3 Z navigacijskimi gumbi se pomaknite na možnost **NASTAV.** in pritisnite gumb **OK (V REDU)**.
- 4 Z navigacijskimi gumbi se pomaknite na možnost **Nastavitev satelitske DTV** in pritisnite gumb **OK (V REDU)**.
- 5 Izberite želeno ID nastavitve.

Po svojih željah lahko spremenite naslednje nastavitve za vsako od ID nastavitev.

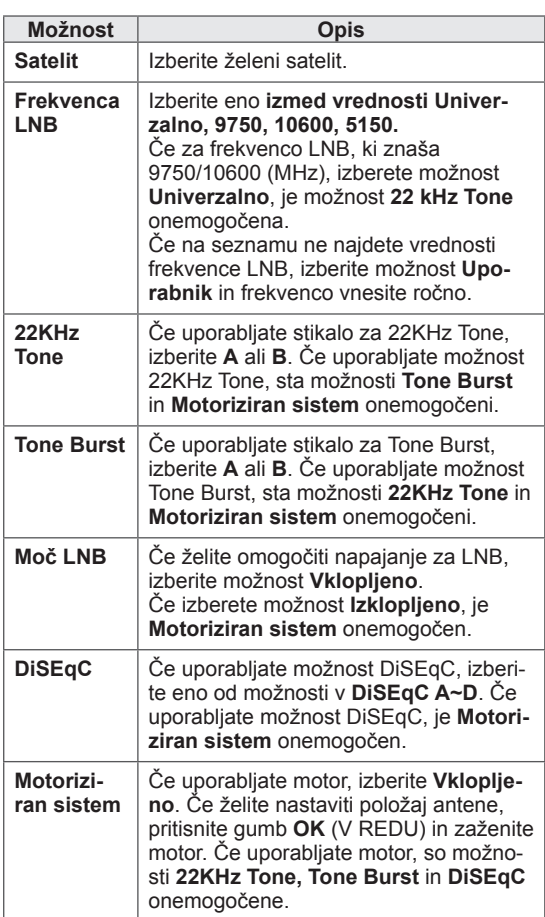

<span id="page-35-0"></span>6 Če izberete, da je **Motoriziran sistem Vklopljen**, izberite želeni vir.

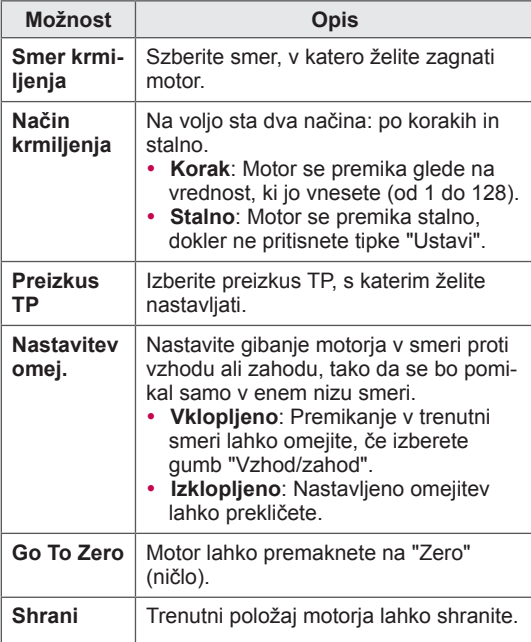

7 Ko končate, pritisnite gumb **EXIT (IZHOD)**. Ko se vrnete na prejšnji meni, pritisnite gumb **BACK (NAZAJ)**.

### **OPOMBA**

- y Če možnost **Satelit** pri dodajanju ID nastavitve nastavite na **Drugo**, morate v načinu **Ročna nastavitev** dodati transponder.
- Dodate lahko do 16 ID nastavitev.
- Vse ID nastavitev lahko izbrišete, razen **ID nastavitve 1**.
- y Če izberete možnosti **22KHz Tone** in **Di-SEqc** ali **Tone Burst** in **DiSEqc**, jih morate priklopiti tako, kot je prikazano na zaslonu.
- Če izbrišete ID nastavitve, se izbrišejo vsi programi, shranjeni v ID nastavitve.

### **Posod. sezn. program. Tivu**

(Samo v načinih Satelit, Antena in satelit, Kabel in satelit - samo pri satelitskih modelih, samo v Italiji)

- 1 Pritisnite gumb **HOME**, da odprete začetni meni.
- 2 Z navigacijskimi gumbi se pomaknite na možnost **NASTAVITEV** in pritisnite gumb **OK (V redu)**.
- 3 Z navigacijskimi gumbi se pomaknite na možnost **NASTAV.** in pritisnite gumb **OK (V redu)**.
- 4 Z navigacijskimi gumbi se pomaknite na možnost **Posod. sezn. program. Tivu** in pritisnite gumb **OK (V redu)**.
- 5 Z navigacijskimi gumbi se pomaknite na možnost **Izklopljeno** ali **Vklopljeno**.

### **OPOMBA**

- Posodobi spremenjene podatke o seznamu programov glede na razmere oddajanja v državi in satelit.
- Posodobi seznam programov, ko izklopite televizor. Seznam programov po posodobitvah lahko spremenite. Če tega ne želite, izberite **Izklopljeno**.
## **Ročno nastavljanje programov (v digitalnem načinu)**

Z ročno nastavitvijo lahko seznamu programov ročno dodajate nove programe.

#### **Izbira možnosti Antena**

- 1 Pritisnite **gumb HOME**, da odprete začetni meni.
- 2 Z navigacijskimi gumbi se pomaknite na možnost **NASTAVITEV** in pritisnite gumb **OK (V REDU)**.
- 3 Z navigacijskimi gumbi se pomaknite na možnost **NASTAV.** in pritisnite gumb **OK (V REDU)**.
- 4 Z navigacijskimi gumbi se pomaknite na možnost **Ročna nastavitev** in pritisnite gumb **OK (V REDU)**.
- 5 Z navigacijskimi gumbi se pomaknite na možnost **DTV**.
- 6 Pomikajte se po vrstah programov in dodajajte programe.
- 7 Ko končate, pritisnite gumb **EXIT**. Ko se vrnete na prejšnji meni, pritisnite gumb **BACK (NAZAJ)**.

### **OPOMBA**

- Če televizor išče zaklenjen program, boste pozvani, da vnesete geslo, sicer bo televizor prenehal z iskanjem.
- Če je država nastavljena na "Norveško, Latvijo", lahko izberete možnost **SBAND**.

#### **Izbira možnosti Kabel**

(Samo v načinih Kabel, Kabel in satelit (samo pri satelitskih modelih).)

- 1 Pritisnite **gumb HOME**, da odprete začetni meni.
- 2 Z navigacijskimi gumbi se pomaknite na možnost **NASTAVITEV** in pritisnite gumb **OK (V REDU)**.
- 3 Z navigacijskimi gumbi se pomaknite na možnost **NASTAV.** in pritisnite gumb **OK (V REDU)**.
- 4 Z navigacijskimi gumbi se pomaknite na možnost **Ročna nastavitev** in pritisnite gumb **OK (V REDU)**.
- 5 Z navigacijskimi gumbi se pomaknite na možnost **Kabelska DTV**.
- 6 Izberite ustrezne nastavitve.
- 7 Ko končate, pritisnite gumb **EXIT (IZHOD)**. Ko se vrnete na prejšnji meni, pritisnite gumb **BACK (NAZAJ)**.

## **OPOMBA**

- Če televizor išče zaklenjen program, boste pozvani, da vnesete geslo, sicer bo televizor prenehal z iskanjem.
- **· Simbolna hitrost:** vnesite uporabniško določeno simbolno hitrost (simbolna hitrost je hitrost, s katero naprava, kot je modem, pošilja simbole v kanal).
- **Modulacija**: vnesite uporabniško določeno modulacijo. (Modulacija: dodajanje zvočnih ali video signalov na nosilec).
- Če je ponudnik storitev na Nizozemskem nastavljen na "**Ziggo**" ali "**Drugi operaterji**", ne morete izbrati možnosti **Kabelska DTV**.

#### **Če je izbrana možnost Satelit**

(Samo v načinih Satelit, Antena in satelit, Kabel in satelit (samo pri satelitskih modelih).)

- 1 Pritisnite **gumb HOME**, da odprete začetni meni.
- 2 Z navigacijskimi gumbi se pomaknite na možnost **NASTAVITEV** in pritisnite gumb **OK (V REDU)**.
- 3 Z navigacijskimi gumbi se pomaknite na možnost **NASTAV.** in pritisnite gumb **OK (V REDU)**.
- 4 Z navigacijskimi gumbi se pomaknite na možnost **Ročna nastavitev** in pritisnite gumb **OK (V REDU)**.
- 5 Z navigacijskimi gumbi se pomaknite na možnost **Satelitska DTV**.
- 6 Izberite ustrezne nastavitve.
- 7 Ko končate, pritisnite gumb **EXIT (IZHOD)**. Ko se vrnete na prejšnji meni, pritisnite gumb **BACK (NAZAJ)**.

### **OPOMBA**

- Če televizor išče zaklenjen program, boste pozvani, da vnesete geslo, sicer bo televizor prenehal z iskanjem.
- **· Transponder**: če ni transponderja, ki bi ga lahko uporabljali, ga lahko dodate, tako da se prijavite kot **Uporabnik**.
- Če je shranjenih več kot 2000 transponderjev, jih ne morete več dodajati. Če želite dodajati transponderje, izbrišite nerabljene ID nastavitev z možnostjo **NASTAVITEV** > **Nastavitev satelitske DTV** in poskusite
- znova. • Če transponderja ni, ne morete uporabljati
- možnosti **Samod. nastavitev**. V tem primeru morate transponder dodati z možnostjo **Ročna nastavitev**.

### **Ročno nastavljanje programov (v analognem načinu)**

Ročna nastavitev omogoča ročno nastavljanje in urejanje postaj v želenem zaporedju.

- 1 Pritisnite gumb **HOME**, da odprete začetni meni.
- 2 Z navigacijskimi gumbi se pomaknite na možnost **NASTAVITEV** in pritisnite gumb **OK (V REDU)**.
- 3 Z navigacijskimi gumbi se pomaknite na možnost **NASTAV.** in pritisnite gumb **OK (V REDU)**.
- 4 Z navigacijskimi gumbi se pomaknite na možnost **Ročna nastavitev** in pritisnite gumb **OK (V REDU)**.
- 5 Z navigacijskimi gumbi se pomaknite na možnost **TV**, **Kabelska TV, Kabelska DTV** ali **Satelitska DTV**.
- 6 Pomikajte se po vrstah programov in dodajajte ali brišite programe.
- 7 Z navigacijskimi gumbi se pomaknite na možnost TV-sistem.
- 8 Z navigacijskimi gumbi se pomaknite na možnost **V/UHF** ali **Kabel**.
- 9 Z navigacijskimi ali številskimi gumbi se pomaknite na želeno številko kanala.
- 10 Z navigacijskimi gumbi se pomikajte po možnostih in zaženite iskanje**.**
- 11 Z navigacijskimi gumbi se pomaknite na možnost **Shrani** in pritisnite gumb **OK (V REDU).**
- 12 Ko končate, pritisnite gumb **EXIT (IZHOD)**. Ko se vrnete na prejšnji meni, pritisnite gumb **BACK (NAZAJ)**.

## **OPOMBA**

- Če televizor išče zaklenjen program, boste pozvani, da vnesete geslo, sicer bo televizor prenehal z iskanjem.
- L : SECAM L/L' (Francija) (samo za modele, ki podpirajo DVB-T2)
- **· BG**: PAL B/G, SECAM B/G (Evropa/Vzhodna Evropa/Azija/Nova Zelandija/Bližnji vzhod/ Afrika)
- y **I** : PAL I (Združeno kraljestvo /Irska/Hongkong/Južna Afrika)
- DK : PAL B/G, SECAM B/G (Vzhodna Evropa/ Kitajska/ Afrika / CIS)
- Če želite shraniti še kak drug kanal, ponovite korake od 6 do 11.

#### **Določanje imena postaje**

Vsaki številki programa lahko dodate ime postaje s petimi črkami.

- 1 Pritisnite **gumb HOME**, da odprete začetni meni.
- 2 Z navigacijskimi gumbi se pomaknite na možnost **NASTAVITEV** in pritisnite gumb **OK (V REDU).**
- 3 Z navigacijskimi gumbi se pomaknite na možnost **NASTAV.** in pritisnite gumb **OK (V REDU)**.
- 4 Z navigacijskimi gumbi se pomaknite na možnost **Ročna nastavitev** in pritisnite gumb **OK (V redu)**.
- 5 Z navigacijskimi gumbi se pomaknite na možnost **TV** ali **Kabelska TV**.
- 6 Z navigacijskimi gumbi se pomaknite na možnost **Ime** in pritisnite gumb **OK (V redu)**.
- 7 Z navigacijskimi gumbi se pomaknite na možnost za izbiro položaja in izberite drugi znak itd. Uporabite lahko črke od A do Z, številke od 0 do 9, +/- ter prazno polje in pritisnite gumb **OK (V redu)**.
- 8 Z navigacijskimi gumbi se pomaknite na možnost **Zapri** in pritisnite gumb **OK (V redu)**.
- 9 Z navigacijskimi gumbi se pomaknite na možnost **Shrani** in pritisnite gumb **OK (V redu).**
- 10 Ko končate, pritisnite gumb **EXIT (IZHOD)**. Ko se vrnete na prejšnji meni, pritisnite gumb **BACK (NAZAJ)**.

#### **FINO UGLAšEVANJE**

(razen pri satelitskih modelih)

Običajno je fino uglaševanje potrebno samo tedaj, kadar je sprejem slab.

- 1 Pritisnite **gumb HOME**, da odprete začetni meni.
- 2 Z navigacijskimi gumbi se pomaknite na možnost **NASTAVITEV** in pritisnite gumb **OK (V REDU)**.
- 3 Z navigacijskimi gumbi se pomaknite na možnost **NASTAV.** in pritisnite gumb **OK (V REDU)**.
- 4 Z navigacijskimi gumbi se pomaknite na možnost **Ročna nastavitev** in pritisnite gumb **OK (V REDU)**.
- 5 Z navigacijskimi gumbi se pomaknite na možnost **TV** ali **Kabelska TV**.
- 6 Z navigacijskimi gumbi se pomaknite na možnost **Fino**.
- 7 Natančno nastavite za najboljšo sliko in zvok.
- 8 Z navigacijskimi gumbi se pomaknite na možnost **Shrani** in pritisnite gumb **OK (V REDU).**
- 9 Ko končate, pritisnite gumb **EXIT (IZHOD)**. Ko se vrnete na prejšnji meni, pritisnite gumb **BACK (NAZAJ)**.

## **Urejanje seznama programov**

Če preskočite številko programa, je med gledanjem televizije ne boste mogli izbrati z gumbom **P .**

Če želite izbrati izpuščen program, vnesite številko programa neposredno s številskimi gumbi ali pa ga izberite v meniju Urejanje programov.

Ta funkcija vam omogoča, da lahko shranjene programe izpustite.

- 1 Pritisnite **gumb HOME**, da odprete začetni meni.
- 2 Z navigacijskimi gumbi se pomaknite na možnost **NASTAVITEV** in pritisnite gumb **OK (V REDU)**.
- 3 Z navigacijskimi gumbi se pomaknite na možnost **NASTAV.** in pritisnite gumb **OK (V REDU)**.
- 4 Z navigacijskimi gumbi se pomaknite na možnost **Urejanje programa** in pritisnite gumb **OK (V REDU)**.
- 5 Z naslednjimi gumbi uredite programe.

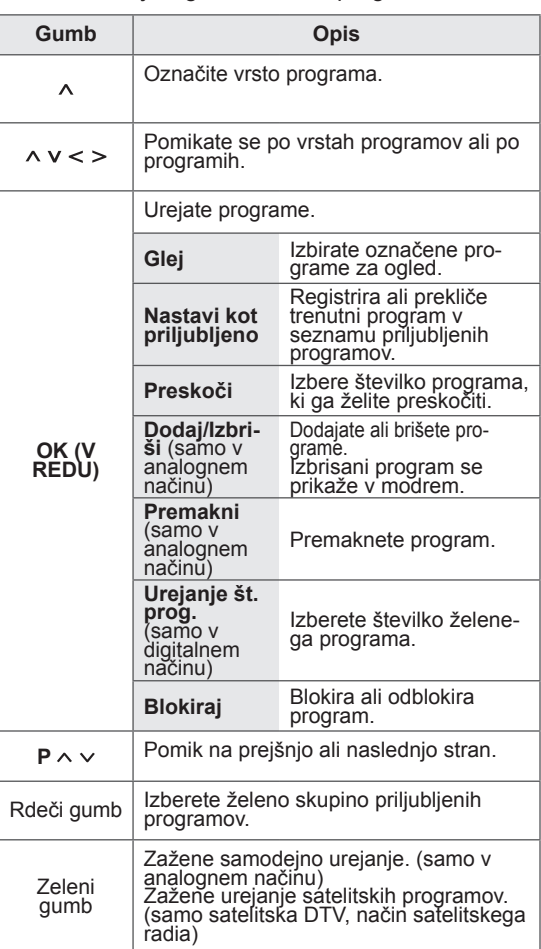

6 Ko končate, pritisnite gumb **EXIT (IZHOD)**. Ko se vrnete na prejšnji meni, pritisnite gumb **BACK (NAZAJ)**.

**Izbiranje programa iz razpredelnice.**

1 Pritisnite gumb **LIST (SEZNAM)**, da odprete seznam programov.

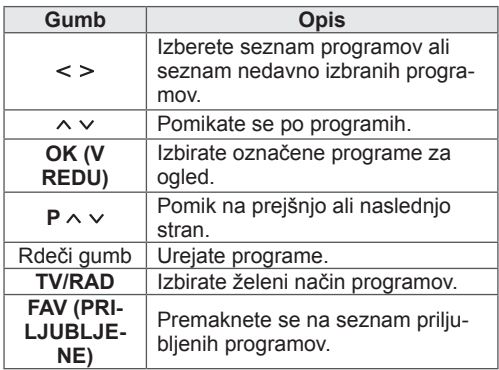

2 Ko končate, pritisnite gumb **EXIT (IZHOD)**. Ko se vrnete na prejšnji meni, pritisnite gumb **BACK (NAZAJ)**.

## **OPOMBA**

• Če izberete blokiran program, boste morali vnesti geslo.

## **Ojačevalnik**

(razen pri satelitskih modelih)

Če je sprejem slab, možnost Ojačevalnik nastavite na **Vklopljeno**.

Če je signal močan, izberite **Izklopljeno**.

- 1 Pritisnite **gumb HOME**, da odprete začetni meni.
- 2 Z navigacijskimi gumbi se pomaknite na možnost **NASTAVITEV** in pritisnite gumb **OK (V REDU)**.
- 3 Z navigacijskimi gumbi se pomaknite na možnost **NASTAV.** in pritisnite gumb **OK (V REDU)**.
- 4 Z navigacijskimi gumbi se pomaknite na možnost **Ojačevalnik** in pritisnite gumb **OK (V REDU)**.
- 5 Izberite **Vklopljen** ali **Izklopljen**.

## **Informacije o CI [skupni vmesnik]**

Ta funkcija omogoča gledanje nekaterih plačljivih storitev. Če odstranite modul CI, plačljivih storitev ne morete gledati.

Ko vstavite modul v režo CI, lahko dostopate do menija modula.

Modul in pametno kartico lahko kupite pri pooblaščenem prodajalcu. Modula CAM ni priporočljivo pogosto vstavljati in odstranjevati iz monitorja. Zaradi tega lahko nastopijo težave. Ko vstavite modul CI in vklopite monitor, pogosto ne slišite zvoka.

Zaradi modula CI in pametne kartice je lahko slika neobičajna.

Funkcije CI morda ni mogoče uporabiti glede na razmere oddajanja v določeni državi.

Če uporabljate enoto CAM (Conditional Access Module), poskrbite, da je v celoti skladna z zahtevami DVB-CI ali CI plus.

Nepravilno delovanje modula CAM (Conditional Access Module) lahko povzroča slabo sliko.

- 1 Pritisnite **gumb HOME**, da odprete začetni meni.
- <sup>2</sup> Z navigacijskimi gumbi se pomaknite na mo- žnost **NASTAVITEV** in pritisnite gumb **OK (V REDU).**
- 3 Z navigacijskimi gumbi se pomaknite na možnost **NASTAV.** in pritisnite gumb **OK (V REDU)**.
- 4 Z navigacijskimi gumbi se pomaknite na možnost **Informacije CI** in pritisnite gumb **OK (V REDU)**.
- 5 Izberite želeni element (podatki o modulu, informacije o pametni kartici, jezik, prenos programske opreme itd.) in pritisnite gumb **OK (V REDU)**.
- 6 Ko končate, pritisnite gumb **EXIT (IZHOD).**

## **OPOMBA**

- Ta meni OSD je prikazan samo kot primer, možnosti menija in njegova oblika na zaslonu se namreč razlikujejo glede na ponudnika digitalnih plačljivih storitev.
- Vaš ponudnik lahko spremeni prikaz in storitve menija CI (Common Interface – splošni vmesnik).

## **Uporaba priljubljenih programov**

Programe, ki jih pogosto gledate, dodajte na seznam priljubljenih.

- 1 Izberite program, ki ga želite dodati na seznam priljubljenih.
- 2 Pritisnite **FAV**.

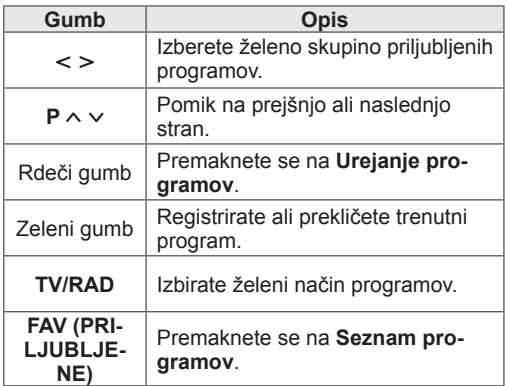

## **Uporaba dodatnih možnosti**

## **Nastavitev formata slike**

Med gledanjem televizije pritisnite gumb **RATIO (RAZMERJE)**, da preklopite format slike na optimalno velikost.

### **OPOMBA**

- Velikost slike lahko spremenite tudi s pritiskom gumba **Q. MENU (HITRI MENI)** ali izbiro možnosti **Slik. razm.** v meniju **SLIKA**.
- Razmerie za povečavo lahko nastavite z navigacijskimi gumbi.
- y V načinu Komponentni lahko izberete samo **4:3**, **16:9** (široko), **14:9**, **Kino povečava**.
- y V načinu HDMI lahko izberete samo **4:3**, **Izvirno**, **16:9** (široko), **14:9**, **Kino povečava**.
- V načinu RGB-PC in HDMI-PC lahko izberete samo **4:3** in **16:9** (široko).
- V načinu DTV/HDMI/Komponentni (nad 720p) je na voljo **Just Scan**.
- V analognem/DTV/AV/scart načinu je na voljo **polna širina**.

– **Just Scan**: prikazuje video slike v izvirni velikosti brez odstranjevanja delov na robovih slike.

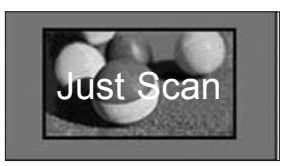

### **OPOMBA**

- y Če izberete možnost **Just Scan**, bo slika na robu ali na robovih zaslona morda motna.
- **Izvirno**: če televizor sprejema širokozaslonski signal, bo samodejno spremenil format slike.

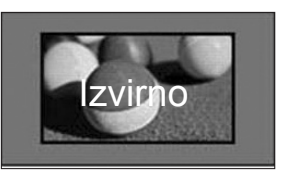

– **Celotna širina**: ko televizor sprejema širokozaslonski signal, vam bo ponudil možnost, da sliko linearno prilagodite vodoravno ali navpično tako, da bo v celoti zapolnila zaslon.

V celozaslonskem načinu prek vhoda DTV sta podprta formata slike 4:3 in 14:9 brez popačenja.

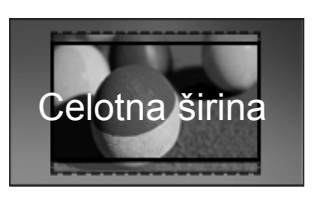

– **16:9**: preklopi format slik na velikost, ki ustreza širini zaslona.

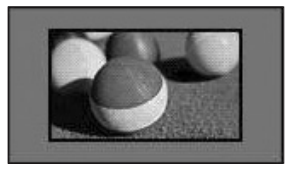

– **4:3**: spremeni format slik na prejšnji standard 4:3.

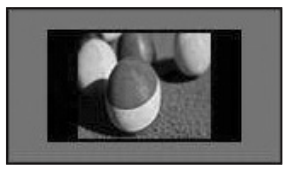

– **14:9**: v formatu 14:9 lahko gledate slike ali televizijski program v načinu 14:9. Zaslon 14:9 se prikaže enako kot v načinu 4:3, vendar se premakne navzgor in navzdol.

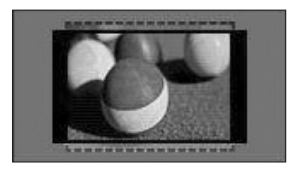

- **Kino povečava**: to možnost izberite, če želite sliko povečati na ustrezno razmerje.
	- Ce želite spremeniti razmerje kino povečave, pritiskajte **< >**, da ga spreminjate od 1 do 16.
	- Če želite premakniti žarišče povečave navzgor ali navzdol, pritisnite **^ v**.

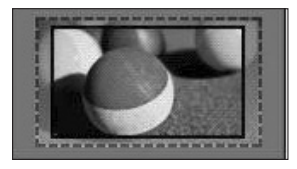

#### **OPOMBA**

• Če sliko povečate ali pomanjšate, bo slika morda popačena.

## **Spreminjanje AV-načinov**

Vsak AV-način ima prilagojene slikovne in zvočne nastavitve.

Večkrat pritisnite gumb **AV MODE (AV-NAČIN)**, da izberete primerni način.

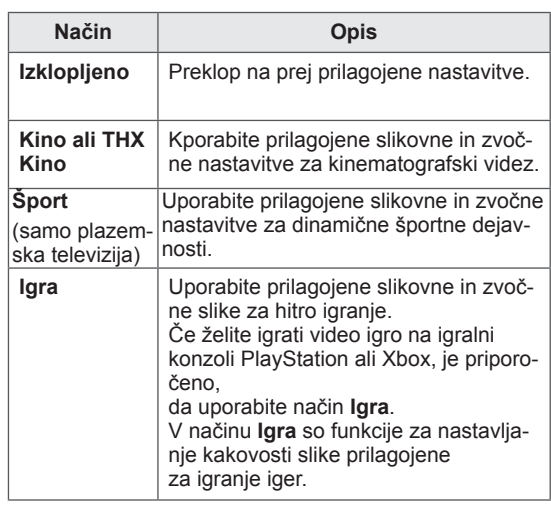

## **Uporaba seznama vhodov**

#### **Izbiranje vhodnega vira**

- 1 Pritisnite gumb **INPUT (VHOD)**, da odprete vhodne vire.
	- –Priključena naprava se prikaže pod posameznim vhodnim virom.

#### **OPOMBA**

- Odprete lahko tudi seznam vhodnih virov tako, da v začetnem meniju izberete možnost **VHOD**.
- 2 Z navigacijskimi gumbi se pomaknite na enega od vhodnih virov in pritisnite gumb **OK (V REDU).**
- y Prikazana slika se bo morda razlikovala od vašega televizorja.

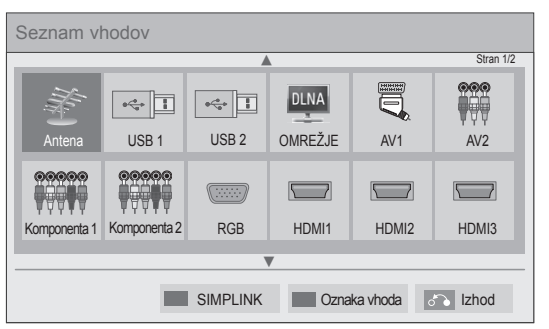

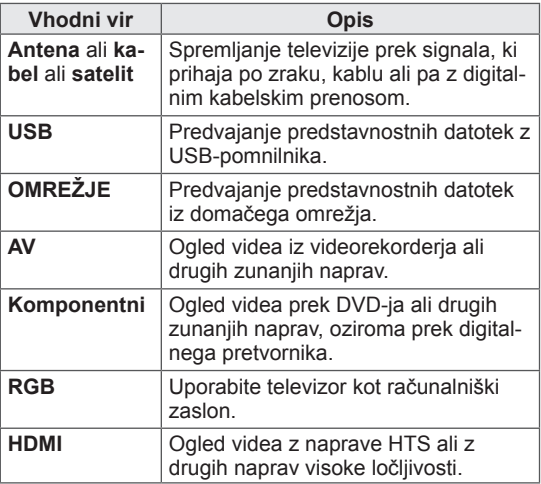

Izključeni vhodni viri bodo sivi.

- –Če želite dodati oznako vhoda, pritisnite zeleni gumb. Zlahka lahko prepoznate napravo, ki je priključena na posamezen vhodni vir.
- –Če na televizor priključite novo zunanjo napravo, se bo odprlo pojavno okno. V pojavnem oknu izberite **Da**, da izberete vhodni vir.
- –Za dostop do funkcije SIMPLINK pritisnite rdeči gumb. Če izberete "**SIMPLINK** in **Vklopljeno**", se pojavno okno za vhod HDMI ne pojavi.

#### **Dodajanje oznake vhoda**

Vhodnemu viru dodajte oznako, da lahko zlahka prepoznate napravo, ki je priključena na posamezni vhodni vir.

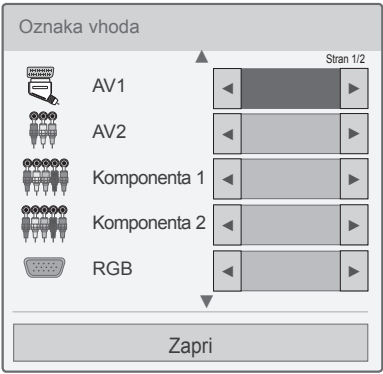

- 1 Pritisnite gumb **INPUT (VHOD)**, da odprete vhodne vire.
- 2 Pritisnite zeleni gumb.
- 3 Z navigacijskimi gumbi se pomaknite na enega od vhodnih virov.
- 4 Z navigacijskimi gumbi se pomaknite na eno od oznak vhoda.
- 5 Ko končate, pritisnite gumb **EXIT (IZHOD)**.

Ko se vrnete na prejšnji meni, pritisnite gumb **BACK (NAZAJ)**.

## **Uporaba hitrega menija**

Prilagodite menije, ki jih pogosto uporabljate.

- 1 Pritisnite gumb **Q. MENU (HITRI MENI)**, da odprete hitre menije.
- 2 Pritiskajte navigacijske gumbe, da se pomikate po naslednjih menijih, in pritisnite gumb **OK (V REDU)**.

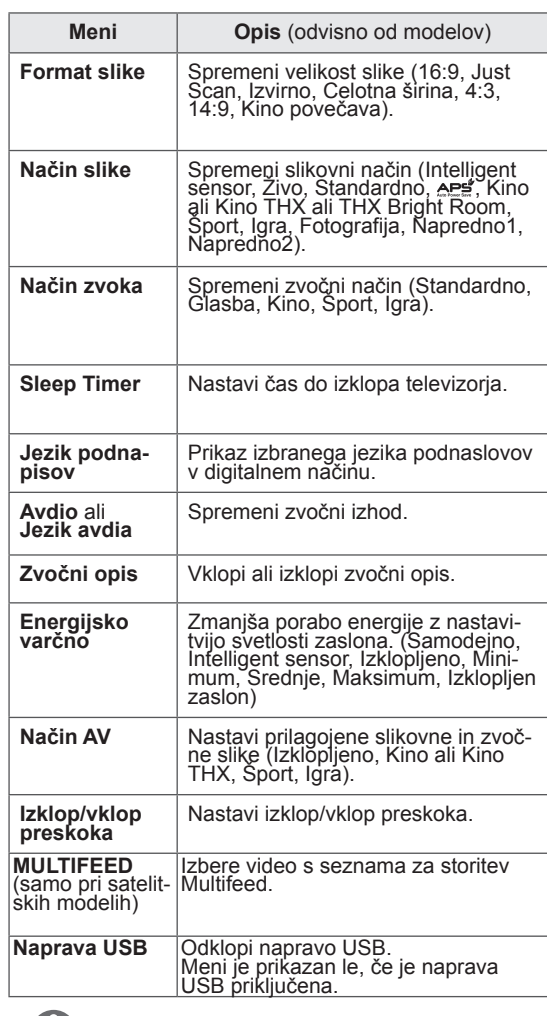

#### **OPOMBA**

- Meniji in možnosti, ki so na voljo, se lahko razlikujejo od vhodnega vira, ki ga uporabljate.
- 3 Z navigacijskimi gumbi se pomaknite na želeno možnost.
- 4 Ko končate, pritisnite gumb **Q. MENU (HITRI MENI).**

## **RAZVEDRILO**

## **Omrežna povezava**

## **Priklop na žično omrežje**

Priklopite televizor na lokalno omrežje (LAN) prek LAN-vrat, kot je prikazano na sliki, in opravite omrežne nastavitve.

Če sta na voljo žično in brezžično omrežje, je prednostno omrežje žično.

Po vzpostavljeni fizični povezavi redka domača omrežja zahtevajo prilagoditev nastavitev televizijskega omrežja. Pri večini domačih omrežij nastavljanje ne bo potrebno, ker bo televizor samodejno vzpostavil povezavo.

Za podrobnejše informacije se obrnite na ponudnika internetnih storitev ali pa si jih oglejte v priročniku za usmerjevalnik.

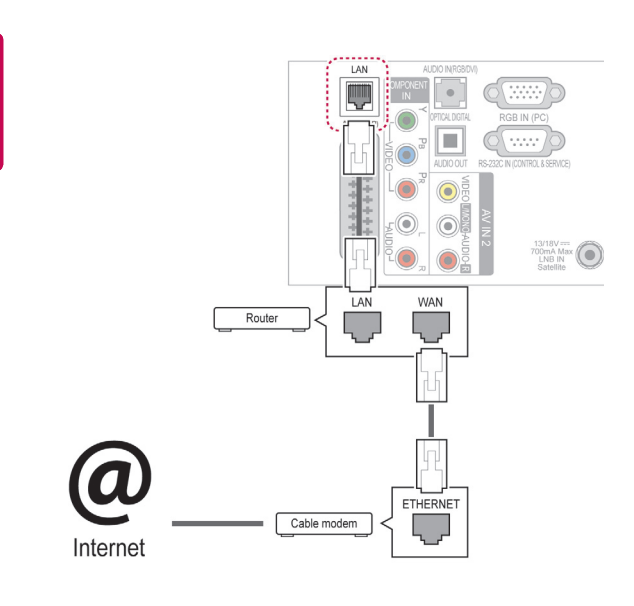

## **POZOR**

- V vrata LAN ne priključite modularnega priključka za telefonski kabel.
- Ker obstaja več različnih načinov povezave, upoštevajte specifikacije ponudnika telekomunikacijskih ali internetnih storitev.
- Po povezavi vrat LAN uporabite meni Premium ali LG Apps.

Izbira omrežnih nastavitev: (tudi če je televizor samodejno vzpostavil povezavo, ponovna nastavitev ne bo škodila).

- 1 Pritisnite **gumb HOME**, da odprete začetni meni.
- 2 Z navigacijskimi gumbi se pomaknite na možnost **NASTAVITEV** in pritisnite gumb **OK (V REDU)**.
- 3 Z navigacijskimi gumbi se pomaknite na možnost **OMREŽJE** in pritisnite gumb **OK (V REDU)**.
- 4 Z navigacijskimi gumbi se pomaknite na možnost **Network Setting** in pritisnite gumb **OK (V REDU)**.
- 5 Če sta hkrati priključena žično in brezžično omrežje, pritiskajte navigacijske gumbe, da izberete možnost **Žično**, in pritisnite gumb **OK (V REDU)**.
- 6 Ce je nastavitev omrežja že nastavljena, izberite možnost **Ponastavljanje**. Nove nastavitve povezave bodo ponastavile trenutne omrežne nastavitve.
- 7 Izberite možnost **Samodejna nastavitev IP** ali **Ročna nastavitev IP**.
	- –Če izberete možnost **Ročna nastavitev IP**, uporabite navigacijske in številske gumbe. Naslove IP boste morali vnesti ročno.
	- –**Samodejna nastavitev IP**: če je prek žične povezave v lokalnem omrežju (LAN) vzpostavljena povezava s DHCP-strežnikom (usmerjevalnik), bo televizorju samodejno dodeljen IP-naslov. Če uporabljate širokopasovni usmerjevalnik ali širokopasovni modem s funkcijo strežnika DHCP (Dynamic Host Configuration Protocol), bo naslov IP samodejno določen.
	- –**Ročna nastavitev IP**: izberite, če v omrežju ni strežnika DHCP ali če želite naslov IP določiti ročno.
- 8 Ko končate, pritisnite gumb **EXIT (IZHOD)**.

### **OPOMBA**

- Če želite prek televizorja neposredno dostopati do interneta, mora biti vedno vzpostavljena širokopasovna internetna povezava.
- Če ne morete dostopati do interneta, z računalnikom preverite stanje svojega omrežja.
- **Če uporabljate možnost Network Setting**, preverite LAN-kabel oziroma ali je DHCP v usmerjevalniku vklopljen.
- Če ne dokončate omrežnih nastavitev, omrežje morda ne bo pravilno delovalo.

## **Priklop na brezžično omrežje**

(Samo 32/37/42/47LV37\*\*, 32/37/42/47LV47\*\*, 32/42/47/55LW47\*\*, 47LK95\*\*, 50/60PZ75\*\*, 50/60PZ95\*\*)

Brezžični adapter LAN LG za širokopasovno povezavo/DLNA, ki je na prodaj posebej, omogoča povezavo televizorja v brezžično lokalno omrežje. Konfiguracija omrežja in način povezave se lahko razlikujeta glede na uporabljeno opremo in omrežno okolje. Podrobna navodila za povezavo in nastavitev omrežja si oglejte v navodilih za nastavitev, ki so priložena dostopovni točki ali brezžičnemu usmerjevalniku. Preden televizor povežete z omrežjem, morate nastaviti dostopovno točko ali brezžični usmerjevalnik. Najenostavnejši način je način z gumbom WPS (tretji način v tem razdelku).

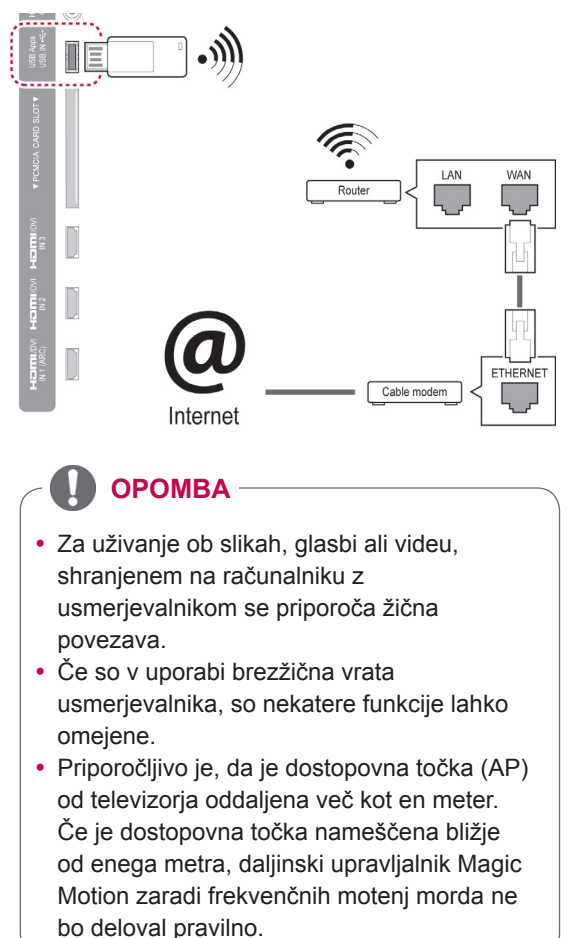

Izbira omrežnih nastavitev:

- 1 Pritisnite **gumb HOME**, da odprete začetni meni.
- 2 Z navigacijskimi gumbi se pomaknite na možnost **NASTAVITEV** in pritisnite gumb **OK (V REDU)**.
- 3 Z navigacijskimi gumbi se pomaknite na možnost **OMREŽJE** in pritisnite gumb **OK (V REDU)**.
- 4 Z navigacijskimi gumbi se pomaknite na možnost **Network Setting** in pritisnite gumb **OK (V REDU)**.
- 5 Z navigacijskimi gumbi izberite **Brezžično**, in pritisnite gumb **OK (V REDU)**.
- 6 Če je nastavitev omrežja že nastavljena, izberite možnost **Ponastavljanje**, in pritisnite gumb **OK (V REDU)**.

Nove nastavitve povezave ponastavijo trenutne omrežne nastavitve.

- 7 Z navigacijskimi gumbi izberite **Nastavitev s seznama dostopovnih točk**, in pritisnite gumb **OK (V REDU)**.
	- –Poiščite vse razpoložljive dostopovne točke ali brezžične usmerjevalnike v dosegu in jih prikažite na seznamu.

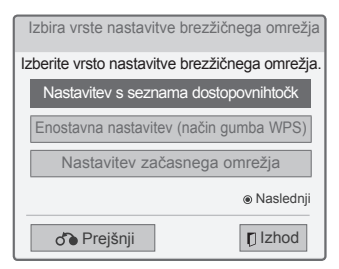

8 Z navigacijskimi gumbi izberite dostopovno točko ali brezžični usmerjevalnik s seznama. (Če je dostopovna točka zaščitena, boste pozvani, da vnesete ključ) in pritisnite gumb **OK (V redu)**.

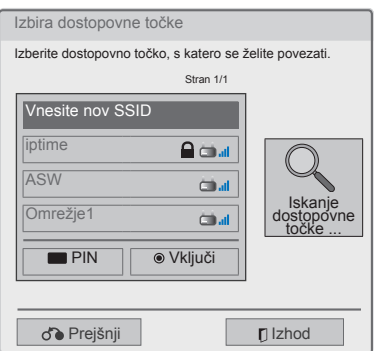

9 Pritiskajte navigacijske gumbe, da vnesete varnostni ključ dostopovne točke, in pritisnite gumb **OK (V redu)**.

### **Ko je varnostna koda že nastavljena**

#### **PIN (osebna identifikacijska številka)**

Če je usmerjevalnik nastavljen tako, da uporablja številko PIN, upoštevajte spodnja navodila.

- 1 Ponovite korake 1-7 v razdelku "Priklop na brezžično omrežje".
- 2 Pritisnite rdeči gumb za povezavo dostopovne točke z načinom **PIN**.
- 3 Na zaslonu televizorja lahko vidite ID omrežja in varnostni ključ.

V napravo vnesite številko PIN.

PIN je enolična 8-mestna številka zaščitnega ključa.

4 Pritisnite **OK (V redu)**, da izberete možnost **Vključi**.

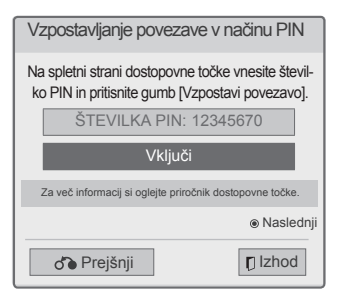

5 Ponovite korake 6-7 v razdelku "Priklop na žično omrežje".

#### **WPS (Wi-Fi Protected Setup)**

Če ima usmerjevalnik ali dostopovna točka gumb WPS, je to najenostavnejši način priklopa. Pritisnite gumb na usmerjevalniku, nato pa na televizorju v 120 sekundah izberite WPS.

- 1 Ponovite korake 1-7 v razdelku "Priklop na brezžično omrežje".
- 2 Z navigacijskimi gumbi izberite možnost **Enostavna nastavitev (način gumba WPS)**.
- 3 Pritisnite gumb **WPS** na usmerjevalniku.
- 4 Vrnite se k televizorju in izberite možnost **Vključi**.
- 5 Ponovite korake 6-7 v razdelku "Priklop na žično omrežje".

#### **Začasni način**

Z začasnim načinom lahko televizor za povezovanje z računalnikom uporabi brezžično povezavo, ne da bi mu bilo treba uporabiti usmerjevalnik ali dostopovno točko.

- 1 Ponovite korake 1-5 v razdelku "Priklop na brezžično omrežje".
- 2 Z navigacijskimi gumbi izberite **Nastavitev začasnega omrežja**, in pritisnite gumb **OK (V redu)**.
- 3 Z navigacijskimi gumbi izberite možnost **V redu**, in pritisnite gumb **OK (V redu)**.
- 4 Pritisnite gumb **OK (V redu)**, da izberete možnost **Vključi** za vključitev začasnega omrežja.
	- –Na zaslonu televizorja lahko vidite ID omrežja in varnostni ključ.
	- –V napravo vnesite ta ID omrežja in varnostni ključ.
	- Po potrebi lahko informacije o nastavitvah spremenite z rdečim gumbom.

### **OPOMBA**

Ko v računalniku iščete brezžična omrežja v začasnem načinu, je televizor poimenovan LGTV10.

• Možnost LGTV10, ki se pojavi na seznamu. (Izberite enako ime kot ID omrežja, ki se pojavi na zaslonu televizorja.)

5 Z navigacijskimi gumbi vtipkajte Naslov IP in pritisnite **OK (V REDU)**.

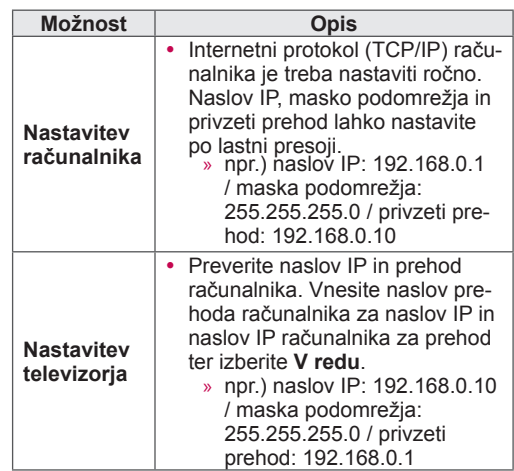

- 6 Z navigacijskimi gumbi izberite možnost **Zapri**, potem ko je nastavitev omrežja dokončana.
- 7 Pritisnite gumb **OK (V redu)**.

#### **Nasveti za omrežne nastavitve**

- S tem televizorjem uporabljajte standardni LANkabel. kategorije 5 ali boljše s priključkom RJ45.
- Številne težave z omrežno povezavo med nastavitvijo lahko odpravite s ponastavitvijo usmerjevalnika ali modema. Ko predvajalnik povežete z domačim omrežjem, ga hitro izklopite in/ali izključite napajalni kabel usmerjevalnika ali kabelskega modema domačega omrežja. Nato napravo ponovno vklopite in/ali priključite napajalni kabel.
- Število naprav, ki lahko prejemajo internetne storitve, je glede na ponudnika internetnih storitev lahko omejeno z veljavnimi pogoji storitve. Za podrobnosti se obrnite na ponudnika internetnih storitev.
- LG ne prevzema odgovornosti za motnje delovanja televizorja in/ali izpad internetne povezave zaradi komunikacijskih napak/težav, ki so povezane s širokopasovno internetno povezavo ali drugo povezano opremo.
- LG ne prevzema odgovornosti za težave z internetno povezavo.
- Določena vsebina, ki je na voljo prek omrežne povezave, morda ne bo združljiva s televizorjem. Če imate vprašanja glede takšne vsebine, se obrnite na izdajatelja vsebine.
- Če je hitrost omrežne povezave za določeno vsebino neustrezna, lahko pride do neželenih rezultatov.
- Nekateri postopki z internetno povezavo ne bodo mogoči zaradi omejitev, ki jih določi ponudnik internetnih storitev, ki omogoča širokopasovno internetno povezavo.
- Stroške, ki jih zaračuna ponudnik internetnih storitev, vključno s stroški povezave, morate poravnati sami.
- Za žično povezavo s tem televizorjem potrebujete LAN-vrata 10 Base-T ali 100 Base-TX. Če internetna storitev takšne povezave ne omogoča, televizorja ne boste mogli povezati.
- Za DSL-storitve potrebujete DSL-modem, za kabelske storitve pa kabelski modem. Glede na način dostopa in pogodbe s ponudnikom internetnih storitev internetne povezave s tem televizorjem mogoče ne boste mogli uporabljati ali pa bo omejeno število naprav, ki jih lahko istočasno povežete. (Če ponudnik internetnih storitev naročnino omeji na eno napravo, tega televizorja ne boste mogli povezati, če bo povezan že računalnik.)
- Uporaba usmerjevalnika mogoče ne bo dovolje-

na oziroma bo omejena v skladu s pravilnikom in omejitvami ponudnika internetnih storitev. Za podrobnejže informacije se obrnite na svojega ponudnika internetnih storitev.

- Brezžično omrežje deluje na radijski frekvenci 2,4 GHz, ki jo uporabljajo tudi druge domače naprave, kot so brezžični telefoni, naprave Bluetooth®, mikrovalovne pečice, zato lahko pride do motenj. Prekine jo lahko naprava, ki uporablja radijske frekvence 5 GHz. To je lahko enaka naprava z brezžično medijsko postajo LG, brezžični telefon ali druga naprava Wi-Fi.
- Z brezžičnim delovanjem lahko zniža hitrost storitve prek brezžičnega omrežja.
- Izklopite neuporabljene omrežne naprave v lokalnem domačem omrežju. Nekatere naprave lahko povzročajo omrežni promet.
- Sprejem lahko izboljšate tako, da dostopovno točko ali brezžični usmerjevalnik namestite višje od tal.
- Kakovost sprejema prek brezžične povezave je odvisna od različnih dejavnikov, kot so vrsta dostopovne točke, razdalja med televizorjem in dostopovno točko in mesto televizorja.
- Za povezavo z brezžično dostopovno točko (AP) potrebujete AP, ki podpira brezžično povezavo, funkcija brezžične povezave AP-ja pa mora biti vklopljena. O možnosti brezžičnih povezav z dostopovno točko se posvetujte z dobaviteljem AP-ja.
- Preverite varnostne nastavitve SSID-ja dostopovne točke za brezžično povezavo AP in se pri dobavitelju AP-ja pozanimajte o varnostnih nastavitvah SSID-ja dostopovne točke.
- Televizor lahko deluje počasneje ali nepravilno, če so za omrežne naprave (žični/brezžični usmerjevalnik, zvezdišče) izbrane napačne nastavitve. Napravo namestite pravilno v skladu z uporabniškim priročnikom ter nastavite omrežje.
- Če je AP nastavljen tako, da zajema 802.11 n (razen za Rusijo), in če je kodiranje določeno kot WEP (64/128 bit) ali WPA (TKIP/AES), povezava morda ne bo mogoča. Morda so na voljo drugačni načini povezave v skladu z določili proizvajalcev dostopovnih točk.

## **Stanje omrežja**

- 1 Pritisnite **gumb HOME**, da odprete začetni meni.
- 2 Z navigacijskimi gumbi se pomaknite na možnost **NASTAVITEV** in pritisnite gumb **OK (V REDU)**.
- 3 Z navigacijskimi gumbi se pomaknite na možnost **OMREŽJE** in pritisnite gumb **OK (V REDU)**.
- 4 Z navigacijskimi gumbi izberite možnost **Stanje omrežja**.
- 5 Pritisnite gumb **OK (V REDU)**, da preverite stanje omrežja.

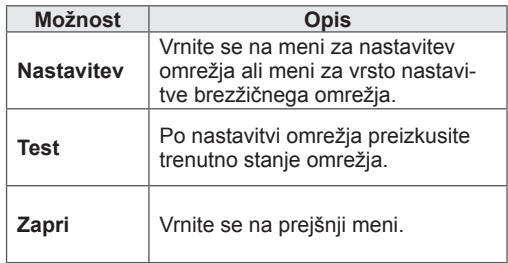

## **Funkcija računa Premium**

Z LG-jevo tehnologijo Premium lahko dostopate do različnih spletnih storitev ali vsebine neposredno prek televizorja. Z računom Premium in internetno povezavo televizor omogoča neposredno pretakanje filmov, vremenske napovedi, videov in storitev fotografskih albumov.

Uživajte v zabavi, pa ne le v vsebinah, temveč tudi v do minute točnih poročilih, aktualnih vremenskih napovedih, urejanju fotografij in še v mnogočem – enostavno samo z daljinskim upravljalnikom, brez ločenega računalnika.

- 1 Pritisnite **Premium** za dostop do možnosti Premium.
- 2 Z navigacijskimi gumbi se pomaknite na želeno mapo in pritisnite gumb **OK (V REDU).**

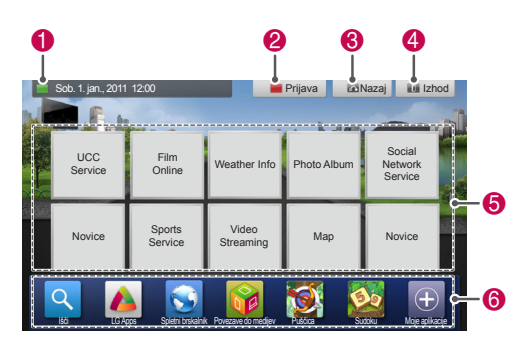

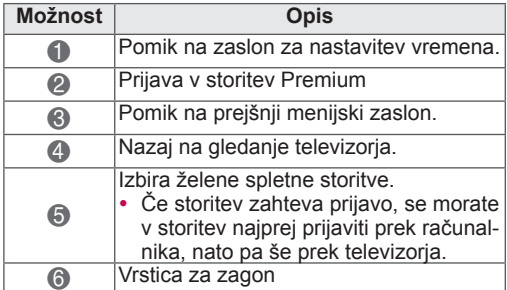

3 Uživajte v funkcijah Premium.

## **Obvestilo**

- Te storitve nudijo ločeni ponudniki storitev.
- Informacije o posameznih storitvah si oglejte na spletnih straneh ponudnikov storitev.
- Meni Premium se lahko razlikuje glede na državo.
- Upoštevajte, da se vsebina lahko samodejno posodablja, odvisno od ponudnika storitev, tako da se lahko postavitev vsebine ali način delovanja spremeni brez obvestila. Oglejte si meni s pomočjo na zaslonu.
- Vse informacije, podatki, dokumenti, komunikacija, prenosi, datoteke, besedilo, slike, fotografije, grafika, videi, spletni prenosi, publikacije, orodja, viri, programska oprema, koda, programi, programčki, pripomočki, aplikacije, izdelki in druga vsebina ("vsebina") in vse storitve ter ponudbe ("storitve"), ki jih ponuja ali jih daje na voljo tretja stranka (od katerih se vsaka imenuje "ponudnik storitev"), so izključno odgovornost ponudnika storitev, od katerega izvirajo.
- Razpoložljivost in dostop do vsebin ter storitev, ki jih prek naprave LGE nudi ponudnik storitev, se lahko kadarkoli brez predhodnega obvestila spremenijo; to vključuje tudi ukinitev, odstranitev ali prenehanje prikazovanja vseh delov ali kateregakoli dela vsebine ali storitev, vendar ni omejeno nanje.
- y V primeru vprašanj ali težav, povezanih z vsebinami ali storitvami, za najnovejše informacije obiščite spletno mesto ponudnika storitev. Družba LG ni odgovorna ali odškodninsko odgovorna za pomoč uporabnikom v povezavi z vsebinami in storitvami. Vsa vprašanja ali zahteve za pomoč v povezavi z vsebino ali storitvami naslovite neposredno na ponudnika posameznih vsebin ali storitev.
- Upoštevajte, da LGE ne odgovarja za nobeno vsebino ali storitve, ki jih ponuja ponudnik storitev, in za nobene spremembe, odstranitev ali prenehanje prikazovanja takšne vsebine ali storitev; prav tako tudi ne jamči in ne garantira razpoložljivost dostopa do takšne vsebine ali storitev.
- Določene vsebine, odvisno od ponudnika storitev, so lahko škodljive za otroke in mladostnike. Nadzor staršev je obvezen.
- Če je internetna povezava nestabilna, se storitev lahko prekine. Če imate to težavo, preverite stanje povezave.
- Seznam videoposnetkov v televizorju se lahko razlikuje od seznama, po katerem brskate s spletnim brskalnikom računalnika.
- Videoposnetki se med predvajanjem lahko začasno ali popolnoma ustavijo ali medpomnijo, odvisno od hitrosti širokopasovne povezave.
- Če storitev zahteva prijavo, z računalnikom odprite ustrezno spletno stran in se prek televizorja prijavite v storitev, da izkoristite številne dodatne funkcije.
- y Samo plazemska televizija: Če uporabnik 2 minuti po zamrznitvi slike ali videoposnetka na zaslonu ne pritisne nobene tipke, se samodejno aktivira ohranjevalnik zaslona, ki preprečuje, da bi na zaslonu ostala fiksna slika.

#### **Pravno obvestilo**

#### **POMEMBNO OBVESTILO GLEDE OMREŽNE STORITVE**

Vse vsebine in storitve, do katerih je mogoče dostopati prek te naprave, pripadajo tretjim osebam in so zaščitene z avtorskimi pravicami, patenti, blagovnimi znamkami in/ali drugimi zakoni o intelektualni lastnini. Takšne vsebine in storitve so vam na voljo izključno za osebno nekomercialno uporabo. Vsebin ali storitev ne smete uporabljati drugače, kot dovoljuje lastnik vsebine ali ponudnik storitve. Poleg tega vsebin ali storitev, prikazanih prek te naprave, ne smete na noben način in z nobenim medijem kopirati, nalagati, objavljati, prenašati, prevajati, prodajati, spreminjati, predelati ali razpečevati, razen z izrecnim dovoljenjem lastnika zadevne vsebine ali ponudnika zadevne storitve. IZRECNO SE STRINJATE, DA SO NAPRAVA TER VSE VSEBINE IN STORITVE TRETJIH OSEB NA VOLJO V STANJU "KOT JE", BREZ KAKRŠNIHKOLI NEPOSREDNIH ALI POSRE-DNIH JAMSTEV. DRUŽBA LG ELECTRONICS IZRECNO ZAVRAČA VSA NEPOSREDNA ALI POSREDNA JAMSTVA IN POGOJE V POVEZAVI Z VSEBINAMI IN STORITVAMI, KAR VKLJU-ČUJE, VENDAR NI OMEJENO NA JAMSTVA O PRIMERNOSTI ZA PRODAJO, ZADOVOLJIVI KAKOVOSTI, PRIMERNOSTI ZA DOLOČEN NA-

MEN IN O NEKRŠENJU PRAVIC TRETJIH OSEB. DRUŽBA LG NE ZAGOTAVLJA TOČNOSTI, VE-LJAVNOSTI, PRAVOČASNOSTI, ZAKONITOSTI ALI CELOVITOSTI KATEREKOLI VSEBINE ALI STORITVE, KI JE NA VOLJO S TO NAPRAVO, IN NE ZAGOTAVLJA, DA BODO NAPRAVA ALI STORITVE IZPOLNJEVALE VAŠE POTREBE ALI DA BO DELOVANJE NAPRAVE ALI STORITEV POTEKALO BREZ PREKINITEV ALI NAPAK. DRUŽBA LG POD NOBENIM POGOJEM, TUDI V PRIMERU MALOMARNOSTI, NI POGODBENO ALI V ODŠKODNINSKEM SPORU ODGOVORNA ZA NEPOSREDNO, POSREDNO, NAKLJUČ-NO, POSEBNO ALI POSLEDIČNO ŠKODO ALI KAKRŠNOKOLI DRUGO ŠKODO, KI BI IZHAJA-LA IZ INFORMACIJ, VSEBIN ALI STORITEV, DO KATERIH BI DOSTOPILI VI ALI TRETJE OSEBE, TUDI V PRIMERU OPOZORILA NA MOŽNOST TAKŠNE ŠKODE.

Storitve tretjih oseb so lahko kadarkoli brez opozorila spremenjene, začasno umaknjene, odstranjene, ukinjene ali prekinjene, dostop do njih pa je lahko kadarkoli brez predhodnega opozorila onemogočen, pri čemer družba LG ne zagotavlja ali jamči, da bo katerakoli vsebina ali storitev na voljo v določenem obdobju. Tretje osebe vsebine in storitve prenašajo prek omrežij in komunikacijskih sistemov, nad katerimi družba LG nima nadzora. Družba LG lahko uporabo ali dostop do določenih storitev ali vsebin kadarkoli in brez opozorila ali odgovornosti omeji. Družba LG izrecno zavrača vsakršno odgovornost ali odškodninsko odgovornost za kakršnokoli spremembo, prekinitev, onemogočitev, odstranitev ali začasen umik vsebin ali storitev, ki jih omogoča ta naprava. Družba LG ni odgovorna ali odškodninsko odgovorna za pomoč uporabnikom v povezavi z vsebinami in storitvami. Vsa vprašanja ali zahteve za pomoč v povezavi z vsebino ali storitvami naslovite neposredno na ponudnika posameznih vsebin ali storitev.

## **LG Apps Funkcija**

Dodatne aplikacije lahko prenesete iz trgovine z aplikacijami LG. V določenem časovnem obdobju, odvisno od države ali nastavitev, te funkcije morda ne bodo na voljo. V takih primerih bodo gumbi onemogočeni.

Omogočeni bodo, ko bodo storitve spet na voljo. V prihodnosti lahko ta pametni televizor izboljšamo še z dodatnimi funkcijami.

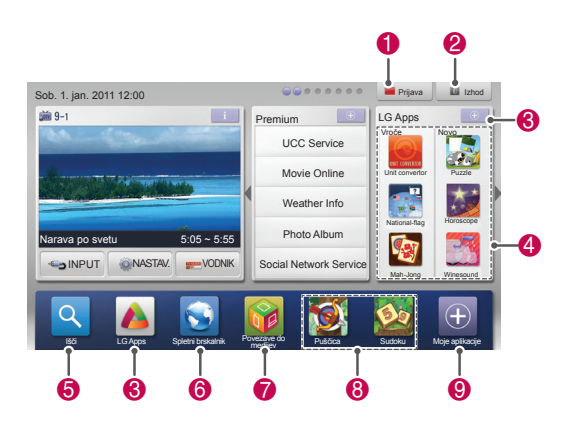

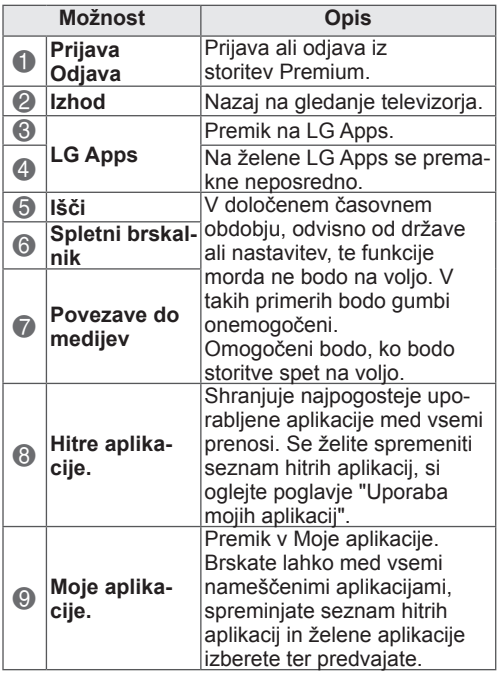

## **Registracija LG Apps**

- 1 Pritisnite gumb **HOME, da odprete** začetni meni.
- 2 Za registracijo pritisnite rdeči gumb. –Kot brezplačni član se lahko registrirate le prek televizorja.
- 3 Ustvarite ID in geslo. Z navigacijskimi gumbi se pomaknite na črkovno ali številsko tipkovnico in pritisnite gumb **OK (V redu)**.
- 4 Registracija je zaključena.

## **OPOMBA**

• Če želite plačljivo članstvo ali če želite spremeniti svoje podatke, uporabite svoj računalnik in obiščite spletno stran http://www.lgappstv.com.

## **Prijavite se v račun za LG Apps**

Če želite uporabljati LG Apps, se morate prijaviti v račun LG Apps.

- 1 Pritisnite gumb **HOME, da odprete** začetni meni.
- 2 Pritisnite rdeči gumb, da se prijavite. Prikaže se meni tipkovnice za vnos ID-ja in gesla.
	- –Če niste član, znova pritisnite rdeči gumb. Kot brezplačni član se lahko registrirate le prek televizoria.
- 3 Z navigacijskimi gumbi se pomaknite na črkovno ali številsko tipkovnico in pritisnite gumb **OK (V redu)**.
	- –Če izberete možnost "Samodejna prijava", boste ob vsakem vklopu televizorja samodejno prijavljeni.
- 4 Zabavajte se z LG Apps. Zabavate se lahko s storitvami Premium, LG Apps, Moje aplikacije in številnimi drugimi.

#### **OPOMBA**

• Plačljive aplikacije lahko prenesete na največ pet televizorjev.

#### **Upravljanje ID-jev**

- 1 Po prijavi znova pritisnite rdeči gumb. Odpre se pojavno okno.
- 2 Z navigacijskimi gumbi se pomaknite na želeni meni in pritisnite gumb **OK (V REDU)**.

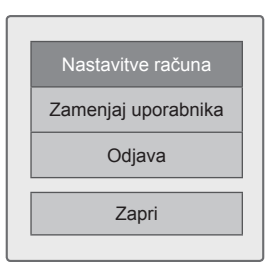

3 ID upravljajte z naslednjim menijem.

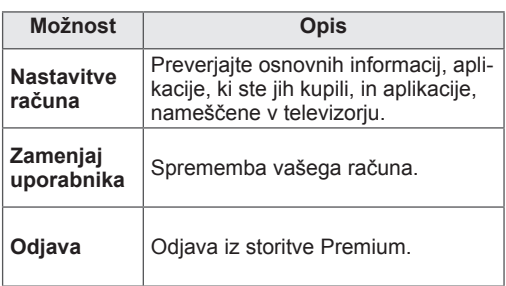

## **Uporaba LG Apps**

- 1 Pritisnite gumb **HOME,** da odprete začetni meni.
- 2 Prijavite se v televizor.
- 3 Z navigacijskimi gumbi se pomaknite na možnost LG Apps in pritisnite gumb **OK**.
- 4 Z naslednjim menijem uredite aplikacije.

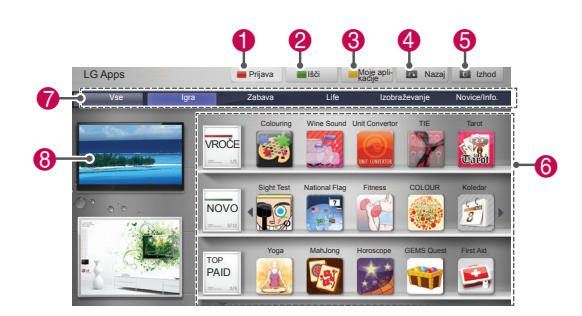

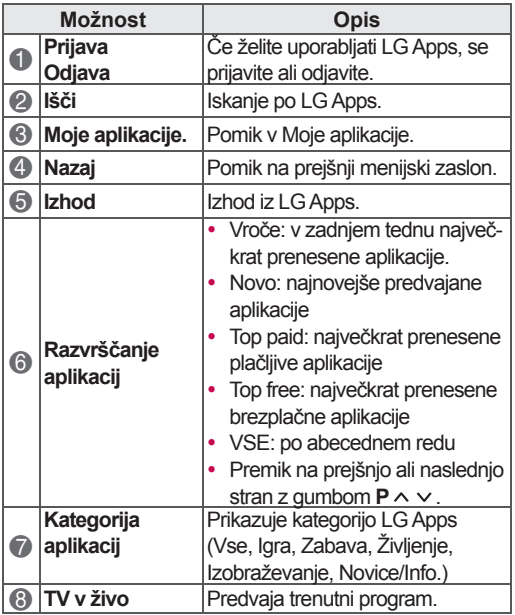

#### **Nakup in namestitev aplikacij**

Za nakup aplikacij se najprej prijavite.

- 1 Z navigacijskimi gumbi izberite želene aplikacije, in pritisnite gumb **OK**. Lahko si ogledate informacije o aplikacijah.
- 2 Pritisnite **Nakup**, če želite kupiti aplikacijo.

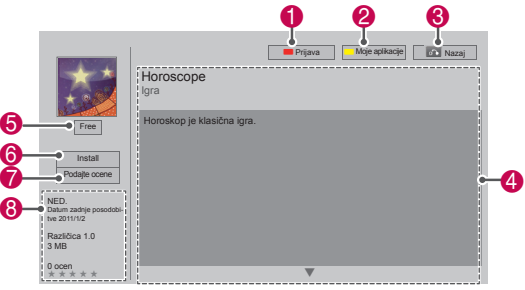

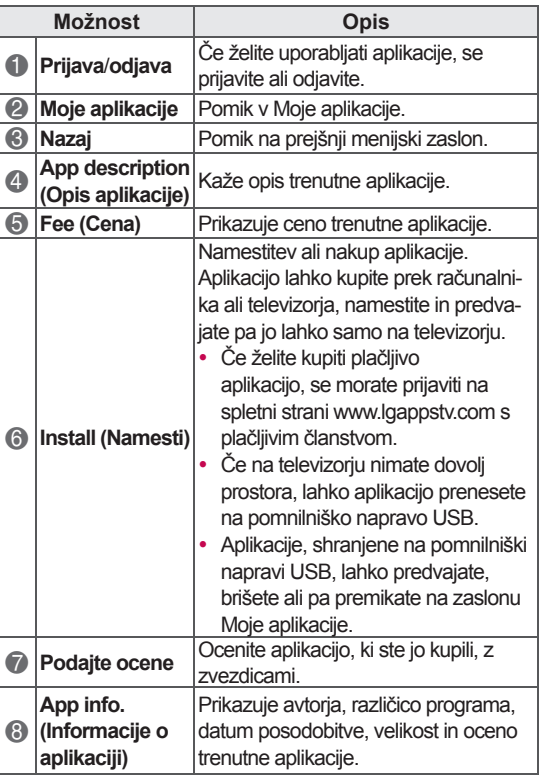

## **OPOMBA**

- Če želite shraniti aplikacije v pomnilniško napravo USB, poskrbite, da bo naprava vključena v vhod **USB Apps USB IN** (samo 32/37/42/47LV37\*\*, 32/37/42/47LV47\*\*, 32/42/47/55LW47\*\*, 47LK95\*\*) ali **USB IN 2/USB Apps** (samo 50/60PZ57\*\*, 50/60PZ75\*\*, 50/60PZ95\*\*).
- Kot aplikacije za USB je lahko shranjenih do 1000 aplikacij.
- Pomnilniške naprave, ki vsebuje aplikacije, ni mogoče uporabljati za shranjevanje drugih vrst podatkov.

## **Uporaba mojih aplikacij**

- 1 Po prijavi odprite LG Apps.
- 2 Z navigacijskimi gumbi se pomaknite na možnost **Moje aplikacije.** in pritisnite gumb **OK**.

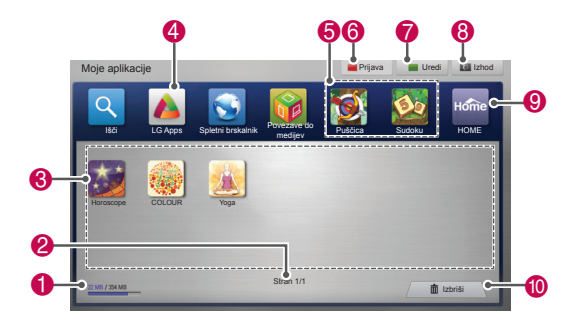

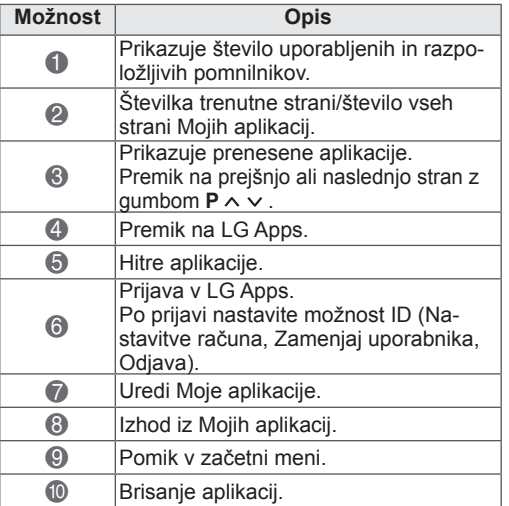

## **Funkcija spletnega brskalnika**

Spletni brskalnik omogoča ogled spletnih strani na televizorju.

#### **Nasveti za uporabo spletnega brskalnika**

- Spletni brskalnik v tej napravi podpira Flash 8 in starejše različice.
- Spletni brskalnik v tej napravi ne podpira tehnologij na osnovi platforme, kot je ActiveX.
- Spletni brskalnik v tej napravi podpira samo predhodno nameščene vtičnike.
- Spletni brskalnik v tej napravi morda podpira samo naslednje oblike predstavnosti : JPEG, PNG, GIF, WMV (ASF), WMA, MP3 in MP4.
- Nekatere spletne strani lahko presežejo pomnilnik, ki je dodeljen spletnemu brskalniku. V takem primeru se spletni brskalnik zapre.
- Spletni brskalnik v tej napravi uporablja eno vdelano pisavo. Nekatero besedilo morda ne bo prikazano, kot je bilo prvotno zasnovano.
- Spletni brskalnik v tej napravi ne podpisa prenašanja datotek in pisav.
- Spletni brskalnik v tej napravi je televizijski brskalnik. Morda deluje drugače kot računalniški brskalniki.

## **Uporaba spletnega brskalnika.**

- 1 Napravo povežite v omrežje.
- 2 Pritisnite gumb **Home**, da odprete začetni meni.
- 3 Z navigacijskimi gumbi se pomaknite na možnost **Spletni brskalnik** in pritisnite **OK**.
- 4 Z navigacijskimi gumbi se pomaknite na možnost **URL** in pritisnite **OK**.
- 5 Z navigacijskimi gumbi se pomaknite na želeni spletni naslov in pritisnite **OK**.

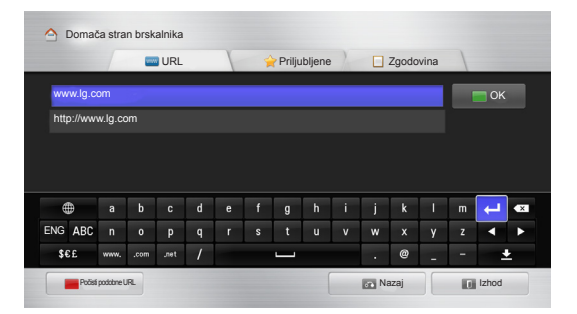

#### 6 Na televizorju lahko brskate po spletnih straneh.

Izberite vnosno okno brskalnika, da na dnu zaslona prikažete tipkovnico..

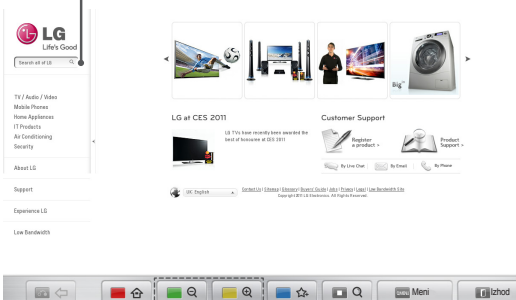

 $\bullet$   $\bullet$   $\bullet$   $\bullet$   $\bullet$   $\bullet$ 

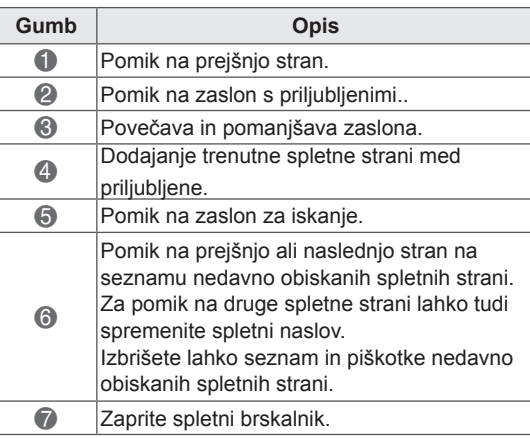

## **Brskanje po priljubljenih spletnih straneh**

- 1 Napravo povežite v omrežje.
- 2 Pritisnite gumb **Home**, da odprete začetni meni.
- 3 Z navigacijskimi gumbi se pomaknite na možnost **Spletni brskalnik** in pritisnite **OK**.
- 4 Z navigacijskimi gumbi se pomaknite na možnost **Priljubljene** in pritisnite **OK**.

Če pogosto obiskane spletne strani dodate med priljubljene, lažje brskate po njih.

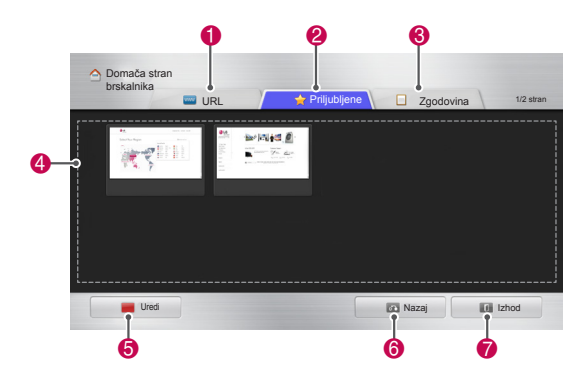

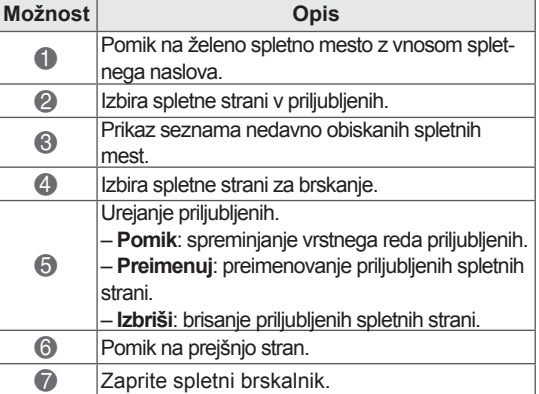

### **Pomik na spletne strani z neposrednim vnosom spletnega naslova**

- 1 Napravo povežite v omrežje.
- 2 Pritisnite gumb **Home**, da odprete začetni meni.
- 3 Z navigacijskimi gumbi se pomaknite na možnost **Spletni brskalnik** in pritisnite **OK**.
- 4 Z navigacijskimi gumbi se pomaknite na možnost **URL** in pritisnite **OK**.

Na želeno spletno stran se lahko pomaknete tako, da neposredno vnesete njen spletni naslov.

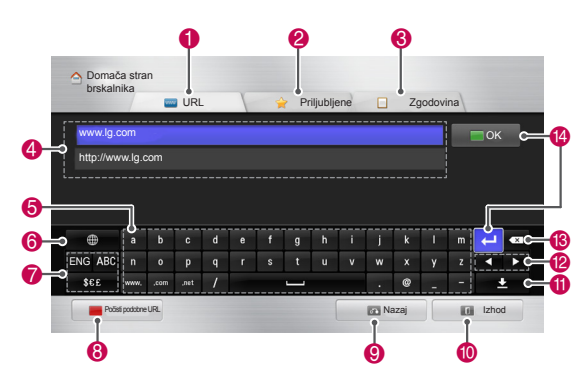

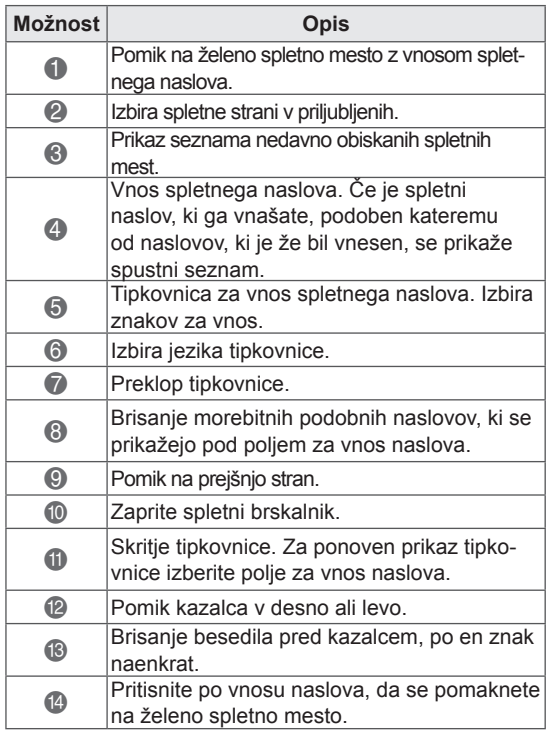

# **Prikaz seznama obiskanih splet- nih strani**

- 1 Napravo povežite v omrežje.
- 2 Pritisnite gumb **Home**, da odprete začetni meni.
- 3 Z navigacijskimi gumbi se pomaknite na možnost **Spletni brskalnik** in pritisnite **OK**.
- 4 Z navigacijskimi gumbi se pomaknite na možnost **Zgodovina** in pritisnite **OK**.

Ogledate si lahko naslove obiskanih spletnih strani. Izbira elementa za pomik na spletno stran.

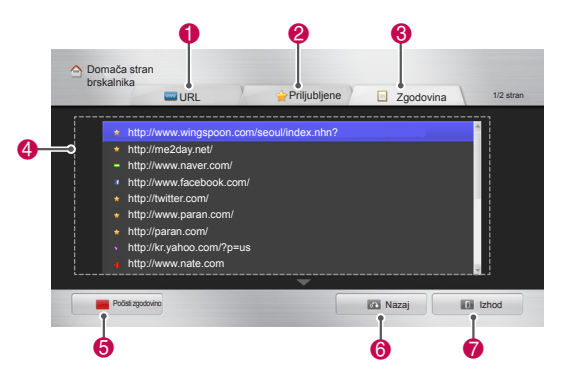

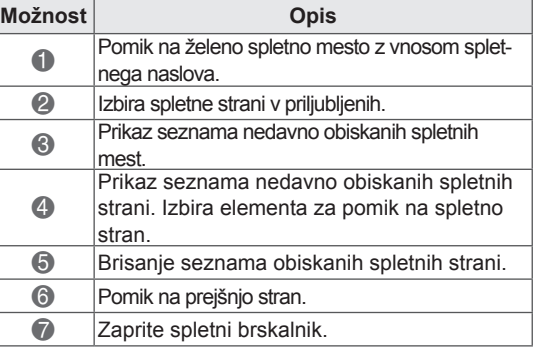

## **Funkcija Smart Share**

## **Priključevanje USB-pomnilnikov**

Priključite pomnilniške naprave USB, npr. bliskovni pogon USB ali zunanji trdi disk, na televizor in uporabljajte funkcije večpredstavnosti (glejte "Brskanje po datotekah").

Priključite bliskovni pogon USB ali bralnik pomnilniških kartic USB na televizor, kot je prikazano na naslednji sliki.

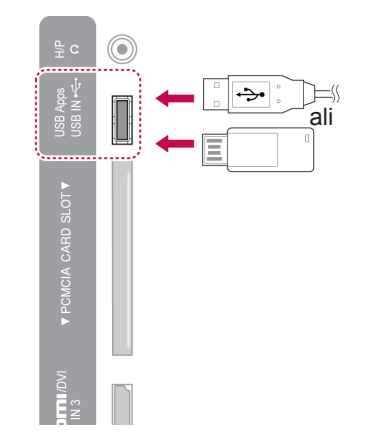

Če želite izključiti pomnilniško napravo USB, poskrbite, da boste povezavo pravilno prekinili. Tako boste preprečili poškodbe televizorja ali datotek.

- 1 Pritisnite gumb **Q. MENU (HITRI MENI)**, da odprete hitre menije.
- 2 Z navigacijskimi gumbi se pomaknite na možnost **Naprava USB** in pritisnite gumb **OK (V REDU)**.
- 3 Pomnilniško napravo USB odklopite šele, ko se prikaže sporočilo, da ga je varno odstraniti.

**POZOR**

- Ne izklopite televizorja ali odstranite USBpomnilnika, ko je USB-pomnilnik priklopljen na televizor, ker lahko izgubite datoteke ali poškodujete USB-pomnilnik.
- Redno delajte varnostne kopije datotek, shranjenih na USB-napravi, ker lahko izgubite ali poškodujete datoteke, ki jih garancija ne krije.

#### **Nasveti za uporabo USB-pomnilnikov**

- Televizor prepozna samo pomnilniško napravo USB.
- Če pomnilniško napravo USB povežete z zvezdiščem USB, televizor morda ne bo prepoznal naprave.
- Televizor morda ne bo prepoznal pomnilniške naprave USB, ki zahteva poseben gonilnik.
- Hitrost prepoznave pomnilniške naprave USB je odvisna od posamezne naprave.
- Uporabliajte le pomnilniško napravo USB, ki ima običajne glasbene ali slikovne datoteke.
- Uporabljajte le pomnilniške naprave USB, ki so formatirane za datotečni sistem FAT ali NTFS.
- Pomnilniško napravo USB boste morali morda priključiti na zunanje napajanje z adapterjem za napajanje.
- Če televizor ne prepozna priključene pomnilniške naprave USB, zamenjajte kabel in poskusite znova. Kabel, ki ga uporabljate, ne sme biti predolg.
- Televizor nekaterih pomnilniških naprav USB ne podpira pravilno.
- Uporabliate lahko pomnilniško napravo USB z več particijami (do štirimi).
- Hkrati lahko s čitalnikom USB za več kartic uporabljate do 4 pomnilniške naprave USB.
- Način razporeditve datotek na pomnilniški napravi USB je podoben tistemu v sistemu Windows XP.
- Neposredno na televizoriu ne morete ustvariti ali izbrisati mape, shranjene v pomnilniški napravi USB.
- Ime datoteke lahko vsebuje do sto znakov angleške abecede.
- Prepoznanih je lahko do 1000 vključenih map in datotek.
- Če je v eni mapi preveč map ali datotek, naprava morda ne bo delovala pravilno.
- Priporočljiva velikost zunanjega trdega diska USB je 1 TB ali manj, priporočljiva velikost pomnilniške naprave USB pa 32 GB ali manj.
- Če zunanji USB-trdi disk s funkcijo za varčevanje z energijo ne deluje, ga izključite in znova vključite, da bo pravilno deloval. Če želite več informacij, si preberite uporabniški priročnik za zunanji trdi disk USB.
- Podprte so tudi shranjevalne naprave USB pod USB 2.0. Vseeno morda ne bodo pravilno delovale na seznamu filmov.
- Naprava USB lahko zaradi statične elektrike ne deluje pravilno. V tem primeru je napravo USB treba znova priključiti.

## **Priklop DLNA DMP (Digital Living Network Alliance, Digital Media Player)**

Ta televizor lahko s strežnika DLNA prikazuje in predvaja mnogo različnih vrst datotek s filmi, fotografijami in glasbo. Ima tudi cerfitikat organizacije DLNA za filme, fotografije in glasbo.

DLNA (Digital Living Network Alliance) je večpanožna organizacija proizvajalcev potrošne elektronike, računalniških izdelkov in mobilnih naprav. DLNA uporabnikom omogoča enostavno izmenjavo digitalnih predstavnostnih datotek prek domačega žičnega ali brezžičnega omrežja.

Logotip DLNA jasno označuje naprave, ki omogočajo interoperabilnost DLNA. Ta enota ustreza smernicam za interoperabilnost DLNA v1.5. Če je računalnik, na katerem deluje programska oprema za strežnik DLNA ali drugo, z DLNA združljivo napravo, priključen na ta televizor, bo morda treba spremeniti nekatere nastavitve programske opreme ali drugih naprav. Več informacij si oglejte v navodilih za uporabo programske opreme ali naprave.

Za dodatne informacije o podprtih vrstah datotek in druga navodila glejte razdelek "Funkcija Smart Share".

## **OPOMBA**

- Na priloženem CD-ju je prilagojena izdaja programske opreme Nero MediaHome 4 Essentials za izmenjavo datotek in map s televizorjem.
- Priložena programska oprema Nero MediaHome 4 Essentials ne podpira naslednjih funkcij: pretvarjanje, oddaljeni uporabniški vmesnik, upravljanje televizorja, internetne storitve in Apple iTunes
- V tem priročniku so za primer predstavljeni postopki z angleško različico programske opreme Nero MediaHome 4 Essentials. Preberite razlage glede dejanskih postopkov v vaši jezikovni različici.
- Če je v eni mapi preveč map ali datotek, naprava morda ne bo delovala pravilno.
- Za možnost DLNA uporabite program Nero MediaHome, priložen televizorju. Ne moremo jamčiti, da bodo programi drugih proizvajalcev delovali optimalno.
- Program lahko izberete na majhnem seznamu programov za predogled, prikazanem na zaslonu televizorja.
- Če možnost DLNA ne deluje pravilno, preverite omrežne nastavitve.
- Če Nero MediaHome ne deluje pravilno ali se v njem pojavi napaka, možnost DLNA morda ne bo delovala pravilno. V tem primeru zaprite program Nero MediaHome in ga nato znova zaženite. Najnovejšo različico programa Nero MediaHome prenesete tako, da kliknete vprašaj spodaj levo v programu.
- Če povezava z omrežjem ni stabilna, lahko naprava deluje počasneje ali se začasno ustavi, da prenese vsebino.
- Pri predvajanju videa v načinu DLNA funkciji večkratnega avdia in zaprtih napisov nista podprti.
- Če v načinu DLNA izberete celozaslonski način, se lahko format prikazanega zaslona razlikuje od izvirnega.
- Če je v načinu DLNA na en strežnik povezan več kot en televizor, se datoteka morda ne bo pravilno predvajala, odvisno od zmogljivosti strežnika.
- Če strežnik ne posreduje informacij o času predvajanja, je ta prikazan kot "- -."

#### **Namestitev programa Nero MediaHome 4 Essentials**

Nero MediaHome 4 Essentials je preprosta programska oprema za strežnik DLNA v sistemu Windows.

#### **Računalniške zahteve za programsko opremo Nero MediaHome 4 Essentials**

- Windows® XP (servisni paket 2 ali novejši), Windows Vista® (brez servisnega paketa), Windows® XP Media Center Edition 2005 (servisni paket 2 ali novejši), Windows Server® 2003 (servisni paket 1 ali novejši)
- Windows® 7 Home Premium, Professional, Enterprise ali Ultimate (32- in 64-bitna različica)
- Windows Vista®, 64-bitna različica (program deluje v 32-bitnem načinu)
- Windows® 7, 64-bitna različica (program deluje v 32-bitnem načinu)
- Prostor na trdem disku: 200 MB za običajno samostojno namestitev programske opreme Nero MediaHome
- Procesor 1.2 GHz Intel® Pentium® III ali AMD Sempron™ 2200+
- Pomnilnik: 256 MB RAM
- y Grafična kartica z najmanj 32 MB grafičnega pomnilnika, ločljivostjo najmanj 800 x 600 slikovnih pik in nastavitvami 16-bitne barve
- Windows® Internet Explorer® 6.0 ali novejši
- y DirectX® 9.0c različice 30 (avgust 2006) ali novejše
- Omrežno okolje: Ethernet 100 Mb, WLAN (IEEE 802.11g) ali hitrejši
- 1 Zaženite računalnik.
- 2 Zaprite vse programe v sistemu Microsoft Windows in morebitno protivirusno programsko opremo.
- 3 CD s programsko opremo Nero MediaHome 4 Essentials vstavite v pogon CD-ROM računalnika.
- 4 Kliknite **Nero MediaHome 4 Essentials**. Pojavil se bo čarovnikza namestitev.
- 5 Kliknite gumb **Next (Naprej)**, da odprete zaslon za vnos serijske številke. Kliknite **Next (Naprej)**, da preidete na naslednji korak.
- 6 Ko sprejmete vse pogoje, označite potrditveno polje **I accept the License Conditions**

(Sprejemam licenčne pogoje) in kliknite **Next (Naprej)**. Če pogojev ne sprejmete, namestitev ni mogoča.

- 7 Kliknite **Typical (Običajno)** in nato **Next (Naprej)**. Postopek namestitve se začne.
- 8 Če želite sodelovati pri anonimnem zbiranju podatkov, označite potrditveno polje in kliknite gumb **Next (Naprej)**.
- 9 Kliknite gumb **Exit (Izhod)**, da končate namestitev.

#### **Skupna raba datotek in map**

Ko namestite Nero MediaHome, dodajte mape, ki jih želite dati v skupno rabo.

- 1 Dvokliknite ikono Nero MediaHome 4 Essentials na namizju.
- 2 Kliknite ikono Omrežie na levi in v polju Ime omrežja določite ime za omrežje. Televizor bo prepoznal vnešeno ime omrežja.
- **3** Kliknite ikono Skupna raba na levi.
- 4 Kliknite zavihek Lokalne mape na zaslonu V skupni rabi.
- 5 Kliknite ikono Dodaj, da odprete okno Prebrskaj mapo.
- 6 Izberite mapo z datotekami, ki jih želite dati v skupno rabo. Izbrana mapa je dodana na seznam map v skupni rabi.
- 7 Kliknite ikono Zaženi strežnik, da zaženete strežnik.

## **OPOMBA**

- Če mape ali datoteke v skupni rabi niso prikazane na televizorju, kliknite mapo na zavihku Lokalne mape in nato **Znova poišči mapo** pri gumbu **Več**.
- Več informacij in programska orodja si oglejte na strani http://www.nero.com.

#### **Predvajanje medijev v skupni rabi**

Prikažete in predvajate lahko filme, fotografije in glasbo iz računalnika ali drugega predstavnostnega strežnika DLNA.

- 1 Pritisnite **gumb HOME**, da odprete začetni meni.
- 2 Z navigacijskimi gumbi se pomaknite na možnost **Smart Share** in pritisnite gumb **OK (V REDU)**.
- 3 Z navigacijskimi gumbi se pomaknite na želeno napravo in pritisnite gumb **OK (V REDU)**.
- 4 Z navigacijskimi gumbi izberite možnost **DLNA**. Določeni predstavnostni strežniki zahtevajo, da televizor od njih prejme dovoljenje.

#### **Nasveti za uporabo DLNA DMP**

- Funkcija DLNA pri nekaterih usmerjevalnikih, ki ne podpirajo oddajanja več prejemnikom (angl. multicasting), ni na voljo. Za dodatne informacije glejte priročnik usmerjevalnika ali se obrnite na proizvajalca.
- Če želite predvajati datoteko v predstavnostnem strežniku, morata biti televizor in predstavnostni strežnik povezana z isto dostopovno točko.
- Zahteve glede datotek in funkcije predvajanja so pri funkciji Smart Share lahko odvisne od uporabljenega predstavnostnega strežnika.
- Morda bo glede funkcij datotek in predstavnostnega strežnika, ki omejuje predvajanje, nastale določene omejitve.
- Sličica filma je podprta le, če jo strežnik DLNA podpira.
- Če je v meniju Smart Share glasbena datoteka, ki je ni mogoče predvajati, bo televizor preskočil to datoteko in predvajal naslednjo.
- Datoteke v mapi je mogoče predvajati le, če so iste vrste.
- Na zaslonu prikazane informacije o datotekah morda ne bodo vedno pravilne za glasbene in filmske datoteke v meniju Smart Share.
- Ta televizor podpira samo datoteke s podnapisi, ki izvirajo iz programa Nero MediaHome 4.
- Datoteka s podnapisi in filmska datoteka morata imeti enako ime in biti v isti mapi.
- Če so bile datoteke s podnapisi dodane, ko je bil imenik že indeksiran, morate mapo odstraniti in jo ponovno dodati na seznam za skupno rabo.
- Datoteka DRM/\*.tp/\*.trp v strežniku DLNA se ne predvaja, kadar deluje Seznam filmov.
- Datoteke MPO se ne predvajajo, kadar deluje Seznam fotografij.
- Na predvajanje in delovanje funkcije Smart Share lahko vpliva stanje domačega omrežja.
- Skupna raba datotek iz izmenljivih medijev, kot sta na primer pomnilnik USB in pogon DVD, v predstavnostnem strežniku mogoče ne bo ustrezna.
- Pri predvajanju medija prek povezave DLNA, ta povezava ne podpira datotek, ki so zaščitene s funkcijo DRM.
- Prepoznanih je lahko do 1000 vključenih map in datotek.
- Če je v eni mapi preveč map ali datotek, naprava morda ne bo delovala pravilno.

## **Priklop DLNA DMR (Digital Li-**<br>ving Network Alliance, Digital Care (D) OPOMBA **ving Network Alliance, Digital Media Render)**

To podpira oddaljeno predvajanje predstavnostnih datotek. Vsebine iz združljive naprave (Windows 7, mobilnega telefona s funkcijo PlayTo ali druge naprave, združljive z DLNA-DMC) lahko "potisnete" v televizor.

Funkcija DMR pravilno deluje le, če sta televizor in računalnik v istem lokalnem omrežju.

1 Če želite predvajati datoteko, jo izberite s funkcijo "Oddaljeno predvajanje" v sistemu Windows 7.

Za predvajanje želene datoteke dvokliknite nanio.

2 Datoteko lahko predvajate samo na enem televizorju ali napravi, tudi če je priklopljenih več naprav. Hitrost predvajanja je odvisna od stanja omrežja.

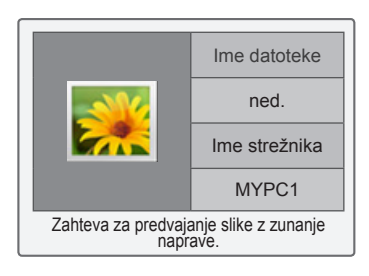

- Podnapise podpirajo le nekatere naprave DMC.
- Funkcija DMR morda v brezžičnem omrežju ne bo pravilno delovala.
- Iskanje pri funkciji DMC deluje samo za video datoteke.
- Funkcija DMR ni na voljo, kadar deluje druga funkcija (snemanje, predvajanje ali funkcija Smart Share itd.).
- Za navodila, kako na mobilnem telefonu ali drugi napravi predvajati datoteko, glejte uporabniški priročnik mobilnega telefona ali druge naprave.
- Ime priključenega televizorja lahko spremenite tako, da na nadzorni plošči > Omrežje in internet > Ogled omrežnih računalnikov in naprav dvokliknete element, ki ga želite spremeniti. (samo v sistemu Windows 7)
- Imena televizorja ne morete spremeniti, če se predvaja medij DMR. Spremenite ga, ko se bo predvajanje zaustavilo.

## **Brskanje po datotekah**

Dostopajte do fotografij, glasbe ali seznamov filmov in brskajte po datotekah.

- 1 Priključite USB-pomnilnik.
- 2 Pritisnite gumb **HOME**, da odprete začetni meni.
- 3 Z navigacijskimi gumbi se pomaknite na možnost **Smart Share** in pritisnite gumb **OK (V REDU)**.
- 4 Z navigacijskimi gumbi se pomaknite na želeno napravo in pritisnite gumb **OK (V REDU)**.
- 5 Z navigacijskimi gumbi se pomaknite na možnost **Vsi mediji, Seznam filmov**, **Sezn. fotogr.** ali **Seznam glasbe** in pritisnite gumb **OK (V redu)**.
	- –**Vsi mediji:** Prikaže vse datoteke na seznamu datotek.
	- –**Seznam filmov**, **Sezn. fotogr.** ali **Seznam glasbe:** Prikazujejo samo eno vrsto datoteke na seznamu datotek.
- 6 Pritiskajte navigacijske gumbe, da izberete želeno mapo ali datoteko.

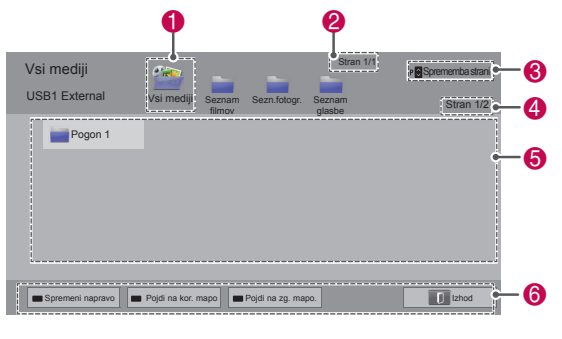

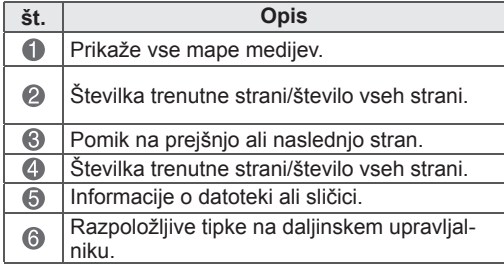

#### **Informacije o sličici**

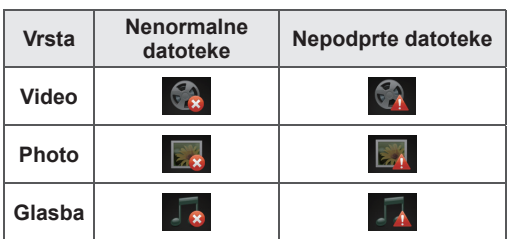

#### **Nasveti za uporabo USB-pomnilnikov**

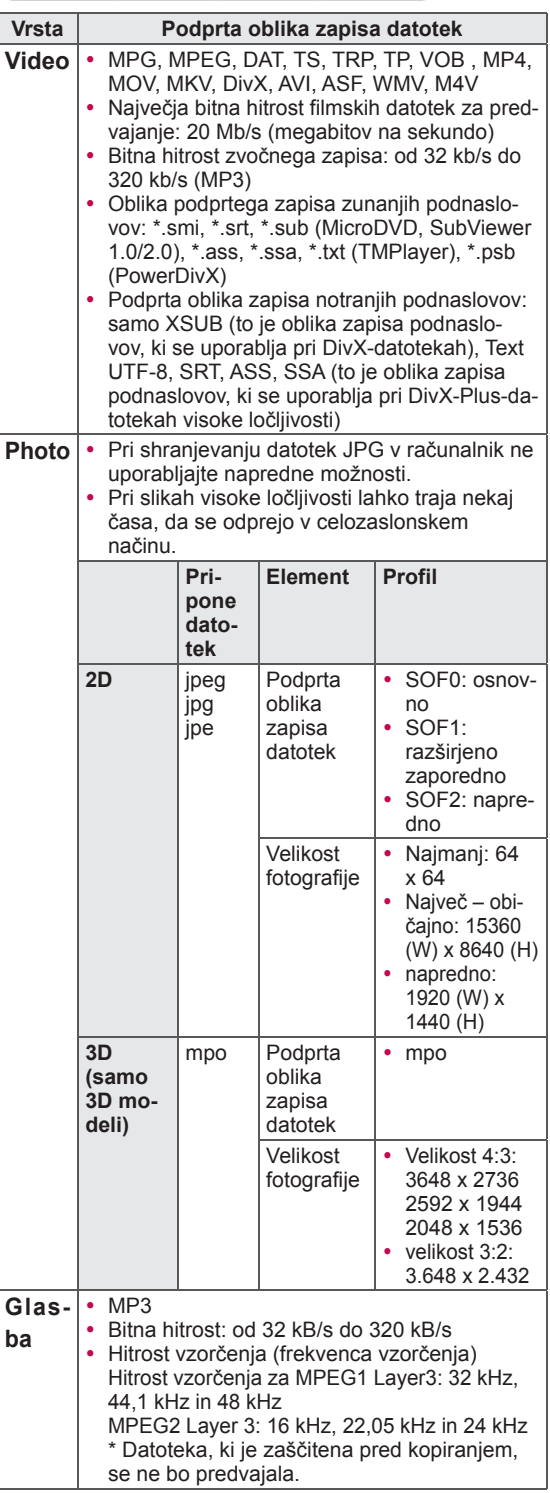

## **Ogled videoposnetkov**

Predvajajte video datoteke na televizorju. Televizor lahko predvaja videoposnetke iz pomnilniške naprave USB.

- 1 Pritisnite gumb **HOME,** da odprete začetni meni.
- 2 Z navigacijskimi gumbi se pomaknite na možnost **Smart Share** in pritisnite gumb **OK (V REDU)**.
- 3 Z navigacijskimi gumbi se pomaknite na želeno napravo in pritisnite gumb **OK (V REDU)**.
- 4 Z navigacijskimi gumbi se pomaknite na možnost **Seznam filmov** in pritisnite gumb **OK (V REDU)**.
- 5 Z navigacijskimi gumbi izberite želeno mapo ali datoteko, in pritisnite gumb **OK (V REDU)**.
- 6 Film predvajajte z naslednjimi meniji/gumbi.

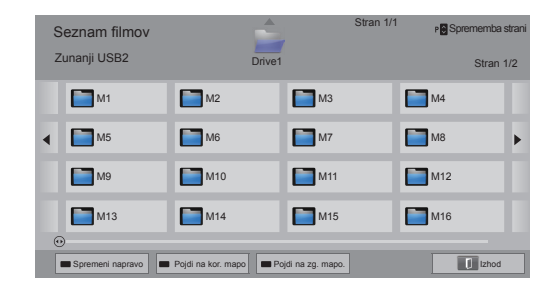

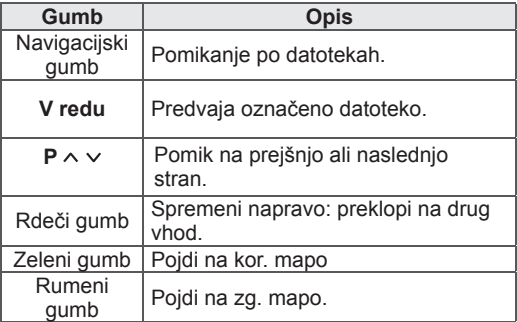

7 Predvajanje upravljate z naslednjimi gumbi.

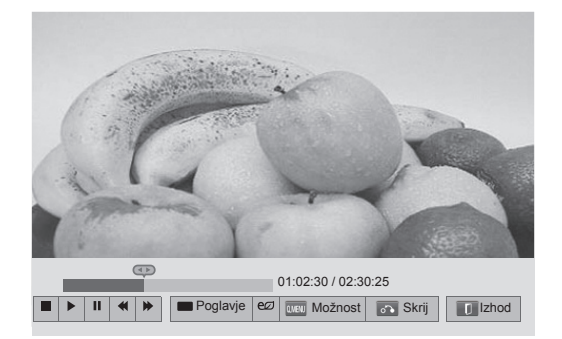

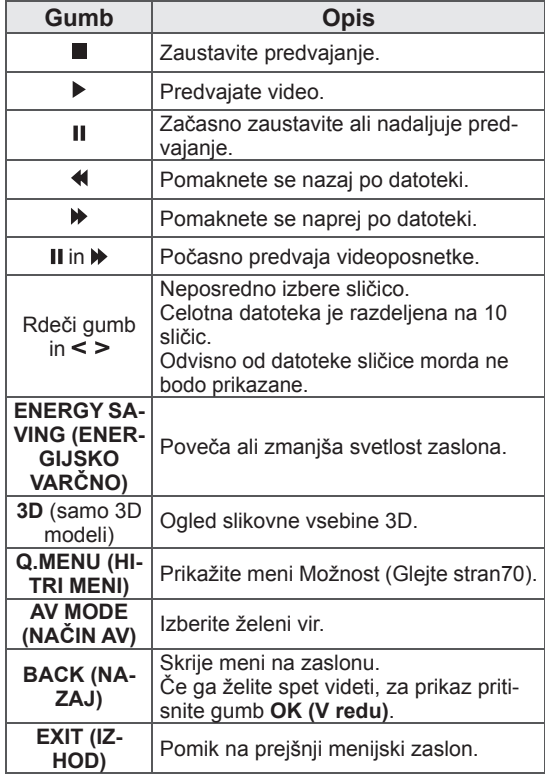

#### **Nasveti za predvajanje video datotek**

- Televizor ne podpira datotek, ki so kodirane kot Motion JPEG. ([Glejte stran142\)](#page-141-0)
- Nekateri podnapisi, ustvarjeni s strani uporabnika, morda ne bodo pravilno delovali.
- Podnapisi morda ne bodo prikazovali nekaterih posebnih znakov ali oznak HTML.
- Spreminjanje pisave in barve podnapisov ni podprto.
- Podnapisi v nepodprtih jezikih niso na voljo.
- Videodatoteke z datotekami podnapisov, velikosti 1 MB ali več, se morda ne bodo pravilno predvajale.
- Ob spremembi jezika avdia lahko na zaslonu pride do začasnih motenj, npr. zaustavitve slike ali hitrejšega predvajanja.
- Če predvajate poškodovano video datoteko, se morda ne bo pravilno predvajala ali pa nekatere funkcije predvajalnika ne bodo na voljo.
- Televizor morda ne bo pravilno predvajal video datotek, ki so bile ustvarjene z določenimi kodirniki.
- Če posneta datoteka nima videa ali zvoka. se video ali zvok ne bo predvajal.
- Če televizor predvaja posneto datoteko brez videa ali zvoka, se video ali zvok ne bo predvajal.
- Televizor morda ne bo gladko predvajal video datotek, ki imajo ločljivost, večjo od podprte ločljivosti za posamezno sličico.
- Televizor morda ne bo pravilno predvajal videodatotek, ki so drugačnih vrst in zapisov, kot je navedeno.
- Televizor morda ne bo predvajal datotek, kodiranih s sistemom GMC (Global Motion Compensation) ali Qpel (Quarterpel Motion Estimation).
- Televizor podpira le 10.000 sinhronizacijskih blokov v eni datoteki s podnapisi.
- Televizor podpira kodek H.264/AVC do stopnje 4.1.
- Televizor ne podpira zvočnega kodeka DTS.
- Televizor ne more podpirati datoteke, večje od 30 GB.
- Če predvajate videoposnetek prek povezave USB, ki ne podpira visokih hitrosti, predvajalnik videa morda ne bo pravilno deloval.
- Video datoteka in njeni podnapisi morajo biti v isti mapi, imeni video datoteke in datoteke s podnapisi pa morata biti enaki.
- Televizor morda ne bo predvajal video datotek v podprti obliki zapisa; to je odvisno od stanja kodiranja.
- Če videodatoteke nimajo kazala, način trika podpira samo funkcijo  $\blacktriangleright$ .
- Videodatotek, ki imajo v imenu posebne znake, morda ne bo mogoče predvajati.
- Pri datotekah 3D WMV, kodiranih z dvojnim tokom podatkov, način 3D ni podprt. (samo 3D-modeli)

#### **Možnosti hitrega menija Q.MENU za seznam filmov**

- 1 Pritisnite gumb **Q. MENU (HITRI MENI)**. Odpre se pojavno okno.
- 2 Z navigacijskimi gumbi se pomaknite na možnost in pritisnite gumb **OK (V REDU)**.
- 3 Z navigacijskimi gumbi se pomaknite na eno od naslednjih možnosti in pritisnite gumb **OK (V REDU)**.

#### **Nastavite predvajanje videa.**

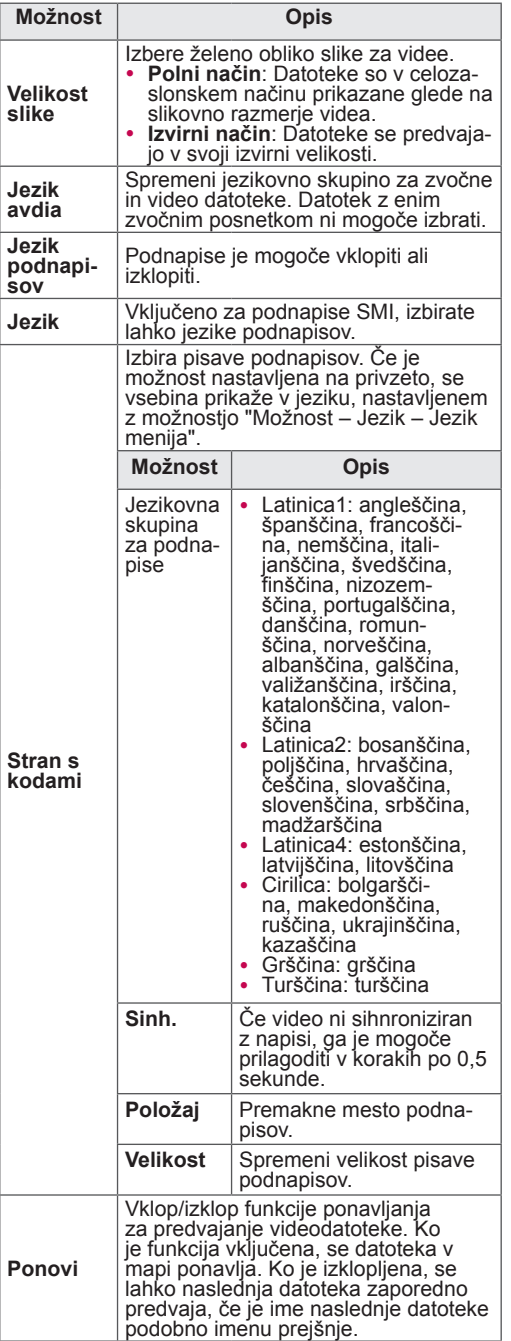

## **OPOMBA**

- Vrednosti možnosti, spremenjene v možnosti Seznam filmov, ne vplivajo na možnosti Sezn.fotogr. in Seznam glasbe.
- Vrednosti možnosti, spremenjene v možnostih Sezn.fotogr. in Seznam glasbe, se spremenijo tudi v možnostih Sezn.fotogr. in Seznam glasbe, ne pa tudi v možnosti Seznam filmov.
- Če želite, da se bo datoteka pri ponovnem predvajanju, potem ko ste jo zaustavili, ponovno zagnala z mesta, kjer je bila prej zaustavljena, izberite "Da".
- Če je v mapi več datotek, se samodejno predvaja naslednja. To ne velja za primere, ko je funkcija **Ponovi** možnosti Seznam filmov nastavljena na "Vklopljeno".

#### **Nastavite video.**

Omogoča spreminjanje prednastavitev za video. (Glejte "Nastavitve možnosti SLIKA")

#### **Nastavite zvok.**

Omogoča spreminjanje prednastavitev za zvok. (Glejte "Nastavitve možnosti AVDIO")

#### **Nastavitev DivX PLUS HD**

Te možnosti so na voljo le, če film, ki se predvaja, vsebuje naslov, izdajo in informacije o avtorskem poglavju.

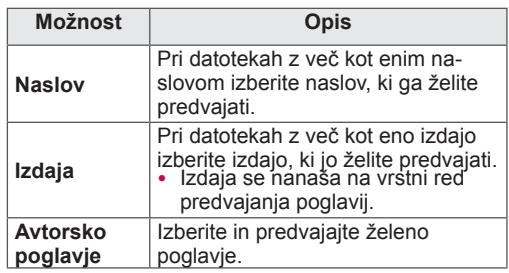

### **Priročnik za video na zahtevo DivX®**

#### **Registracija videa na zahtevo DivX®**

Za predvajanje kupljenih ali izposojenih video vsebin na zahtevo DivX® morate napravo na spletni strani *www.divx.com/vod* registrirati z 10-mestno registracijsko kodo vaše naprave.

- 1 Pritisnite gumb **HOME**, da odprete začetni meni.
- 2 Z navigacijskimi gumbi se pomaknite na možnost **NASTAVITEV** in pritisnite gumb **OK (V REDU)**.
- 3 Z navigacijskimi gumbi se pomaknite na možnost **MOŽNOST** in pritisnite gumb **OK** (V REDU).
- 4 Z navigacijskimi gumbi se pomaknite na možnost **Nastavitev Smart Share** in pritisnite gumb **OK (V REDU)**.
- 5 Z navigacijskimi gumbi se pomaknite na možnost **Reg. koda DivX** in pritisnite gumb **OK (V REDU)**.
- 6 Prikažite registracijsko kodo televizorja.

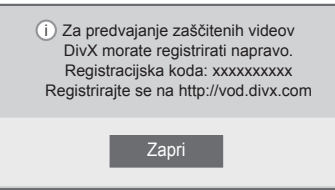

7 Ko končate, pritisnite gumb **EXIT** (IZHOD).

## **OPOMBA**

- Med preverjanjem registracijske kode nekateri gumbi morda ne bodo delovali.
- Če uporabljate registracijsko kodo za DivX druge naprave, ne morete predvajati izposojene ali kupljene datoteke DivX. Prepričajte se, da je registracijska koda za DivX dodeljena vašemu televizorju.
- Video ali zvočne datoteke, ki jih standardni kodek za DivX ne pretvarja, so lahko poškodovane ali ne bodo predvajane.
- Z registracijsko kodo za DivX VOD lahko v okviru enega računa aktivirate do 6 naprav.

#### **Odjava registracije videa na zahtevo DivX®**

Registracijo svoje naprave lahko prekličete z 8-mestno odjavno kodo na strani *www.divx.com/vod*.

- 1 Pritisnite **gumb HOME**, da odprete začetni meni.
- 2 Z navigacijskimi gumbi se pomaknite na možnost **NASTAVITEV** in pritisnite gumb **OK (V REDU)**.
- 3 Z navigacijskimi gumbi se pomaknite na možnost **MOŽNOST** in pritisnite gumb **OK (V REDU).**
- 4 Z navigacijskimi gumbi se pomaknite na možnost **Nastavitev Smart Share** in pritisnite gumb **OK (V REDU)**.
- 5 Z navigacijskimi gumbi se pomaknite na možnost **Reg. koda DivX** in pritisnite gumb **OK (V REDU)**.
- 6 Izberite **Da**, da potrdite izbiro.

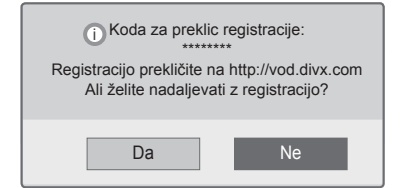

7 Ko končate, pritisnite gumb **EXIT (IZHOD)**.

## **OPOMBA**

• Če boste želeli po odjavi registracije uporabljati video vsebine na zahtevo DivX®, boste morali napravo znova registrirati.

## **Gledanje fotografij**

Ogledujete si lahko slikovne datoteke, shranjene na pomnilniški napravi USB. Prikazi na zaslonu se lahko razlikujejo glede na model.

- 1 Pritisnite gumb **HOME,** da odprete začetni meni.
- 2 Z navigacijskimi gumbi se pomaknite na možnost **Smart Share** in pritisnite gumb **OK (V REDU)**.
- 3 Z navigacijskimi gumbi se pomaknite na želeno napravo in pritisnite gumb **OK (V REDU)**.
- 4 Z navigacijskimi gumbi se pomaknite na možnost **Sezn.fotogr.** in pritisnite gumb **OK (V REDU)**.
- 5 Z navigacijskimi gumbi se pomaknite na želeno mapo/datoteko in pritisnite gumb **OK** (V REDU).
- 6 Z naslednjimi meniji/gumbi pregledujte fotografije.

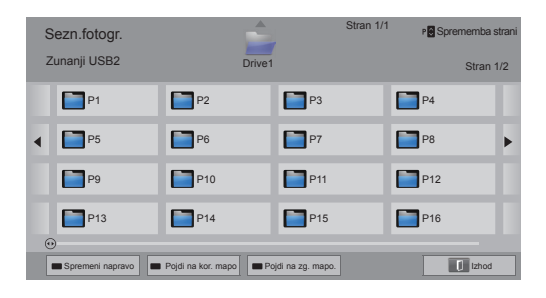

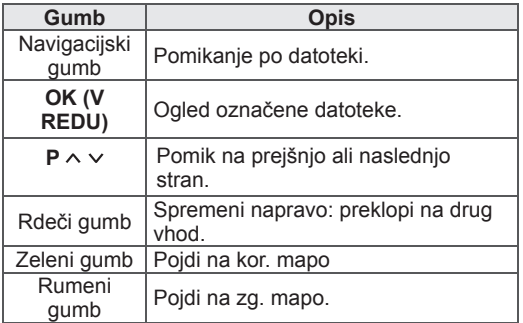

- 7 Naslednje možnosti so na voljo med ogledovanjem datotek.
	- Prikazana slika se bo morda razlikovala od vašega televizorja.

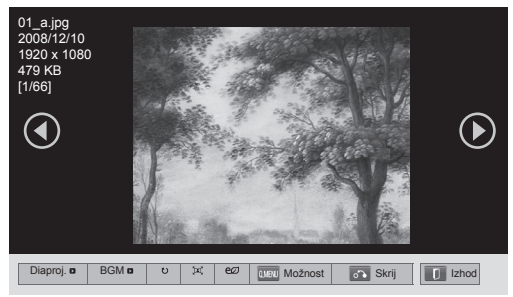

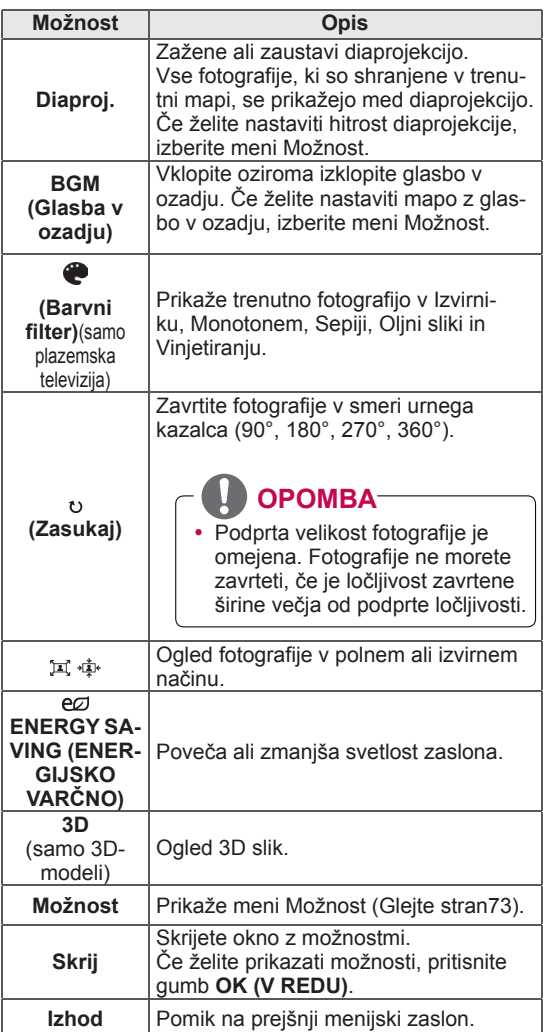
#### **Možnosti hitrega menija Q.MENU za seznam fotografij**

- 1 Pritisnite gumb **Q. MENU (HITRI MENI)**. Odpre se pojavno okno.
- 2 Z navigacijskimi gumbi se pomaknite na možnost in pritisnite gumb **OK (V REDU)**.
- 3 Z navigacijskimi gumbi se pomaknite na eno od naslednjih možnosti in pritisnite gumb **OK (V REDU).**

#### **Nastavite prikaz fotografije.**

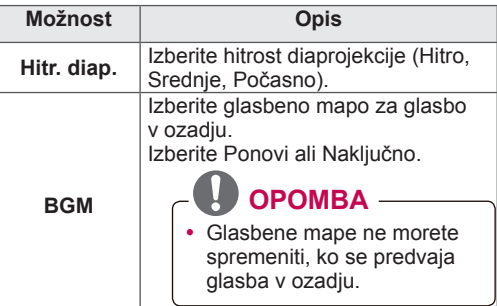

### **OPOMBA**

- Vrednosti možnosti, spremenjene v možnosti Sezn.fotogr., ne vplivajo na možnosti Seznam filmov in Seznam glasbe.
- Vrednosti možnosti, spremenjene v možnosti Sezn.fotogr. ali Seznam glasbe, se spremenijo tudi v možnostih Sezn.fotogr. in Seznam glasbe, ne pa tudi v možnosti Seznam filmov.

#### **Nastavite video.**

Omogoča spreminjanje nastavitev za video. (Glejte "Nastavitve možnosti SLIKA")

#### **Nastavite zvok.**

Omogoča spreminjanje nastavitev za zvok. (Glejte "Nastavitve možnosti AVDIO")

- 1 Pritisnite gumb **HOME,** da odprete začetni meni.
- 2 Z navigacijskimi gumbi se pomaknite na možnost **Smart Share** in pritisnite gumb **OK (V REDU)**.
- 3 Z navigacijskimi gumbi se pomaknite na želeno napravo in pritisnite gumb **OK (V REDU)**.
- 4 Z navigacijskimi gumbi se pomaknite na možnost **Seznam glasbe** in pritisnite gumb **OK (V REDU)**.
- 5 Z navigacijskimi gumbi izberite želeno mapo ali datoteko, in pritisnite gumb **OK (V REDU)**.
- 6 Glasbo predvajajte z naslednjimi meniji/gumbi.

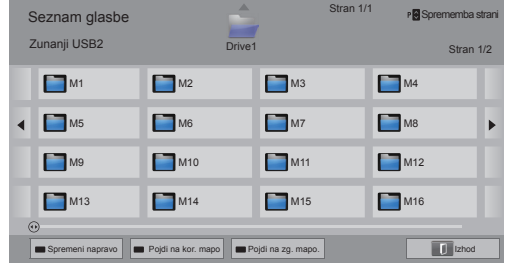

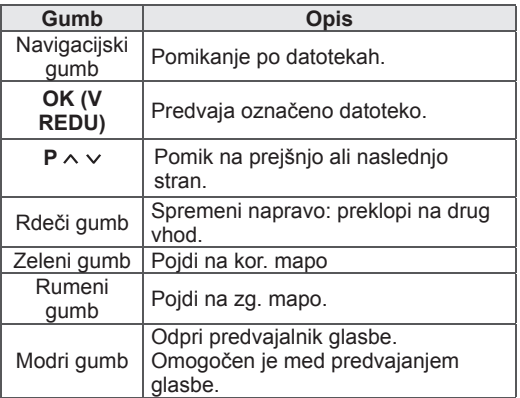

**Poslušanje glasbe** 7 Predvajanje upravljate z naslednjimi gumbi.

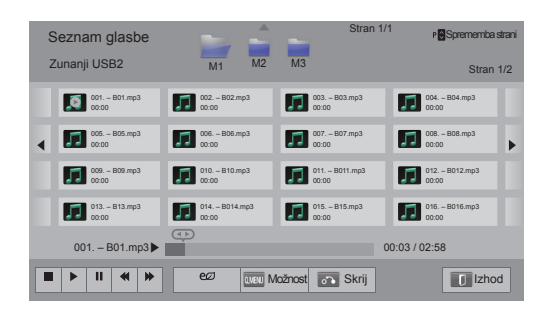

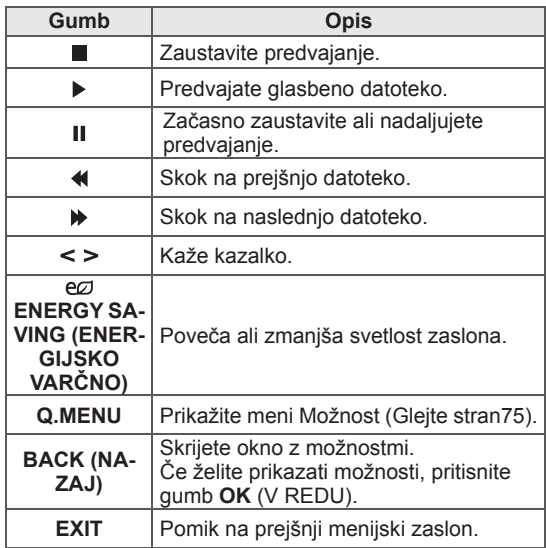

#### **Nasveti za predvajanje glasbenih datotek**

• Ta enota ne podpira datotek MP3 z oznakami ID3.

#### **Možnosti hitrega menija Q.MENU za seznam glasbe**

- 1 Pritisnite gumb **Q. MENU (HITRI MENI)**. Odpre se pojavno okno.
- 2 Z navigacijskimi gumbi se pomaknite na možnost in pritisnite gumb **OK (V REDU)**.
- 3 Z navigacijskimi gumbi se pomaknite na eno od naslednjih možnosti in pritisnite gumb **OK (V REDU)**.

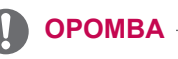

- Vrednosti možnosti, spremenjene v možnosti Seznam filmov, ne vplivajo na možnosti Sezn.fotogr. in Seznam glasbe.
- Vrednosti možnosti, spremenjene v možnostih Sezn.fotogr. in Seznam glasbe, se spremenijo tudi v možnostih Sezn.fotogr. in Seznam glasbe.

#### **Nastavite predvajanje zvoka.**

Izberite Ponovi ali Naključno.

#### **Nastavite zvok.**

Omogoča spreminjanje nastavitev za zvok. (Glejte "Nastavitve možnosti AVDIO")

### **OPOMBA**

- Televizor ne predvaja pred kopiranjem zaščitenih datotek.
- Če se televizor med predvajanjem nekaj časa ne uporablja, bo kot ohranjevalnik zaslona uporabljeno polje s podatki o predvajani pesmi; tako se prepreči odtis slike. Za vrnitev v seznam glasbe pritisnite **OK** (V redu).

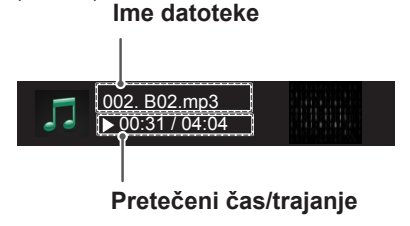

# **Funkcija Povezave do medijev Povezave do medijev**

Program Povezave do medijev omogoča povezavo s programom Plex Media Server. Program Plex Media Server lahko brezplačno prenesete s spletnega mesta from www.plexapp. com. Omogoča predvajanje predstavnostnih datotek in prenašanje aplikacij programa Plex. Aplikacije programa Plex se prenesejo v računalnik in ne zasedejo prostora v televizorju.

# **OPOMBA**

- Priporočamo, da v osebni računalnik ali računalnik Mac namestite PLEX Media Server 0.9.1.14 ali novejšo različico. (Namestitveno datoteko lahko prenesete s spletne strani http://www.plexapp.com/medialink.)
- Grafični uporabniški vmesnik je v angleščini in prenesenih podatkov ni mogoče prikazati v naslednjih jezikih: tajščini, arabščini, perzijščini, hebrejščini in kurdščini.
- Pri uporabi video vmesnika lahko medpomnjenje traja nekaj časa, če televizor ne podpira datoteke, ki jo želite predvajati, in jo mora računalnik pretvoriti. Zmogljivost pretvarjanja je odvisna od zmogljivosti računalnika in omrežne hitrosti.
- Za predvajanje datotek, shranjenih v računalniku (filmov, televizijskih oddaj, glasbe), so podprte iste oblike zapisa kot za funkcijo DLNA. Funkcija skoka na vsebino ni podprta za predvajanje glasbe. (Enako velja za DLNA.)
- Pri predvajanju filmov visoke ločljivosti prek povezave Wi-Fi lahko pride do težav zaradi upočasnitve omrežja.
- Če uporabljate usmerjevalnik, televizor morda ne bo zaznal računalnika zaradi nastavitev usmerjevalnika. (Na primer, pri nekaterih usmerjevalnikih pri uporabi funkcije posredovanja več prejemnikom televizorji ne morejo zaznati računalnikov prek povezave Wi-Fi.)
- Nekateri vtičniki morda ne bodo delovali, odvisno od oblike predstavnosti.
- Vtičniki se lahko spremenijo ali nehajo delovati brez predhodnega obvestila po presoji njihovega ponudnika.

- 1 Televizor mora biti povezan v domače omrežje. Uporabite lahko žično ali brezžično povezavo. ([Glejte stran46–](#page-45-0)[52.](#page-51-0))
- 2 Program PLEX lahko prenesete s spletne strani http://www.plexapp.com/medialink.
	- Za dodatne informacije o namestitvi obiščite zgornjo spletno stran.
- 3 Ob prvem zagonu programa PLEX vas po korakih nastavitve programa vodi čarovnik.
	- Za informacije o uporabi čarovnika obiščite zgornjo spletno stran.

## **Uporaba funkcije Povezave do medijev**

- 1 Pritisnite gumb **Home**, da odprete začetni meni.
- 2 Z navigacijskimi gumbi se pomaknite na možnost **Povezave do medijev** in pritisnite **OK**.
- 3 Prikažejo se razdelki funkcije Povezave do medijev v povezanem računalniku. Izberite ikono za prikaz predstavnosti v skupni rabi, ki je v tej kategoriji..

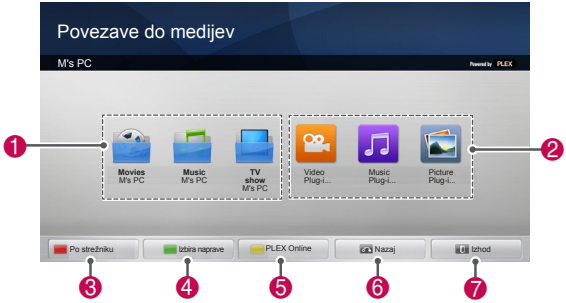

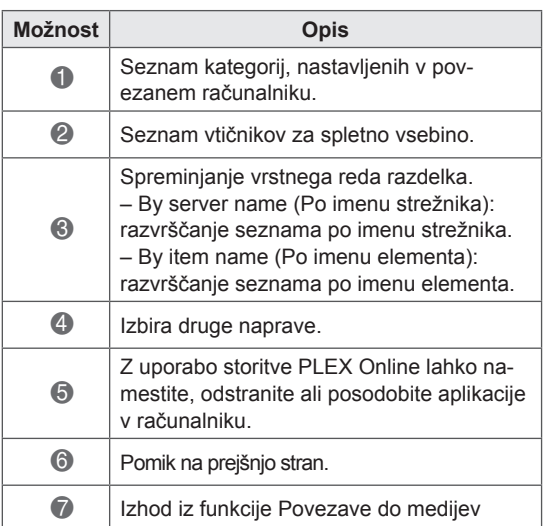

# **Gledanje filmov**

Funkcija Povezave do medijev pridobi informacije o filmih v skupni rabi, kot je opisano spodaj.

- 1 Pritisnite gumb **Home**, da odprete začetni meni.
- 2 Z navigacijskimi gumbi se pomaknite na možnost **Povezave do medijev** in pritisnite **OK**.
- 3 Z navigacijskimi gumbi se pomaknite na možnost Video in pritisnite **OK**.

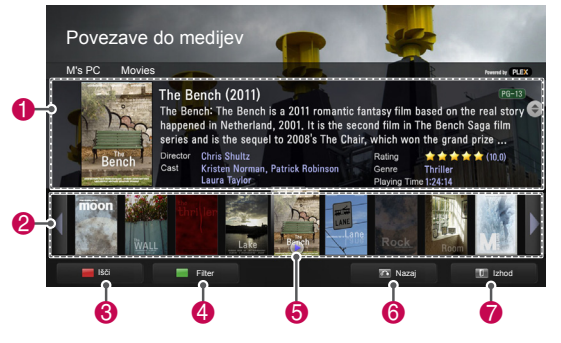

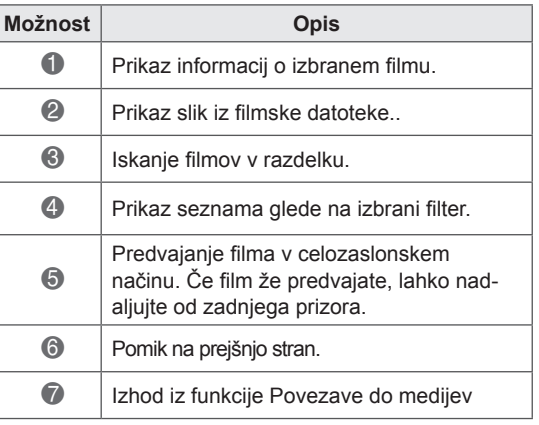

Ogledate si lahko informacije o glasbenih datotekah v razdelku Glasba, v katerih lahko uživate.

- 1 Pritisnite gumb **Home**, da odprete začetni meni.
- 2 Z navigacijskimi gumbi se pomaknite na možnost **Povezave do medijev** in pritisnite **OK**.
- 3 Z navigacijskimi gumbi se pomaknite na možnost Glasba in pritisnite **OK**.

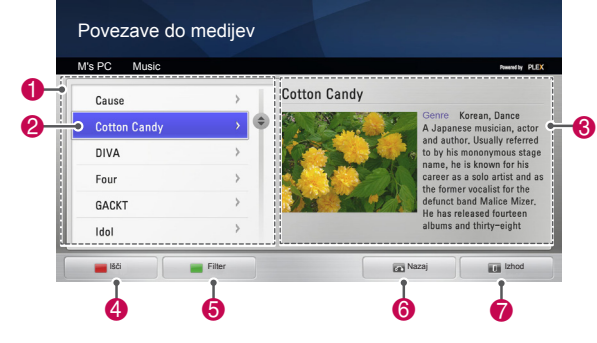

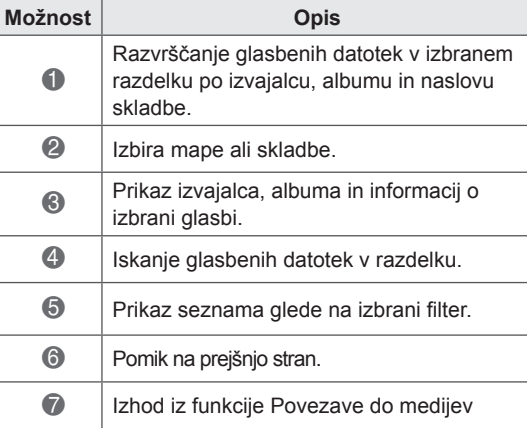

## **Uporaba razdelka Glasba Uporaba razdelka televizijskih oddaj**

Ogledate si lahko informacije o oddajah v razdelku televizijskih oddaj, v katerih lahko uživate.

- 1 Pritisnite gumb **Home**, da odprete začetni meni.
- 2 Z navigacijskimi gumbi se pomaknite na možnost **Povezave do medijev** in pritisnite **OK**.
- 3 Z navigacijskimi gumbi se pomaknite na razdelek TV Show (Televizijske oddaje) in pritisnite **OK**.

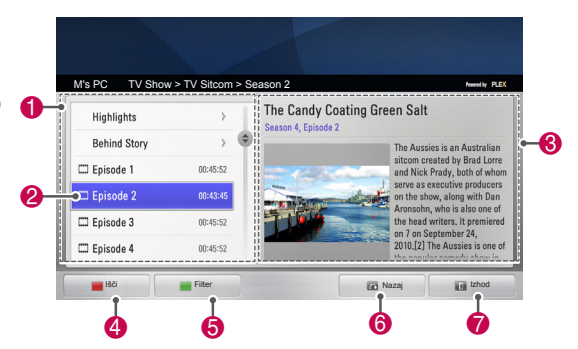

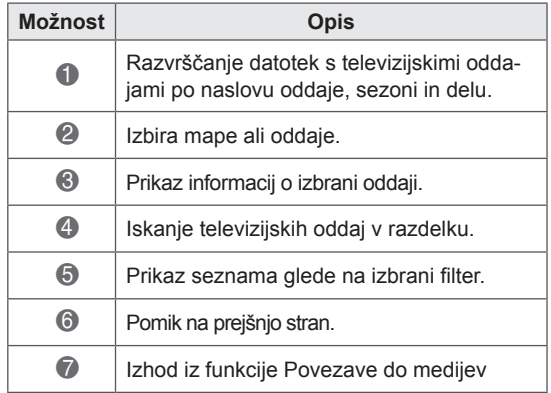

# **Namestitev vtičnikov**

Funkcija Povezave do medijev omogoča namestitev vtičnikov za predvajanje predstavnostne vsebine iz spleta.

- 1 Pritisnite gumb **Home**, da odprete začetni meni.
- 2 Z navigacijskimi gumbi se pomaknite na možnost **Povezave do medijev** in pritisnite **OK**.
- 3 S pritiskom rumenega gumba izberite PLEX Online.

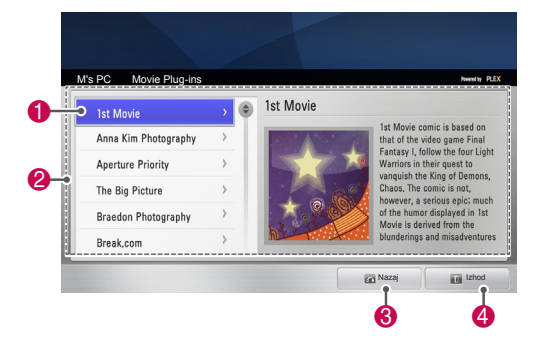

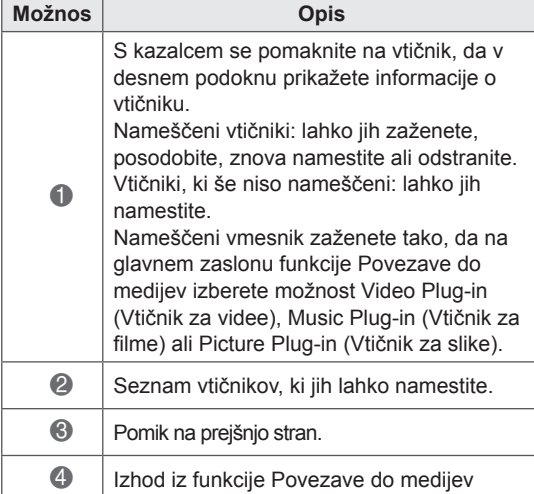

# **Funkcija DVR**

(Funkcija je na voljo pri omejeni seriji izdelkov v izbranih državah. Modeli s podporo za DVR imajo na daljinskem upravljalniku tudi tipko **REC** za snemanie.)

### **Previdnostni ukrepi pri uporabi naprave USB**

**OPOMBA**

- Predvajalnik DVR prepozna le napravo USB za shranjevanje.
- Če napravo USB za shranjevanje povežete z zvezdiščem USB, predvajalnik DVR morda ne bo prepoznal naprave.
- Predvajalnik DVR morda ne bo prepoznal USB-pomnilnika s programom za samodejno prepoznavo.
- Predvajalnik DVR morda ne bo prepoznal USB-pomnilnika s svojim lastnim pogonom.
- Če ima čitalnik kartic več particij, hkrati lahko prepoznava do štiri pomnilniške kartice.
- Hitrost prepoznave USB-pomnilnika je odvisna od posamezne naprave.
- Če povezani pomnilnik USB deluje, ne izklopite televizorja ali izključite naprave USB. Če takšno napravo nenadoma ločite in izključite, lahko poškodujete shranjene datoteke ali napravo USB.
- Če USB-pomnilnik zahteva zunanje napajanje, nanjo priključite napajalnik. V nasprotnem primeru naprava morda ne bo prepoznana.
- Pomnilniško napravo USB povežite s kablom proizvajalca naprave USB. Če proizvajalec USB-pomnilnika ne ponuja možnosti povezave s kablom ali če je kabel predolg, naprave morda ne bo mogoče prepoznati.
- Nekateri USB-pomnilniki morda niso podprti ali pa ne delujejo pravilno.
- Televizor prikazuje do 128 znakov imena datoteke.
- Pomembne datoteke varnostno kopirajte, saj so podatki na napravi USB lahko poškodovani. Upravljanje s podatki je odgovornost uporabnika, zato proizvajalec ne krije stroškov poškodbe podatkov.
- y Priporočena velikost pomnilnika je 40 GB ali več, za trdi disk USB pa 1 TB ali manj.
- Naprave z več pomnilnika morda ne bodo delovale pravilno.
- Predvajanje filma prek povezave USB, ki ne podpira visoke hitrosti, morda ne bo pravilno delovalo.
- Podprte so tudi shranjevalne naprave USB pod USB 2.0. Vseeno morda ne bodo pravilno delovale na seznamu filmov.
- Z orodjem za primerjalni test trdega diska vzdržujte stabilnost zunanjega trdega diska; tako bo trdi disk deloval brez težav.
- Orodje za primerjalni test trdega diska preverja zmogljivost trdega diska: hitrost pisanja/branja, čas dostopa in stabilnost. Ko boste orodje za primerjalni test trdega diska prenesli s spletne strani, ga boste lahko enostavno uporabljali in iskali po spletni strani.
- Trdi disk DVR USB podpira samo vrste diskov SSD ali HDD. (pomnilnik USB ni podprt.)
- Disk SSD (Solid State Drive) ima omejeno število ciklov pisanja/brisanja. Za ta izdelek se priporoča disk HDD (Hard Disk Drive).

# **Snemanje z zamikom (Timeshift) (premor in predvajanje pri TV v živo)**

Ta funkcija omogoča, da enota samodejno snema TV v živo, tako da je kadarkoli na voljo za ogled. Ko je možnost snemanja z zamikom vklopljena, lahko med običajnim ogledom TV lahko kadarkoli naredite premor ali preklopite nazaj, ne da bi zamudili kak del oddajanja v živo.

Če je moč signala šibka, funkciji snemanja z zamikom in snemanja morda ne bosta delovali. Ta funkcija deluje le po inicializaciji naprave USB.

#### **Priključevanje USB-pomnilnikov**

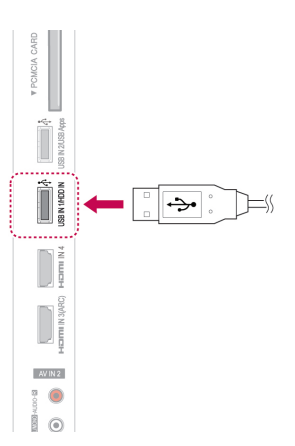

- 1 Povežite napravo USB z vtičnicama **USB IN 1/ HDD IN** na stranskem delu televizorja.
- 2 Če želite uporabljati napravo USB (ki ima več kot 40 GB pomnilnika) za DVR, USB napravo inicializirajte.
	- **OPOMBA**
	- y Inicializira trdi disk, ki je priključen na USB v načinu diska za DVR.
	- Aktivira se le, če je priključen trdi disk USB, ki je na voljo za DVR.
	- Ko se izvede inicializacija naprave USB, se izbrišejo vsi podatki, ki so v njej shranjeni.
	- Med inicializacijo naprave USB naprave ne odstranjujte. To bi lahko povzročilo napake v delovanju televizorja in pomnilniške naprave.

#### **Inicializacija naprave USB**

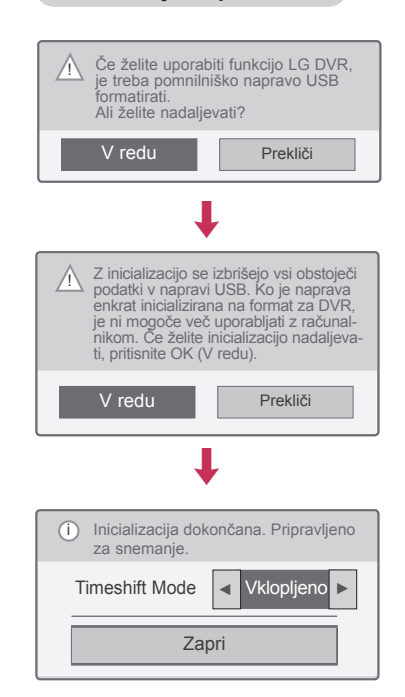

- 1 Priključite neformatiran USB za DVR in pritisnite **REC**, da boste inicializirali napravo USB.
- 2 Z navigacijskimi gumbi se pomaknite na možnost **OK** in pritisnite gumb **OK (V REDU)**.
- 3 Z navigacijskimi gumbi se pomaknite na možnost **Vklopljeno** ali **Izklopljeno**, in pritisnite gumb **OK (V REDU)**.

# **OPOMBA**

- Ko je inicializacija dokončana, se prikaže pojavno obvestilo o dokončanju, priključeni trdi disk USB pa je na voljo za DVR.
- Čas inicializacije je lahko različen in je odvisen od zmogljivosti naprave USB.
- Računalnik ne prepozna inicializirane naprave USB.
- Če je priključena naprava USB, ki ima manj kot 40 GB, se njena inicializacija ne aktivira.
- Največja velikost zunanjega diska za varnostno kopiranje, ki je še podprta, znaša do 1 TB.

### **Sprememba načina Timeshift med uporabo DVR**

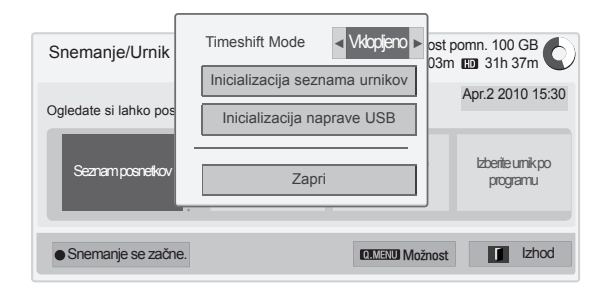

- 1 Po priklopu naprave USB pritisnite gumb **OK (V redu).**
- 2 Pritisnite rumeni gumb**,** da prikažete meni možnosti DVR, in pritisnite gumb **Q.MENU (HITRI MENI).**
- 3 Z navigacijskimi gumbi se pomaknite na možnost **Timeshift Mode** in pritisnite gumb **OK (V REDU).**
- 4 Z navigacijskimi gumbi se pomaknite na možnost **Vklopljeno** ali **Izklopljeno** in pritisnite gumb **OK (V REDU)**.
- 5 Ko končate, pritisnite gumb **EXIT (IZHOD)**. Ko se vrnete na prejšnji meni, pritisnite gumb **BACK (NAZAJ)**.

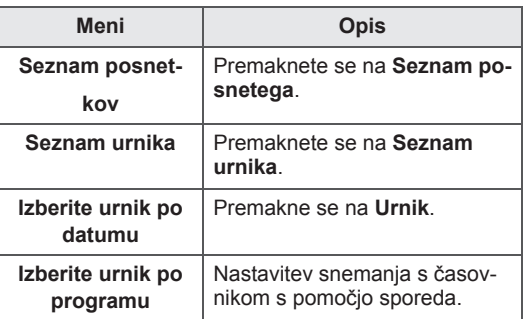

### **Ponovna inicializacija naprave USB med uporabo DVR**

- 1 Po priklopu naprave USB pritisnite gumb **OK (V redu)**.
- 2 Pritisnite rumeni gumb**,** da prikažete meni možnosti DVR, in pritisnite gumb **Q.MENU (HITRI MENI)**.
- 3 Z navigacijskimi gumbi se pomaknite na možnost Naprava **USB,** in pritisnite gumb **OK (V REDU).**
- 4 Ko končate, pritisnite gumb **EXIT (IZHOD)**.

Ko se vrnete na prejšnji meni, pritisnite gumb **BACK (NAZAJ)**.

#### **Potek snemanja z zamikom**

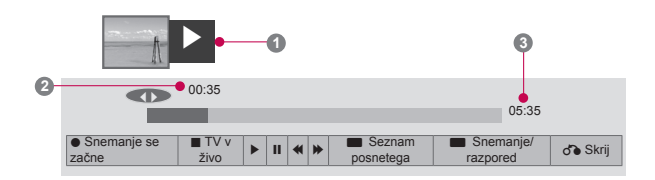

- 1 Po priklopu naprave USB pritisnite gumb **OK (V redu)**.
- –¸ Takoj ko se zažene Snemanje z zamikom, se na dnu zaslona prikaže vrstica poteka, ki prikazuje trenutno stanje snemanja.
- Če želite skriti vrstico poteka, pritisnite gumb **BACK (NAZAJ)**, če pa jo želite prikazati, pritisnite gumb **OK (V redu)**.
- Ta funkcija se ohrani, tudi če se med snemanjem z zamikom program spremeni.

#### Vrstica poteka?

Ta funkcija kaže, kakšno pregledovanje snemanja z zamikom je možno ter trenutni položaj na zaslonu in pri oddajanju v živo.

#### **1** Predogled

- **2** Trenutni položaj in čas poteka pri predvajanju
- **3** Celotni čas poteka pri snemanju z zamikom
	- $\triangleright$  Predvajanje
	- $\gg$  Predvajanje naprej
	- Predvajanje nazaj
	- **II** Premor
	- Neposredni pogled +
	- Neposredni pogled -
	- **III** Po en zaslon
	- **Počasno predvajanje**

## **OPOMBA**

- Če ni signala, se zaradi varčevanja s prostorom na trdem disku ne shrani nič.
- Z zamikom lahko snemate največ dve uri.
- Med snemanjem ne morete spremeniti programa ali vhoda.
- Ob vklopu lahko inicializacija trdega diska traja do največ tri minute.
- Program, zaščiten pred kopiranjem, morda ne bo posnet ali ga morda ne bo mogoče predvajati.
- Čas takojšnjega snemanja je nastavljen na tri ure, podprti najdaljši čas pa na pet ur.
- Za posnetke, ki so daljši od 18 minut, se vsake tri minute ustvari sličica, za posnetke, krajše od 18 minut, pa se sličica ustvari vsakič v času od ene do treh minut.
- Na enem zaslonu se ustvari do šest sličic.
- DVR je na voljo na kanalu DTV.
- Radijskih in satelitskih programov ter kodiranih programov ni mogoče snemati.
- Za snemanje in zabavo so na voljo programi DTV v 3D.

#### **Predvajanje med snemanjem z zamikom**

Med predvajanjem snemanja z zamikom so na voljo naslednje možnosti.

#### **Uporaba daljinskega upravljalnika**

Začasno shranjeni del lahko med snemanjem z zamikom predvajate na različne načine.

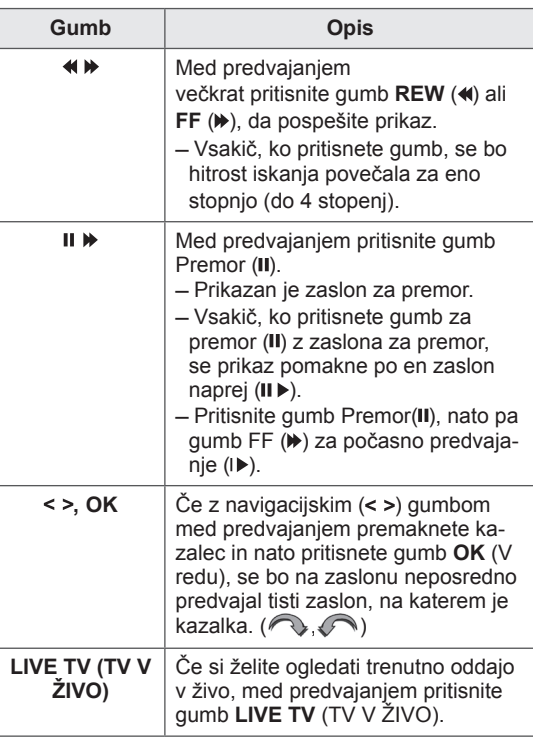

## **RECORDING (SNEMANJE)**

To funkcijo uporabite, če želenega programa zaradi izpada ne morete gledati.

#### **Začni/ustavi snemanje**

Program, ki ga gledate, lahko posnamete.

#### **Začni snemanje**

1 Pritisnite **REC** za začetek snemanja.

#### **Ustavi snemanje**

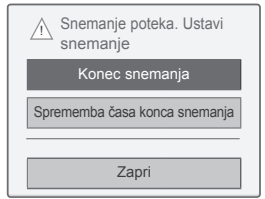

- 1 Pritisnite **REC** za ustavitev snemanja.
- 2 Z navigacijskimi gumbi se pomaknite na možnost **Konec snemanja** in pritisnite gumb **OK (V REDU)**.

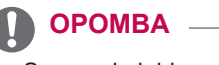

• Snemanje lahko ustavite tudi tako, da pritisnete tipko **STOP (**�**)**.

#### **Uredi čas konca snemanja**

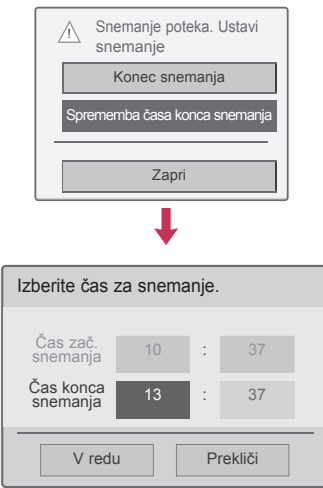

- 1 Pritisnite **REC** za začetek snemanja.
- 2 Z navigacijskimi gumbi se pomaknite na možnost **Recording end time modify** (Sprememba časa konca snemanja) in pritisnite gumb **OK (V REDU).**
- 3 Z navigacijskimi gumbi se pomaknite na nastavitev časa konca snemanja in pritisnite gumb **OK (V REDU).**

### **OPOMBA**

- Snemanje se bo samodejno zaustavilo, če na voljo ni dovolj pomnilnika.
- Posnetki, dolgi manj kot 10 sekund, ne bodo shranieni.
- Za snemanje je na voljo največ 5 ur.
- Če ni signala, podatki ne bodo shranjeni; tako bo med snemanjem oddaj prihranjen prostor na disku.
- Funkcija snemanja se ne bo zagnala, če bo program zaščiten pred kopiranjem.
- y Prikazani čas se lahko nekoliko razlikuje od dejanskega časa.
- Če ni signala ali če si ogledujete vir filma, se bo prikazani čas morda nekoliko razlikoval od dejanskega.

# **OPOZORILO**

- Oddajane vsebine so zaščitene z avtorskimi pravicami, zato je snemanje in predvajanje določenih vsebin dovoljeno samo s soglasjem lastnika avtorskih pravic.
- Zvočni in video posnetki, posneti s tem snemalnikom, so namenjeni samo za vašo osebno rabo. Ne smete jih prodati ali posojati drugim ljudem.

# **RAZPORED**

#### **Urnik**

Za rezervirano snemanje je to funkcijo enostavno registrirati. Snemanje s časovnikom je nastavljeno.

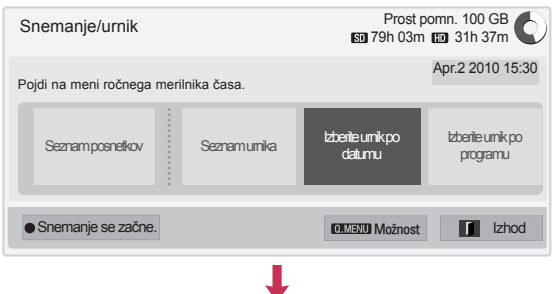

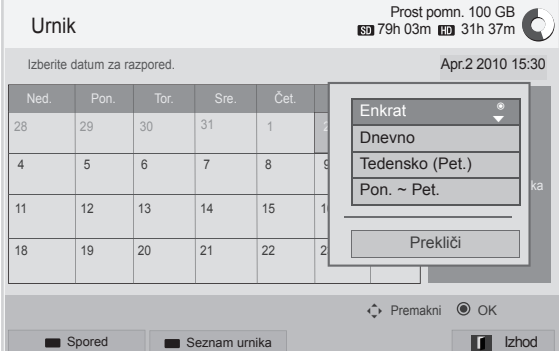

- 1 Po priklopu naprave USB pritisnite gumb **OK (V redu).**
- 2 Pritisnite rumeni gumb**.**
- 3 Z navigacijskimi gumbi se pomaknite na možnost **Izberite urnik po datumu** in pritisnite gumb **OK (V REDU)**.
- 4 Z navigacijskimi gumbi se pomaknite na izbiro datuma in pritisnite gumb **OK (V REDU)**.
- 5 Z navigacijskimi gumbi se pomaknite na izbiro možnosti ponovitve in pritisnite gumb **OK (V REDU)**.
- 6 Z navigacijskimi gumbi se pomaknite na nastavitev vrste razporeda, čas in program ter pritisnite gumb **OK (V REDU)**.
- 7 Ko končate, pritisnite gumb **EXIT (IZHOD)**. Ko se vrnete na prejšnji meni, pritisnite gumb **BACK (NAZAJ)**.

#### **Seznam urnika**

S to funkcijo se prikaže program z razporeda. Shranite lahko do 30 programov.

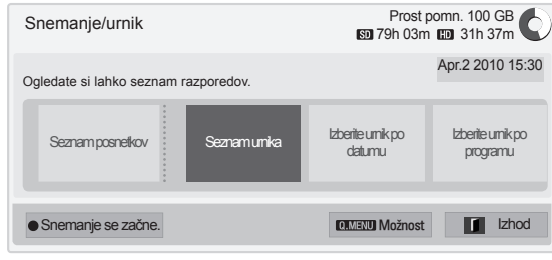

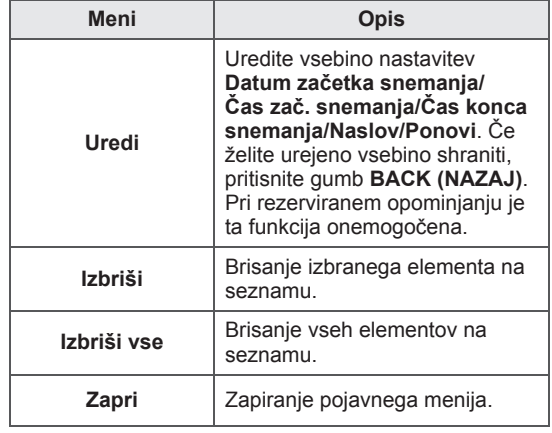

#### **Inicializacija seznama urnikov**

Seznam urnika Apr.2 2007 15:30 Stran1/1 Datum začetka Čas zač. snemanja (**1) Friend2 DA** Čas zač. snemanja 6 Maj. 16:00 16:00  $\sigma$ 6 Maj. 18:00 Uredi Uredi ► Izbriši Izbriši vse Opomni DTV 19 Dave Zapri (Fri.)06/05/2007 ← Premakni <sup>●</sup> Uredi/Izbriši Urnik Spored II Spored II State Spored II Shock

┸

- 1 Po priklopu naprave USB pritisnite gumb **OK (V redu).**
- 2 Pritisnite rumeni gumb**.**
- 3 Z navigacijskimi gumbi se pomaknite na možnost **Seznam urnika** in pritisnite gumb **OK (V REDU).**
- 4 Z navigacijskimi gumbi izberite želeni program in pritisnite gumb **OK (V REDU)**.
- 5 Ko končate, pritisnite gumb **EXIT (IZHOD)**.

Ko se vrnete na prejšnji meni, pritisnite gumb **BACK (NAZAJ)**.

Ta funkcija ponastavi seznam urnikov.

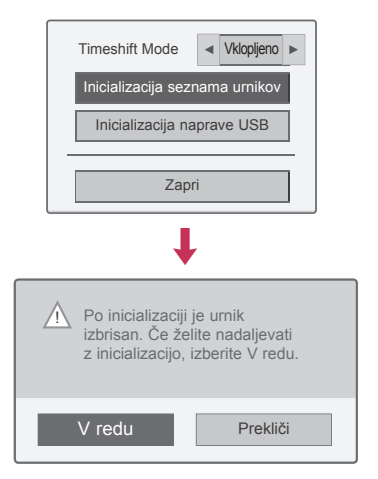

- 1 Po priklopu naprave USB pritisnite gumb **OK (V redu)**.
- 2 Pritisnite rumeni gumb**,** da prikažete meni možnosti DVR, in pritisnite gumb **Q.MENU (HITRI MENI)**.
- 3 Z navigacijskimi gumbi se pomaknite na možnost **Inicializacija seznama urnikov** in pritisnite gumb **OK (V REDU)**.
- 4 Z navigacijskimi gumbi se pomaknite na možnost **OK (V redu)** in pritisnite gumb **OK (V REDU)**. Zaženite inicializacijo seznama urnikov.
- 5 Ko končate, pritisnite gumb **EXIT (IZHOD)**. Ko se vrnete na prejšnji meni, pritisnite gumb **BACK (NAZAJ)**.

#### **Spored**

Za rezervirano snemanje je to funkcijo enostavno registrirati. (Glejte "EPG (ELEKTRONSKI SPORED)").

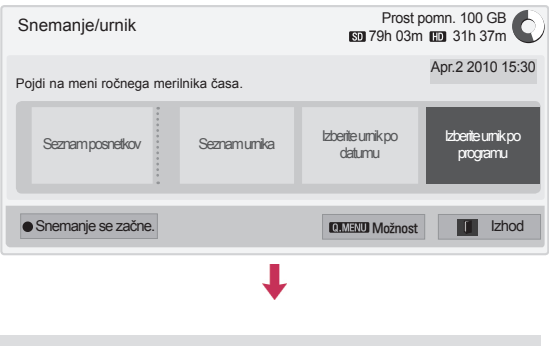

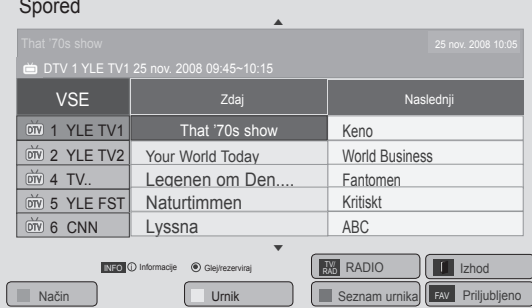

- 1 Po priklopu naprave USB pritisnite gumb **OK (V redu)**.
- 2 Pritisnite rumeni gumb**.**
- 3 Z navigacijskimi gumbi se pomaknite na možnost **Izberite urnik po programu** in pritisnite gumb **OK (V REDU)**.
- 4 Z navigacijskimi gumbi se pomaknite na izbiro programa in pritisnite gumb **OK (V REDU)**.
- 5 Ko končate, pritisnite gumb **EXIT (IZHOD)**.

Ko se vrnete na prejšnji meni, pritisnite gumb **BACK (NAZAJ)**.

## **OPOMBA**

• Pri programih, zaščitenih pred kopiranjem, snemanje ni mogoče.

> Program z zaščito pred kopiranjem: snemanje ni bilo mogoče.

- Če se snema zunanji vir slabe kakovosti, kakovost snemanja ne bo optimalna.
- Najdaljši čas za snemanje, ki je na voljo, je pet ur, najkrajši pa 2 minuti.
- Če je postaja, ki oddaja program, poslala napačne informacije o času, rezervirano snemanje ne bo nujno uspelo.
- Če so za isti čas pri snemanju ob času vklopa in rezerviranem snemanju nastavljeni različni programi, bo televizor vklopljen glede na program za rezervirano snemanje.
- Če med snemanjem izklopite napajanje, se program, ki se snema, morda ne bo shranil. Zato je dobro, če pred izklopom napajanja pritisnete gumb **STOP** (a) (USTAVI) in preverite seznam rezerviranega/posnetega.
- Snemanja ni mogoče rezervirati za manj kot 10 sekund.
- Ker sta naslov in čas programa pri načinu nastavitve snemanja/opomnika odvisna od informacij postaje, ki oddaja program, se lahko glede na stanje postaje, ki oddaja program, razlikujeta od dejanskih.
- Čas snemanja se lahko glede na ločljivost vhodnega signala ali zmogljivosti trdega diska USB razlikuje.
- Če je napajanje televizorja izključeno, ko nastopi čas za zagon rezerviranega snemanja, bo televizor vklopil napajanje tistega dela, ki je potreben za snemanje, in nadaljeval z rezervacijo.
- Če poteka takojšnje snemanje in nastopi čas za zagon rezerviranega snemanja, se bo snemanje trenutnega programa ustavilo in shranilo, nato pa bo televizor nadaljeval z rezerviranim snemanjem.
- Če je televizor enkrat odklopljen ali izklopljen, rezervirano snemanje ne bo delovalo.

# **POSNETA TV**

Seznam posnetkov si lahko hitro ogledate. Predvajate lahko posneti program, shranjen na napravi USB.

#### **Seznam posnetkov**

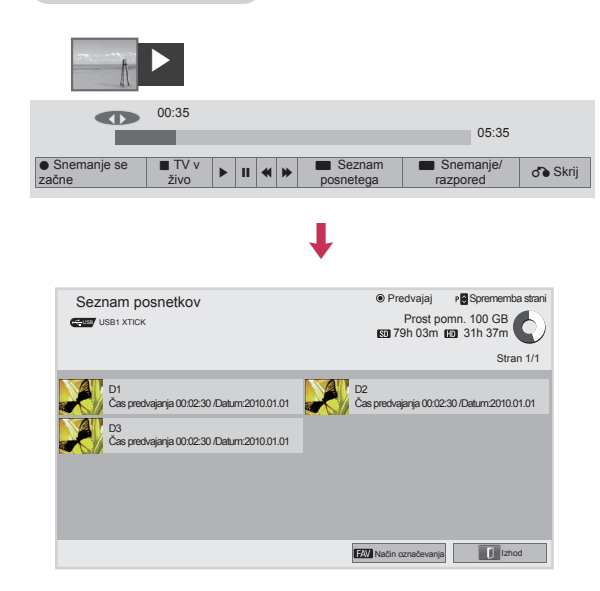

- 1 Po priklopu naprave USB pritisnite gumb **OK (V redu)**.
- 2 Pritisnite zeleni gumb, da izberete **Seznam posnetkov.**
- 3 Pritiskajte navigacijske gumbe, da poiščete posneti program, in pritisnite gumb **OK (V redu)**.
- 4 Ko končate, pritisnite gumb **EXIT (IZHOD)**.

Ko se vrnete na prejšnji meni, pritisnite gumb **BACK (NAZAJ)**.

# **OPOMBA**

- Če je na disku pokvarjen sektor, se lahko na seznamu posnetega izbriše del elementov ali pa vsi.
- Največje število posnetkov na seznamu posnetega je 200. Ko dosežete 200 posnetkov, ne morete več snemati.
- Ko se posneti ponovno v celoti predvaja, bo zaslon 10 sekund ostal v zaustavljenem položaju, nato pa samodejno končal ponovno predvajanje.
- Posneto se lahko ponovno predvaja tudi med snemanjem ali rezerviranim snemanjem.
- Med ponovnim predvajanjem posnetega lahko disk oddaja določeno raven šuma.
- Za delovanje in zanesljivost izdelka ta šum ni pomemben; trdi diski imajo običajno določeno raven šuma.
- Programov, posnetih z drugim televizorjem, v skladu s pravilnikom o avtorskih pravicah ni mogoče predvajati. Če poskušate predvajati program, ki je bil posnet z drugim televizorjem, boste videli samo črn zaslon.

#### **Način označevanja**

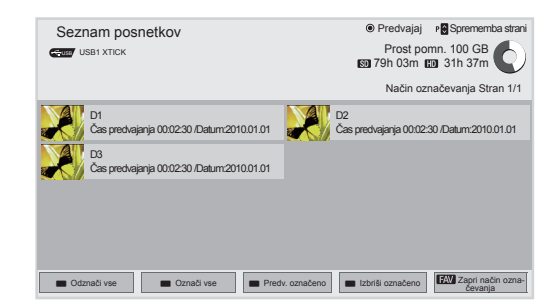

- 1 Po priklopu naprave USB pritisnite gumb **OK (V redu).**
- 2 Pritisnite zeleni gumb, da izberete **Seznam posnetkov.**
- 3 Pritisnite **FAV (PRILJUBLJENE)**, da označite želeni posneti program.
- 4 Z navigacijskimi gumbi izberite želeni program.
- 5 Pritisnite rumeni gumb, da predvajate označeni posneti program.

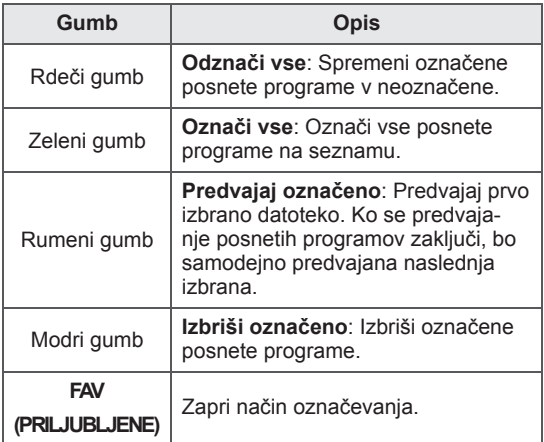

#### **Predvajanje posnetih programov**

Izbrani program lahko predvajate s posnetega seznama.

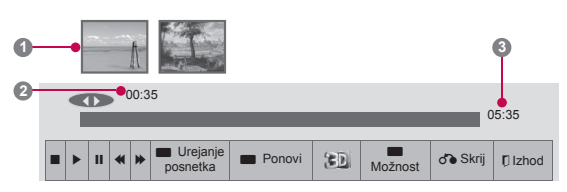

- 1 Po priklopu naprave USB pritisnite gumb **OK (V redu)**.
- 2 Pritisnite zeleni gumb, da izberete **Seznam posnetkov.**
- 3 Pritiskajte navigacijske gumbe, da poiščete posneti program, in pritisnite gumb **OK (V redu)**.
- 4 Pritisnite zeleni gumb, da izberete možnost **Možnost**, in pritisnite gumb **OK (V redu)**.
- 5 Ko končate, pritisnite gumb **EXIT (IZHOD)**.

Ko se vrnete na prejšnji meni, pritisnite gumb **BACK (NAZAJ)**.

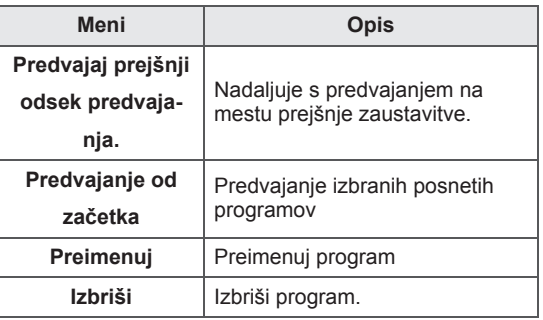

#### Vrstica poteka?

Ta funkcija kaže, kakšno pregledovanje posnetega programa je možno ter trenutni položaj na zaslonu in pri oddajanju v živo.

#### **1** Predogled

- **2** Trenutni položaj in čas poteka pri predvajanju
- **3** Celotni čas poteka posnetega programa
	- $\triangleright$  Predvajanje
- Predvajanje naprej
- Predvajanje nazaj
- **II** Premor
- $\curvearrowright$  Neposredni pogled +
- Neposredni pogled -
- **ID** Po en zaslon
- **D** Počasno predvajanje
- A<sup>I</sup> (Modra) Zaženi ponavljanje intervala
- A<sup>I</sup> (Rumena) Zaženi urejanje posnetka intervala
- (Modra) Končan ponavljanje intervala
- (Rumena) Končaj urejanje intervala
- Ponavljanje intervala

#### **Uporaba daljinskega upravljalnika**

Med predvajanjem posnetega programa lahko nastavite več načinov.

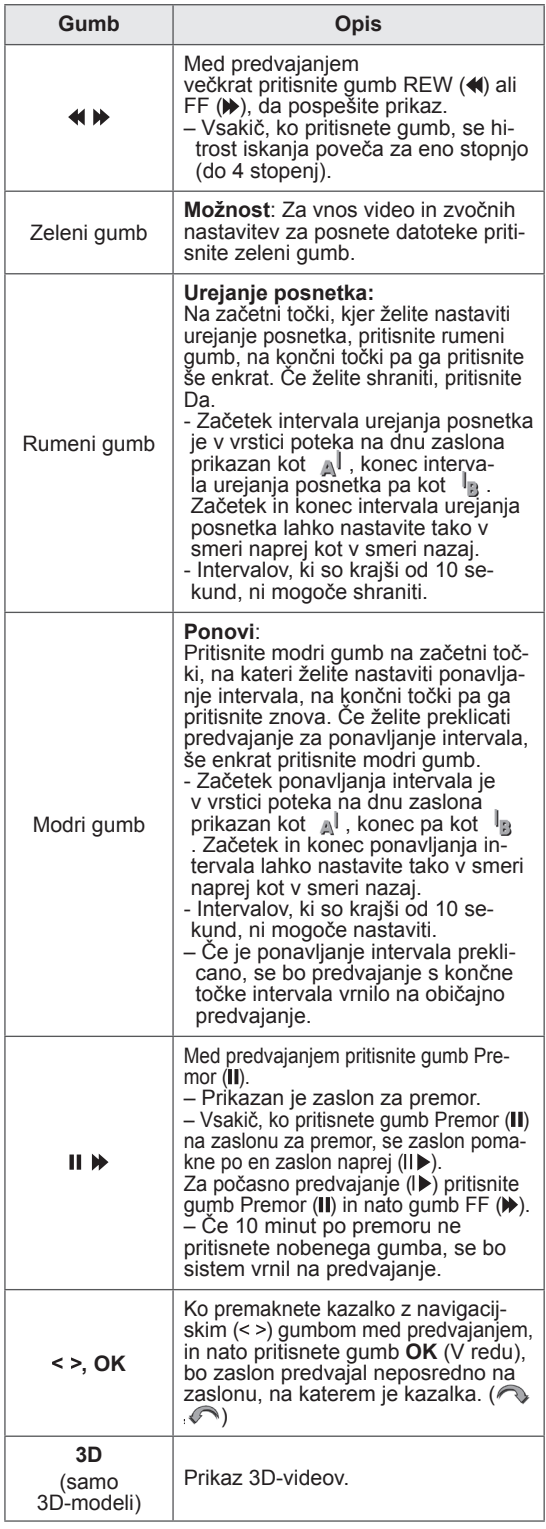

# **Funkcija EPG (elektronski spored) (v digitalnem načinu)**

Ta sistem ima elektronski spored (EPG), s katerim se lahko pomikate med različnimi možnostmi gledanja.

EPG posreduje različne informacije, na primer o seznamu programov ter času začetka in konca razpoložljivih storitev. V EPG-ju so pogosto na voljo tudi podrobnejše informacije o programu (razpoložljivost in količina teh informacij je odvisna od posameznega ponudnika).

Ta funkcija je na voljo samo, če ponudniki storitev oddajajo EPG-informacije.

Pred uporabo elektronskega programskega vodnika morate nastaviti uro v meniju **Čas**.

EPG prikaže podrobnosti programa za 8 dni.

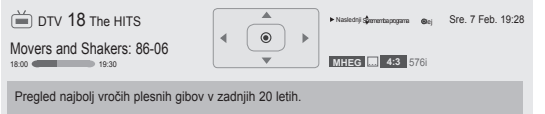

yPritisnite gumb **INFO (INFORMACIJE)**, da se prikažejo informacije o trenutnem programu.

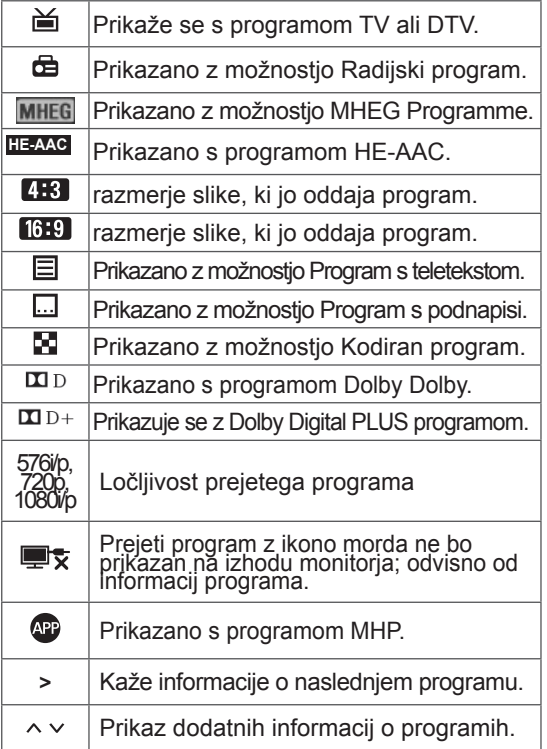

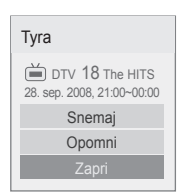

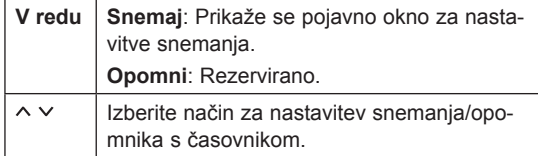

# **Vklop/izklop elektronskega sporeda**

1 Pritisnite gumb **GUIDE (VODNIK)**, da vklopite oziroma izklopite EPG.

### **Izbira programa**

1 Pritiskajte navigacijske gumbe ali  $P \wedge \vee$ , da izberete želeni program.

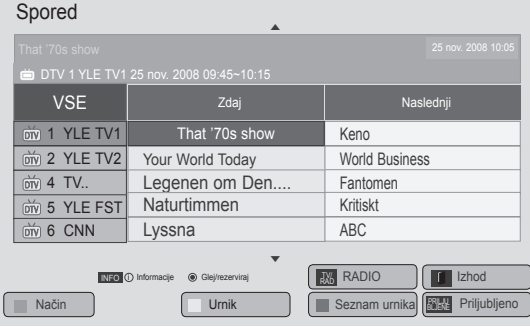

# **Način Spored ZDAJ/SLEDI**

Gledate lahko program, ki se oddaja, in tistega, ki mu bo sledil.

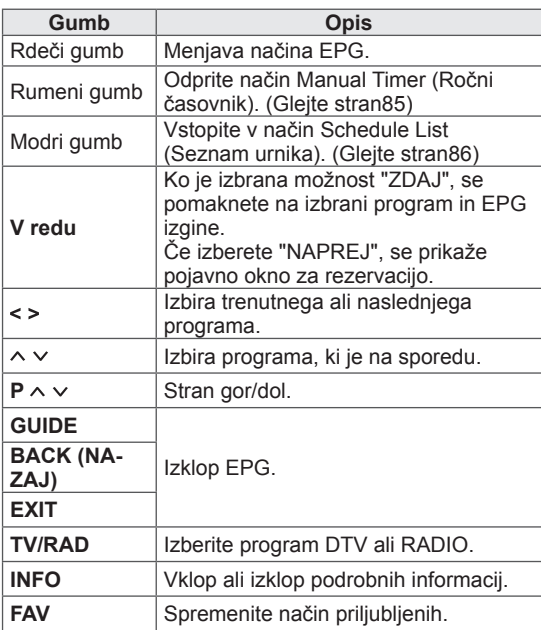

# **Način Sprememba datuma**

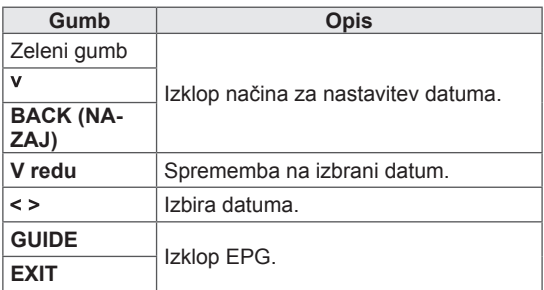

# **Način 8-dnevni spored**

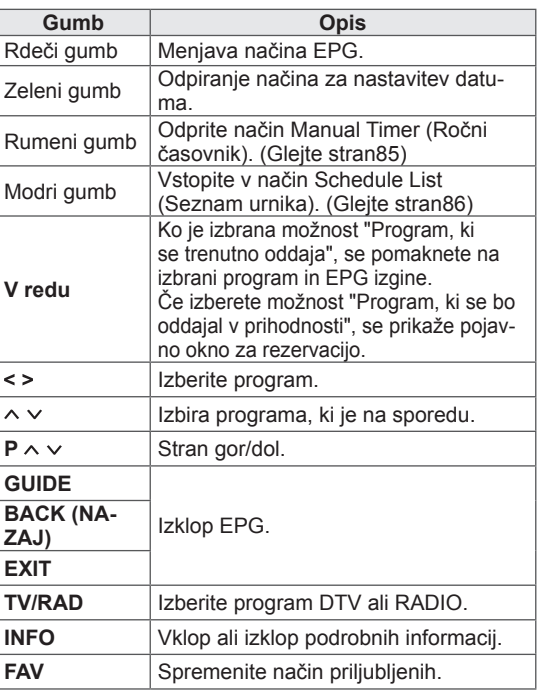

# **Okno razširjenega opisa**

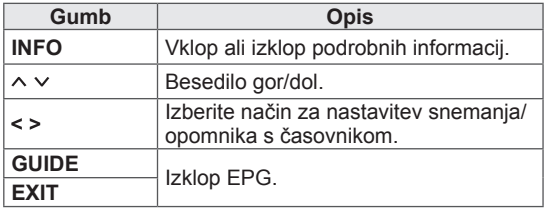

# **3D-SLIKOVNA TEHNOLOGIJA**

(Samo 3D-modeli)

# **3D-tehnologija**

Ta televizor omogoča predvajanje 3D-slik prek 3D-oddajanja, ali če je priključen na združljivo napravo, kot je 3D-predvajalnik Blu-ray. Gledalec mora za ogled teh slik v 3D-obliki nositi združljiva 3D-očala.

# **OPOMBA**

- Priporočamo, da ste pri gledanju 3D-videov od televizorja oddaljeni vsaj za dolžino dvakratne diagonale zaslona.
- Za gledanje televizorja v 3D-tehniki morate nositi posebna 3D-očala. Za najboljše rezultate priporočamo 3D-očala znamke LG. Ob uporabi 3D-očal druge znamke 3D-slika morda ne bo pravilno prikazana. Za navodila o uporabi 3D-očal si oglejte njihov uporabniški priročnik.
- Pri gledanju 2D-vsebin je priporočljivo sneti 3D-očala. Pri gledanju 2D-vsebin s 3D-očali je lahko slika popačena.
- Dolgotrajno gledanje 3D-vsebin s kratke razdalje lahko poškoduje vid.
- Dolgotrajno nošenje 3D-očal za gledanje televizije ali igranje iger s 3D-vsebinami lahko povzroči zaspanost, glavobol ali utrujenost ter napetost v očeh. Če vas boli glava, ste utrujeni ali zaspani, prenehajte gledati televizijo in si privoščite počitek.
- Nosečnice, starejši, osebe s srčnimi težavami ali osebe, ki se hitro utrudijo, naj se izogibajo gledanju 3D-televizije.
- Med ogledom nekaterih 3D-slik se boste morda želeli skloniti ali umakniti elementom v videu. Zato priporočamo, da 3D-televizije ne gledate v bližini občutljivih predmetov ali predmetov, ki bi jih lahko prevrnili.
- Gledanje 3D-televizije preprečite otrokom pod 5 let. Lahko bi vplivala na razvoj njihovega vida.
- Opozorilo o napadih zaradi občutljivosti na svetlobo:

Določeni dejavniki, kot so utripajoče luči ali slike, ki so morda prisotne v televizijskih vsebinah ali video igrah, lahko pri nekaterih

gledalcih sprožijo epileptične napade. Če imate vi ali kdo od vaših sorodnikov zgodovino epilepsije ali napadov, se pred gledanjem 3D-televizije posvetujte z zdravnikom.

Tudi pri osebah brez zgodovine napadov se lahko pod nekaterimi pogoji pojavijo določeni simptomi. Če se pojavi kateri od naslednjih simptomov, takoj prenehajte z gledanjem 3D-vsebin in se posvetujte z zdravnikom: omotičnosti ali vrtoglavosti, motnje vidnega zaznavanja, trzanje očesnih ali obraznih mišic, izguba zavesti, zmedenost, izguba občutka za smer, krči ali slabost. Starši morajo biti pozorni na te simptome pri svojih otrocih, vključno z najstniki, saj so ti lahko bolj dovzetni na učinke gledanja 3D-televizije.

- Tveganje napada zaradi občutljivosti na svetlobo zmanjšate z naslednjimi ukrepi.
	- » Gledanje 3D-televizije večkrat prekinite.
	- » Osebe z različno dioptrijo na levem in desnem očesu naj pred gledanjem izvedejo ukrepe za korekcijo vida.
	- » Televizor glejte z ustrezne razdalje tako, da bodo vaše oči v enaki višini kot 3D-zaslon.
	- » 3D-vsebin ne glejte, če ste utrujeni ali bolni, in se izogibajte dolgotrajnemu gledanju 3D-vsebin.
	- » 3D-očala nosite izključno za gledanje 3D-vsebin na 3D-televizorju.
	- » Nekaterih gledalci lahko po gledanju 3D-televizije izgubijo občutek za orientacijo. Zato po gledanju 3D-televizije pred premikanjem nekoliko počakajte, da se znova zaveste svoje okolice.

### **OPOMBA**

(Samo 32/42/47/55LW47\*\*, 47LK95\*\*)

- Pri gledanju digitalne televizije v slikovnem načinu 3D izhodnih signalov monitorja ni mogoče oddajati po kablu SCART.
- Če med načrtovanim snemanjem na digitalni televiziji nastavite 3D-način na Vklopljen, izhodnih signalov monitorja ni mogoče oddajati po kablu SCART in snemanja ni mogoče opraviti.
- Če se bo v prihodnosti spremenil standard za oddajanje 3D-vsebin po televiziji in ta aparat standarda ne bo podpiral, boste morda potrebovali ločeno napravo, na primer digitalni pretvornik.

# **OPOMBA**

(Samo 50/60PZ57\*\*, 50/60PZ75\*\*, 50/60PZ95\*\*)

- Umerjanje televizorja po vklopu lahko traja nekaj trenutkov.
- Če je med televizorjem in 3D-očali ovira, 3D-slika morda ne bo pravilno prikazana.
- Televizoria ne uporabliajte v neposredni bližini druge elektronske in radiofrekvenčne opreme.
- Pri gledanju digitalne televizije v slikovnem načinu 3D izhodnih signalov monitorja ni mogoče oddajati po kablu SCART.
- Če med načrtovanim snemanjem na digitalni televiziji nastavite 3D-način na Vklopljen, izhodnih signalov monitorja ni mogoče oddajati po kablu SCART in snemanja ni mogoče opraviti.
- 3D-vsebine morda ne bodo pravilno prikazane, če med gledanjem ležite.
- Če pogledate drugam in spet nazaj na zaslon, lahko traja nekaj trenutkov, da se oči znova privadijo na 3D-sliko.
- Zaslon televizorja lahko nekoliko migeta, če 3D-vsebine spremljate pod fluorescentno lučjo. V takih primerih priporočamo, da izklopite ali zatemnite luči.
- Če se bo v prihodnosti spremenil standard za oddajanje 3D-vsebin po televiziji in ta aparat standarda ne bo podpiral, boste morda potrebovali ločeno napravo, na primer digitalni pretvornik.

# **Uporaba 3D-očal**

# **POZOR**

- 3D-očal ne uporabljajte namesto korekcijskih, sončnih ali zaščitnih očal.
- 3D-očal ne shranjujte na vročem ali mrzlem.
- Pazite, da nič ne pade na 3D-očala. Očal ne prepogibajte in pazite, da vam ne padejo na tla.
- Leče 3D-očal se hitro spraskajo, zato za čiščenje uporabljajte samo mehko krpo. Preden očala obrišete, z njih stresite prah, saj so zelo občutljiva.
- Če so očala v bližini elektronskih naprav, ki uporabljajo enako pasovno širino (2,4 GHz), na primer mikrovalovna pečica ali izdelek z brezžičnim LAN-on, komunikacija lahko tudi ne uspe.

# **Območje za gledanje 3D-vsebin**

(Samo 50/60PZ57\*\*, 50/60PZ75\*\*, 50/60PZ95\*\*)

Razdalja in kot gledanja sta lahko drugačna, odvisno od velikosti televizorja, zornega kota in drugih okoliščin.

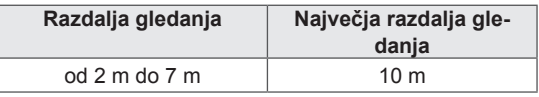

# **Gledanje slike v 3D-tehnologiji**

- 1 Predvajajte video v 3D-tehnologiji.
- 2 Pritisnite **3D** za gledanje 3D-vsebin.
- 3 Nosite 3D-očala.
- 4 Z navigacijskimi gumbi se pomaknite na možnost **OK** in pritisnite gumb **OK (V REDU)**.
- 5 Z navigacijskimi gumbi se pomaknite na obliko in pritisnite gumb **OK (V REDU)**. (Glejte "Način s 3D-podporo")

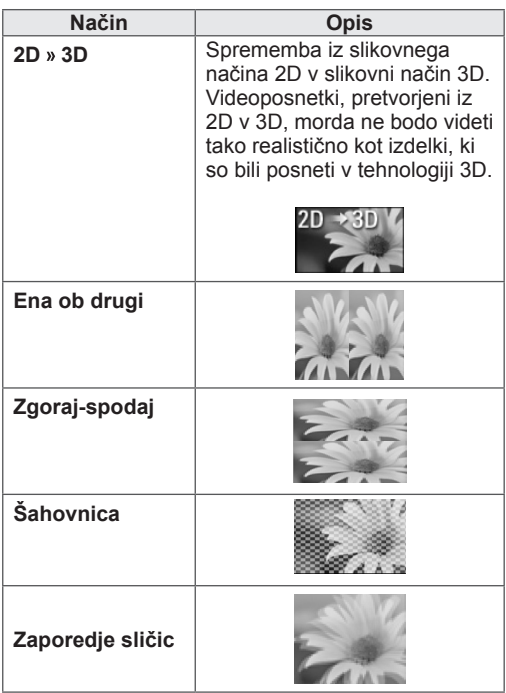

6 Pritisnite gumb **3D** na **2D izključen** ali **3D izključen**.

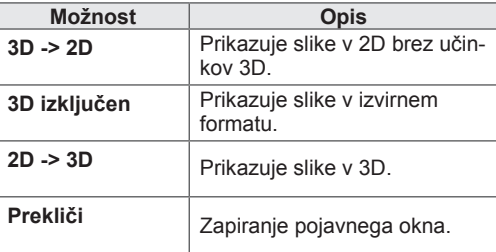

# **Nastavljanje 3D-vsebin**

- 1 Med ogledom 3D-vsebin pritisnite **Možnost 3D**. Odpre se pojavno okno.
- 2 Z navigacijskimi gumbi se pomaknite na eno od naslednjih možnosti in pritisnite gumb **OK (V REDU).**

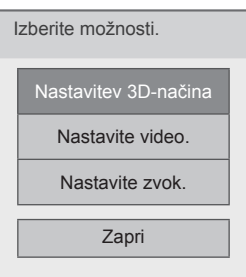

#### **Nastavitev 3D-načina**

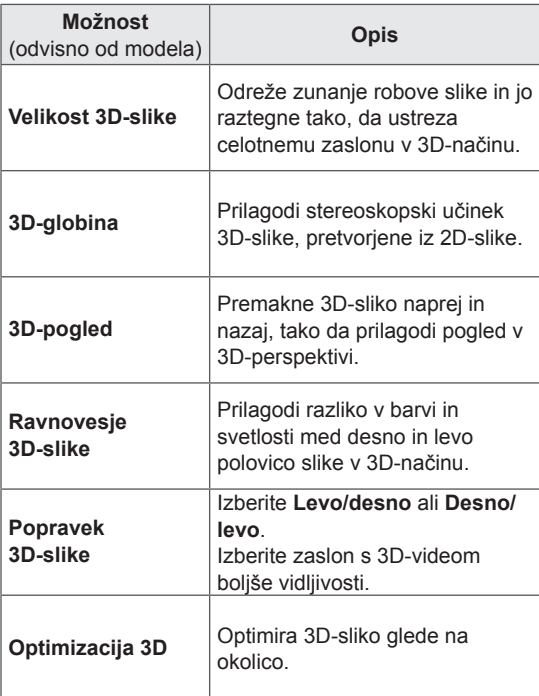

#### **Nastavite video.**

Omogoča spreminjanje nastavitev za video. (Glejte "Nastavitve možnosti SLIKA")

#### **Nastavite zvok.**

Omogoča spreminjanje nastavitev za zvok. (Glejte "Nastavitve možnosti AVDIO")

# **POZOR**

- Mekateri meniji med ogledom 3D-vsebin morda ne bodo delovali.
- Pri preklapljanju kanalov DTV ali vhodnih virov so 3D- vsebine onemogočene.
- Če si slike DTV v obliki 2D ogledujete v slikovnem načinu 3D, zaslon morda ne bo pravilno prikazan.
- 3D-učinek je prikazan pravilno, če je bil za 3D-signal, ki ga prejema televizor, pravilno izbran 3D-način.
- Za \*mpo-datoteke (datoteke s 3D-fotoaparata) je slikovni 3D-način samodejno omogočen.

# **OPOMBA**

#### (Samo 32/42/47/55LW47\*\*, 47LK95\*\*)

- Če izberete 3D-način, se "indikator vklopa" samodejno izklopi.
- Z gumbom **AV MODE** na daljinskem upravljalniku lahko izberete samo možnosti "**Izklopljeno**"ali "**Kino**".
- Energijsko varčni način je med predvajanjem v 3D onemogočen.
- Med ogledom datotek 3D ne morete vstopati v začetni meni.

# **OPOMBA**

(Samo 50/60PZ57\*\*, 50/60PZ75\*\*, 50/60PZ95\*\*)

• Med ogledom datotek 3D ne morete vstopati v začetni meni.

# **PRILAGAJANJE NASTAVITEV TELEVIZORJA**

# **Meni NASTAVITEV**

- 1 Pritisnite gumb **HOME,** da odprete začetni meni.
- 2 Z navigacijskimi gumbi se pomaknite na meni **NASTAVITEV** in pritisnite **OK (V redu)**.
- 3 Z navigacijskimi gumbi se pomaknite na enega od naslednjih menijev in pritisnite gumb **OK (V REDU)**.
- 4 Z navigacijskimi gumbi se pomaknite na želeno nastavitev ali možnost in pritisnite gumb **OK (V REDU)**.
- 5 Ko končate, pritisnite gumb **EXIT (IZHOD)**.

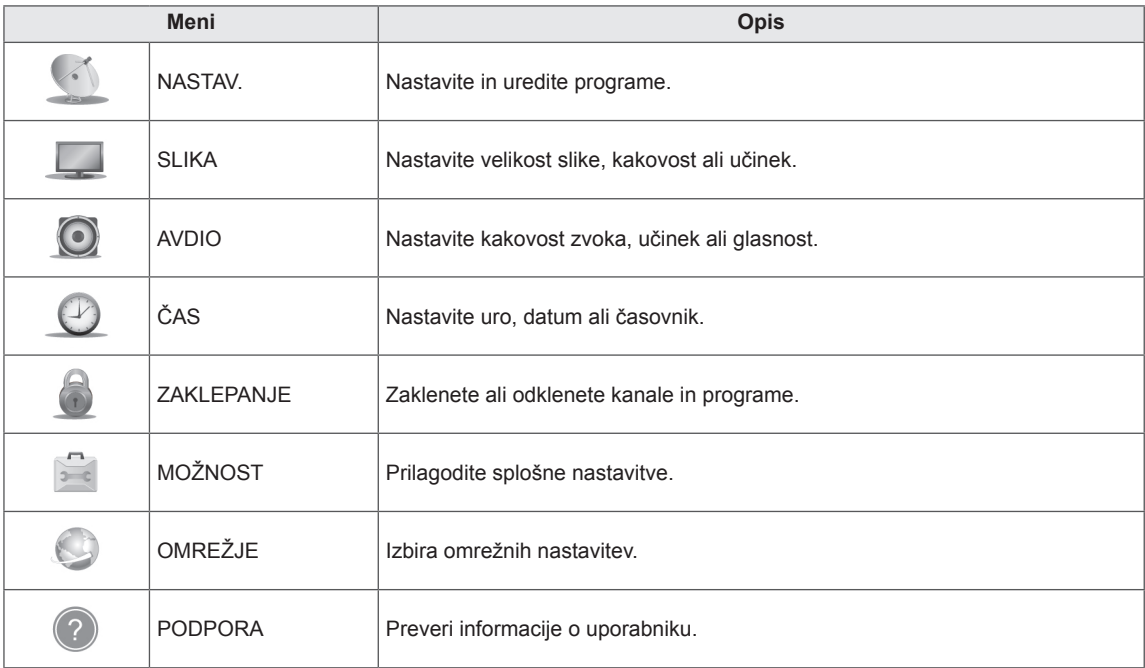

# **Prilagajanje nastavitev**

### **Nastavitve možnosti NASTAV.**

- 1 Pritisnite **gumb HOME**, da odprete začetni meni.
- 2 Z navigacijskimi gumbi se pomaknite na možnost **NASTAVI-TEV** in pritisnite gumb **OK (V REDU)**.
- 3 Z navigacijskimi gumbi se pomaknite na možnost **NASTAV.** in pritisnite gumb **OK (V REDU)**.
- 4 Z navigacijskimi gumbi se pomaknite na želeno nastavitev ali možnost in pritisnite gumb **OK (V REDU)**.
	- Če se želite vrniti na prejšnjo raven, pritisnite gumb **BACK (NAZAJ)**.
- 5 Ko končate, pritisnite gumb **EXIT (IZHOD)**.

Programske nastavitve, ki so na voljo, so opisane v nadaljevanju:

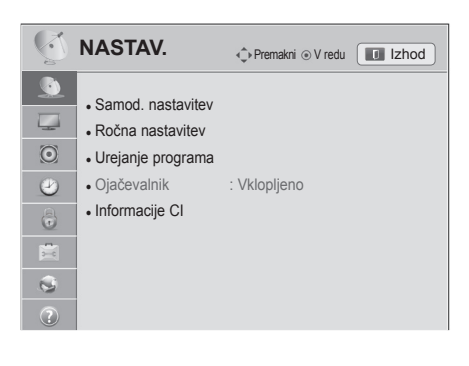

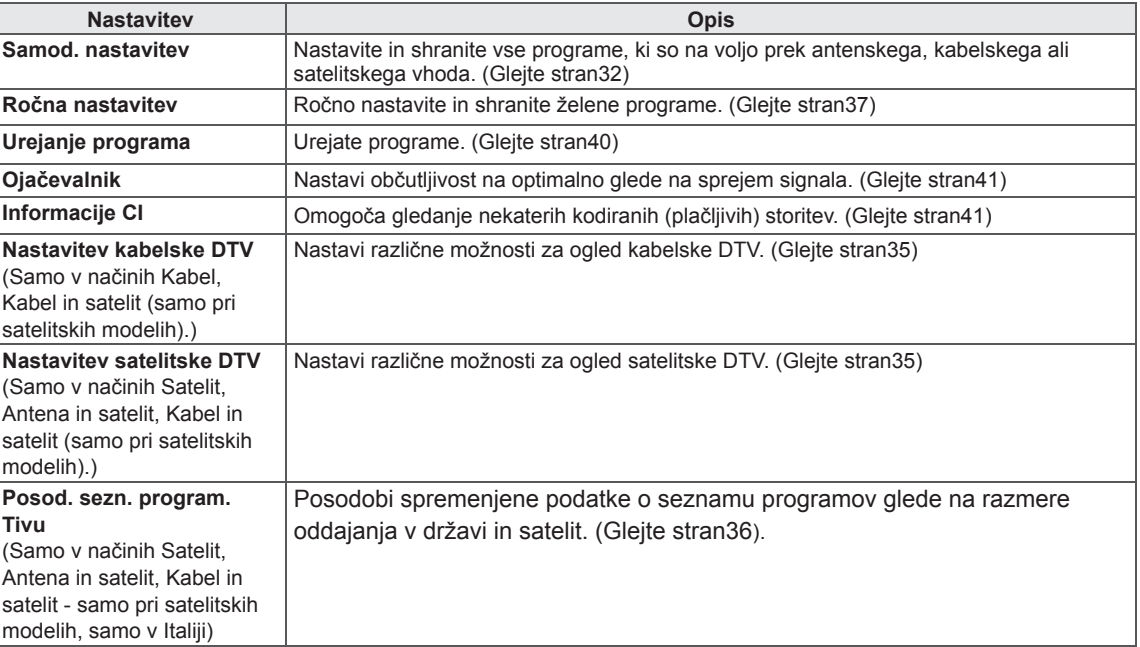

# **Nastavitve možnosti SLIKA**

- 1 Pritisnite gumb **HOME**, da odprete začetni meni.
- 2 Z navigacijskimi gumbi se pomaknite na možnost **NASTAVI-TEV** in pritisnite gumb **OK (V REDU)**.
- 3 Z navigacijskimi gumbi se pomaknite na možnost **SLIKA** in pritisnite gumb **OK (V REDU)**.
- 4 Z navigacijskimi gumbi se pomaknite na želeno nastavitev ali možnost in pritisnite gumb **OK (V REDU)**.
	- Če se želite vrniti na prejšnjo raven, pritisnite gumb **BACK (NAZAJ)**.
- 5 Ko končate, pritisnite gumb **EXIT (IZHOD)**.

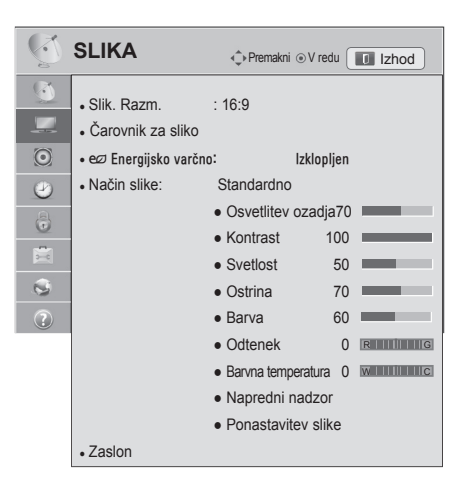

Nastavitve slike, ki so na voljo, so opisane v nadaljevanju.

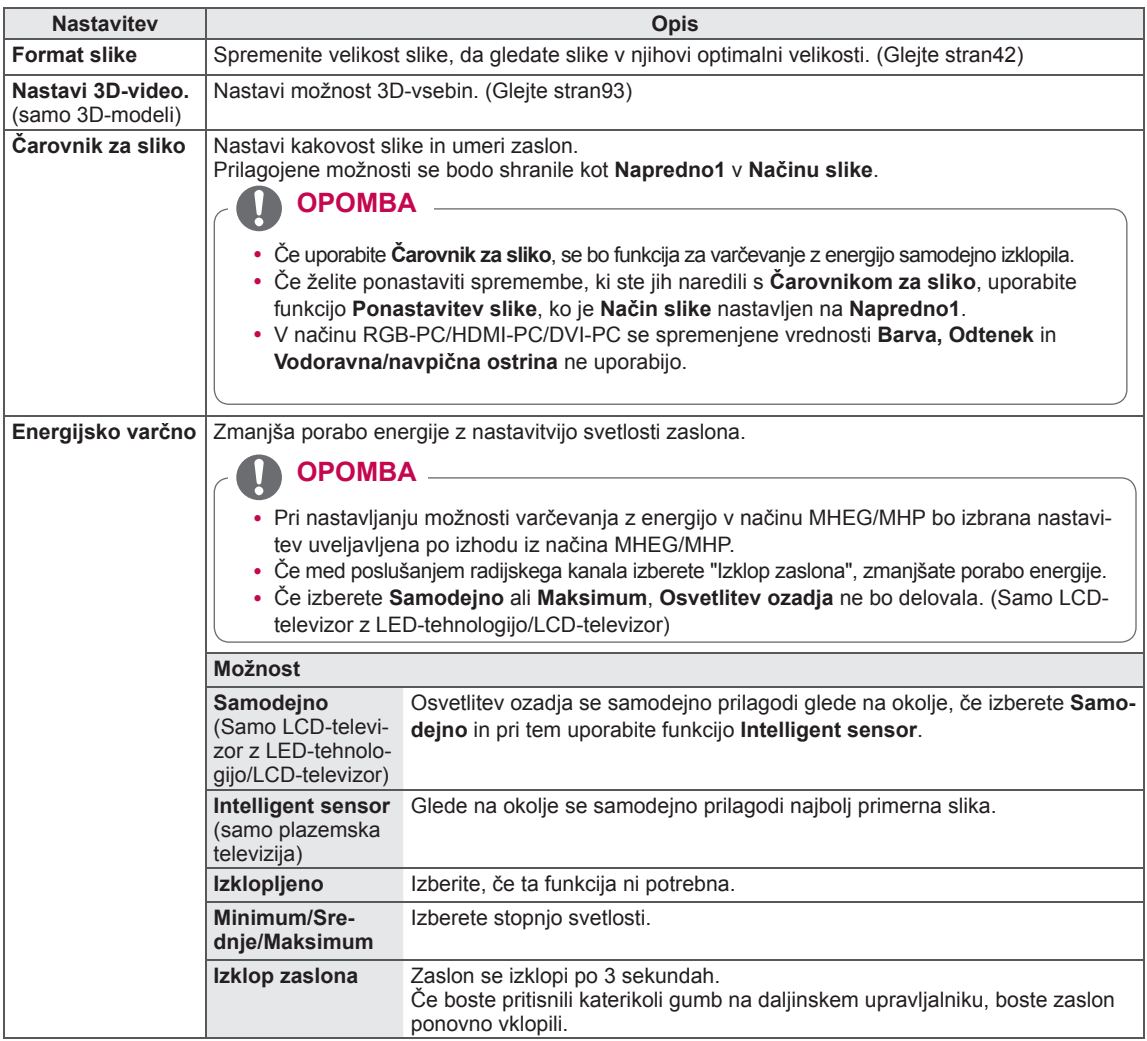

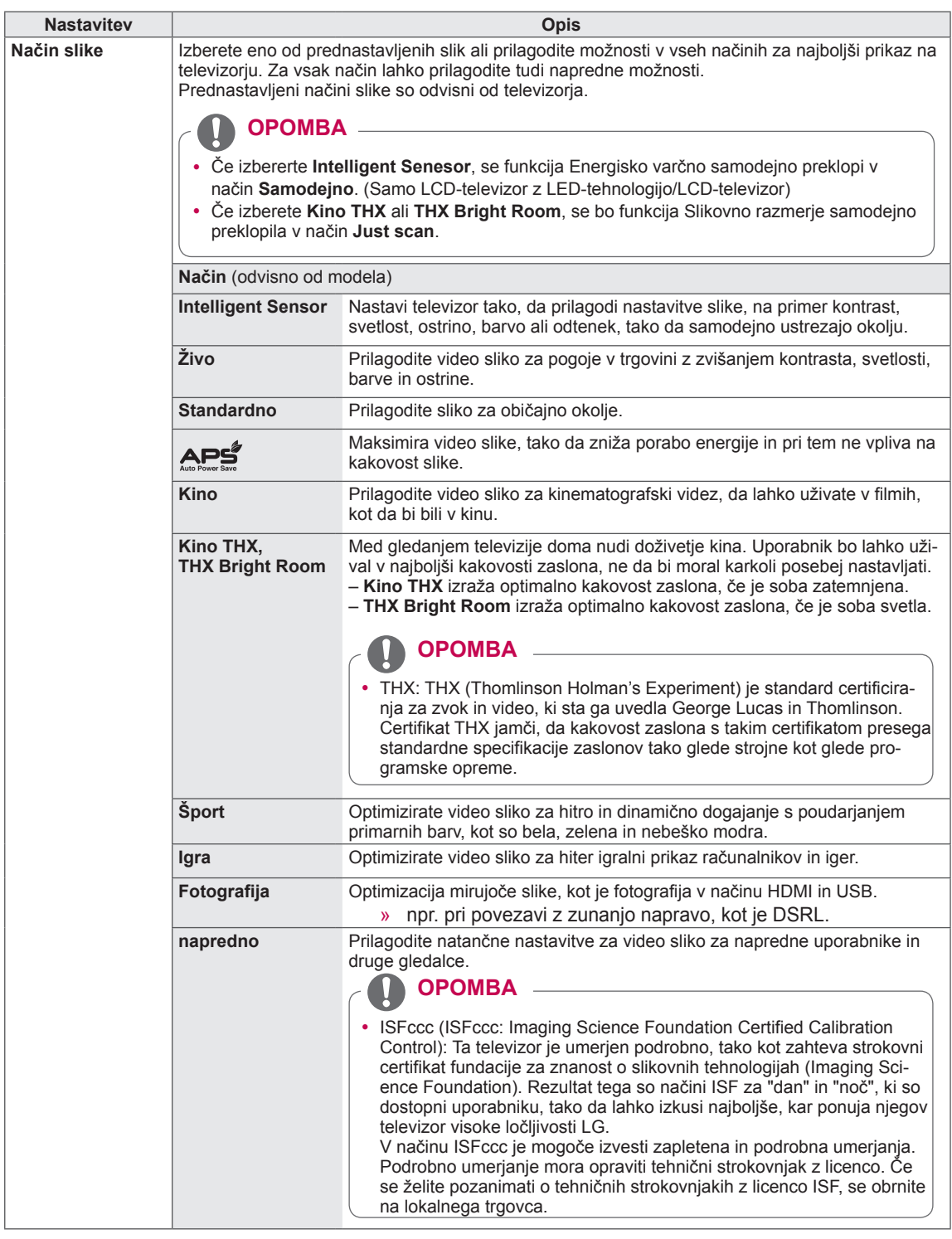

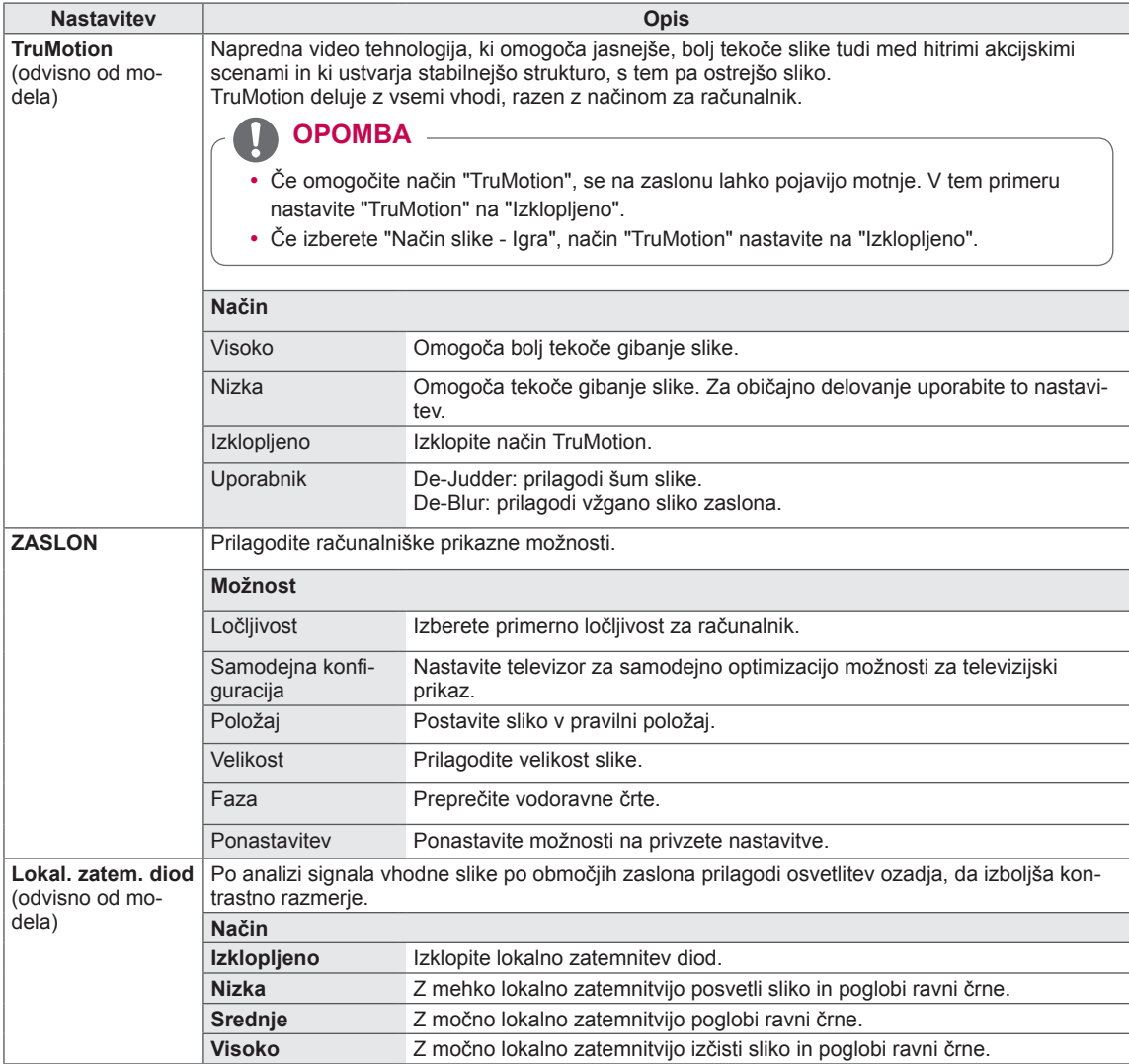

#### **Osnovne slikovne možnosti**

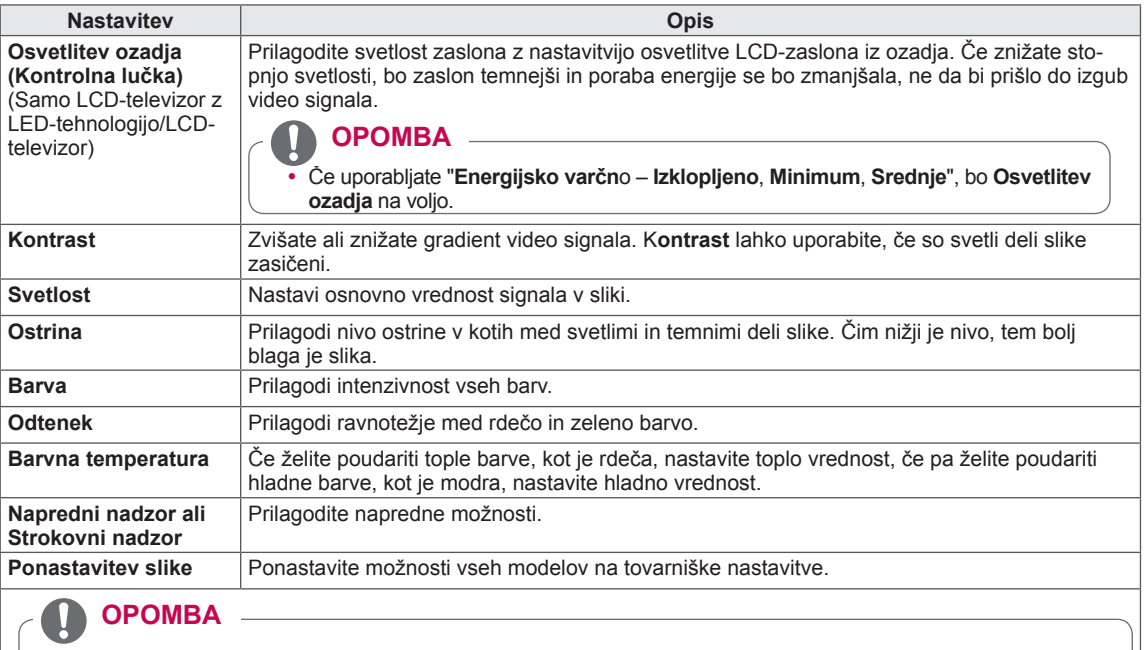

- Ta funkcija ni na voljo v načinih Intelligent Sensor, APE, Kino THX, THX Bright Room.
- · Barvo, ostrino in ton barve lahko prilagodite v načinu RGB/HDMI-PC (osebni računalnik).
- y Če je izbrana možnost **Napredno 1/2**, lahko izberete **Osvetlitev ozadja, Kontrast, Svetlost, Ostrina V, Ostrina H, Barva** ali **Odtenek**.

#### **Napredne slikovne možnosti (odvisno od modela)**

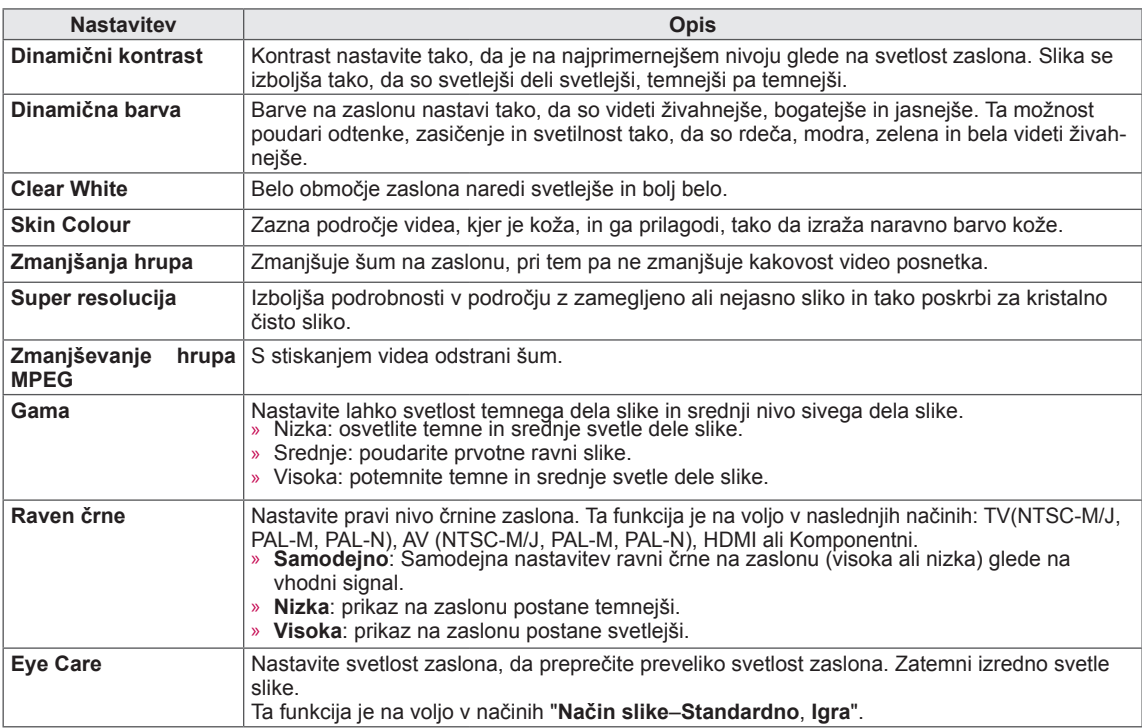

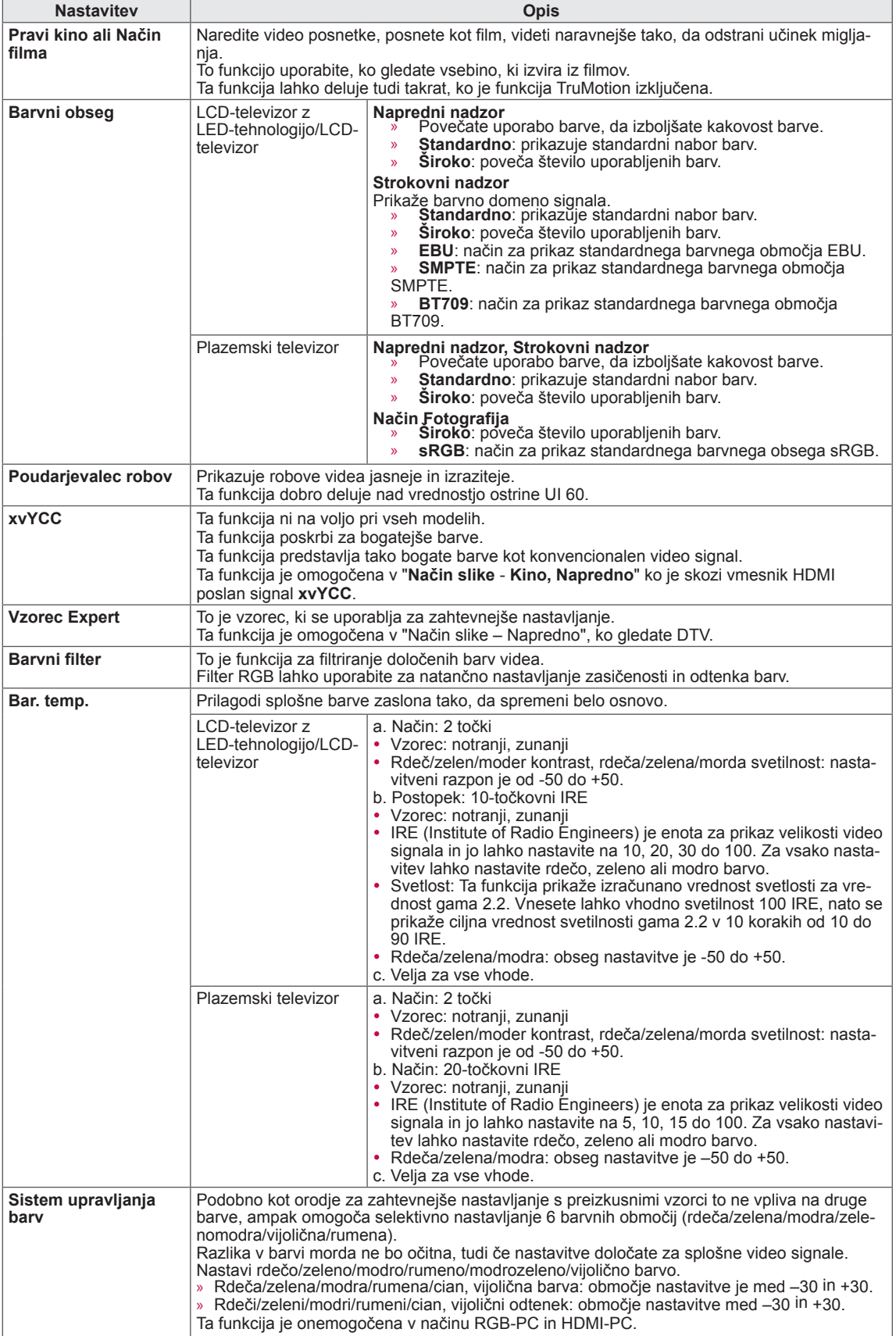

# **Nastavitve možnosti AVDIO**

- 1 Pritisnite gumb **HOME**, da odprete začetni meni.
- 2 Z navigacijskimi gumbi se pomaknite na možnost **NASTA-VITEV** in pritisnite gumb **OK (V REDU)**.
- 3 Z navigacijskimi gumbi se pomaknite na možnost **AVDIO** in pritisnite gumb **OK (V REDU)**.
- 4 Z navigacijskimi gumbi se pomaknite na želeno nastavitev ali možnost in pritisnite gumb **OK (V REDU)**.
	- Če se želite vrniti na prejšnjo raven, pritisnite gumb **BACK (NAZAJ)**.
- 5 Ko končate, pritisnite gumb **EXIT (IZHOD)**.

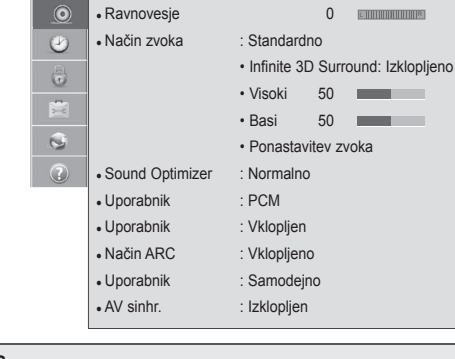

**AVDIO**  $\hat{\psi}$  Premakni  $\circ$  V redu **Izhod** 

 $\Omega$  communications

• Samod. nast. zvoka : Izklopljen  $\cdot$  Čist zvok II : Izklopljeno $\cdot$  2

 $\overline{C}$  $\overline{\phantom{a}}$ 

Zvočne nastavitve, ki so na voljo, so opisane v nadaljevanju.

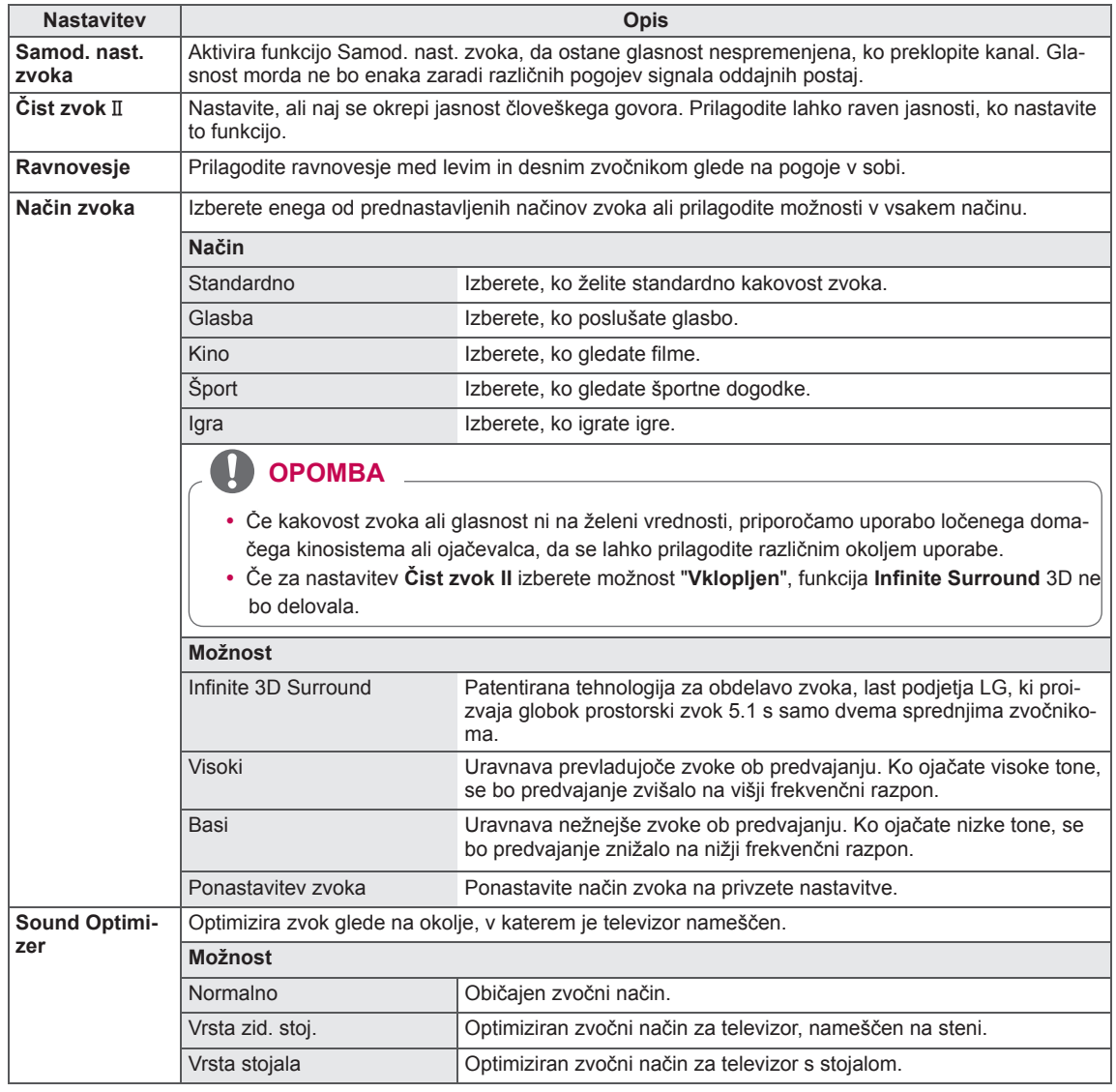

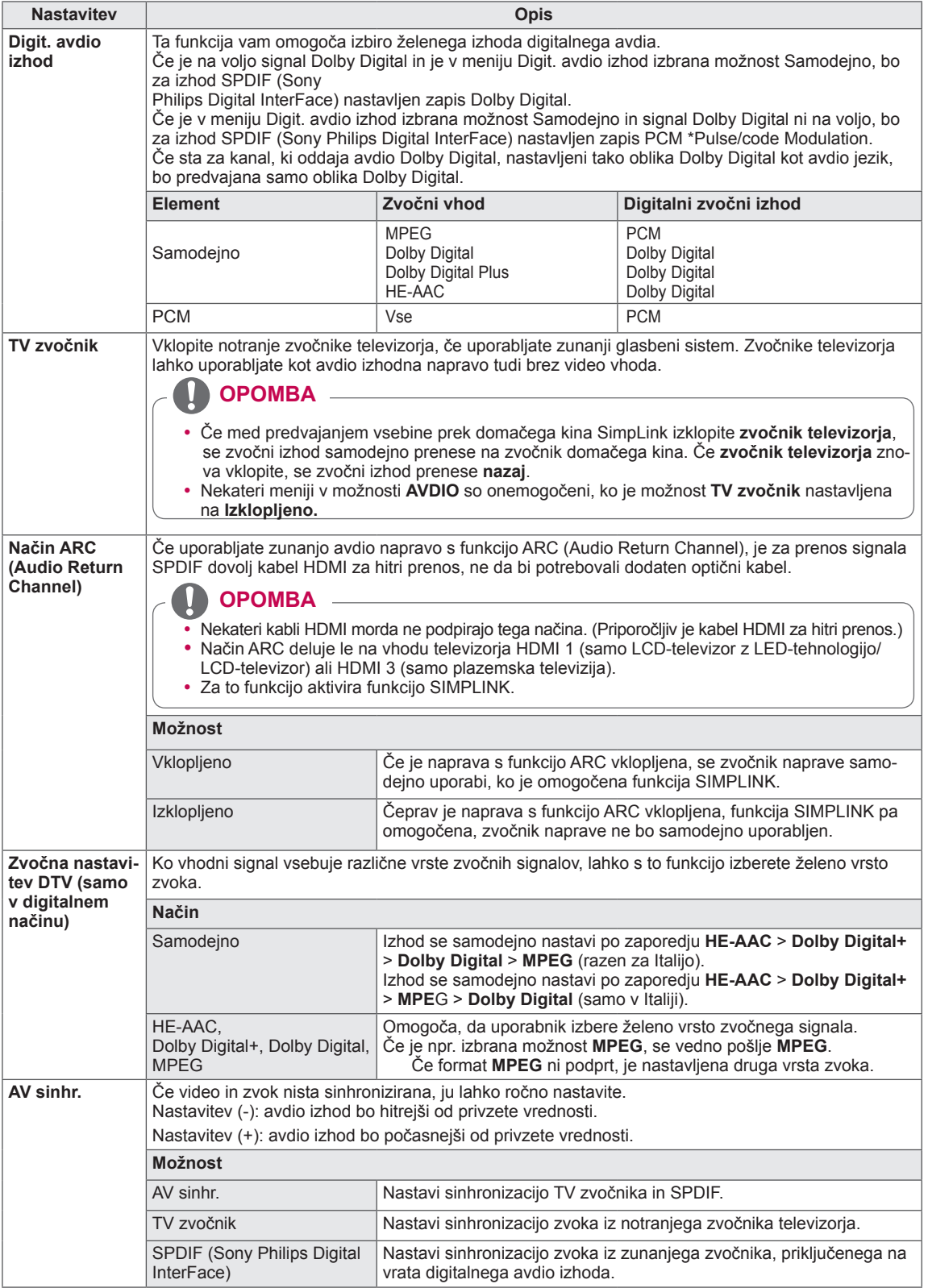

#### **Stereo/dvotonski sprejem (Samo v analognem načinu)**

Ko je izbran program, se ob številki programa in imenu postaje pojavijo zvočne informacije za postajo.

- 1 Pritisnite gumb **Q. MENU (HITRI MENI).**
- 2 Z navigacijskim gumbom da odprite možnost **Avdio** ali **Jezik avdia** in pritisnite gumb **OK (V REDU).**
- 3 Z navigacijskimi gumbi se pomaknite na zvočni izhod in pritisnite gumb **OK (V REDU).**

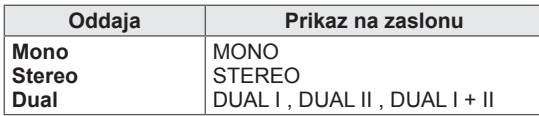

#### **• Izbira mono zvoka**

Če je sprejem stereo signala slab, lahko preklopite na mono. Pri mono sprejemu je jasnost zvoka izboljšana.

#### y **Izbira jezika za dvotonski sprejem**

Če je program mogoče sprejemati v dveh jezikih, lahko preklopite na DUAL I, DUAL II ali DUAL I+II.

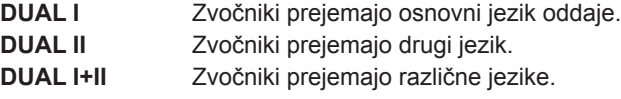

#### **NICAM-sprejem (samo v analognem načinu)**

Če je televizor opremljen s sprejemnikom za NICAM-sprejem, lahko sprejemate visokokakovosten digitalni zvok NICAM (Near Instantaneous Companding Audio Multiplex).

Izhod zvoka se lahko izbere glede na vrsto oddajanja.

- 1 Če sprejemate **NICAM** mono, lahko izberete **NICAM MONO** ali **FM MONO**.
- 2 Če sprejemate **NICAM** stereo, lahko izberete **NICAM STEREO** ali **FM MONO**. Če je stereo signal šibek, preklopite na **FM MONO**.
- 3 Če sprejemate **NICAM** dual, lahko izberete **NICAM DUAL I**, **NICAM DUAL II** oziroma **NICAM DUAL I+II** ali **FM MONO**.

#### **Izbira oddajanja zvoka zvočnikov**

V načinu AV, Komponentni, RGB in HDMI lahko nastavite zvok za levi in za desni zvočnik. Izberite izhod zvoka.

- **L+R:** zvočni signal iz levega avdio vhoda (L) je poslan levemu zvočniku, zvočni signal iz desnega vhoda (R) pa je poslan desnemu zvočniku.
- **L+L:** zvočni signal iz levega avdio vhoda (L) je poslan levemu in desnemu zvočniku.
- **R+R:** zvočni signal iz desnega avdio vhoda (R) je poslan levemu in desnemu zvočniku.

# **Nastavitve možnosti ČAS**

- 1 Pritisnite gumb **HOME**, da odprete začetni meni.
- 2 Z navigacijskimi gumbi se pomaknite na možnost **NASTAVI-TEV** in pritisnite gumb **OK (V REDU)**.
- 3 Z navigacijskimi gumbi se pomaknite na možnost **ČAS** in pritisnite gumb **OK (V REDU)**.
- 4 Z navigacijskimi gumbi se pomaknite na želeno nastavitev ali možnost in pritisnite gumb **OK (V REDU)**.
	- Če se želite vrniti na prejšnjo raven, pritisnite gumb **BACK (NAZAJ)**.
- 5 Ko končate, pritisnite gumb **EXIT (IZHOD)**.

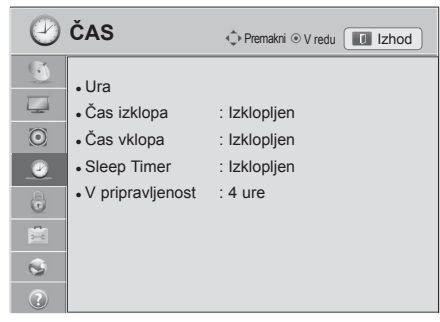

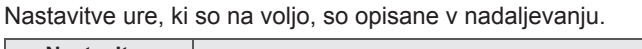

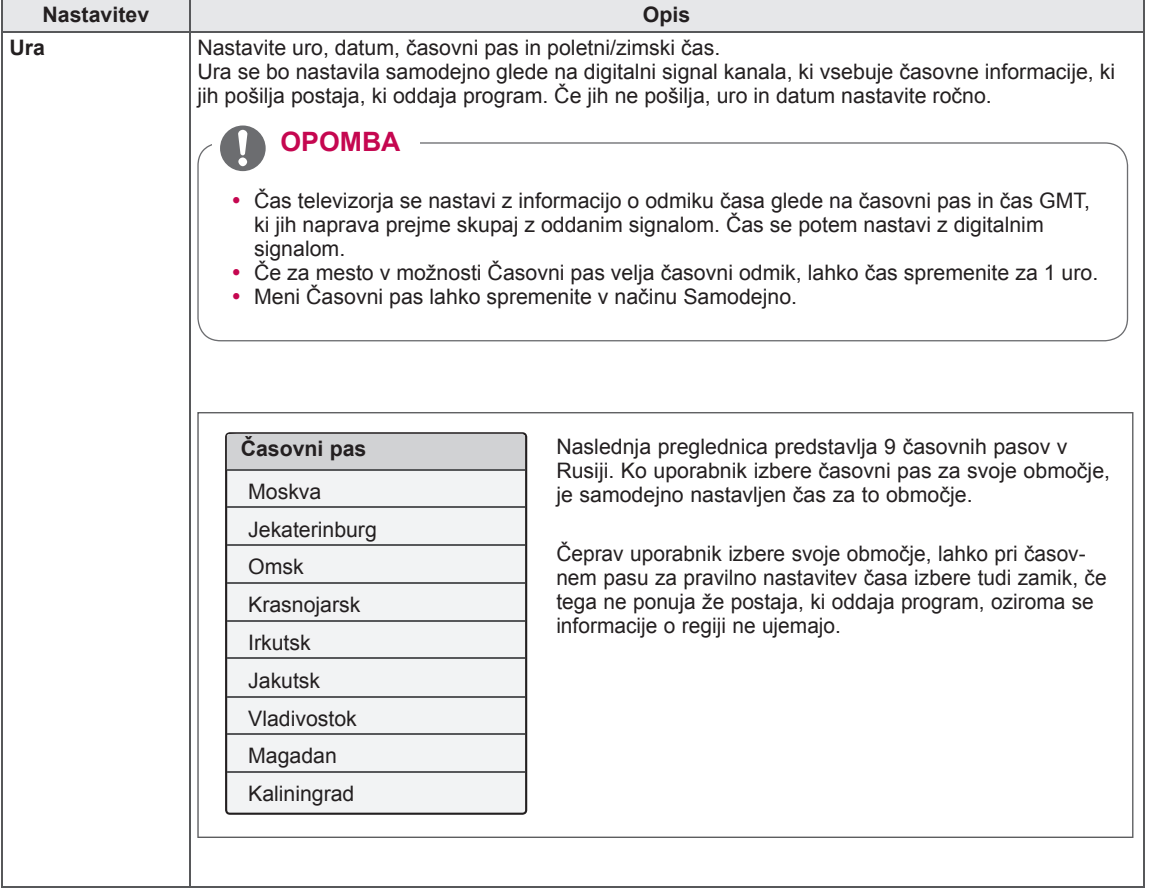

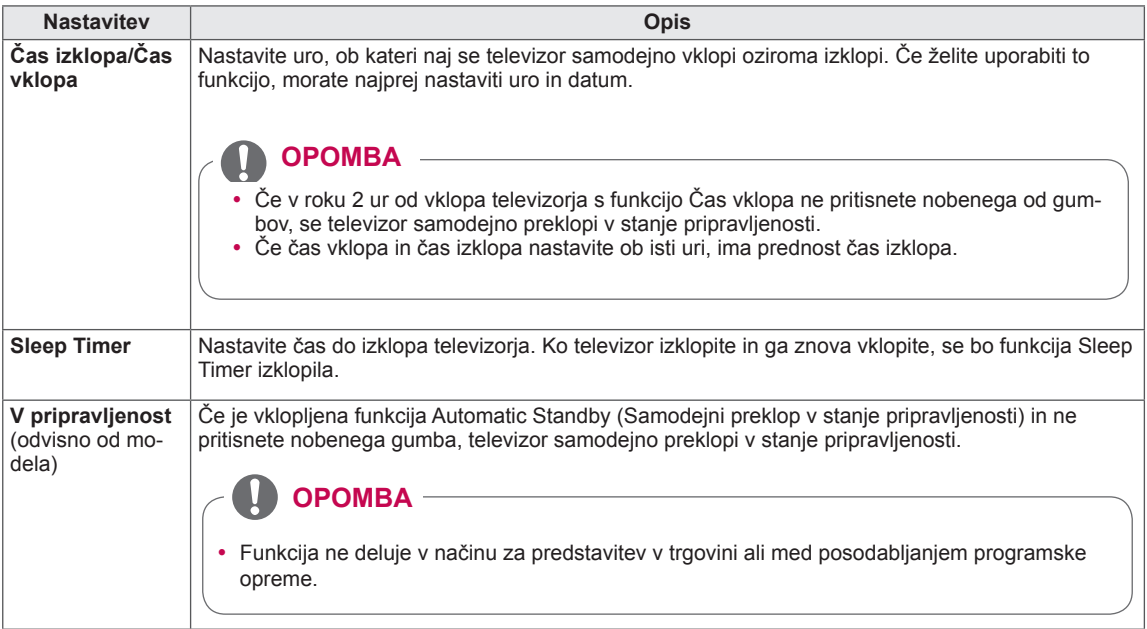
#### **Nastavitev možnosti ZAKLEPANJE**

- 1 Pritisnite **gumb HOME**, da odprete začetni meni.
- 2 Z navigacijskimi gumbi se pomaknite na možnost **NASTAVI-TEV** in pritisnite gumb **OK (V REDU)**.
- 3 Z navigacijskimi gumbi se pomaknite na možnost **ZAKLEPA-NJE** in pritisnite gumb **OK (V REDU)**.
- 4 Z navigacijskimi gumbi se pomaknite na želeno nastavitev ali možnost in pritisnite gumb **OK (V REDU)**.
	- Če se želite vrniti na prejšnjo raven, pritisnite gumb **BACK (NAZAJ)**.
- 5 Ko končate, pritisnite gumb **EXIT (IZHOD)**.

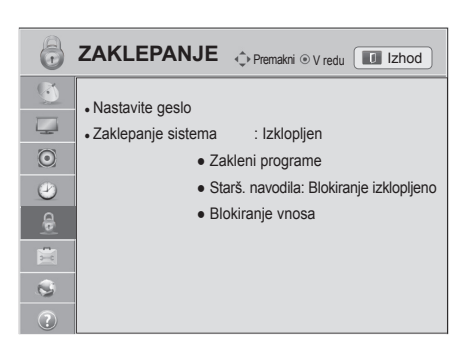

Nastavitve zaklepa, ki so na voljo, so opisane v nadaljevanju.

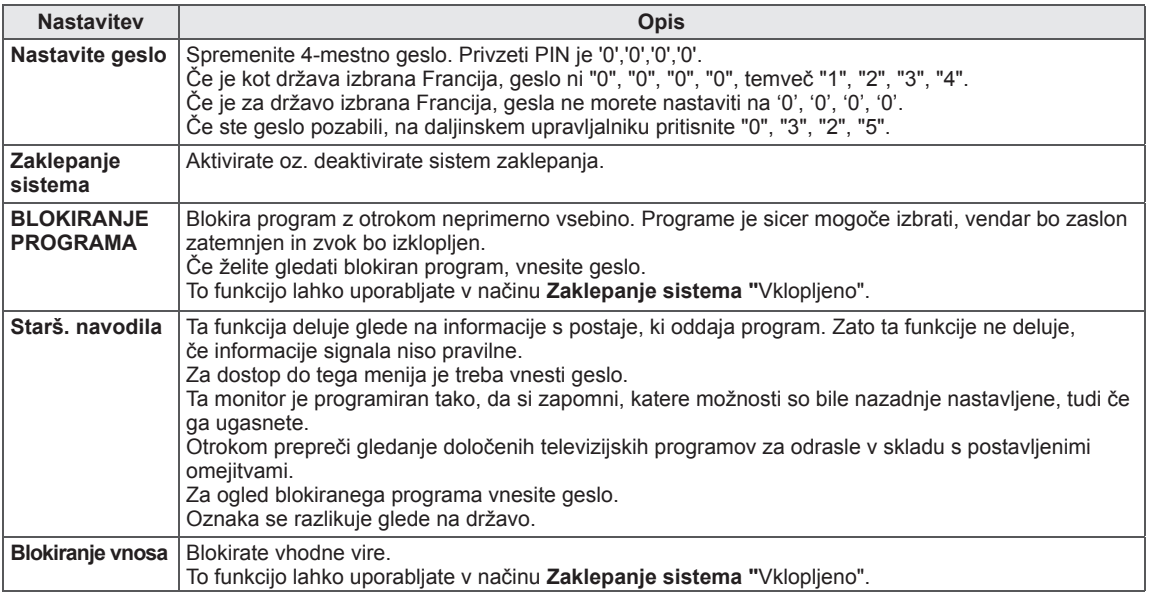

### **Nastavitve možnosti MOŽNOST**

- 1 Pritisnite gumb **HOME**, da odprete začetni meni.
- 2 Z navigacijskimi gumbi se pomaknite na možnost **NASTAVI-TEV** in pritisnite gumb **OK (V REDU)**.
- 3 Z navigacijskimi gumbi se pomaknite na možnost **MOŽNOST** in pritisnite gumb **OK (V REDU)**.
- 4 Z navigacijskimi gumbi se pomaknite na želeno nastavitev ali možnost in pritisnite gumb **OK (V REDU)**.
	- Če se želite vrniti na prejšnjo raven, pritisnite gumb **BACK (NAZAJ)**.
- 5 Ko končate, pritisnite gumb **EXIT (IZHOD)**.

 $\frac{1}{\sqrt{2}}$ **MOZNOST**  $\Diamond$  Premakni  $\circ$  V redu **Izhod**  $\circledast$ • Jezik(Language)  $\overline{\mathbb{L}_\mathbb{Z}}$ ● Država : UK  $\odot$ • Onemogočena pomoč • Indikator vklopa  $\bullet$ ● Kazalec  $\begin{matrix} \begin{matrix} 1 \\ 0 \end{matrix} \end{matrix}$ • Nastavitev Smart Share 画 • Tovarn. ponast.  $\mathfrak{S}$ • Nastavitev ID-ja : 1  $\odot$ ● Nastavitev načina: Za domačo uporabo

Splošne nastavitve, ki so na voljo, so opisane v nadaljevanju:

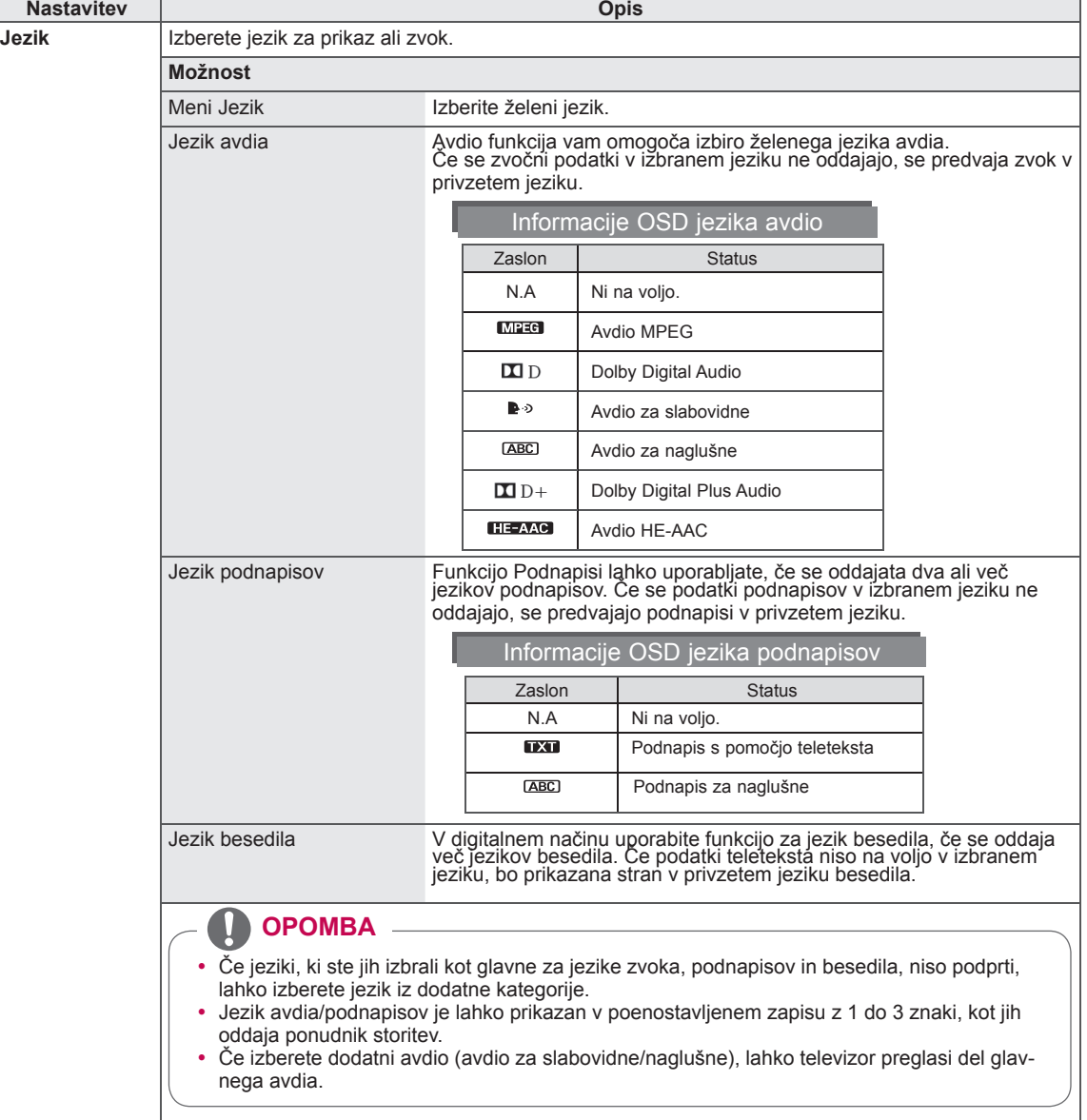

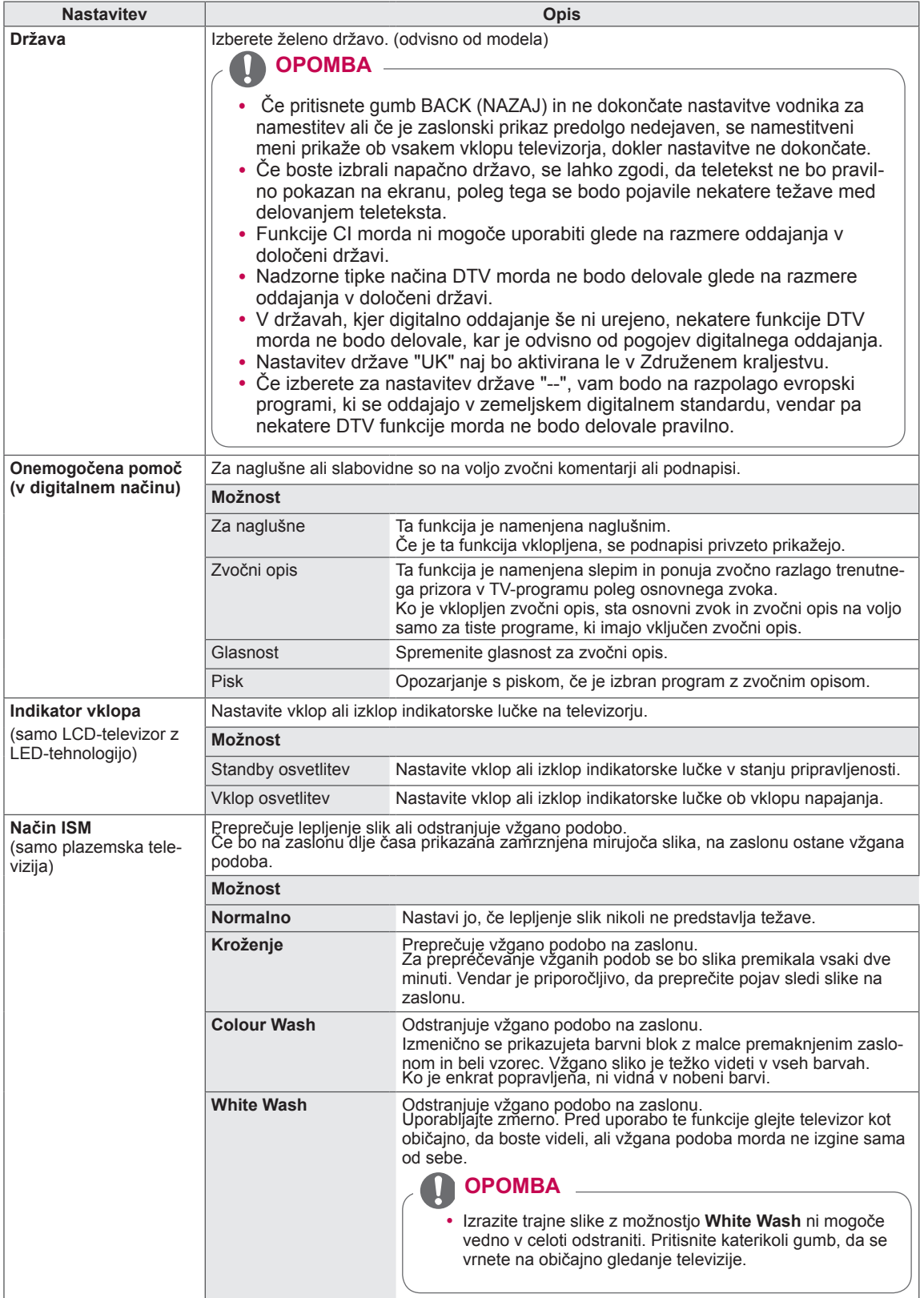

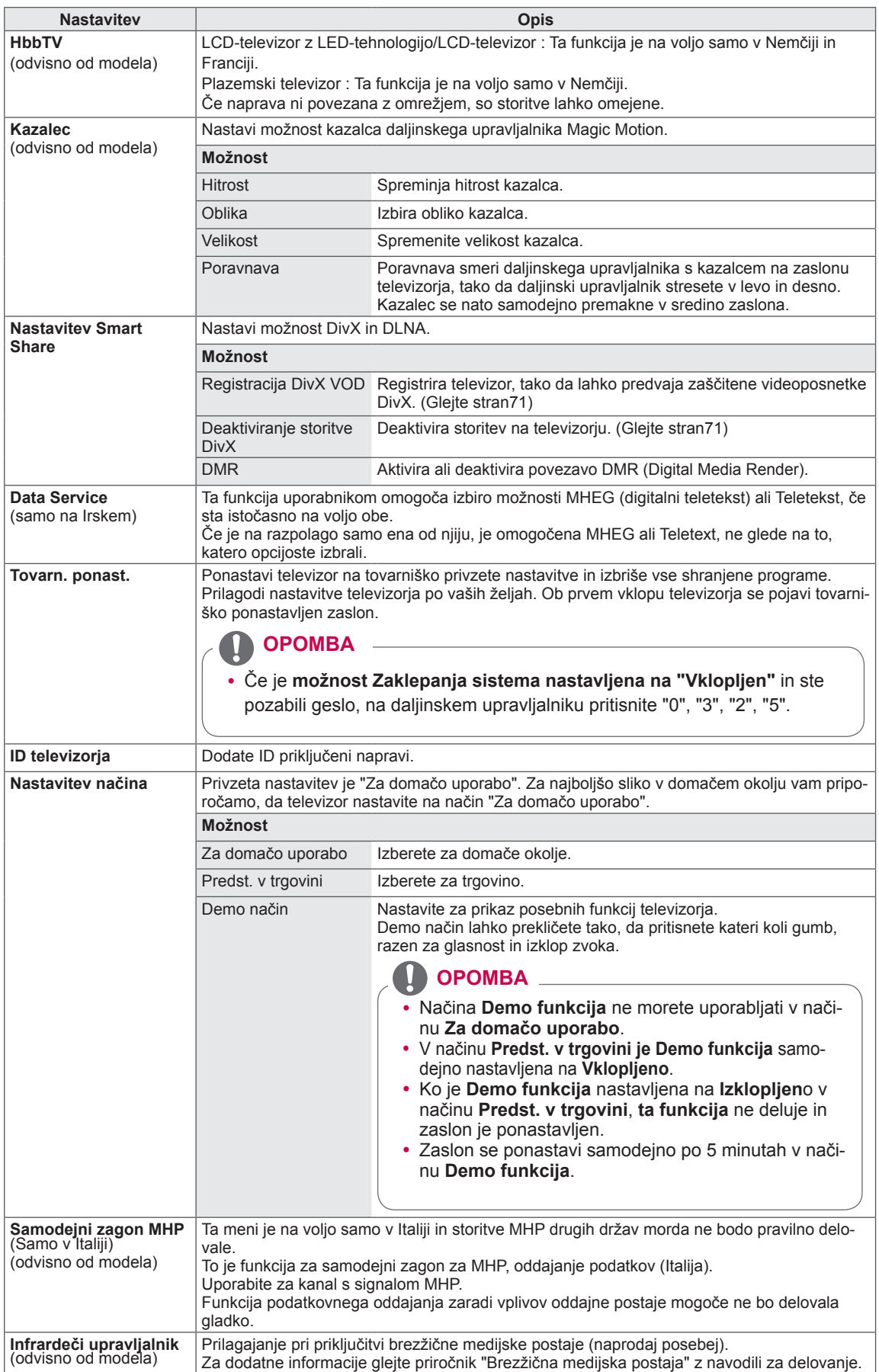

#### **Nastavitve možnosti OMREŽJE**

- 1 Pritisnite **gumb HOME**, da odprete začetni meni.
- 2 Z navigacijskimi gumbi se pomaknite na možnost **NASTAVI-TEV** in pritisnite gumb **OK (V REDU)**.
- 3 Z navigacijskimi gumbi se pomaknite na možnost **OMREŽJE** in pritisnite gumb **OK (V REDU)**.
- 4 Z navigacijskimi gumbi se pomaknite na želeno nastavitev ali možnost in pritisnite gumb **OK (V REDU)**.
	- Če se želite vrniti na prejšnjo raven, pritisnite gumb **BACK (NAZAJ)**.
- 5 Ko končate, pritisnite gumb **EXIT (IZHOD)**.

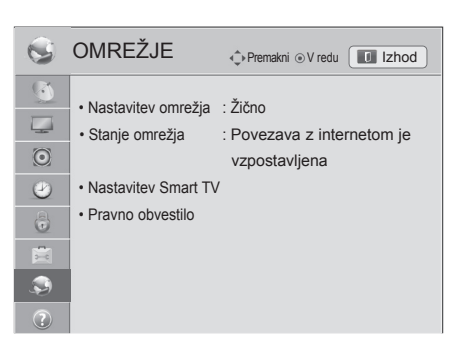

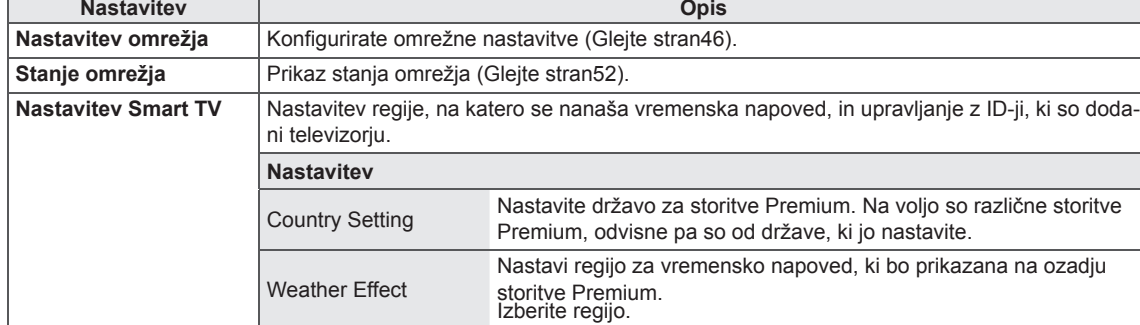

Različica Premium. Prikaže različico storitve Premium.

Ponastavitev Brisanje vseh ID-jev, dodanih televizorju.

Upravljanje ID-jev Upravljajte z zgodovino prijav ID-jev, dodanih televizorju.

Omrežne nastavitve, ki so na voljo, so opisane v nadaljevanju.

**Pravno obvestilo** Prikaži pravno obvestilo. (Glejte stran54)

#### **Nastavitve PODPORA**

- 1 Pritisnite **gumb HOME**, da odprete začetni meni.
- 2 Z navigacijskimi gumbi se pomaknite na možnost **NASTAVI-TEV** in pritisnite gumb **OK (V REDU)**.
- 3 Z navigacijskimi gumbi se pomaknite na možnost **PODPORA** in pritisnite gumb **OK (V REDU)**.
- 4 Z navigacijskimi gumbi se pomaknite na želeno nastavitev ali možnost in pritisnite gumb **OK (V REDU)**.
	- Če se želite vrniti na prejšnjo raven, pritisnite gumb **BACK (NAZAJ)**.
- 5 Ko končate, pritisnite gumb **EXIT (IZHOD)**.

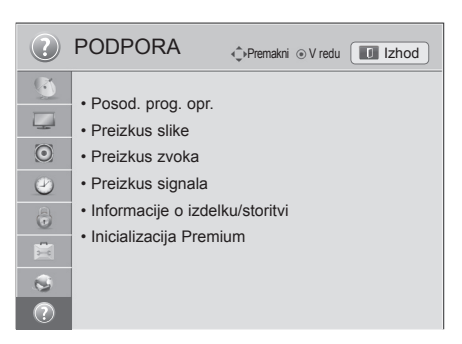

Nastavitve podpore, ki so na voljo, so opisane v nadaljevanju.

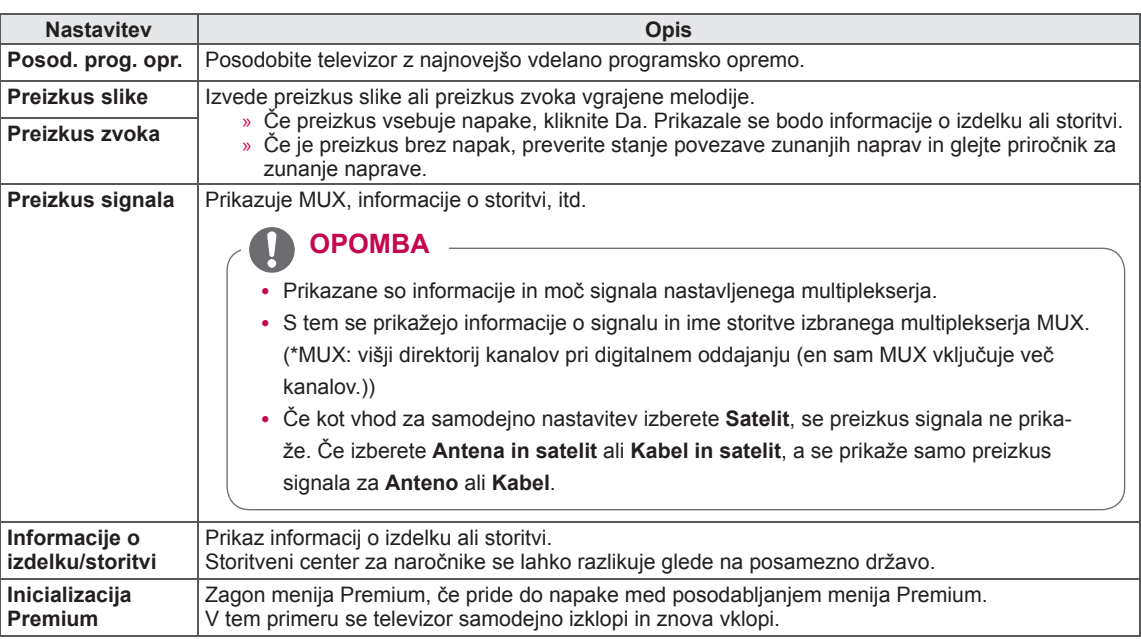

# **PRIKLJUČEVANJE**

Priključite različne zunanje naprave na televizor in vklopite vhodne načine, da izberete zunanjo napravo. Za dodatne informacije o priključitvi zunanje naprave glejte navodila za uporabo, ki so priložena posamezni napravi.

Zunanje naprave, ki so na voljo, so: HD-sprejemniki, DVD-predvajalniki, videorekorderji, zvočni sistemi, USB-pomnilniki, računalniki, igralne konzole in druge zunanje naprave.

### **OPOMBA**

- Če televizijski program snemate na DVD-snemalnik ali videorekorder, morate DVD-snemalnik ali videorekorder priključiti na televizor s signalnim vhodnim kablom za televizor. Za dodatne informacije o snemanju glejte navodila za uporabo, ki so priložena priključeni napravi.
- Povezava z zunanjo napravo je lahko odvisna od modela.
- Zunanje naprave priključite na priključke televizorja v poljubnem zaporedju.

# **Pregled povezav**

Različne zunanje naprave priključite na priključke, ki so na hrbtni strani televizorja.

- 1 Poiščite zunanjo napravo, ki jo želite priključiti na televizor, kot je prikazano na naslednji sliki.
- 2 Preverite vrsto priključka zunanje naprave.
- 3 Na ustrezni sliki si oglejte podrobnosti o priključitvi.

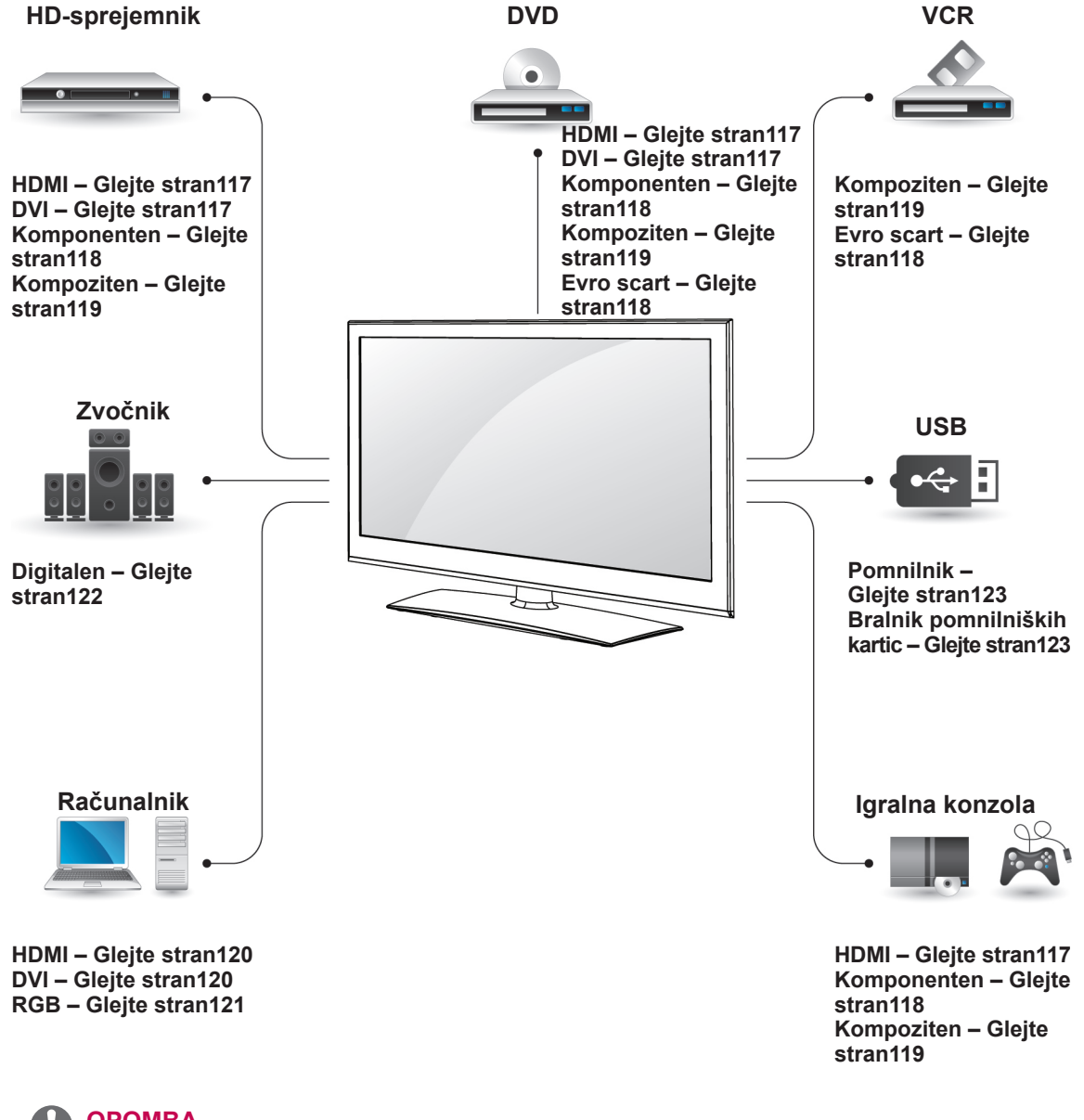

#### **OPOMBA**

- y Če želite na televizor priključiti igralno konzolo, uporabite kabel, ki je bil priložen igralni konzoli.
- Navodila za uporabo si oglejte v priročniku zunanje opreme.
- V tem razdelku je prikazano PRI-**KLJUČEVANJE** predvsem na modele 32/37/42/47LV37\*\*.
- Prikazana slika se bo morda razlikovala od vašega televizorja.

#### Priključitev HD-sprejemnika, kabel. **DVD-predvajalnika ali videorekorderja**

Priključite HD-sprejemnik, DVD-predvajalnik ali videorekorder na televizor in izberite ustrezen vhodni način.

### <span id="page-116-0"></span>**HDMI-priključek**

Prenaša digitalne video in avdio signale iz zunanje naprave na televizor. Povežite zunanjo napravo in televizor s HDMI-kablom, kot je prikazano na naslednji sliki.

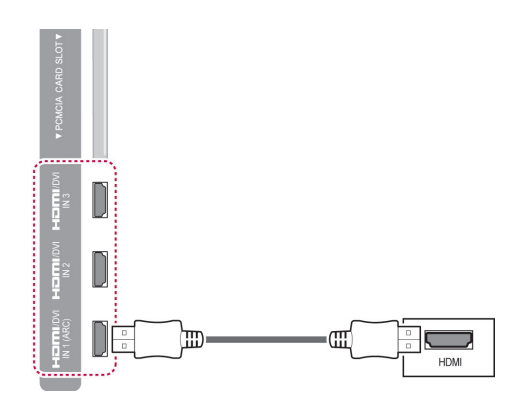

#### **OPOMBA**

- Uporabite najnovejši kabel HDMI™ za hitri prenos s funkcijo CEC (Customer Electronics Control).
- Kabli HDMI™ za hitri prenos so preizkušeni, tako da lahko prenašajo signal visoke ločljivosti do 1080p in več.

## <span id="page-116-1"></span>**DVI v HDMI-priključek**

Prenaša digitalni video signal iz zunanje naprave na televizor. Povežite zunanjo napravo in televizor z DVI-HDMI-kablom, kot je prikazano na naslednji sliki. Za prenos avdio signala priključite avdio

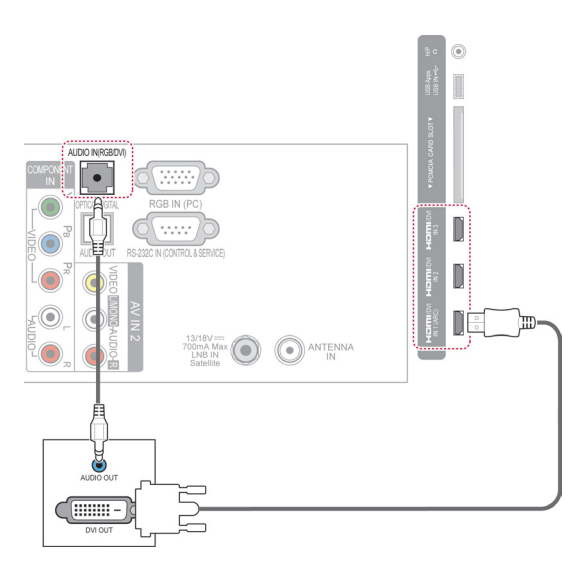

#### <span id="page-117-0"></span>**Komponentni priključek**

Prenaša analogne video in avdio signale iz zunanje naprave na televizor. Povežite zunanjo napravo in televizor s komponentnim kablom, kot je prikazano na naslednji sliki.

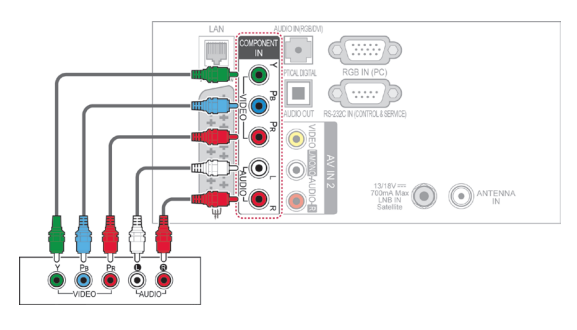

#### <span id="page-117-1"></span>**Evro scart priključek**

Prenaša video in avdio signale iz zunanje naprave na televizor. Povežite zunanjo napravo in televizor z evro scart kablom, kot je prikazano na naslednji sliki. Evro scart kabel morate uporabiti za prikaz slik s funkcijo progresivnega skeniranja.

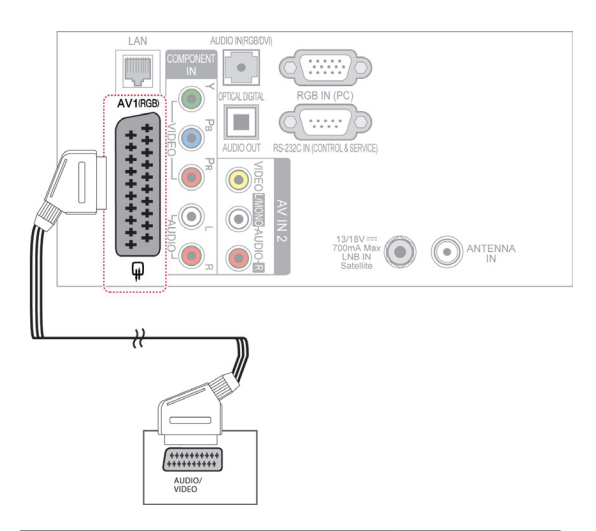

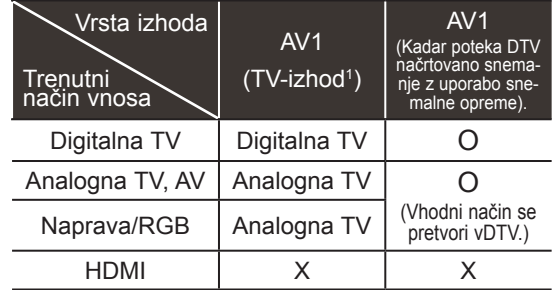

1 TV Out: Izhod za analogne in digitalne televizijske signale.

#### **OPOMBA**

- Kabel Euro Scart mora biti signalno zaščiten.
- Pri gledanju digitalne televizije v slikovnem načinu 3D izhodnih signalov monitorja ni mogoče oddajati po kablu SCART. (samo 3D-modeli)
- Če med načrtovanim snemanjem na digitalni televiziji nastavite 3D-način na Vklopljen, izhodnih signalov monitorja ni mogoče oddajati po kablu SCART in snemanja ni mogoče opraviti. (samo 3D-modeli)

#### **OPOMBA**

• Če so kabli nepravilno nameščeni, se lahko slika prikaže kot črnobela ali s popačeno barvo. Poskrbite, da se bodo kabli ujemali z ustrezno barvno povezavo.

# <span id="page-118-0"></span>**Kompozitni priključek**

Prenaša analogne video in avdio signale iz zunanje naprave na televizor. Povežite zunanjo napravo in televizor s kompozitnim kablom, kot je prikazano na naslednji sliki.

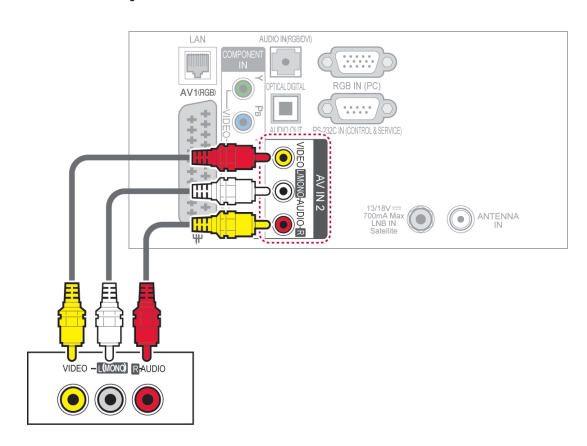

### **OPOMBA**

• Če imate mono snemalnika video kaset, povežite avdio kabel od snemalnika z vtičnico AVDIO L/MONO na aparatu.

# **Priklop na računalnik**

#### U **OPOMBA**

• Za najboljšo kakovost slike je priporočeno uporabljati televizor s HDMI-povezavo.

#### <span id="page-119-0"></span>**HDMI-priključek**

Prenaša digitalne video in avdio signale iz računalnika na televizor. Povežite računalnik in televizor s HDMI-kablom, kot je prikazano na naslednji sliki.

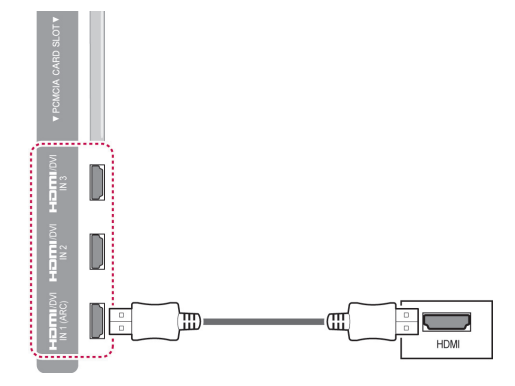

#### <span id="page-119-1"></span>**DVI v HDMI-priključek**

Prenaša digitalni video signal iz računalnika na televizor. Povežite računalnik in televizor z DVI-HDMI-kablom, kot je prikazano na naslednji sliki. Za prenos avdio signala priključite avdio kabel.

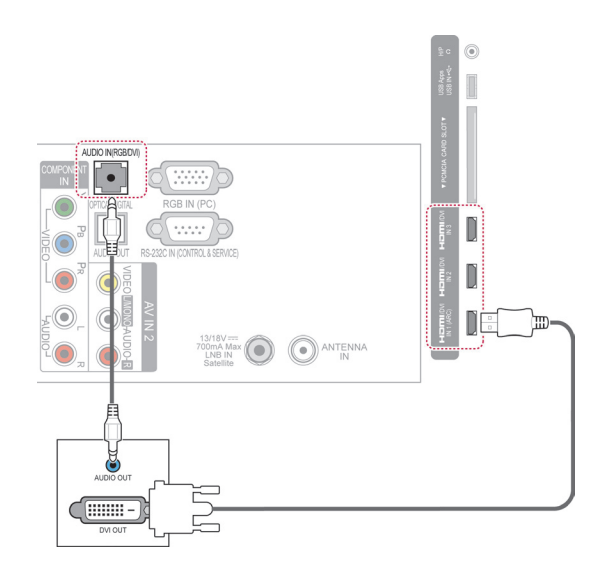

### <span id="page-120-0"></span>**RGB-priključek**

Prenaša analogni video signal iz računalnika na televizor. Povežite računalnik in televizor s priloženim 15-pinskim signalnim D-sub-kablom, kot je prikazano na naslednji sliki. Za prenos avdio signala priključite avdio kabel.

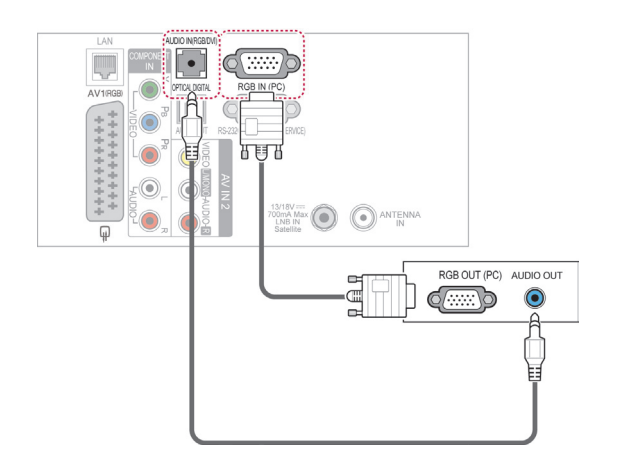

### **OPOMBA**

- Pojavi se lahko šum, kar pa je odvisno od ločljivosti, navpičnega vzorca, kontrasta ali sijavosti v načinu za računalnik. Spremenite v načinu računalnik ločljivost ali hitrost osvežitve ali prilagodite sijavost in kontrast v meniju, dokler ne bo slika popolnoma jasna. Če na računalniški grafični kartici ni možno spremeniti hitrost osvežitve, zamenjajte grafično kartico v računalniku ali pa se posvetujte s proizvajalcem računalniške grafične kartice.
- Valovna oblika sinhronizacije pri vodoravnih frekvencah je drugačna kot pri navpičnih.
- Priporočamo, da za način z računalnikom uporabite 1920x1080, 60 Hz, ker ta zagotavlja najboljšo kakovost slike.
- Signalni kabel v izhodu računalniškega zaslona povežite z vhodom RGB (PC) na televizorju ali pa povežite signalni kabel v izhodu HDMI računalnika z vhodom HDMI IN (ali HDMI/DVI IN) na televizorju.
- Povežite avdio kabel od računalnika z avdio vhodom na aparatu. (Avdio kabli niso priloženi aparatu).
- Če uporabliate zvočno kartico, nastavite ustrezni zvok računalnika.
- Če grafična kartica v računalniku ne oddaja analognega in digitalnega RGB hkrati, priključite le enega od njiju ali HDMI IN (ali HDMI/DVI IN), da se na televizorju prikaže zaslon računalnika.
- Če uporabite kabel HDMI-DVI, način DOS glede na video kartico mogoče ne bo deloval.
- Če uporabliate predolg kabel RGB-PC, se na zaslonu lahko pojavijo motnje. Priporočamo kable, ki niso daljši od 5 m. Taki kabli nudijo najboljšo kakovost slike.

# **Priklop na avdio sistem**

Namesto vgrajenih zvočnikov uporabite zunanji avdio sistem.

**OPOMBA**

• Če namesto vgrajenih zvočnikov uporabljate zunanjo avdio napravo, izklopite zvočnike televizorja. [\(Glejte](#page-104-0)  [stran105](#page-104-0))

### <span id="page-121-0"></span>**Digitalni optični avdio priključek**

Prenaša digitalni avdio signal iz televizorja na zunanjo napravo. Povežite zunanjo napravo in televizor z optičnim avdio kablom, kot je prikazano na naslednji sliki.

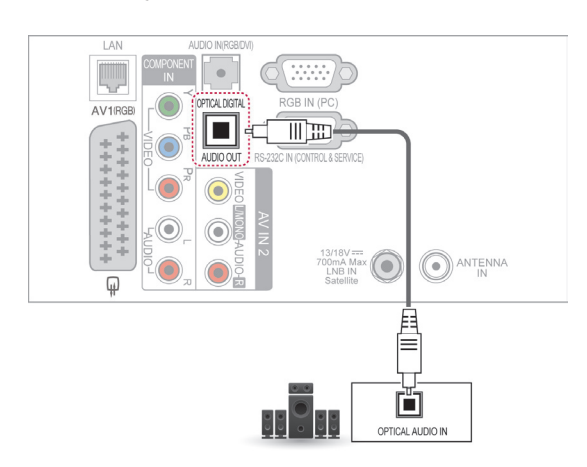

**POZOR**

• Ne glejte v optična izhodna vrata. Če pogledate v laserski žarek, si lahko poškodujete vid.

### **Povezovanje s priključkom za slušalke**

(odvisno od modela)

Poslušajte zvok prek slušalk.

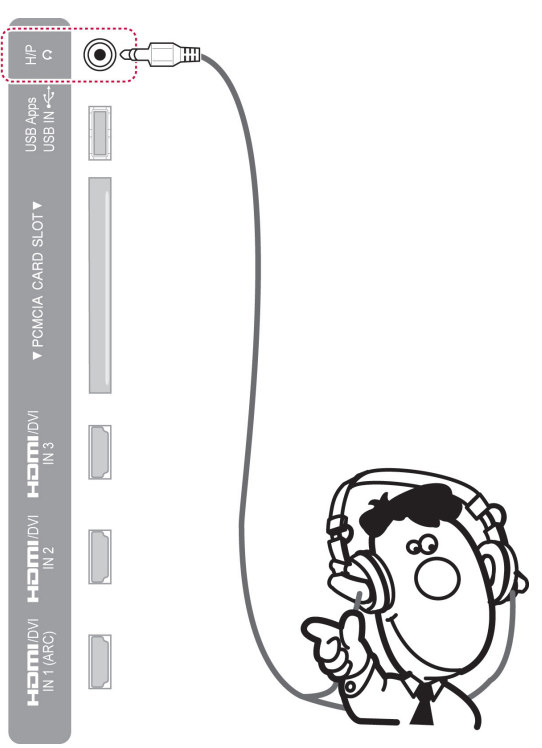

#### **OPOMBA**

- Ko so priključene slušalke, ni mogoče uporabljati možnosti iz AVDIO menija.
- Če spreminjate **NAČIN AV** ob priključenih slušalkah, vnesene spremembe veljajo za video, ne pa tudi za avdio.
- Ob priključenih slušalkah optični digitalni avdio izhod ni na razpolago.
- $\cdot$  Impedanca slušalk: 16  $\Omega$
- Največji avdio izhod slušalke: 10-15 mW
- Velikost vtiča slušalk: 0,35 cm

# <span id="page-122-0"></span>**Priklop na USB-pomnilnik**

Priključite USB-pomnilnik, kot je USB-bliskovni pomnilnik, zunanji trdi disk ali USB-bralnik pomnilniških kartic, na televizor in odprite meni Smart Share, da uporabite različne večpredstavnostne datoteke. Glejte "Priključevanje pomnilniških naprav USB" in "Brskanje po datotekah".

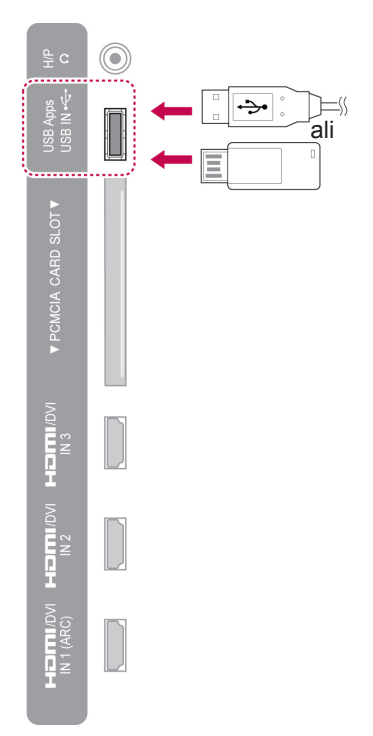

# **Priklop na CI-enoto**

Za ogled kodiranih (plačljivih) storitev v digitalnem televizijskem načinu. Ta funkcija ni na voljo vseh državah. [\(Glejte stran41](#page-40-0)).

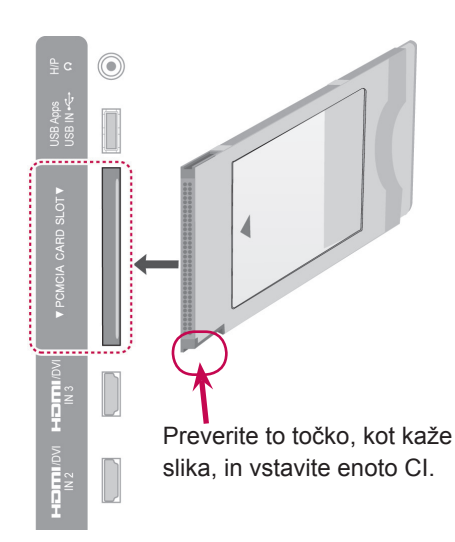

#### **OPOMBA**

• Prepričajte se, da je CI modul pravilno vstavljen v režo za PCMCIA kartice. Če modul ni obrnjen pravilno, lahko pride do poškodbe TV aparata in PCMCIA reže.

#### **Povezovanje z brezžično medijsko postajo**

(odvisno od modela)

Televizorji LG z vrati za brezžično upravljanje podpirajo brezžično medijsko postajo LG, ki je na prodaj posebej. Ko ključ za brezžično uporabo (priložen brezžični medijski postaji) povežete s televizorjem, na brezžično medijsko postajo LG lahko priključite zunanje naprave za brezžičen prenos slike in zvoka v televizor.

Glejte navodila za brezžično medijsko postajo.

# **SIMPLINK-priključek**

Zagon predvajanja prek AV-naprave, povezane s kablom HDMI prek povezave HDMI-CEC, in nadzor nad AV-napravo. Ta televizor lahko deluje z napravami, ki podpirajo funkcijo HDMI-CEC, **SIMPLINK polno podprte pa so le tiste z logotipom.** 

Vključite en konec HDMI-kabla v priključek HDMI/ DVI IN ali HDMI IN na hrbtni strani televizorja in drugi konec v SIMPLINK-napravo.

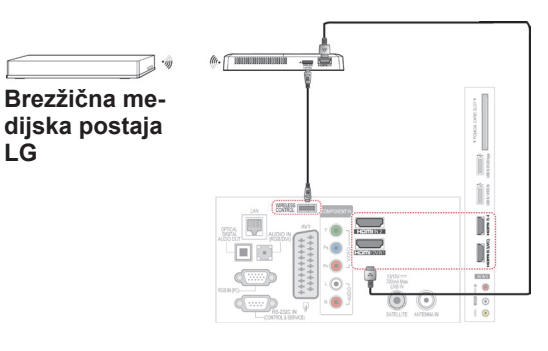

#### **OPOMBA**

Če uporabljate zunanjo napravo, ki je povezana z brezžično medijsko postajo, nekatere možnosti v meniju televizorja mogoče ne bodo delovale.

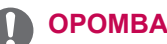

- Če priključena naprava ne podpira HDMI-CEC, funkcija SIMPLINK ni na voljo.
- Za uporabo funkcije SIMPLINK potrebujete visokozmogljiv HDMI-kabel s funkcijo \*CEC. (\*CEC: Consumer Electronics Control –uporabniška kontrola elektronike).
- SIMPLINK morda ne bo pravilno deloval, če imate napravo s funkcijo HDMI-CEC drugega proizvajalca.
- Funkcija SIMPLINK ni podprta pri brezžičnem zunanjem izhodu.

#### **Aktiviranje in uporaba menijev SIMPLINK**

- 1 Pritisnite gumb **INPUT (VHOD)**, da odprete vhodne vire.
- 2 Pritisnite rdeči gumb, da boste dostopali do menijev SIMPLINK.
- 3 Z navigacijskimi gumbi izberite možnost **Vklopljeno**.
- 4 Z navigacijskimi gumbi se pomaknite na eno od naprav in pritisnite gumb **OK** (V REDU).

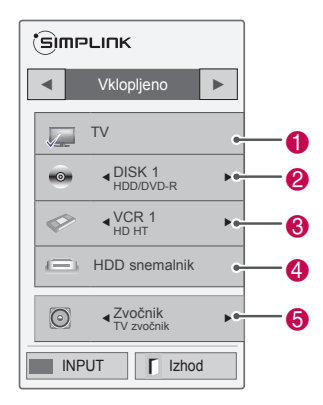

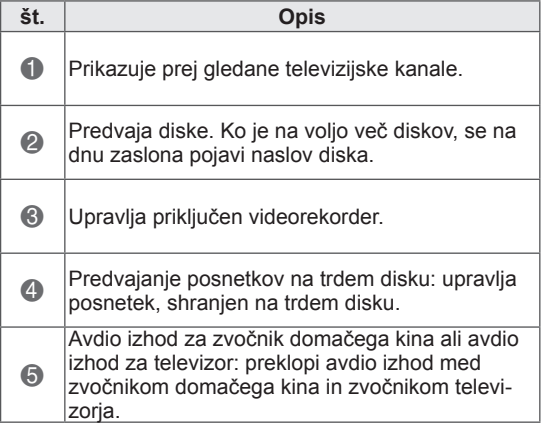

– Pred izbrano napravo se prikaže kljukica.

– Naprave, ki so na voljo, so prikazane v svetli barvi.

– Naprave, ki niso na voljo, so prikazane v sivi barvi.

- 5 Upravljajte izbrano AV-napravo.
	- **Neposredno predvajanje**: po priklopu AVnaprav na televizor lahko neposredno upravljate naprave in predvajate predstavnostne vsebine brez dodatnih nastavitev.
	- **Izberi AV-napravo**: omogoča izbiro ene od AV-naprav, priključenih na televizor.
	- **Predvajanje plošče**: priključene AV-naprave upravljate s pritiskom navigacijskih gumbov ter gumbov **OK** (V REDU)  $\blacktriangleright$ , **... II.**  $\blacktriangleleft$  in  $\blacktriangleright$ .
	- **Izklop vseh naprav**: ko izklopite napajanje televizorja, izklopite vse priključene naprave.
	- **Izklop zvoka**: omogoča enostaven način za izklop zvoka.
	- **Sinhroniziran vklop**: ko oprema s SIM-PLINK-funkcijo, priključena na HDMI-priključek, začne predvajati vsebino, se televizor samodejno vklopi.

### **OPOMBA**

- Če spremenite vhodni vir s pritiskom gumba **INPUT** (VHOD), se bo progresivna funkcija SIMPLINK-naprave zaustavila.
- Če izberete napravo, ki ima funkcijo domačega kina, se bo zvočni izhod samodejno preklopil na zvočnike domačega kina in zvočniki televizorja se bodo izklopili.
- Če priključen SIMPLINK-sistem domačega kina ne predvaja zvoka iz televizorja, z optičnim kablom povežite priključek DIGITAL AUDIO OUT na hrbtni strani televizorja s priključkom DIGITAL AUDIO IN na hrbtni strani SIMPLINK-naprave.

# **TELETEKST**

• Ta funkcija ni na voljo vseh državah. Teletekst je brezplačna storitev, ki jo oddaja večina televizijskih postaj. Na njem lahko najdete aktualne novice, vremenske napovedi, televizijske sporede, informacije o cenah delnic in številnih drugih temah.

Dekoder teleteksta te televizije podpira sisteme SIMPLE, TOP in FAST. SIMPLE (standardni teletekst) je sestavljen iz določenega števila strani, do katerih lahko dostopate z vnosom številk določenih strani. TOP in FASTEXT sta sodobnejša sistema, ki omogočata hitrejši in enostavnejši dostop do želenih informacij.

# **Vklop/Izklop**

Pritisnite gumb **TEXT** (BESEDILO), da preklopite na teletekst. Na zaslonu se pojavi prva ali zadnja stran.

Naslovna vrstica prikazuje dve številki strani, ime televizijske postaje, ter datum in čas. Prva številka strani kaže na izbor, medtem ko pokaže druga na trenutno prikazano stran.

Pritisnite gumb **TEXT**, da izklopite teletekst. Pojavi se ponovno prejšnji način.

# **Preprosto besedilo**

#### **Izbiranje strani**

- 1 S številskimi gumbi vnesite želeno trimestno številko strani. Če boste med vnosom pritisnili napačno številko, morate najprej vnesti vse ostale številke, na kar je treba ponovno vnesti pravilno številko strani.
- 2 Gumb  $P \wedge \vee$  lahko uporabite za izbiro prejšnje ali naslednje strani.

# **Zgornje besedilo**

Vodič za uporabnika prikaže na dnu zaslona štiri polja – rdeče, zeleno, rumeno in modro polje. Rumeno polje pomeni naslednjo skupino, medtem ko kaže modro polje na naslednji blok.

#### **Izbiranje bloka/skupine/strani**

- 1 Z modrim gumbom se lahko pomikate med bloki.
- 2 Z rumenim gumbom se lahko pomaknete na naslednjo skupino s samodejnim skokom na naslednji blok.
- 3 Z zelenim gumbom se lahko pomaknete na naslednjo obstoječo stran s samodejnim skokom na naslednjo skupino.
- 4 Uporabite lahko tudi gumb **P**  $\sim$ . S pritiskom na rdeči gumb pridete nazaj na prejšnje poglavje. Uporabite lahko tudi gumb **P**  $\vee$ .

#### **Neposreden izbor strani**

Ravno tako kot pri standardnem teletekstu lahko izberete stran tako, da vnesete trimestno število s številskimi tipkami.

# **Fastext**

Strani teleteksta so na dnu zaslona barvno kodirani; izberete jih tako, da pritisnete na ustrezen barvni gumb.

#### **Izbiranje strani**

- 1 Pritisnite gumb **T.OPT** (MOŽNOSTI TELETE-KSTA) in nato z navigacijskimi gumbi izberite meni Eil. Prikaže se stran s kazalom.
- 2 Izberete lahko strani, ki so barvno kodirane na spodnjem robu zaslona skladno z istimi barvnimi gumbi.
- 3 Enako kot v načinu teleteksta SIMPLE lahko tudi v načinu FASTEXT stran izberete tako, da vnesete trimestno število s številskimi gumbi.
- 4 Gumb **P**  $\sim$  v lahko uporabite za izbiro prejšnje ali naslednje strani.

# **Posebne funkcije teleteksta**

Pritisnite gumb **T. OPT** (MOŽNOSTI TELETEKS-TA) in nato z navigacijskimi gumbi to izberite meni **Text Option** (Možnost besedila).

#### **Čas**

Ta meni izberite, ko gledate televizijski program in želite, da se v zgornjem desnem kotu zaslona prikaže ura.

V načinu teleteksta, pritisnite ta gumb za izbor številke podrejene strani. Številka podrejene strani se prikaže na dnu zaslona. Če želite ustaviti ali spremeniti podstran, pritisnite rdeči ali zeleni gumb, < > ali številske gumbe.

#### **Ustavi**

Ustavi samodejno spreminjanje strani, kar se pojavi tedaj, ko je neka stran teleteksta sestavljena iz dveh strani. Številka vseh ali posameznih podrejenih strani je običajno prikazana na zaslonu pod časom. Ko je izbran ta meni, se v zgornjem levem kotu prikaže znak za zaustavitev, samodejno menjavanje strani pa ne deluje.

#### **F? Preveri**

Z izbiro tega menija prikažete skrite podatke, kot na primer rešitve ugank.

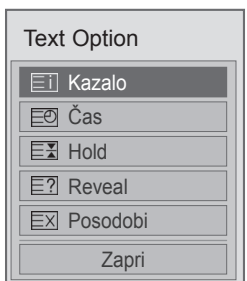

#### **EII Kazalo**

Izberite posamezno stran kazala.

#### **EXI Posodobi**

Prikaže televizijsko sliko na zaslonu, med tem ko čakate na novo stran teleteksta. Prikaz je v zgornjem levem kotu zaslona. Ko je posodobljena stran na voljo, bo zaslon spremenil številko strani. Če si želite ogledati posodobljeno stran teleteksta, izberite ta meni.

#### **OPOMBA**

• V Združenem kraljestvu (v digitalnem načinu) gumb **T. OPT** (MOŽNOST TELE-TEKSTA) ne deluje.

# **DIGITALNI TELETEKST**

• Ta funkcija deluje samo v Združenem kraljestvi in na Irskem.

Monitor omogoča dostop do digitalnega teleteksta, ki ima zelo izboljšano besedilo, grafiko itd. Do digitalnega teleteksta je mogoče dostopati prek posebnih storitev digitalnega teleteksta in prek določenih storitev, ki oddajajo digitalni teletekst.

#### **Teletekst znotraj digitalne storitve**

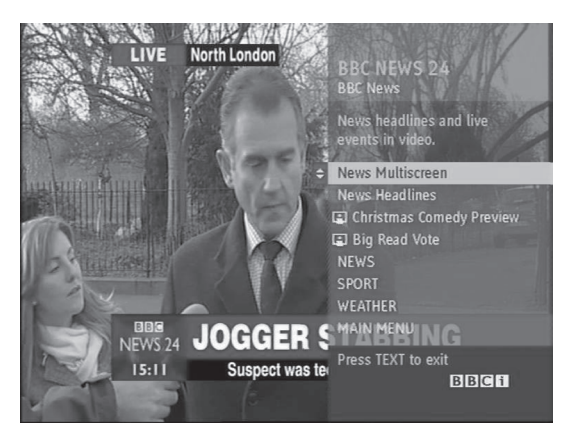

- **1** Pritisnite številski gumb ali gumb  $P \wedge \vee$ , da izberete digitalno storitev, ki oddaja digitalni teletekst.
- 2 Sledite oznakam na digitalnem teletekstu in se pomaknite na naslednji korak tako, da pritisnete gumb **EXT (BESEDILO), OK (V REDU),** navigacijski gumb, rdeči, zeleni, rumeni oziroma modri gumb ali **številske** gumbe itd.
- 3 Za spremembo digitalne storitve teleteksta s številskim gumbom ali gumbom **P**  $\sim$  v izberite drugo storitev.

# **Teletekst v digitalni storitvi**

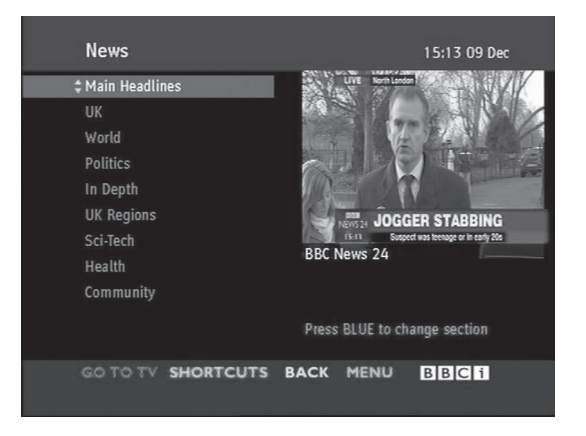

- 1 Pritisnite številski gumb ali gumb  $P \wedge \vee$ , da izberete določeno storitev, ki oddaja digitalni teletekst.
- 2 Pritisnite gumb **TEXT (BESEDILO)** ali barvni gumb, da vklopite teletekst.
- 3 Sledite oznakam na digitalnem teletekstu in se pomaknite na naslednji korak tako, da pritisnete gumb **OK (V REDU),** navigacijski gumb, rdeči, zeleni, rumeni oziroma modri gumb ali **številski** gumb itd.
- 4 Pritisnite gumb **TEXT (BESEDILO)** ali barvni gumb, da izklopite digitalni teletekst in se vrnete na gledanje televizije.

Nekatere storitve omogočajo dostop do besedilnih storitev s pritiskom rdečega gumba.

# **VZDRŽEVANJE**

Televizor redno posodabljajte in ga čistite, da zagotovite najboljše delovanje in podaljšate njegovo življenjsko dobo.

# **Posodabljanje vdelane pro- gramske opreme televizorja**

Prenesite in namestite najnovejšo vdelano programsko opremo. To storite tako, da se povežete s strežnikom za posodobitev vdelane programske opreme ali s storitvijo oddajanja OTA. S tem izboljšate ali spreminjate delovanje izdelka ali pa dodajate nove funkcije.

Posodobitev vdelane programske opreme zaradi internetnega okolja ali moči signala DTV morda ne bo delovala pravilno. Če je tako, lahko najnovejše posodobitve vdelane programske opreme dobite v storitvenem centru LG Electronics.

Trenutno različico vdelane programske opreme ali njeno posodobitev preverite tako:

- 1 Pritisnite **gumb HOME**, da odprete začetni meni.
- 2 Z navigacijskimi gumbi se pomaknite na možnost **NASTAVITEV** in pritisnite gumb **OK (V REDU)**.
- 3 Z navigacijskimi gumbi se pomaknite na možnost **PODPORA** in pritisnite gumb **OK (V REDU)**.
- 4 Z navigacijskimi gumbi se pomaknite na možnost **Posod. prog. opr.** in pritisnite gumb **OK (V REDU)**. Prikaže se trenutna različica vdelane programske opreme.
- 5 Izberite možnost **Preveri različico posodobitve** in tako ročno preverite novo različico vdelane programske opreme.

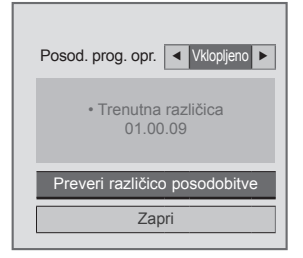

Če izberete **Posod. prog. opr.** – **Vklopljeno**, televizor najde novo vdelano programsko opremo prek storitve NSU\*/OTA\*, na zaslonu pa se odpre pojavno okno za posodobitev.

- \* NSU (Network Software Update posodobitev programske opreme prek omrežja): če je televizor povezan z internetom, sam najde novo vdelano programsko opremo, ki je prenesena na strežnik LG.
- \* OTA (Over The Air po zraku): če imate digitalni oddajni sistem, se nova vdelana programska oprema prenese v televizor prek signala DTV.

#### **OPOMBA**

- Med posodablianiem vdelane programske opreme ne odklapljajte kabla LAN, ne izklapljajte televizorja in ne izklapljajte napajalnega kabla.
- Če med posodobitvijo vdelane programske opreme prek storitve OTA zamenjate kanal, se posodobitev zaustavi. Postopek se nadaljuje, ko se vrnete na prvotni program. Posodobitev se nadaljuje, tudi če televizor izklopite z daljinskim upravljalnikom. V tem primeru se barva indikatorja vklopa običajno spremeni, svetloba na zaslonu pa je zatemnjena. Ko je posodobitev končana, sistem deluje normalno.
- Med posodabljanjem programske opreme prek storitve NSU so storitve Premium onemogočene.
- Stanje posodobitve programske opreme lahko preverite v meniju Posod. prog. opr. ali pa z informacijami o posodobitvi, prikazanimi pod pasico kanala.
- Storitev posodabljanja povezave (samo pri modelih za nordijske države): preverite lahko, ali je storitev LG OTA na kanalu DTV na voljo. To storite tako, da pritisnete ta gumb na daljinskem upravljalniku Magic Motion ali pa rdeči gumb, ko pod pasico kanala zagledate sporočilo "Posod. je bila zaznana".
- 6 Ko je posodobitev dokončana, se bo televizor v petih sekundah samodejno ponovno zagnal. Morda boste morali ponastaviti nekatere od menijev **NASTAVITEV**, **SLIKA** ali **AVDIO**.

#### **OPOMBA**

- Nazaj na starejšo različico vdelane programske opreme ne morete preiti.
- Časovno obdobje za posodobitev vdelane programske opreme se lahko glede na stanje omrežja ali moč signala DTV razlikuje.
- Če prenos posodobitev vdelane programske opreme prek brezžične povezave ne uspe, v usmerjevalnik začasno priklopite kabel. Če prenos še vedno ne uspe, se obrnite na storitve za naročnike.

# **Čiščenje televizorja**

# **POZOR**

- Najprej ne pozabite izklopiti napajanja in izključiti napajalnega in vseh drugih kablov.
- Če televizorja ne boste uporabljali dlje časa, izključite napajalni kabel iz stenske vtičnice, da preprečite morebitne poškodbe zaradi udara strele ali prenapetosti.

### **Zaslon in okvir**

Prah in manjšo umazanijo na površini televizorja obrišite s suho, čisto in mehko krpo. Večjo umazanijo očistite z mehko krpo, navlaženo s čisto vodo ali razredčenim blagim detergentom. Nato ga takoj obrišite s suho krpo.

# **POZOR**

- Z nohti ali ostrim predmetom ne potiskajte, praskajte ali udarjajte po površini, ker lahko spraskate zaslon in povzročite popačeno sliko.
- Ne uporabliajte kemičnih sredstev, kot so vosek, benzen, alkohol, razredčilo, insekticid, osvežilec zraka in mazivo, ker lahko poškodujejo prevleko zaslona in povzročijo razbarvanje.

#### **Ohišje in stojalo**

Prah in manjšo umazanijo na ohišju obrišite s suho, čisto in mehko krpo.

Večjo umazanijo očistite z mehko krpo, navlaženo s čisto vodo ali vodo z nekaj blagega detergenta. Nato ga takoj obrišite s suho krpo.

**POZOR**

- Na površino ne pršite tekočin. Če v televizor prodre voda, lahko pride do požara, električnega udara ali okvare.
- Ne uporabliaite kemičnih sredstev, ker lahko poškodujete površino.

### **Napajalni kabel**

Redno odstranjujte prah ali umazanijo z napajalnega kabla.

#### **Preprečevanje "odtisa slike" ali "vtisa" na zaslonu televizorja**

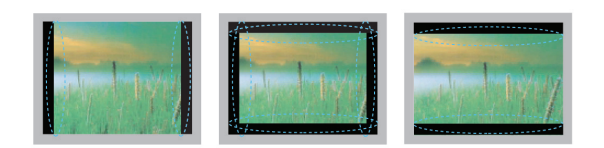

- Če je na zaslonu televizorja dlje časa prikazana nepremična slika, se bo ta vtisnila in ostala trajno vžgana na zaslonu. To je "odtis slike" ali "vtis", česar garancija ne krije.
- Če je format slike televizorja dlje časa nastavljen na 4:3, lahko ostane odtis slike znotraj prikaza.
- Izogibajte se dolgotrajnemu prikazu nepremične slike na zaslonu televizorja (2 ali več ur za LCDtelevizor, 1 ali več ur za plazemski televizor), da preprečite odtis slike.

# **ODPRAVLJANJE TEŽAV**

#### **Splošno**

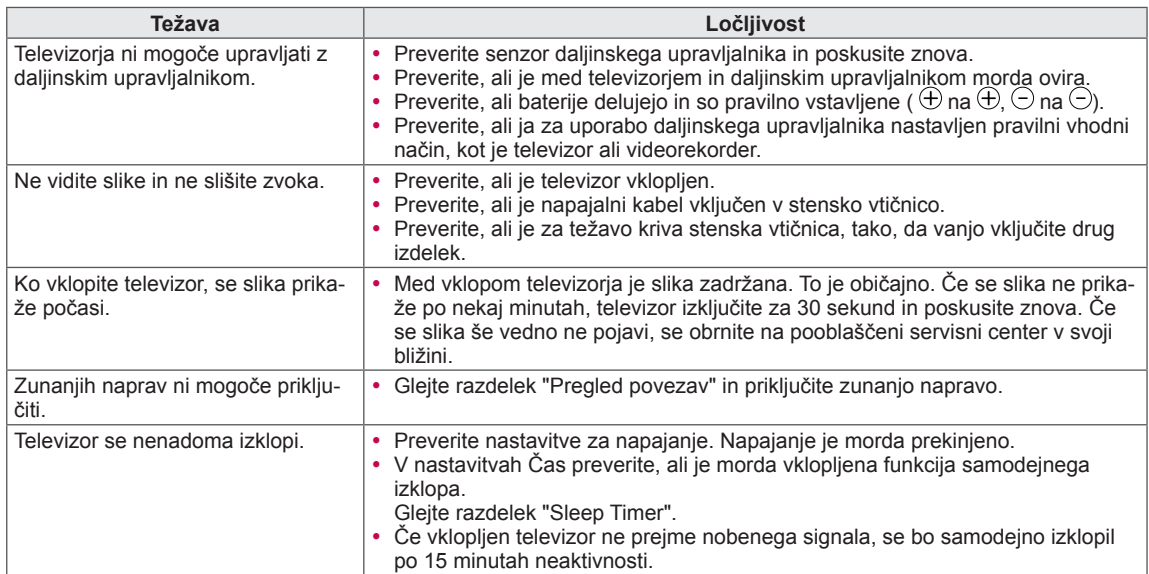

#### **Avdio**

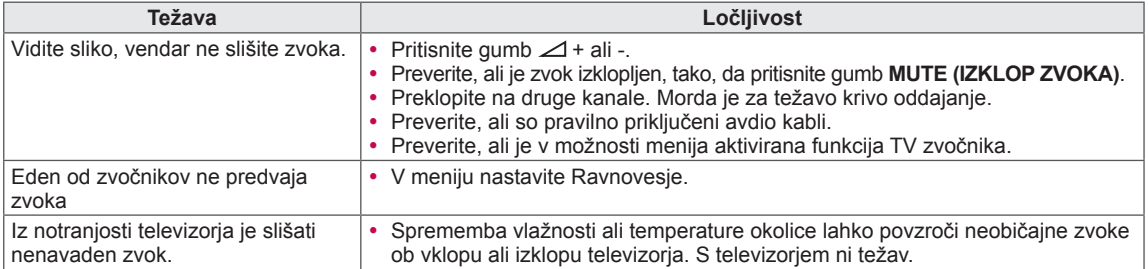

#### **Video**

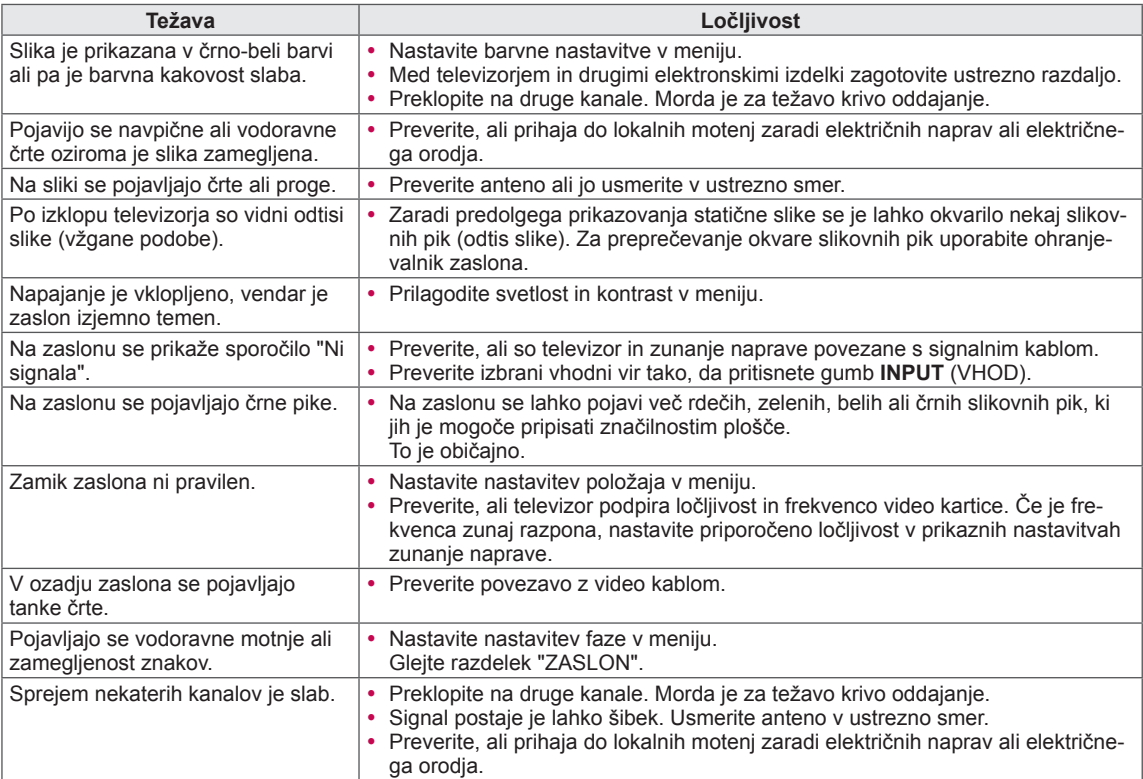

# **SPECIFIKACIJE**

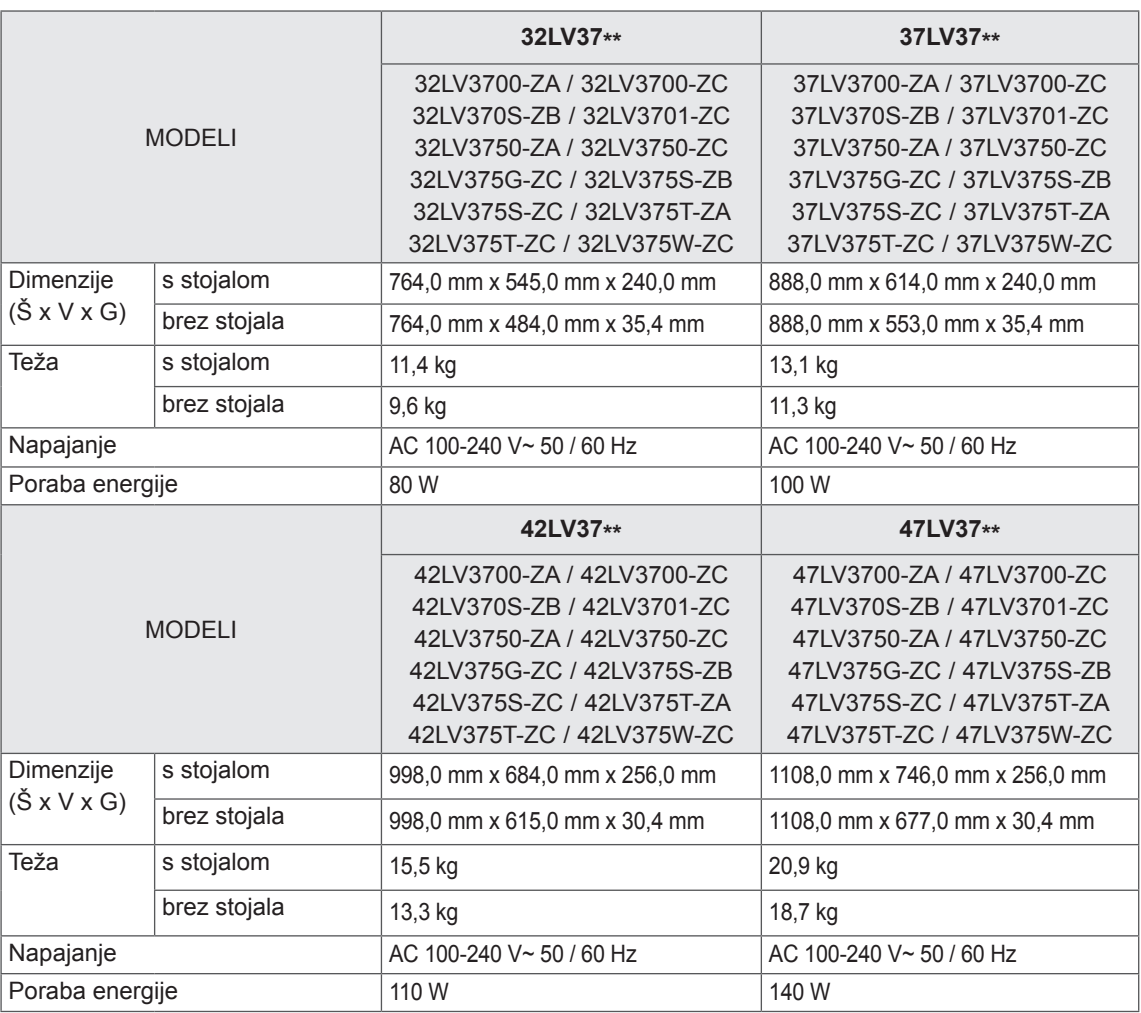

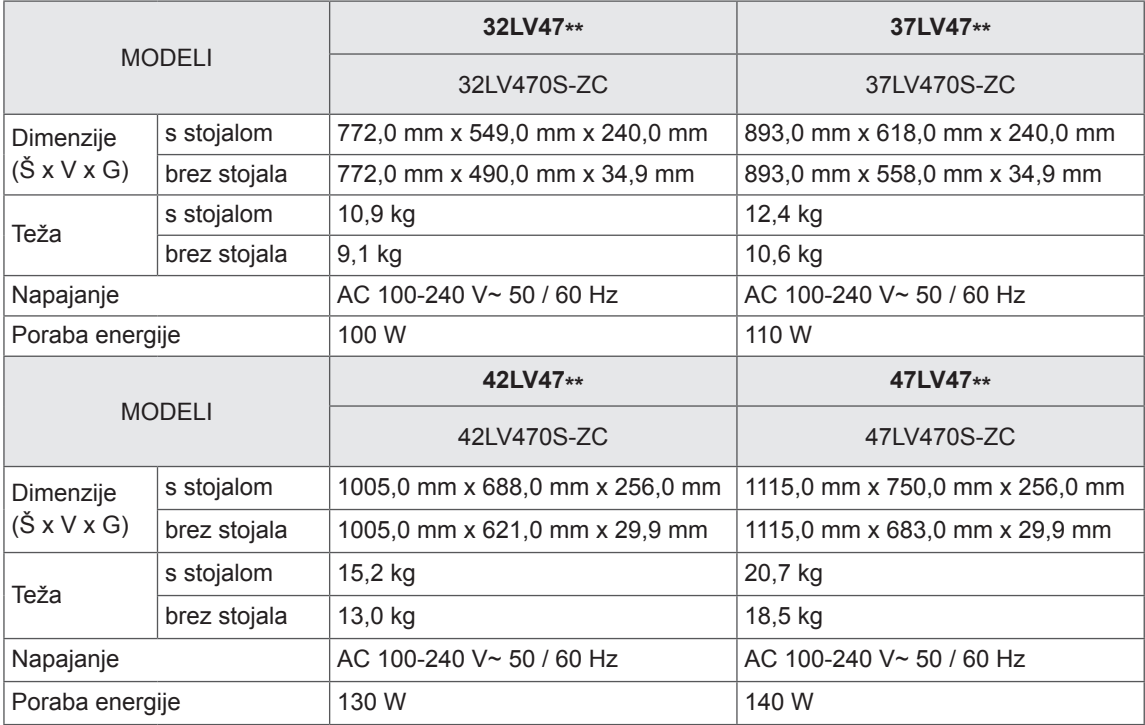

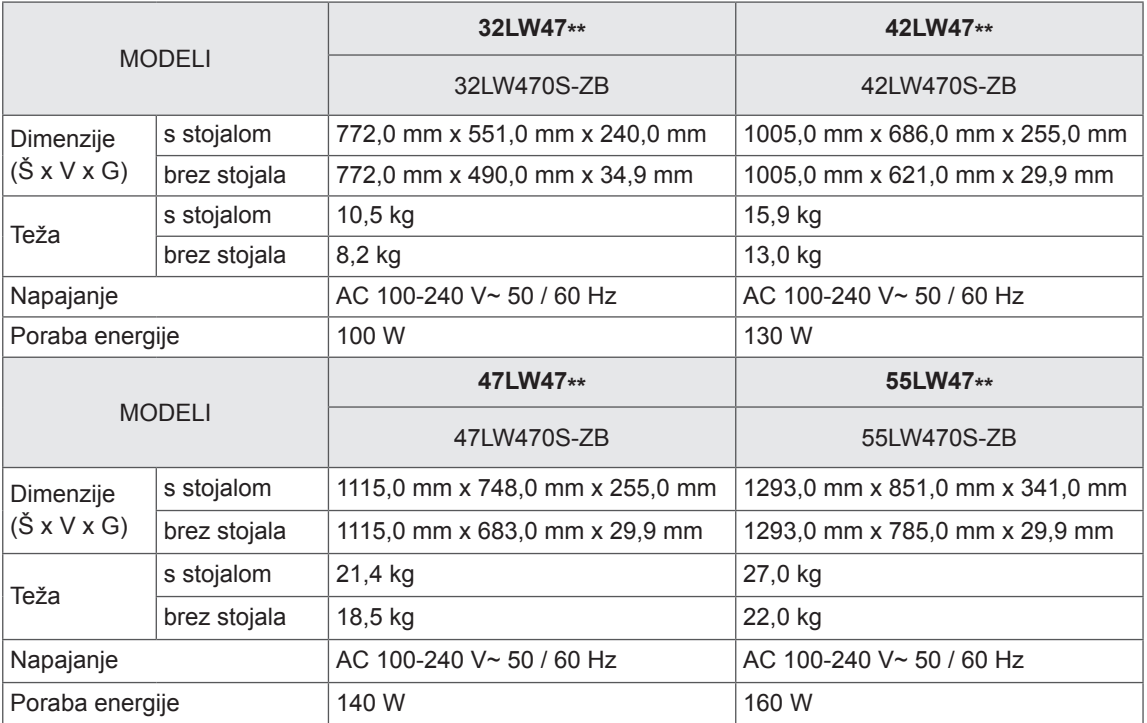

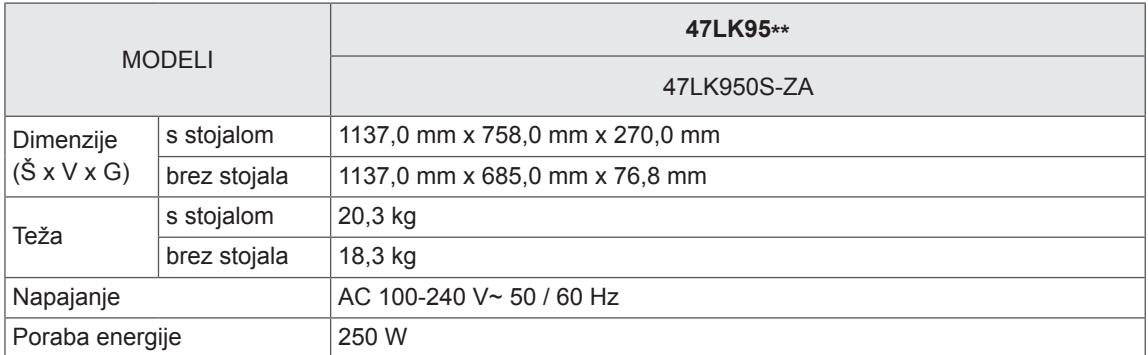

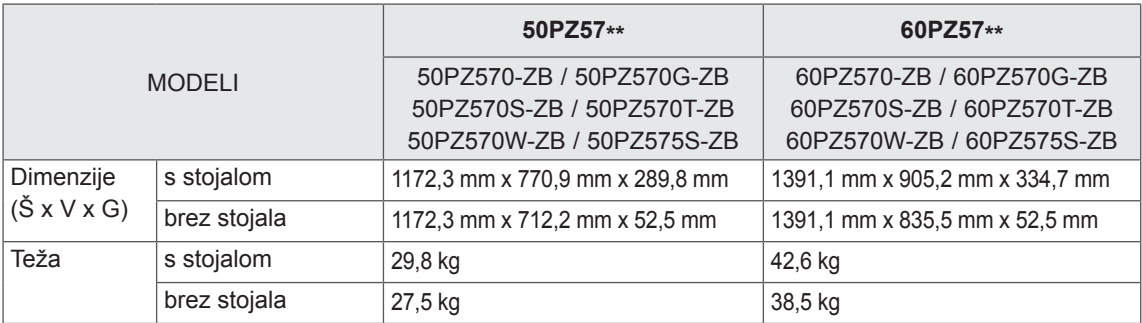

Podatke o napajanju in porabi energije si oglejte na etiketi naprave.

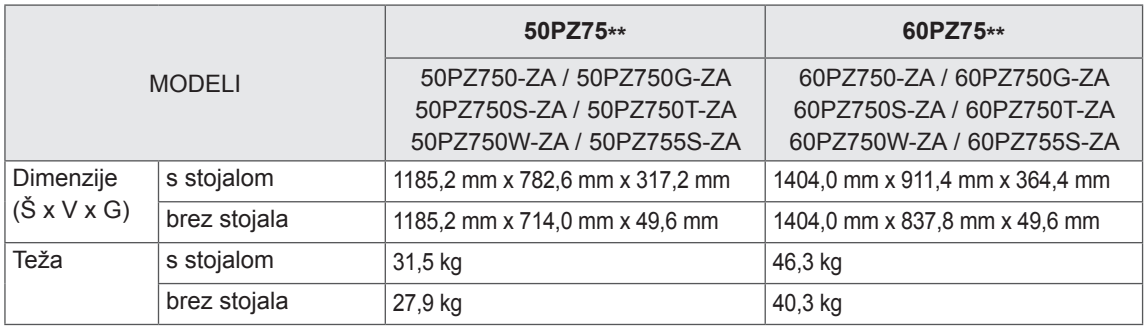

Podatke o napajanju in porabi energije si oglejte na etiketi naprave.

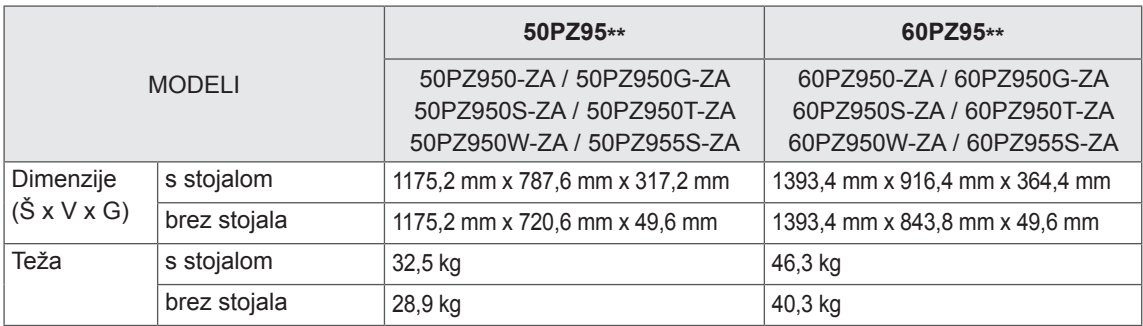

Podatke o napajanju in porabi energije si oglejte na etiketi naprave.

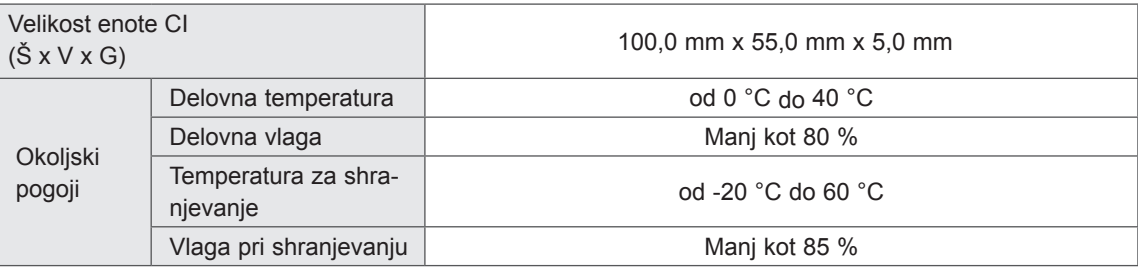

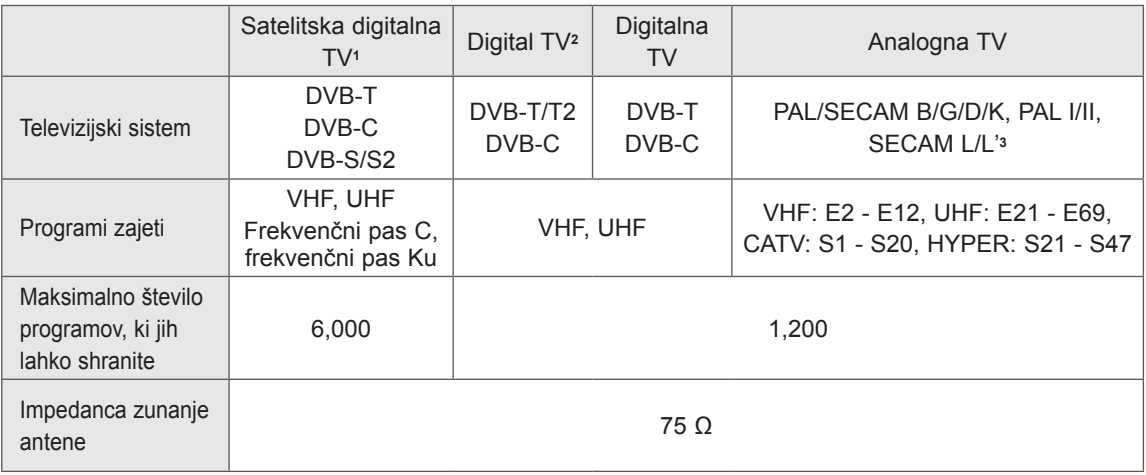

1 Samo satelitski modeli.

2 Samo modeli s podporo za DVB-T2.

3 Razen za modele s podporo za DVB-T2.

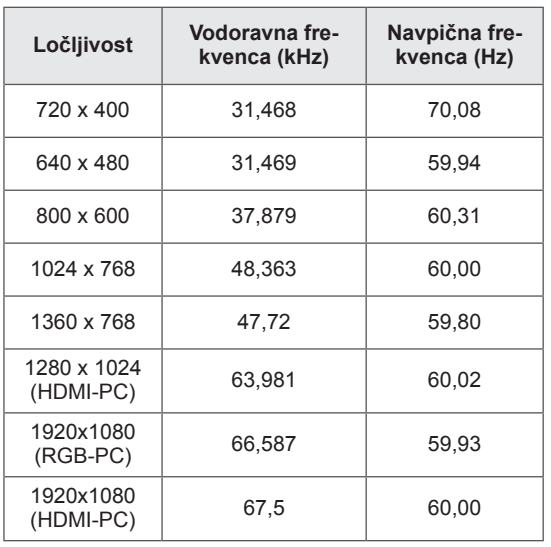

#### **Podprt način RGB-PC, HDMI/DVI-PC Informacije o priklopu za komponentna vrata**

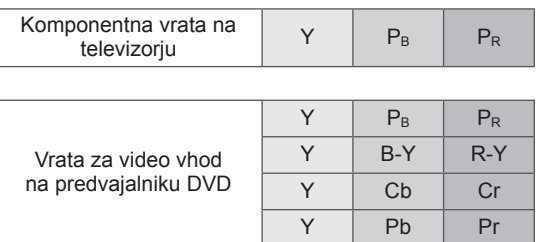

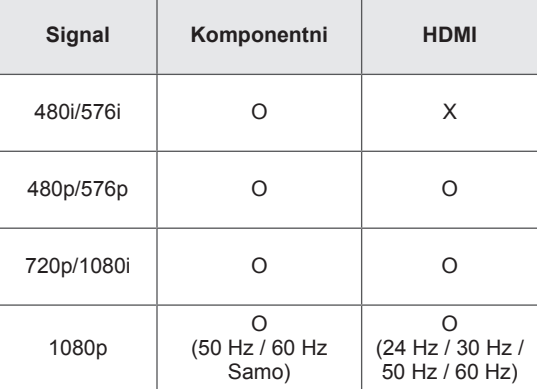

#### **Podprt način HDMI/DVI-DTV**

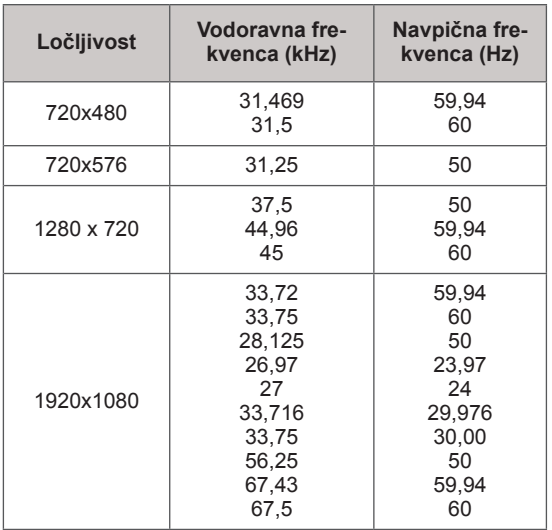

#### **Podprta datoteka DivX**

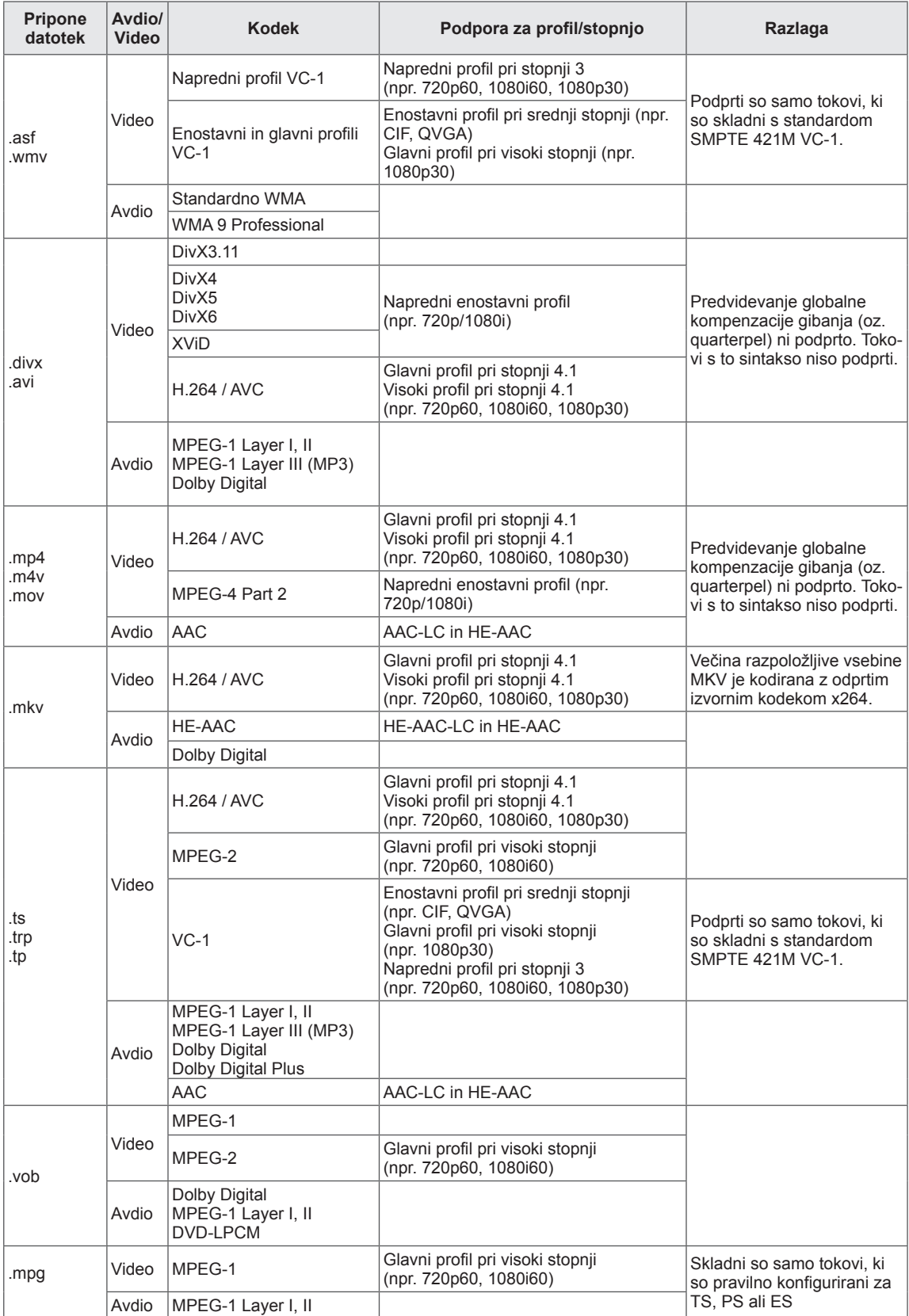

#### **Način s 3D-podporo**

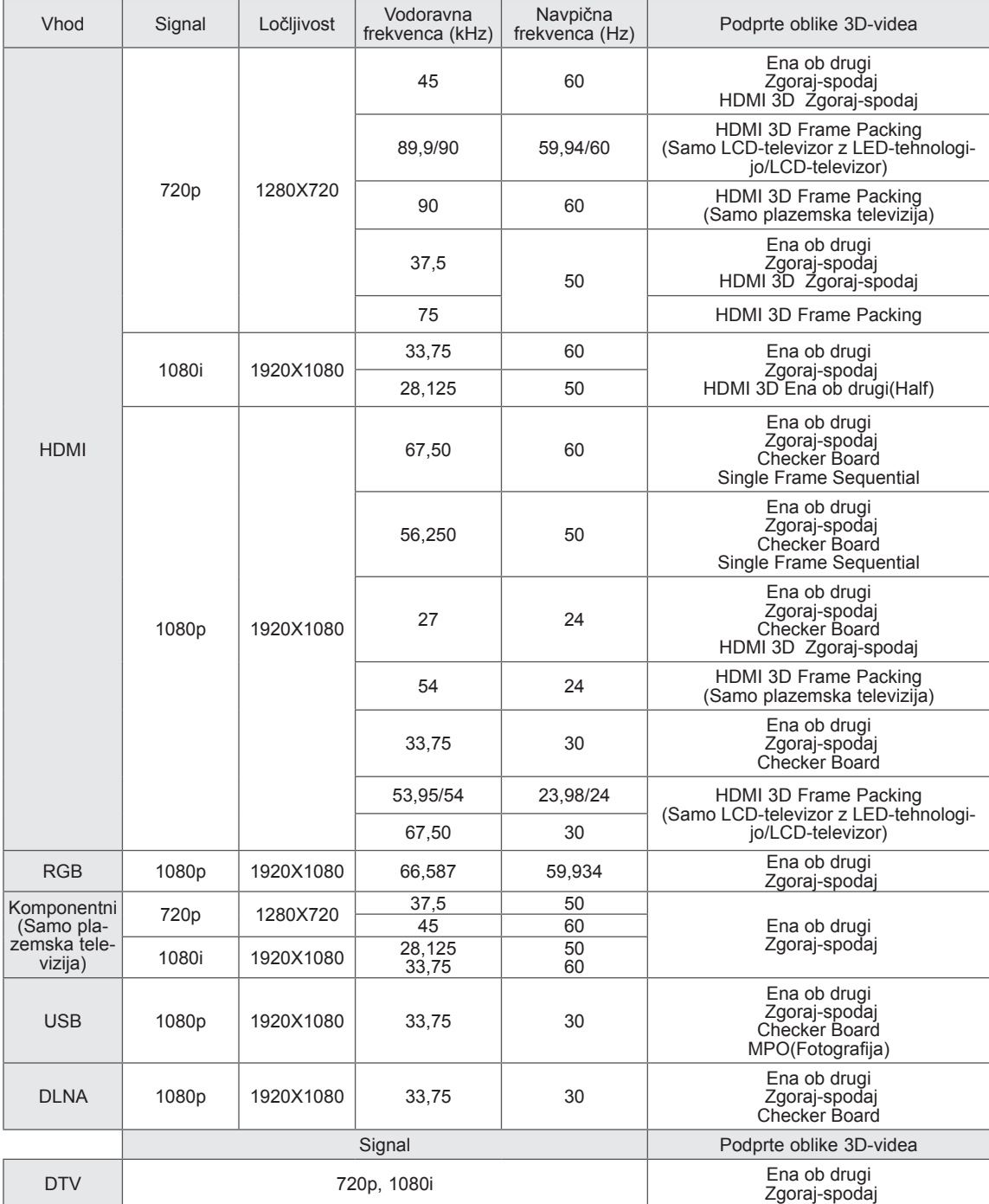

#### (Samo 32/42/47/55LW47\*\*, 47LK95\*\*)

- Predstavnostna vsebina in predvajalnik morata za predvajanje 3D-vsebin podpirati oblike Pakiranje sličic 3D HDMI, Ena ob drugi 3D HDMI in Zgoraj-spodaj 3D HDMI.
- Video v obliki Pakiranje sličic 3D HDMI, HDMI 3D ena ob drugi, HDMI 3D zgoraj in spodaj je samodejno predvajan na 3D-način.

(Samo 50/60PZ57\*\*, 50/60PZ75\*\*, 50/60PZ95\*\*)

- Predstavnostna vsebina in predvajalnik morata za predvajanje 3D-vsebin podpirati oblike Pakiranje sličic 3D HDMI, Ena ob drugi 3D HDMI in Zgoraj-spodaj 3D HDMI.
- Video v obliki Pakiranje sličic 3D HDMI je samodejno predvajan na 3D-način.
- Način 2D->3D je za ogled na voljo pri vseh signalih.

#### **Specifikacije RF-enote (BM-LDS201)**

(samo 50/60PZ57\*\*, 50/60PZ75\*\*, 50/60PZ95\*\*)

Za televizor ob uporabi radijske frekvence (RF) s pasovno širino 2,4 GHz.

- y Izhod: 1 dBm ali nižje
- Najdaljšša komunikacijska razdalja: 10 m brez ovir
- y Pasovna širina: 2,4 GHz (2,4035–2,4783 GHz)
- Hitrost prenosa: 250 kb/s
- FCC ID RF-enote v televizorju FCC ID: BEJLDS201

 $C<sub>f</sub>$
# <span id="page-144-0"></span>**KODE DALJINSKEGA UPRAVLJALNIKA**

(odvisno od modela)

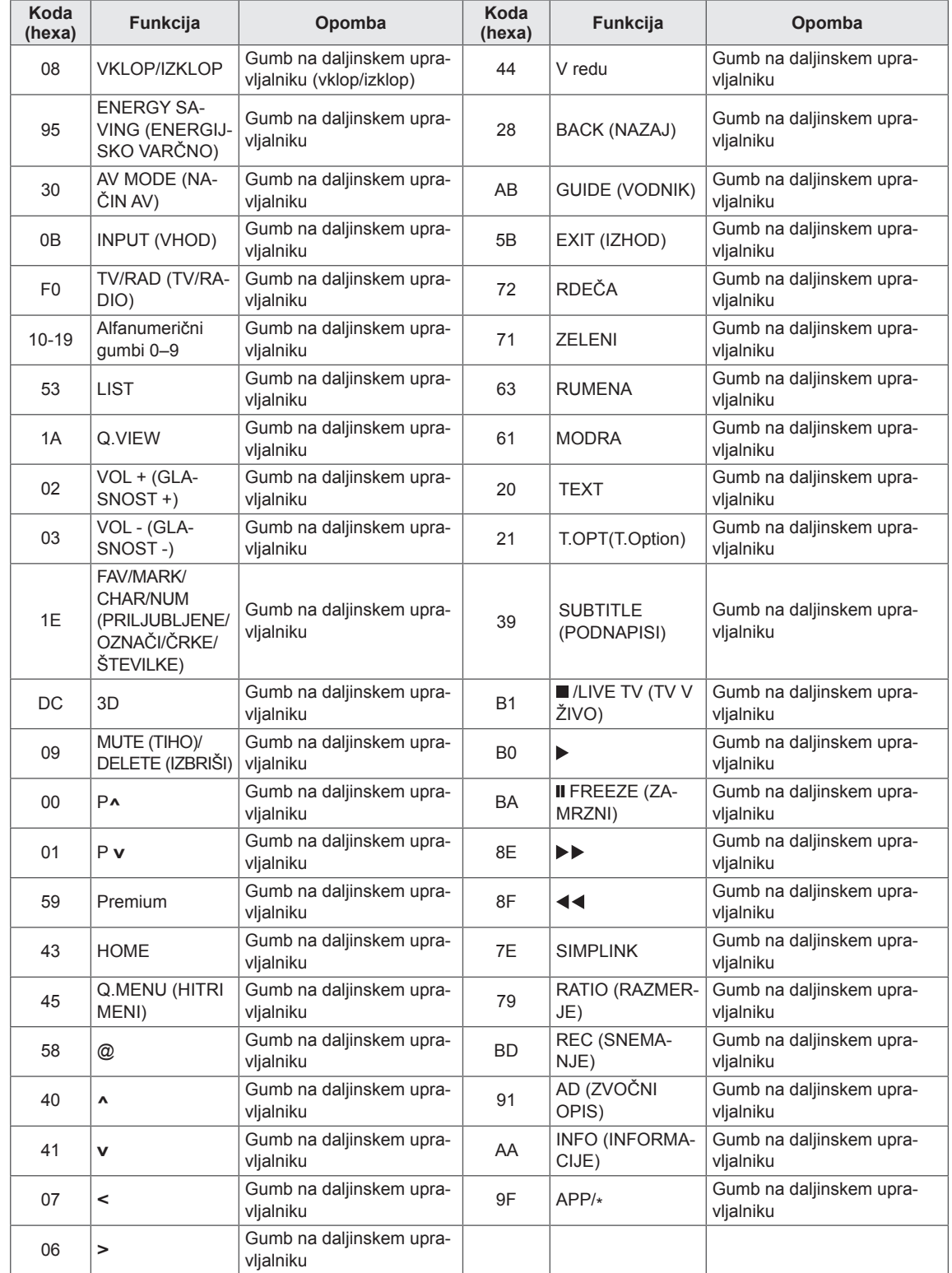

### **NASTAVITEV ZUNANJIH UPRAVLJALNIH NA-PRAV Nastavitev RS-232C Vrsta priključka;**

V vhod RS-232C (serijska vrata) priklopite zunanjo upravljalno napravo (npr. računalnik ali avdio/video upravljalni sistem), da lahko prek nje upravljate z izdelkom.

Serijska vrata upravljalne naprave povežite z vhodom RS-232C na hrbtni strani televizorja.

# **OPOMBA**

- Kabel RS-232C na tem televizoriu je namenjen uporabi s kontrolno strojno in programsko opremo RS-232C drugih proizvajalcev. Spodnja navodila vam bodo pomagala pri programiranju programske opreme ali preizkušanju delovanja pri uporabi programske opreme telenet.
- Povezovalnih kablov RS-232C ne dobite skupaj z izdelkom.

# **9-pinski D-Sub-vtikač**

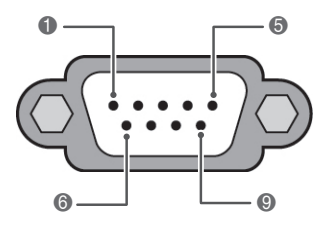

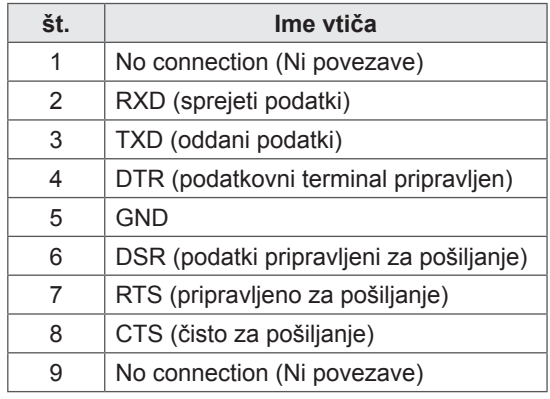

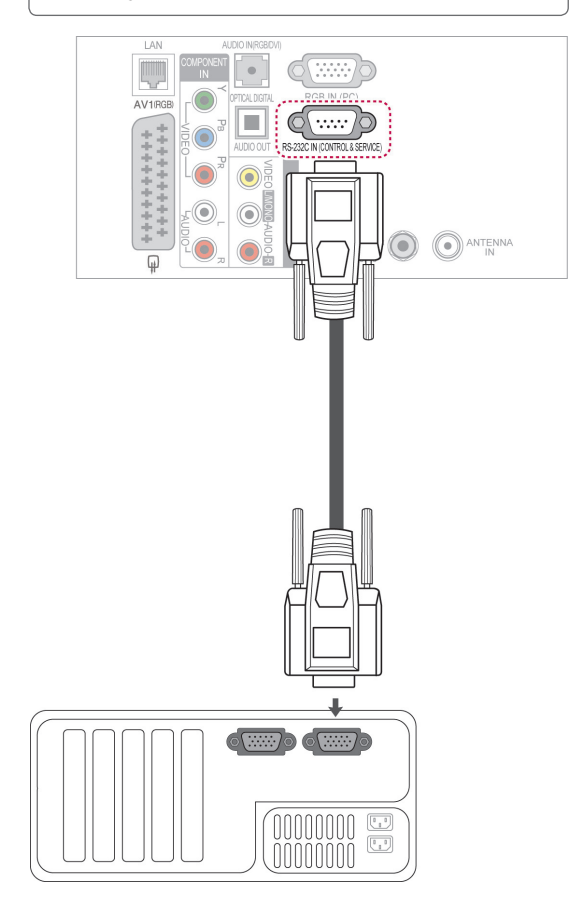

# **Konfiguracije RS-232C**

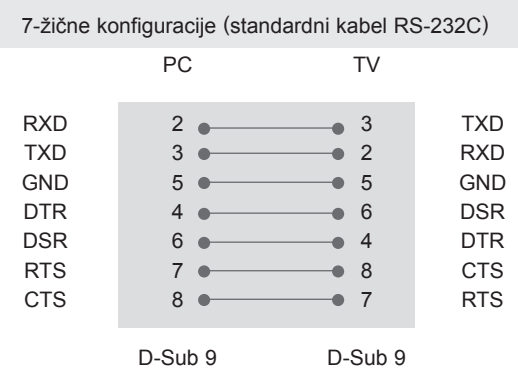

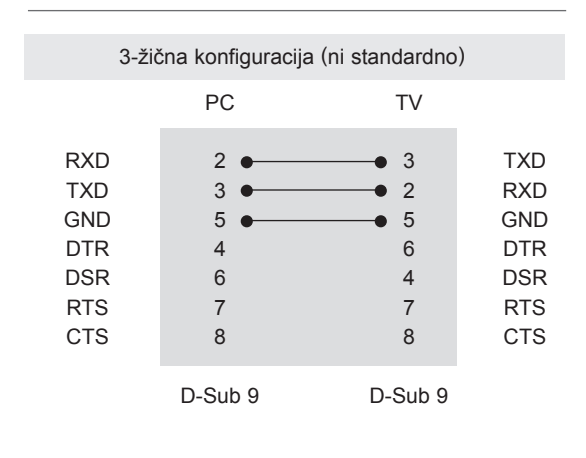

#### **ID televizorja**

ID-številka televizorja. "**Preslikava realnih podatkov**". [\(Glejte stran153](#page-152-0))

- 1 Pritisnite **gumb HOME**, da odprete začetni meni.
- 2 Z navigacijskimi gumbi se pomaknite na možnost **NASTAVITEV** in pritisnite gumb **OK (V REDU)**.
- 3 Z navigacijskimi gumbi se pomaknite na možnost **MOŽNOST** in pritisnite gumb **OK (V REDU)**.
- 4 Z navigacijskimi gumbi se pomaknite na možnost **Nastavitev ID-JA** in pritisnite gumb **OK (V REDU)**.
- 5 Pomaknite se levo ali desno, da nastavite IDštevilko televizorja, in izberite možnost **Zapri**. Obseg nastavitve je 1–99.
- 6 Ko končate, pritisnite gumb **EXIT (IZHOD)**.

# **Komunikacijski parametri**

- Hitrost prenosa: 9600 b/s (UART)
- Dolžina podatkov: 8 bitov
- Pariteta: brez
- Končni bit: 1 bit
- Komunikacijska koda: koda ASCII
- Uporabite crossover (križni) kabel.

## **Seznam ukazov**

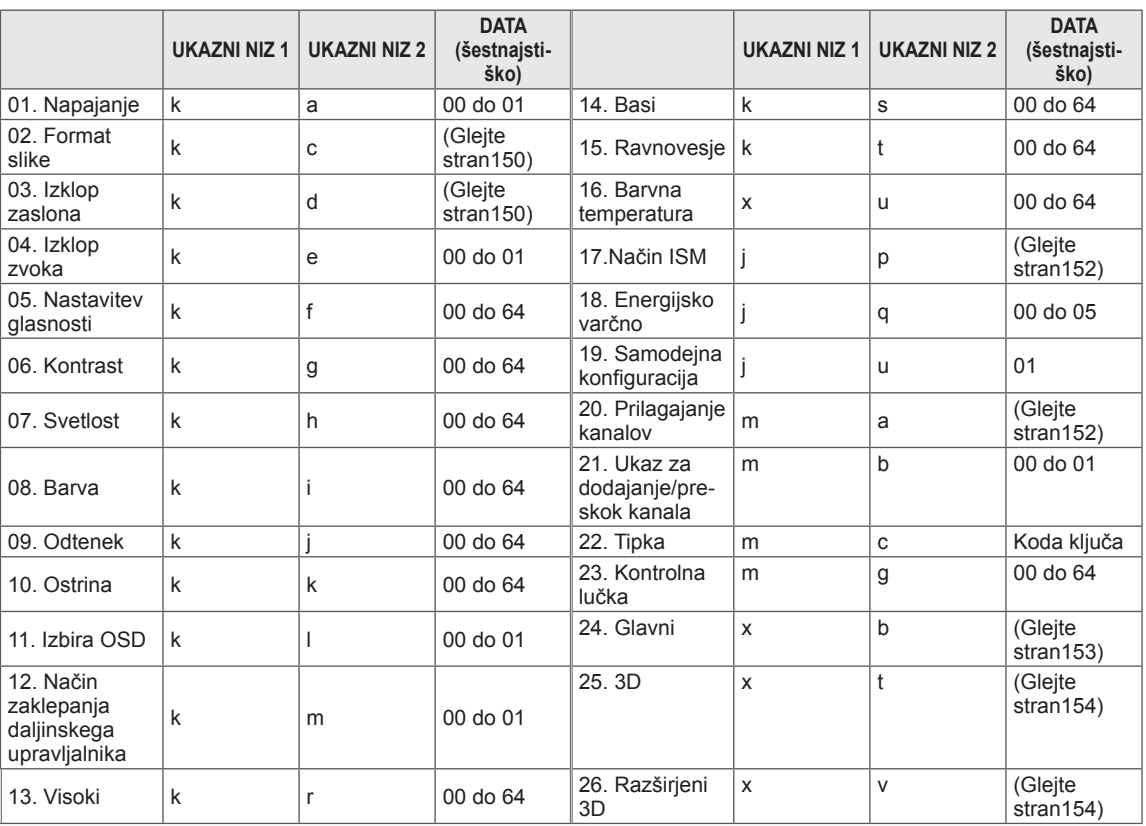

• Opomba: Med USB-postopki, kot sta DviX ali EMF, se vsi ukazi, razen vklop/izklop (ka) in ključ (mc), ne izvršijo in se obravnavajo kot NG.

# **Protokol posredovanja/sprejemanja**

#### **Oddajanje**

### **[Ukazni niz 1][Ukazni niz 2][ ][Set ID][ ][Data][Cr]**

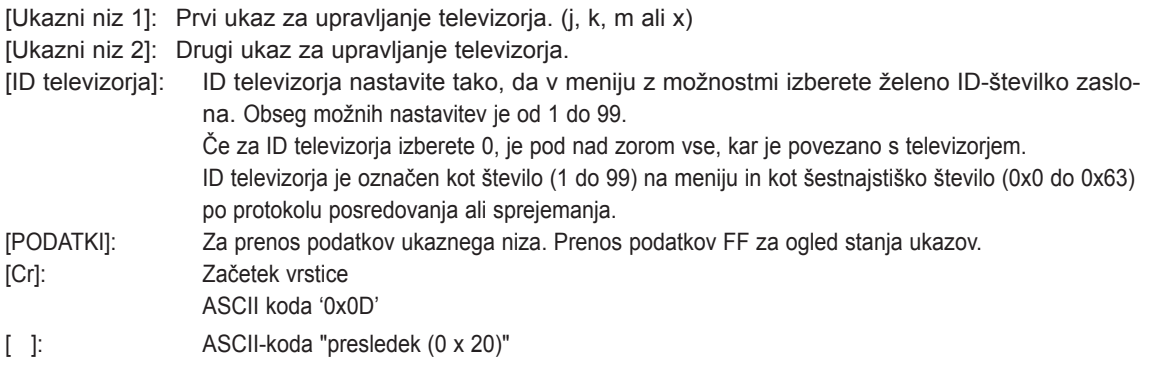

### **OK Potrditev**

#### **[Ukazni niz 2][ ][Set ID][ ][OK][Data][x]**

\* S tem formatom posreduje televizor potrditev, ko sprejema običajne podatke. Če so podatki v obliki za branje, označuje trenutno stanje podatkov. Če so podatki v obliki za zapisovanje, podatke računalnika vrne.

### **Od Potrditev [Ukazni niz 2][ ][Set ID][ ][NG][Data][x]**

\* Na osnovi tega formata televizor posreduje potrditev, ko prejema neobičajne podatke od nesposobnih funkcij ali napake pri komunikaciji.

#### **Podatek 00: Nezakonita koda**

#### **01. Napajanje (Ukazni niz: k a)**

► Za vklop/izklop televizorja.

Prenos [k][a][ ][ID televizorja][ ][Podatki][Cr]

Podatki 00: Izklop televizorja 01: Vklop televizorja

Potrditev [a][ ][ID televizorja][ ][V redu/NG][Podatki][x]

► Za prikaz Vklop/izklop televizorja.

#### Prenos [k][a][ ][ID televizorja][ ][FF][Cr]

Potrditev [a][ ][ID televizorja][ ][V redu/NG][Podatki][x]

- \* Če druge funkcije prenašajo podatke '0xFF' v tem formatu, potrditveni podatki poročajo o stanju vsake funkcije.
- Če je televizor vklopljen, se lahko na zaslonu pojavijo sporočila, kot so "OK Ack.", "Error Ack." in druga.

#### <span id="page-149-0"></span>**02. Format slike (Ukazni niz: k c) (Velikost glavne slike)**

► Za nastavitev formata slike. (Glavni format slike) Format zaslona lahko nastavite tudi z možnostjo Format slike v meniju HITRI MENI ali SLIKA.

#### Prenos [k][c][ ][ID televizorja][ ][Podatki][Cr]

Podatki01: običajen zaslon (4:3) 02: širok zaslon (16:9) 06: Izvirno  $07 \cdot 14.9$ 09: Just Scan 0B: Celotna širina 10 do 1F: Kino povečava 1 do 16

#### Potrditev [c][ ][ID televizorja][ ][V redu/NG][Podatki][x]

- \* Če za vnos uporabite PC, lahko izberete format 16:9 ali 4:3.
- \* V načinih DTV/HDMI (1080i 50 Hz / 60 Hz, 720p 50Hz / 60 Hz, 1080p 24 Hz / 30 Hz / 50 Hz / 60 Hz), Komponentni( 720p, 1080i, 1080p 50 Hz / 60 Hz) je na voljo možnost Just Scan
- \* Možnost Celotna širina je podprta samo za možnosti Digitalno, Analogno, AV.

#### <span id="page-149-1"></span>**03. Izklop zaslona (ukaz: k d)**

► Za vklop/izklop zaslona.

Prenos [k][d][ ][ID televizorja][ ][Podatki][Cr]

Podatek 00 : Screen mute off (Picture on)

- Video mute off (tihi video izklopljen)
- 01 : Screen mute on (Picture off)
- 10 : Video mute on (tihi video vklopljen)

#### Potrditev [d][ ][ID televizorja][ ][V redu/NG][Podatki][x]

Samo v primeru izklopa slike se na televizorju prikaže zaslonski prikaz (OSD). V primeru izklopa zaslona se na televizorju ne prikaže OSD.

#### **04. Izklop zvoka (ukaz: k e)**

► Za vklop/izklop zvoka. Zvok lahko vklopite ali izklopite tudi s tipko MUTE (TIHO) na daljinskem upravljalniku.

#### Prenos [k][e][ ][ID televizorja][ ][Podatki][Cr]

Podatki 00: Izklop zvoka vklopljen (Zvok je izklopljen) 01: funkcija Tiho je izklopljena (zvok je vklopljen)

Potrditev [e][ ][ID televizoria][ ][V redu/NG][Podatki][x]

#### **05. Nastavitev glasnosti (ukaz: k f)**

► Za nastavitev glasnosti. Glasnost lahko nastavite tudi z gumbi za GLA-SNOST na daljinskem upravljalniku.

Prenos [k][f][ ][ID televizorja][ ][Podatki][Cr]

Podatki najmanj: 00 do največ: 64 \* Glejte "Preslikava realnih podatkov". [\(Glejte stran153](#page-152-0))

Potrditev [f][ ][ID televizorja][ ][V redu/NG][Podatki][x]

#### **06. Kontrast (ukaz: k g)**

► Za nastavitev kontrasta zaslona. Kontrast lahko nastavite tudi v meniju SLIKA.

Prenos [k][g][ ][ID televizorja][ ][Podatki][Cr]

Podatki najmanj: 00 do največ: 64 \* Glejte "Preslikava realnih podatkov". [\(Glejte stran153](#page-152-0))

Potrditev [g][ ][ID televizorja][ ][V redu/NG][Podatki][x]

#### **07. Svetlost (ukaz: k h)**

► Za nastavitev svetlosti zaslona. Svetlost lahko nastavite tudi v meniju SLIKA.

Prenos [k][h][ ][ID televizorja][ ][Podatki][Cr]

Podatki najmanj: 00 do največ: 64 \* Glejte "Preslikava realnih podatkov". [\(Glejte stran153](#page-152-0))

Potrditev [h][ ][ID televizoria][ ][V redu/NG][Podatki][x]

#### **08. Barva (ukaz: k i)**

► Za nastavitev barve slike. Barve lahko nastavite tudi v meniju SLIKA.

Prenos [k][i][ ][ID televizorja][ ][Podatki][Cr]

Podatki najmanj: 00 do največ: 64

\* Glejte "Preslikava realnih podatkov". [\(Glejte stran153](#page-152-0))

- 09. Odtenek (ukaz: k j)
- ► Za nastavitev odtenka zaslona. Odtenek lahko nastavite tudi v meniju SLIKA.

Prenos [k][i][ ][ID televizoria][ ][Podatki][Cr]

Podatki rdeče: 00 do zeleno: 64 \* Glejte "Preslikava realnih podatkov". [\(Glejte stran153\)](#page-152-0)

Potrditev [j][ ][ID televizorja][ ][V redu/NG][Podatki][x]

#### **13. Visoki (Ukazni niz: k r)**

► Nastavitev visokih tonov. Visoke tone lahko nastavite tudi v meniju AVDIO.

Prenos [k][r][ ][ID televizorja][ ][Podatki][Cr]

Podatki najmanj: 00 do največ: 64 \* Glejte "Preslikava realnih podatkov". [\(Glejte stran153](#page-152-0))

Potrditev [r][ ][ID televizoria][ ][V redu/NG][Podatki][x]

#### **10. Ostrina (ukaz: k k)**

► Za nastavitev ostrine zaslona. Ostrino lahko nastavite tudi v meniju SLIKA.

#### Prenos [k][k][ ][ID televizorja][ ][Podatki][Cr]

Podatki najmanj: 00 do največ: 64 \* Glejte "Preslikava realnih podatkov". [\(Glejte stran153](#page-152-0))

Potrditev [k][ ][ID televizoria][ ][V redu/NG][Podatki][x]

- **14. Basi (Ukazni niz: k s)**
- ► Nastavitev nizkih tonov. Nizke tone lahko nastavite tudi v meniju AVDIO.

Prenos [k][s][ ][ID televizorja][ ][Podatki][Cr]

Podatki najmanj: 00 do največ: 64 \* Glejte "Preslikava realnih podatkov". [\(Glejte stran153](#page-152-0))

Potrditev [s][ ][ID televizorja][ ][V redu/NG][Podatki][x]

#### **11. Izbira OSD (ukaz: k l)**

► Če želite z uporabo daljinskega upravljalnika vključiti ali izključiti OSD (prikaz na zaslonu).

Prenos [k][l][ ][ID televizorja][ ][Podatki][Cr]

Podatki 00: OSD izklopljen 01: OSD vklopljen

Potrditev [I][ ][ID televizorja][ ][V redu/NG][Podatki][x]

#### **12. Način zaklepanja daljinskega upravljalnika (ukaz: k m)**

► Za zaklepanje kontrolnih tipk na televizorju in daljinskem upravljalniku.

Prenos [k][m][ ][ID televizorja][ ][Podatki][Cr] Podatki 00: Zaklepanje izklopljeno 01: Zaklepanje vklopljeno

Potrditev [m][ ][ID televizorja][ ][V redu/NG][Podatki][x]

- \* Če ne uporabljate daljinskega upravljalnika, uporabljajte ta način.
- Ko je televizor vklopljen/izklopljen, je zaklepanje zunanjih tipk sproščeno.
- Če je funkcija zaklepanja tipk v stanju pripravljenosti vklopljena, televizorja ne morete vklopiti z gumbom daljinskega upravljalnika ali lokalno tipko za vklop.

#### **15. Ravnovesje (Ukazni niz: k t)**

► Za nastavitev ravnovesja. Ravnovesje lahko nastavite tudi v meniju AVDIO.

Prenos [k][t][ ][ID televizorja][ ][Podatki][Cr]

Podatki najmanj: 00 do največ: 64 \* Glejte "Preslikava realnih podatkov". [\(Glejte stran153](#page-152-0))

Potrditev [t][ ][ID televizorja][ ][V redu/NG][Podatki][x]

#### **16. Temperatura barve (Ukazni niz: x u)**

► Za nastavitev temperature barve. Temperaturo barve lahko nastavite tudi v meniju SLIKA.

#### Prenos [x][u][ ][ID televizorja][ ][Podatki][Cr]

Podatki najmanj: 00 do največ: 64

\* Glejte "Preslikava realnih podatkov". [\(Glejte stran153](#page-152-0))

Potrditev [u][ ][ID televizorja][ ][V redu/NG][Podatki][x]

#### <span id="page-151-0"></span>**17. Način ISM (ukazni niz: j p) (samo plazemska televizija)**

► Za upravljanje načina ISM. Način ISM lahko nastavite tudi v meniju MOŽNOST.

#### Prenos [j][p][ ][Nastavitev ID-ja][ ][Podatki][Cr]

Podatki 02: Kroženje

- 04: White wash
- 08: Normalno
- 20: Colour Wash

Potrditev [p][ ][Nastavitev ID-ja][ ][V redu/NG][Podatki][x]

#### **19. Samodejna konfiguracija(Ukazni niz: j u)**

► Za samodejno nastavitev položaja in zmanjšanje tresenja slike. Deluje samo v načinu RGB (PC).

Prenos [i][u][ ][ID televizoria][ ][Podatki][Cr]

Podatki 01: Nastavitev

Potrditev [u][ ][ID televizorja][ ][V redu/NG][Podatki][x]

#### **18. Energijsko varčno (Ukazni niz: j q)**

► Zmanjšanje porabe energije vašega televizorja. Energijsko varčno možnost lahko nastavite tudi v meniju SLIKA.

#### Prenos [j][q][ ][ID televizorja][ ][Podatki][Cr]

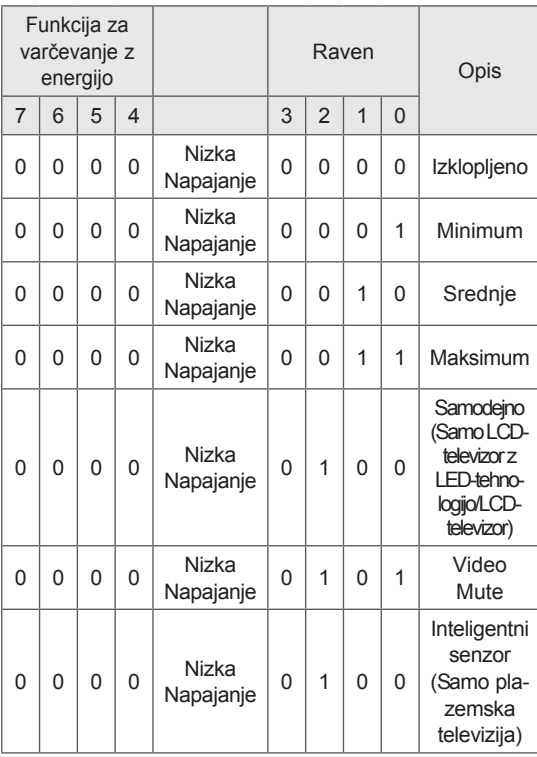

# Podatek02:

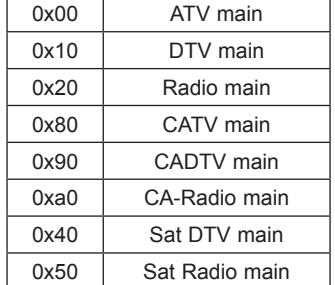

<span id="page-151-1"></span>**20. Prilagajanje kanalov (Ukazni niz: m a)**

Prenos [m][a][ ][ID televizorja][ ][Podatki 0][ ]

► Izberite program za naslednjo številko.

Podatek00 : Visoka channel data Podatek01 : Nizka channel data npr. št. 47 -> 00 2F (2FH) št. 394 -> 01 8A (18AH), DTV pt. 0 -> brez pomena

[Podatki 1][ ][Podatki 2][Cr]

Obseg podatkov programa

 Analogno – najmanj: 00 do največ: C7 (0 do 199) Digitalno – najmanj: 00 do največ: 270F (0 do 9999)

Potrditev [a][ ][ID televizorja][ ][V redu/NG][Podatki][x]

Podatki najmanj: 00 do največ: 7DH

#### **21. Ukaz za dodajanje/preskok kanala(Ukazni niz: m b)**

► Nastavitev stanja za preskok trenutnega programa.

Podatki 00: Preskoči 01: Dodaj Prenos [m][b][ ][ID televizorja][ ][Podatki][Cr]

#### Potrditev [b][ ][ID televizoria][ ][V redu/NG][Podatki][x]

<span id="page-152-0"></span>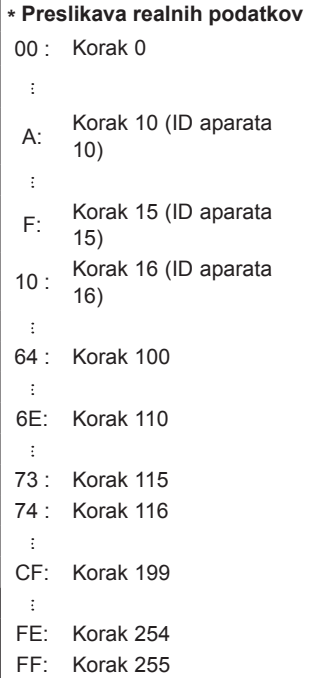

#### **22. Zahtevani Podatki o programu(Ukazni niz: m c)**

► Za pošiljanje zahtevanih podatkov o programu.

Podatki Koda ključa ([Glejte stran145](#page-144-0)) Prenos [m][c][ ][ID televizoria][ ][Podatki][Cr]

Potrditev [c][ ][ID televizorja][ ][V redu/NG][Podatki][x]

- **23. Kontrolna lučka (Ukazni niz: m g)** (Samo LCD-televizor z LED-tehnologijo/LCDtelevizor)
- ► Za upravljanje kontrolne lučke.

Podatki najmanj: 00 do največ: 64 Prenos [m][g][ ][Nastavitev ID-ja][ ][Podatek][Cr]

Potrditev [g][ ][ID televizorja][ ][V redu/NG][Podatki][x]

#### <span id="page-152-1"></span>**24. Izbira vhoda (ukazni niz: x b) (glavni slikovni vhod)**

► Za izbiro vira predvajanja glavne slike.

Prenos [x][b][ ][ID televizorja][ ][Podatki][Cr]

#### Podatek

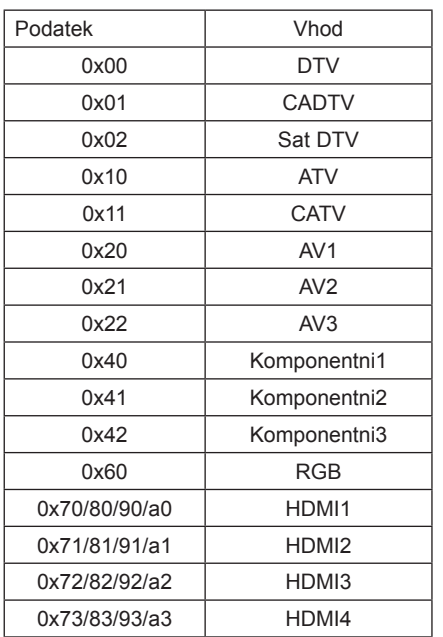

Potrditev [b][ ][ID televizorja][ ][V redu/NG][Podatki][x]

\* Če so zunanji vhodni podatki DTV, vhodna številka '0' pomeni AIR (PO ZRAKU), '1' pomeni CATV, '2' pa SATELLITE (SATELIT).

#### <span id="page-153-0"></span>**25. 3D (Ukazni niz: x t)** (samo 3D-modeli)

► Spreminjanje načina 3D za televizor.

Prenos [x][t][ ][Nastavitev ID-ja][ ][Podatek01][ ] [Podatek02][tek03][ ][Podatek04][Cr]

- Podatek01 00: 3D vklopljeno
	- 01: 3D izklopljeno
	- 02: 3D v 2D
- $03: 2D \vee 3D$ <br>Podatek02 00
	- 00: Zgoraj-spodaj
		- 01: Ena ob drugi
		- 02: Šahovnica
		- 03: Zaporedje sličic
- Podatek03 00: Z desne na levo
	- 01: Z leve na desno

Podatek04 3D Depth: Min.: 0 ~ Maks.: 14

\* Glejte "Preslikava realnih podatkov". [\(Glejte stran153\)](#page-152-0) \*Če je podatek1 00 (3D Vklopljeno), podatek4 nima pomena.

\*Če je podatek1 01(3D Izklopljeno) ali 02 (3D v 2D), podatek2, podatek3 in podatek4 nimajo pomena. \*Če je podatek1 03 (2D v 3D), podatek2 in podatek3 nimata pomena.

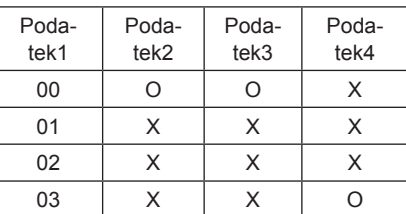

X: brez pomena

Potrditev [t][ ][V redu][Podatek01][Podatek02] [Podatek03][Podatek04][x] [t][ ][NG][Podatek01][x]

- <span id="page-153-1"></span>**26. Razširjeni 3D (Ukazni niz: x v)** (samo 3D-modeli)
- ► Spreminjanje možnosti 3D za televizor.

Prenos [x][v][ ][Nastavitev ID-ja][ ][Podatek01][ ] [Podatek02][Cr]

Podatek01: Možnost 3D

- 00: Popravek slike 3D
- 01: 3D Depth (samo 2D v 3D)
- 02: Pogled 3D
- 03: Velikost slike 3D (Samo plazemska televizija)
- 04: Ravnovesje slike 3D (Samo plazemska televizija)
- 05: Optimizacija 3D (Samo LCD-televizor z LEDtehnologijo/LCD-televizor)
- Podatek02 Za vsako od možnosti 3D, ki so določene s podatkom01, ima lasten obseg.
- 1) Če je podatek01 enak 00
	- 00: Z desne na levo
	- 01: Z leve na desno
- 2) Če je podatek01 enak 01
- Podatek Min.: 0 ~ Maks.: 14
- 3) Če je podatek01 enak 02
- Podatek Min.: 0 ~ Maks.: 14
- Pri določenem razponu vrednosti podatkov (0 do 20) se razpon pogleda (–10 do 10) pretvori samodejno.
- 4) Če je podatek01 enak 03 (Samo plazemska televizija)
	- 00: Just Scan
	- $01 : 16:9$
- 5) Če je podatek01 enak 04 (Samo plazemska televizija)
	- 00: Izklopljeno
	- 01: Vklopljeno
- 6) Če je podatek01 enak 05 (Samo LCD-televizor z LEDtehnologijo/LCD-televizor)
- Podatek Min.: 0 ~ Maks.: 02
	- \* Glejte "Preslikava realnih podatkov". [\(Glejte stran153](#page-152-0))

Potrditev [v][ ][V redu][Podatek01][Podatek02][x][v] [ ][NG] [Podatek01][x]

\* Funkcijo uporabljajte glede na svoj model.

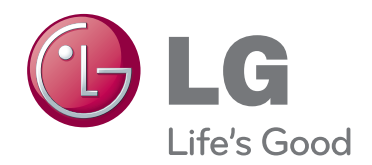

Model in serijska številka televizorja sta navedena na hrbtni strani televizorja. Zapišite si ju, če boste kdaj potrebovali servis.

MODEL

SERIJSKA ŠT.